# State of New Mexico User Training Guide

Budget Formulation and Management (BFM)

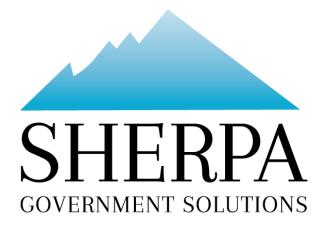

### Contents

| 1. | Wha  | at is BFM?                                 | 1  |
|----|------|--------------------------------------------|----|
| 2. | BFN  | 1 Terminology                              | 1  |
| 3. | The  | Budget Equation – How to Build Your Budget | 1  |
|    | 3.1. | Budget Forms                               | 1  |
|    | 3.2. | Budget Form Stages/Workflow                | 2  |
| 4. | Ном  | v to Access BFM                            | 2  |
| 5. | Log  | ging In                                    | 3  |
| ļ  | 5.2. | Changing Password                          | 5  |
| 6. | Basi | c Navigation                               | 5  |
| (  | 5.1. | Menu Navigation                            | 5  |
| (  | 5.2. | Main Screen Description                    | 6  |
| (  | 5.3. | Page Through Records                       | 7  |
| (  | 5.4. | Quick Search                               | 8  |
|    | Exai | mple 1: Search by text                     | 9  |
|    | Exai | mple 2: Search by number                   | 9  |
| (  | 5.5. | Advanced Search Filters                    | 9  |
| 7. | Bud  | get Forms Overview                         | 11 |
| 8. | Base | e Budget E-4                               | 12 |
|    | Base | e Budget E-4 by Department ID, form 3300   | 12 |
|    | Base | e Budget E-4 by PCode, form 4300           | 13 |
| 8  | 3.1. | Budget Form List Page                      | 13 |
| 8  | 3.2. | Header Tab                                 | 14 |
| 8  | 3.3. | Detail Tab                                 | 16 |
| 8  | 3.4. | Excel Export/Import                        | 20 |
| 8  | 3.5. | Update Spreadsheet with Budget Values      | 22 |
| 8  | 3.6. | Import Spreadsheet                         | 24 |
| 8  | 3.7. | Import Notes                               | 27 |
|    | Lead | ding Zeros                                 | 27 |
|    | Inco | mplete Files                               | 27 |
| 8  | 3.8. | Import Errors                              | 27 |
|    | Inva | lid chart of accounts entries              | 29 |
|    | Blar | nk rows at the end of the spreadsheet      | 29 |

|    | Va    | lues       | in a column not part of the upload, such as in column W | 29 |
|----|-------|------------|---------------------------------------------------------|----|
|    | 8.9.  | In-        | -Line Editing – Existing Budget Entries                 | 29 |
|    | 8.10. |            | Audit Trail                                             | 30 |
|    | 8.11. |            | Add New Budget Entry                                    | 32 |
|    | 8.12. |            | Delete Existing Budget Entry                            | 35 |
|    | 8.13. |            | Attachments Tab                                         | 35 |
|    | Bu    | dget       | Header – Attachments tab                                | 36 |
|    | 8.14. |            | Submit Budget Form                                      | 36 |
|    | 8.15. |            | Reports                                                 | 38 |
| 9. | Со    | ntrad      | cts E-5                                                 | 38 |
|    | 9.1.  | Cr         | eate New Contracts Form                                 | 38 |
|    | 9.2.  | Re         | ports                                                   | 43 |
| 10 | •     | Ехра       | nsion Request                                           | 43 |
|    | 10.1. |            | Create New Expansion Request                            | 43 |
|    | 10.2. |            | Header Tab                                              | 44 |
|    | 10.3. |            | Position Tab                                            | 45 |
|    | 10.4. |            | Position Tab Overview                                   | 45 |
|    | 10.5. |            | New Position Wizard                                     | 47 |
|    | 10.6. |            | Employee Changes                                        | 50 |
|    | 10.7. |            | Detail or Request Tab                                   | 52 |
|    | 10.8. |            | Explanation Tab                                         | 54 |
|    | 10.9. |            | Analyst Comments Tab                                    | 55 |
|    | 10.10 | <b>)</b> . | Attachments Tab                                         | 55 |
|    | 10.11 | 1.         | Submit Expansion Request                                | 56 |
|    | 10.12 | 2.         | Report                                                  | 56 |
| 11 |       | Reve       | nue R-1, R-3, R-4, R-5                                  | 56 |
|    | 11.2. |            | Report                                                  | 60 |
| 12 | •     | Tran       | sfers R-2                                               | 60 |
|    | 12.2. |            | Add New Transfers Form                                  | 61 |
|    | 12.3. |            | Reports                                                 | 65 |
| 13 | . :   | Spec       | ial, Supplemental & Deficiencies                        | 65 |
|    | 13.2. |            | Add New                                                 | 65 |
|    | 13.3. |            | Header Tab                                              | 66 |

| 13. | 4.     | Request (Details) Tab              | 67  |
|-----|--------|------------------------------------|-----|
| 13. | 5.     | Explanation Tab                    | 69  |
| 13. | 6.     | Attachments Tab                    | 70  |
| 13. | 7.     | Submit                             | 70  |
| 14. | Prog   | gram Narrative                     | 70  |
| 15. | Fun    | d Balance Projection               | 72  |
| 15. | 2.     | Header Tab                         | 72  |
| 15. | 3.     | Detail Tab                         | 73  |
| 15. | 4.     | Report                             | 75  |
| 16. | FTE    | Counts                             | 75  |
| 16. | 1.     | Create New Form                    | 76  |
| 16. | 2.     | Report                             | 80  |
| 17. | Vaca   | ancy Savings Application           | 81  |
| 18. | Vaca   | ancy Rate Form                     | 86  |
| 19. | Perf   | formance Measures                  | 90  |
| 19. | 1.     | Performance Measures               | 90  |
| 19. | 2.     | Performance Measures Quarterly     | 93  |
| 19. | 3.     | Performance Measure Change Request | 96  |
| 20. | Pers   | sonnel Cost Forecasting (PCF)      | 100 |
| 20. | 1.     | Employee Allocation Updates        | 100 |
| 20. | 1.     | Invalid Employee Home Dept ID      | 104 |
| 20. | 2.     | Employee Home DeptID Updates       | 105 |
| 21. | BFN    | Л Reporting                        | 110 |
| 21. | 1.     | How to Access BFM Reports          | 110 |
| 21. | 2.     | Multiple Sessions                  | 110 |
| 21. | 3.     | Logging In                         | 111 |
| 22. | Run    | Reports                            | 111 |
| 22. | 1.     | Basic Navigation                   | 111 |
| 22. | 2.     | Open a Report                      | 112 |
| 22. | 3.     | Report Prompts                     | 113 |
| 22. | 4.     | Report Icons                       | 117 |
| 22. | 5.     | Report Navigation – Document Tabs  | 118 |
| Ν   | Vaviga | ation Map                          | 118 |

| Tab St | trip                              | 118 |
|--------|-----------------------------------|-----|
| Paging | g                                 | 119 |
| Zoom   |                                   | 119 |
| 22.6.  | Refresh a Report While Open       | 120 |
| Refres | sh with Prompts                   | 120 |
| Refres | sh From User Prompt Input         | 120 |
| 22.7.  | Drill Through on Personnel Report | 122 |
| Linked | d Report                          | 124 |
| 22.8.  | Limit Data Using Input Controls   | 125 |
| 22.9.  | Export a Report                   | 127 |
| Saving | g as Excel                        | 128 |
| Saving | g as PDF                          | 129 |
| 22.10. | Print a Report                    | 130 |

### 1. What is BFM?

Budget Formulation and Management is the new software tool that will be used by the State to prepare budgets, track performance measures, and report on in-year budget-to-actuals. It includes a reporting solution that allows users access to any data that has been entered in BFM in any format.

### 2. BFM Terminology

**Budget Form:** A budget form is how users enter budget data into BFM. A budget form may display both historical and current budget data as well as require the user to enter data and text.

**Form Instance:** A form instance is the generic term for a particular budget form that users access to enter budget information. Each form instance has an ID, called a Form Instance ID, which is a unique numerical code that is assigned to each budget request. This ID is not generally referred to except for Decision Packages since agencies may submit multiple Decision Packages and each will have a unique Form Instance ID.

**Stage:** Stages are used in BFM to create workflow associated with forms. End users will enter data into a budget form at a particular stage. Some departments may have additional internal review that requires an additional stage for review and approval before it is submitted to the Budget Office.

**Org/Organization**: Org/Organization is a generic term referring to the organizational dimension which may consists of Agency, Budget Unit, Funds Center, or Program.

**PCF:** Personnel Cost Forecasting is the BFM tool that calculates the base personnel budget based on HR data and planning values loaded in the system.

**Report**: Reports are used to compile data in BFM in order to present budget information for decisionmaking and analysis or to summarize data for various uses.

### 3. The Budget Equation – How to Build Your Budget

BFM is designed to allow different components of the budget to be added together to create a budget request. Budget forms are used to get data into BFM; **REPORTS** are used to view the data.

### 3.1. Budget Forms

Following are the budget forms that will be used for budget preparation. Additional forms may be added as needed.

| Form Type                     | Form Name                           |
|-------------------------------|-------------------------------------|
| <b>Program Narrative Form</b> | Program Narrative (2500)            |
| Fund Balance Form             | Fund Balance Projection S-10 (2900) |
|                               | Base Budget E-4 by DeptID (3300)    |
| Appropriation Forms           | Base Budget E-4 by PCode (4300)     |
| Appropriation Forms           | Contracts E-5 (3800)                |
|                               | Expansion Request (3200)            |

| Form Type                     | Form Name                                   |
|-------------------------------|---------------------------------------------|
|                               | Revenue R1, R3, R4, R5 (3400)               |
|                               | Transfers Form R2 (2800)                    |
|                               | Special, Supplemental & Deficiencies (3500) |
| Performance Measure           | Performance Measures (4000)                 |
| Forms                         | Performance Measures Quarterly (4100)       |
|                               | Performance Measures Change Request (4400)  |
| <b>Position Related Forms</b> | Employee Allocation Updates (7100)          |
|                               | Vacancy Rate Form (3900)                    |

### 3.2. Budget Form Stages/Workflow

Budget forms advance through the budget process using a concept called Stages. Stages are unique to each budget form and the first three characters of a stage are the form to which they are assigned.

The chart below shows an example Stage workflow for a budget form.

| Stage   | Description               |
|---------|---------------------------|
| Stage 1 | Initial Entry             |
| Stage 2 | Manager Review            |
| Stage 3 | Agency Management Changes |
| Stage 4 | Submit to DFA             |

Users are assigned different roles to facilitate this workflow. For example, a "Requestor" will have EDIT access to ONLY stage 1 and can SUBMIT to stage 2, while the "Manager" will have access to EDIT stages 1 and 2 but can submit to stage 3. If security changes are required, contact the BFM Administrator.

Once you Submit your budget you will not have access any longer, but the approver has the authority to Submit the request backwards in the process, so contact the appropriate reviewer if you need to make changes post-submission (assuming the deadline has not passed).

### 4. How to Access BFM

BFM is accessed via internet browser. Chrome is the preferred browser and provides the best user experience. Chrome was used to create the screenshots in this user guide. Current versions of other major internet browsers are also supported.

• **BFM Links:** Your BFM Link is below. Save your link as a Favorite for easy access.

https://nm.bfm.cloud/bfmnm/default.aspx

• **Reporting**: Once you are logged into BFM, navigate to the Links dropdown menu, and click BFM Reporting, to access reports.

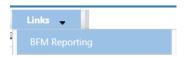

- User Identification (ID) / Password: Your BFM Administrator will send your User ID and Password. If you need your password reset, please contact your BFM Administrator.
- **Timeout**: Web-based applications have a built-in timeout function. A timeout function is required so users do not leave idle windows open for excessive amounts of time, impacting overall performances. The current timeout is set at **20 minutes**. Be sure to save often as you work. If you are idle for more than 20 minutes, you will have to log back in and any work you did not save will be lost.

### 5. Logging In

- 5.1.1. Navigate to the BFM website.
- 5.1.2. Expand the Home menu at the top left of the screen and click on *Login*.

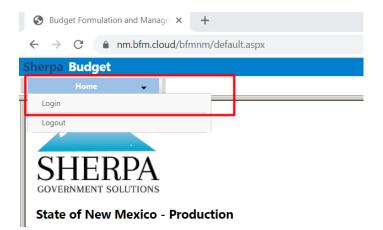

5.1.3. Enter your Userid and Password, then click Login.

| Sherpa Budg               | et |
|---------------------------|----|
| Home                      | -  |
| Userid: endu<br>Password: |    |

The first time you log in you may be required to change your password if you receive this dialog box:

| Message fro | m webpage                                      | \$                         |             |
|-------------|------------------------------------------------|----------------------------|-------------|
| , Y         | our Password is expired.<br>xpiration Interval | It was either Reset or has | reached the |
|             |                                                |                            | ОК          |

#### 5.1.4. Click *Ok*.

5.1.5. Set your new password and click *Update*.

- Users often will set the password to match their computer login.
- Follow all State guidelines for proper password complexity.

| Application User - Expired                                        | Password - Please Reset                                                                 | E |
|-------------------------------------------------------------------|-----------------------------------------------------------------------------------------|---|
| ENDUSER2                                                          |                                                                                         |   |
| Current Password:*<br>New Password:*<br>Confirm New<br>Password:* | Confirm the current password (may<br>provided by your admin) and estab<br>password.<br> |   |

If successful, you will see the home screen and the top level menu items to which you have access. If your password needs to be reset, please contact your BFM Administrator to reset. If you believe you need additional access, contact your BFM Administrator.

| S Budget Formulation a                  | nd Manage 🗙 🕂                       |                  |                    |        |                       |                        |
|-----------------------------------------|-------------------------------------|------------------|--------------------|--------|-----------------------|------------------------|
| $\leftrightarrow$ $\rightarrow$ C $$ nm | <b>bfm.cloud</b> /bfmnm/default.asp | ж                |                    |        |                       |                        |
| Sherpa Budget                           |                                     |                  |                    | -      |                       |                        |
| Home 🚽                                  | Budget Formulation                  |                  | Links 👻            |        |                       |                        |
| STATE OF NEW MO                         | PA<br>PTIONS<br>exico - Production  | S=<br>Test       |                    | -      |                       |                        |
| Work Item                               | Name                                | Current<br>Stage | Due                | Status | Comments              | Instance<br>ID         |
|                                         |                                     | There are no     | records available. |        |                       |                        |
| Records per page: 100                   | *                                   |                  |                    |        | - Records: 0 - 0 of 0 | ) - Pages: I 🗰 ແ 1 🔉 🔊 |

### 5.2. Changing Password

5.2.1. A user can change their password at any time. Expand the Home menu and click Update My Account to access the Update My Password screen.

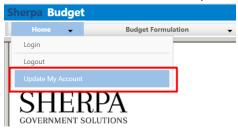

5.2.2. Enter the current password, and the desired new password into the correct fields. Follow all State guidelines for password complexity. Click Update.

#### Update My Password

| Current Password:*     |  |
|------------------------|--|
| New Password:*         |  |
| Reenter New Password:* |  |

You will remain logged into your current session. Your new password will take effect the next time you logout of BFM.

### 6. Basic Navigation

Each user has different Security. The level of Security controls the menu items that appear in the application.

BFM relies mostly on the mouse for navigation. Some users prefer navigation using keyboard shortcuts, tabs/enter, and other shortcuts. At this time, only a few of the typical keyboard shortcuts work. We encourage users to use mouse point-and-click for the majority of the navigation.

### 6.1. Menu Navigation

6.1.1. Hover over any top-level menu item to see the menu options. For example, the Budget Formulation menu contains the Budget Forms available to the user.

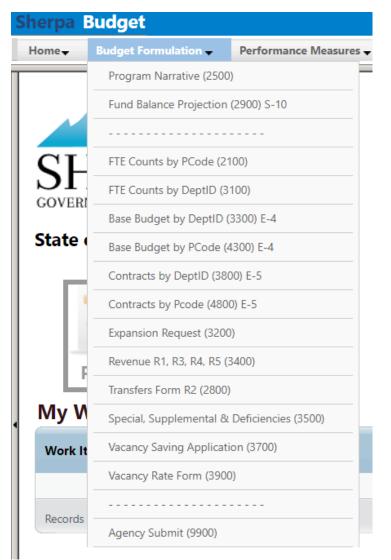

6.1.2. Click any menu item to open.

### 6.2. Main Screen Description

All main screens (also called a "List Page") follow a similar format. The Screen or Form Title will appear on the top of the screen, followed by a search area, and finally a list of Records, with action options, below.

| Home                               | Budget Formulation                                                                                         | •                    | PCF 🚽                      | Links                  | •                                          |                                   | <b>A</b>                   |                                                       |                  |
|------------------------------------|----------------------------------------------------------------------------------------------------|----------------------|----------------------------|------------------------|--------------------------------------------|-----------------------------------|----------------------------|-------------------------------------------------------|------------------|
| Base B                             | udget - E4 (3300) 🛶                                                                                        | Page Title           | 2                          |                        |                                            |                                   |                            |                                                       |                  |
| lick Search:                       | •                                                                                                    |                      |                            |                        |                                            |                                   |                            |                                                       |                  |
| nter search                        | h criteria here                                                                                            | Advanced Fi          | ilters 🗕 Se                | arch Functior          | 1                                          |                                   |                            |                                                       |                  |
|                                    |                                                                                                    |                      |                            |                        |                                            |                                   |                            |                                                       |                  |
| cord Action                        |                                                                                                    |                      |                            |                        |                                            |                                   |                            |                                                       |                  |
|                                    | b.                                                                                                    |                      |                            |                        |                                            |                                   |                            |                                                       |                  |
| Form<br>ID                         | Description                                                                                                | Stage                | PCode:                     | Form<br>Rows           | Last<br>Update                             | Last<br>User                      | Submit                     | Actions                                               |                  |
| Form                               |                                                                                                    | <b>Stage</b><br>3301 | PCode:<br>P114-R           |                        |                                            |                                   | Submit                     | Actions<br>Header                                     |                  |
| Form<br>ID                         | Description                                                                                                | -                    |                            | Rows                   | Update                                     | User                              |                            |                                                       | •                |
| Form<br>ID<br>4878                 | Description<br>P114-R - Senate Chief Clerk                                                                 | 3301                 | P114-R                     | Rows<br>0              | Update<br>7/7/2020                         | User<br>u1                        | Submit                     | Header   Detail                                       | Record Action Ar |
| Form<br>ID<br>4878<br>4944         | Description<br>P114-R - Senate Chief Clerk<br>P536-R - Museums and Historic Sites                          | 3301<br>3301         | P114-R<br>P536-R           | Rows<br>0<br>1544      | Update<br>7/7/2020<br>2/4/2021             | User<br>u1<br>ralph.vincent       | Submit<br>Submit           | Header   Detail<br>Header   Detail                    | Record Action Ar |
| Form<br>ID<br>4878<br>4944<br>4945 | Description<br>P114-R - Senate Chief Clerk<br>P536-R - Museums and Historic Sites<br>P537-R - Preservation | 3301<br>3301<br>3301 | P114-R<br>P536-R<br>P537-R | Rows<br>0<br>1544<br>0 | Update<br>7/7/2020<br>2/4/2021<br>7/7/2020 | User<br>u1<br>ralph.vincent<br>u1 | Submit<br>Submit<br>Submit | Header   Detail<br>Header   Detail<br>Header   Detail | Record Action Ar |

Records appear in a list in the Record Action area of the screen; each row in the table is an individual record. Record is a generic term that refers to a piece of data that will vary based on the screen content. On some screens, a record may be a distinct budget form instance; on other screens, a record may be a detailed budget entry or line item. In the example below, each record shown in the list is a Base Budget E4 form prepared for a separate P-Code.

In the bottom right corner of the Record Action list, the total number of records is displayed.

| Enter search c | riteria here Sho                                         | w Advanced F | ilters |              |                |               |        |                          |
|----------------|----------------------------------------------------------|--------------|--------|--------------|----------------|---------------|--------|--------------------------|
| Add New        |                                                          |              |        |              |                |               |        |                          |
| Form<br>ID     | Description                                              | Stage        | PCode: | Form<br>Rows | Last<br>Update | Last<br>User  | Submit | Actions                  |
| 4867           | P001-R - Administration                                  | 3302         | P001-R | 8            | 1/29/2021      | caitlyn.wan   | Submit | Header   Detail   Delete |
| 4868           | P002-R - Public Health                                   | 3301         | P002-R | 1527         | 2/19/2021      | chuck.hulem@s | Submit | Header   Detail   Delete |
| 4869           | P003-R - Epidemiology and Response                       | 3301         | P003-R | 3            | 11/2/2020      | ralph.vincent | Submit | Header   Detail   Delete |
| 4870           | P004-R - Laboratory Services                             | 3301         | P004-R | 5            | 2/18/2021      | ralph.vincent | Submit | Header   Detail   Delete |
| 4871           | P005-R - Program Area 5 - Behav.<br>Hlth                 | 3301         | P005-R | 6            | 1/4/2021       | ralph.vincent | Submit | Header   Detail   Delete |
| 4872           | P006-R - Facilities Management                           | 3301         | P006-R | 3            | 11/2/2020      | ralph.vincent | Submit | Header   Detail   Delete |
| 4873           | P007-R - Developmental Disabilities<br>Support           | 3301         | P007-R | 1349         | 2/8/2021       | nicole.romero | Submit | Header   Detail   Delete |
| 4874           | P008-R - Health Certification<br>Licensing and Oversight | 3301         | P008-R | 0            | 7/7/2020       | u1            | Submit | Header   Detail   Delete |
| 4875           | P020-R - OWTD Operations Program                         | 3301         | P020-R | 0            | 7/7/2020       | u1            | Submit | Header   Detail   Delete |
| 4876           | P100-R - Legislative Finance<br>Committee                | 3302         | P100-R | 113          | 2/11/2021      | david.abbey   | Submit | Header   Detail   Delete |
| 4877           | P111-R - Legislative Council Service                     | 3301         | P111-R | 0            | 2/6/2021       | david.abbey   | Submit | Header   Detail   Delete |
| 4878           | P114-R - Senate Chief Clerk                              | 3301         | P114-R | 0            | 7/7/2020       | u1            | Submit | Header   Detail   Delete |
| 4879           | P115-R - House Chief Clerk                               | 3301         | P115-R | 0            | 7/7/2020       | u1            | Submit | Header                   |

### 6.3. Page Through Records

records.

6.3.1. Click on the on the double arrow [IMI] (next page) to advance to the next page of records or double arrow with an end line 💹 (last page) to page through to the end of the available

| Form<br>ID | Description                         | Stage | PCode: | Form<br>Rows | Last<br>Update | Last<br>User  | Submit       | Actions           |
|------------|-------------------------------------|-------|--------|--------------|----------------|---------------|--------------|-------------------|
| 4878       | P114-R - Senate Chief Clerk         | 3301  | P114-R | 0            | 7/7/2020       | u1            | Submit       | Header   Detail   |
| 4944       | P536-R - Museums and Historic Sites | 3301  | P536-R | 1544         | 2/4/2021       | ralph.vincent | Submit       | Header   Detail   |
| 4945       | P537-R - Preservation               | 3301  | P537-R | 0            | 7/7/2020       | u1            | Submit       | Header   Detail   |
| 4946       | P539-R - Library Services           | 3301  | P539-R | 0            | 7/7/2020       | u1            | Submit       | Header   Detail   |
| 4947       | P540-R - Program Support            | 3301  | P540-R | 0            | 7/7/2020       | u1            | Submit       | Header   Detail   |
| 5081       | P761-R - Arts                       | 3301  | P761-R | 0            | 7/7/2020       | u1            | Submit       | Header   Detail   |
| Records pe | er page: 50 😽                       |       |        |              |                |               | - Records: 6 | - Page: 🙌 🙌 1 🛞 🙌 |

- 6.3.2. Records per page is displayed in the lower left-hand corner of the Record Action area. The default setting is 50 records. With this setting, up to 50 records will be displayed, depending on how many records are available.
- 6.3.3. To change the number of records displayed, click down arrows next to the *Records per Page* number and select the number of records to display.

| nter search | h criteria here                     | Advanced Fi | lters  |              |                |               |              |                 |
|-------------|-------------------------------------|-------------|--------|--------------|----------------|---------------|--------------|-----------------|
| ord Action  | 5:                                  |             |        |              |                |               |              |                 |
| Form<br>ID  | Description                         | Stage       | PCode: | Form<br>Rows | Last<br>Update | Last<br>User  | Submit       | Actions         |
| 4878        | P114-R - Senate Chief Clerk         | 3301        | P114-R | 0            | 7/7/2020       | u1            | Submit       | Header   Detail |
| 4944        | P536-R - Museums and Historic Sites | 3301        | P536-R | 1544         | 2/4/2021       | ralph.vincent | Submit       | Header   Detail |
| 4945        | P537-R - Preservation               | 3301        | P537-R | 0            | 7/7/2020       | u1            | Submit       | Header   Detail |
| 4946        | P539-R - Library Services           | 3301        | P539-R | 0            | 7/7/2020       | u1            | Submit       | Header   Detail |
| 4947        | P540-R - Program Support            | 3301        | P540-R | 0            | 7/7/2020       | u1            | Submit       | Header   Detail |
| 5081        | P761-R - Arts                       | 3301        | P761-R | 0            | 7/7/2020       | u1            | Submit       | Header   Detail |
| Records p   | er page: 50 😻                       |             |        |              |                |               | - Records: 6 | - Page: 🙌 📢 1 🧰 |

### 6.4. Quick Search

Base Budget - E4 (3300)

The Quick Search function allows users to narrow the list of records that appear in the Records Action area, instead of paging through records. Quick Search will search for text or numbers that appear in the Records Action non-data columns. For the example below, a user could search by Form ID, any text or number from the Description, Stage, or PCode. A user could even search by the last updated or last user who updated the form. Quick Search supports partial numbers or text. Quick Search does not search amount fields (dollars) or content in the record header or detail.

#### Base Budget - E4 (3300)

| Quick Search:<br>Enter search | criteria here                       | Advanced Fi | ilters |              |                |               |              |                   |
|-------------------------------|-------------------------------------|-------------|--------|--------------|----------------|---------------|--------------|-------------------|
| Record Actions                |                                     |             |        |              |                |               |              |                   |
| Form<br>ID                    | Description                         | Stage       | PCode: | Form<br>Rows | Last<br>Update | Last<br>User  | Submit       | Actions           |
| 4878                          | P114-R - Senate Chief Clerk         | 3301        | P114-R | 0            | 2/20/2021      | enduser       | Submit       | Header   Detail   |
| 4944                          | P536-R - Museums and Historic Sites | 3301        | P536-R | 1544         | 2/4/2021       | ralph.vincent | Submit       | Header   Detail   |
| 4945                          | P537-R - Preservation               | 3301        | P537-R | 0            | 7/7/2020       | u1            | Submit       | Header   Detail   |
| 4946                          | P539-R - Library Services           | 3301        | P539-R | 0            | 7/7/2020       | u1            | Submit       | Header   Detail   |
| 4947                          | P540-R - Program Support            | 3301        | P540-R | 0            | 7/7/2020       | u1            | Submit       | Header   Detail   |
| 5081                          | P761-R - Arts                       | 3301        | P761-R | 0            | 7/7/2020       | u1            | Submit       | Header   Detail   |
| Records pe                    | er page: 50 😵                       |             |        |              |                |               | - Records: 6 | - Page: 🙌 🕂 1 📦 🗃 |

6.4.1. Type text or numbers in the Quick Search box. Once you stop typing for one second, you will see 'Loading...' in the table area below. The search will be applied to all non-data columns. All rows that contain the Quick Search text will be returned in the table. Do not press Enter or any other buttons to execute the search. Just wait.

#### **Example 1: Search by text**

#### Search: "Serv"

**Result:** All records that include the text "serv" including Preservation and Library Services.

| Base Bu         | ıdget - E4 (3300)         |                   |        |              |                |              |                |                 |
|-----------------|---------------------------|-------------------|--------|--------------|----------------|--------------|----------------|-----------------|
| Quick Search:   |                           |                   |        |              |                |              |                |                 |
| serv            |                           | Show Advanced Fil | ters   |              |                |              |                |                 |
| Record Actions: |                           |                   |        |              |                |              |                |                 |
| Form<br>ID      | Description               | Stage             | PCode: | Form<br>Rows | Last<br>Update | Last<br>User | Submit         | Actions         |
| 4945            | P537-R - Preservation     | 3301              | P537-R | 0            | 7/7/2020       | u1           | Submit         | Header   Detail |
| 4946            | P539-R - Library Services | 3301              | P539-R | 0            | 7/7/2020       | u1           | Submit         | Header   Detail |
| Records per     | r page: 50 😵              |                   |        |              |                |              | - Records: 2 - | Page: 🙌 📢 1 📦 🚧 |

### Example 2: Search by number

Search: "536" Result: Record that contains 536.

| ck Search:                 |             |                |        |              |                |              |        |         |
|----------------------------|-------------|----------------|--------|--------------|----------------|--------------|--------|---------|
| 6                          | Show        | Advanced Filte | ers    |              |                |              |        |         |
|                            |             |                |        |              |                |              |        |         |
|                            |             |                |        |              |                |              |        |         |
| ard Actions:               |             |                |        |              |                |              |        |         |
| ord Actions:               |             |                |        |              |                |              |        |         |
| ord Actions:<br>Form<br>ID | Description | Stage          | PCode: | Form<br>Rows | Last<br>Update | Last<br>User | Submit | Actions |

### 6.5. Advanced Search Filters

Most BFM screens will have a *Show Advanced Filters* option. This allows searching on every column in the Records Action list, or table.

BFM End User Training Guide

#### 6.5.1. Click Show Advanced Filters.

| Base Budget - E4 (3300)                     |                       |  |
|---------------------------------------------|-----------------------|--|
| Quick Search:<br>Enter search criteria here | Show Advanced Filters |  |

#### 6.5.2. A filter appears at the bottom of the table for every column.

Quick Search:

Show Quick Search

#### Record Actions:

| Form<br>ID  | Description                         | Stage  | PCode:      | Form<br>Rows | Last<br>Update | Last<br>User     | Submit       | Actions           |
|-------------|-------------------------------------|--------|-------------|--------------|----------------|------------------|--------------|-------------------|
| 4878        | P114-R - Senate Chief Clerk         | 3301   | P114-R      | 0            | 2/20/2021      | enduser          | Submit       | Header   Detail   |
| 4944        | P536-R - Museums and Historic Sites | 3301   | P536-R      | 1544         | 2/4/2021       | ralph.vincent    | Submit       | Header   Detail   |
| 4945        | P537-R - Preservation               | 3301   | P537-R      | 0            | 7/7/2020       | u1               | Submit       | Header   Detail   |
| 4946        | P539-R - Library Services           | 3301   | P539-R      | 0            | 7/7/2020       | u1               | Submit       | Header   Detail   |
| 4947        | P540-R - Program Support            | 3301   | P540-R      | 0            | 7/7/2020       | u1               | Submit       | Header   Detail   |
| 5081        | P761-R - Arts                       | 3301   | P761-R      | 0            | 7/7/2020       | u1               | Submit       | Header   Detail   |
| No Fill 💙   | No Filter 😽                         | No F 🐱 | No Filter 😽 | No 💙         | No Filter 🐱    | No Filter 😽      |              |                   |
| Records per | page: 50 🛛 😻                        |        |             |              | - Apply Filt   | er   Hide Filter | - Records: 6 | - Page: 🙌 📢 1 📦 🙀 |

6.5.3. When searching text fields, the following options are available:

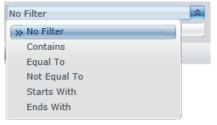

6.5.4. When searching check boxes, *equal to* is the only option. Equal to **1** means the box is checked and equal to **0** means the box is not checked.

| 1 | No | Filte     |
|---|----|-----------|
| 1 | >> | No Filter |
|   | >> | Equal To  |
|   |    |           |

6.5.5. Click *Apply Filter* at the bottom when ready to search.

| Description                         | Stage                                                                                                    | PCode:                                                                                                    | Form<br>Rows                                                                                                    | Last<br>Update                                                                                                    | Last<br>User                                                                                                    | Submit                                                                                                    | Actions                                                                                                    |
|-------------------------------------|----------------------------------------------------------------------------------------------------|----------------------------------------------------------------------------------------------------|----------------------------------------------------------------------------------------------------|----------------------------------------------------------------------------------------------------|----------------------------------------------------------------------------------------------------|----------------------------------------------------------------------------------------------------|----------------------------------------------------------------------------------------------------|
| P114-R - Senate Chief Clerk         | 3301                                                                                                    | P114-R                                                                                                    | 0                                                                                                    | 2/20/2021                                                                                                    | enduser                                                                                                    | Submit                                                                                                    | Header   Detail                                                                                                    |
| P536-R - Museums and Historic Sites | 3301                                                                                                    | P536-R                                                                                                    | 1544                                                                                                    | 2/4/2021                                                                                                    | ralph.vincent                                                                                                    | Submit                                                                                                    | Header   Detail                                                                                                    |
| P537-R - Preservation               | 3301                                                                                                    | P537-R                                                                                                    | 0                                                                                                    | 7/7/2020                                                                                                    | u1                                                                                                    | Submit                                                                                                    | Header   Detail                                                                                                    |
| P539-R - Library Services           | 3301                                                                                                    | P539-R                                                                                                    | 0                                                                                                    | 7/7/2020                                                                                                    | u1                                                                                                    | Submit                                                                                                    | Header   Detail                                                                                                    |
| P540-R - Program Support            | 3301                                                                                                    | P540-R                                                                                                    | 0                                                                                                    | 7/7/2020                                                                                                    | u1                                                                                                    | Submit                                                                                                    | Header   Detail                                                                                                    |
| P761-R - Arts                       | 3301                                                                                                    | P761-R                                                                                                    | 0                                                                                                    | 7/7/2020                                                                                                    | u1                                                                                                    | Submit                                                                                                    | Header   Detail                                                                                                    |
| Contains 😵                          | No F 💝                                                                                                    | No Filter 😽                                                                                                    | No 🛠                                                                                                    | No Filter 🛛                                                                                                    | No Filter 😵                                                                                                    |                                                                                                    |                                                                                                    |
|                                     | P114-R - Senate Chief Clerk<br>P536-R - Museums and Historic Sites<br>P537-R - Preservation<br>P539-R - Library Services<br>P540-R - Program Support<br>P761-R - Arts<br>Contains | P114-R - Senate Chief Clerk       3301         P536-R - Museums and Historic Sites       3301         P537-R - Preservation       3301         P539-R - Library Services       3301         P540-R - Program Support       3301         P761-R - Arts       3301         Contains       No F | P114-R - Senate Chief Clerk       3301       P114-R         P536-R - Museums and Historic Sites       3301       P536-R         P537-R - Preservation       3301       P537-R         P539-R - Library Services       3301       P539-R         P540-R - Program Support       3301       P540-R         P761-R - Arts       3301       P761-R         Contains       No F¥       No Filter | P114-R - Senate Chief Clerk         3301         P114-R         0           P536-R - Museums and Historic Sites         3301         P536-R         1544           P537-R - Preservation         3301         P537-R         0           P539-R - Library Services         3301         P539-R         0           P540-R - Program Support         3301         P540-R         0           P761-R - Arts         3301         P761-R         No Filter         No Filter | P114-R - Senate Chief Clerk         3301         P114-R         0         2/20/2021           P536-R - Museums and Historic Sites         3301         P536-R         1544         2/4/2021           P537-R - Preservation         3301         P537-R         0         7/7/2020           P539-R - Library Services         3301         P539-R         0         7/7/2020           P540-R - Program Support         3301         P540-R         0         7/7/2020           P761-R - Arts         3301         P761-R         0         7/7/2020           Contains         No Filter         No Filter         No Filter         No Filter | P114-R - Senate Chief Clerk         3301         P114-R         0         2/20/2021         enduser           P536-R - Museums and Historic Sites         3301         P536-R         1544         2/4/2021         ralph.vincent           P537-R - Preservation         3301         P537-R         0         7/7/2020         u1           P539-R - Library Services         3301         P539-R         0         7/7/2020         u1           P540-R - Program Support         3301         P540-R         0         7/7/2020         u1           P761-R - Arts         3301         P761-R         0         7/7/2020         u1           Contains         No Filter         No Filter         No Filter         No Filter         No Filter         No Filter         No Filter | P114-R - Senate Chief Clerk         3301         P114-R         0         2/20/2021         enduser         Submit           P536-R - Museums and Historic Sites         3301         P536-R         1544         2/4/2021         ralph.vincent         Submit           P537-R - Preservation         3301         P537-R         0         7/7/2020         u1         Submit           P539-R - Library Services         3301         P539-R         0         7/7/2020         u1         Submit           P540-R - Program Support         3301         P540-R         0         7/7/2020         u1         Submit           P761-R - Arts         3301         P761-R         0         7/7/2020         u1         Submit           Contains         No Filter         No Filter         No Filter         No Filter         No Filter         No Filter |

6.5.6. To remove the Advanced Filter and restore the Quick Search function, click *Show Quick Search* at the top of the screen.

### Base Budget - E4 (3300)

| orm<br>D | Description                         | Stage | PCode: | Form<br>Rows | Last<br>Update | Last<br>User  | Submit | Actions         |
|----------|-------------------------------------|-------|--------|--------------|----------------|---------------|--------|-----------------|
| 878      | P114-R - Senate Chief Clerk         | 3301  | P114-R | 0            | 2/20/2021      | enduser       | Submit | Header   Detail |
| 944      | P536-R - Museums and Historic Sites | 3301  | P536-R | 1544         | 2/4/2021       | ralph.vincent | Submit | Header   Detail |
| 945      | P537-R - Preservation               | 3301  | P537-R | 0            | 7/7/2020       | u1            | Submit | Header   Detail |
| 946      | P539-R - Library Services           | 3301  | P539-R | 0            | 7/7/2020       | u1            | Submit | Header   Detail |
| 947      | P540-R - Program Support            | 3301  | P540-R | 0            | 7/7/2020       | u1            | Submit | Header   Detail |
| 081      | P761-R - Arts                       | 3301  | P761-R | 0            | 7/7/2020       | u1            | Submit | Header   Detail |

### 7. Budget Forms Overview

All budget forms have the same basic components, which are outlined in the table below. Depending on the information that needs to be provided by the Agencies during the budget process, the structure of each form may be slightly different. Forms may not use all elements, and in some cases some elements may be labeled differently for specific forms, as noted in the table. Detailed descriptions and click-by-click instructions for each form element are provided in subsequent sections of this document.

| Form Element    | Purpose                                                                                                    | Detailed Description                     |
|-----------------|----------------------------------------------------------------------------------------------------|------------------------------------------|
| Form List       | Shows all budget forms available based<br>on security profile; allows users to create<br>new budget forms where appropriate                                                                              | Section 8.1 <u>Budget Form List Page</u> |
| Header Tab      | Contains general information about the<br>form instance such as organizational unit<br>(i.e., Agency, PCode, and/or Department<br>ID) and form name                                                      | Section 8.2 <u>Header Tab</u>            |
| Detail Tab      | Contains detailed budget request<br>including fund, account, amount, and<br>justification text; labeled as<br>Expenditures, Request, Revenues, or<br>Transfers, and Measure(s) on<br>corresponding forms | Section 8.3 <u>Detail Tab</u>            |
| Export / Import | BFM feature that allows for budget form<br>export to an Excel spreadsheet; users<br>can enter data into the spreadsheet then<br>import it back into the system to<br>populate the form                   | Section 8.4 <u>Excel Export/Import</u>   |

| Form Element     | Purpose                                                                                                    | Detailed Description                                                 |
|------------------|----------------------------------------------------------------------------------------------------|----------------------------------------------------------------------|
| Position Tab     | Contains detailed position and employee<br>data; allows system to project personnel<br>costs; tab is only available to end users<br>on the Expansion Request form | Section 10.3 <u>Position Tab</u>                                     |
| Attachments Tab  | Allows for files (PDF, Word, and Excel) to be uploaded as attachments on forms                                                                                    | Section Error! Reference source<br>not found. <u>Attachments Tab</u> |
| Narrative Tab(s) | Contains text fields to enter detailed<br>narrative descriptions, also called<br>Explanation Tab                                                                  | Section 10.8 Explanation Tab                                         |

### 8. Base Budget E-4

BFM has two options for Base Budget E-4 forms: Base Budget by DeptID form 3300 and Base Budget by PCode form 4300. Agencies will select one form, either by DeptID 3300 or by PCode 4300, for each PCode to complete and submit for appropriations request.

### Base Budget E-4 by Department ID, form 3300

The Base Budget by Department ID form will display data at the Department ID level, or level 4 in the hierarchy explained below. Data from SHARE that exists below level 4 will roll up to level 4 in the form.

| Level | Name       | Name / Format                                                      | Description                                          |
|-------|------------|--------------------------------------------------------------------|------------------------------------------------------|
| 1     | All        | ALL                                                                | Highest level of hierarchy, contains all<br>Agencies |
| 2     | Agency     | 5 digit code<br>(50500)                                            |                                                      |
| 3     | Roll Up    | P+3 digit code-R<br>(P536-R)                                       | Roll up level for all data level 4 and below         |
|       | PCode      | P+3 digit code<br>(P536)                                           |                                                      |
| 4     | Department | 10 digit Department ID +<br>5 digit Agency ID<br>(300000000-50500) |                                                      |
| 5     |            | 10 digit Department ID +<br>5 digit Agency ID<br>(301000000-50500) | Rolls up to Department, level 4                      |

| 50500 - Cultural Affairs Department Level 2<br>P536-R - Museums and Historic Sites Level 3<br>P536 - Museums and Historic Sites Level 4 |
|----------------------------------------------------------------------------------------------------|
| 😑 📄 300000000-50500 - National Hispanic Cultural Cen Level 4                                                                            |
| B 3001000000-50500 - NHCC Administration Level 5                                                                                        |
|                                                                                                    |
|                                                                                                    |
|                                                                                                    |
|                                                                                                    |

### Base Budget E-4 by PCode, form 4300

The Base Budget by PCode will display data at the PCode Roll Up level 3.

### 8.1. Budget Form List Page

The follow sections provide detailed instructions for navigation and actions for the Base Budget form(s). The functions and features outlined in these sections will be available in other budget forms as well.

8.1.1. Select the appropriate Base Budget E-4 form (either Base Budget by Dept ID 3300 or Base Budget by PCode 4300) from the Budget Formulation menu. This user guide shows screenshots for the Base Budget by DeptID (3300) form, but the instructions apply to both forms.

| Sherpa Budget |                                     |   |     |
|---------------|-------------------------------------|---|-----|
| Home 🚽        | Budget Formulation                  | - | PCF |
|               | Program Narrative (2500)            |   |     |
|               | Fund Balance Projection (2900) S-10 |   |     |
|               |                                     |   |     |
| SHE           | Base Budget by DeptID (3300) E-4    |   |     |
| GOVERNMENT S  | Base Budget by PCode (4300) E-4     |   |     |
| GOVERIUMENT S | Contracts (3800) E5                 |   |     |
| State of New  | Expansion Request (3200)            |   |     |

8.1.2. Select an available form from the main Budget form screen or "List Page." This page will return a form for each agency or program based on your security. If there are no agencies or programs assigned for your security role, this list will be blank. If you believe there is an error in the list of agencies or programs available in your list, then contact the BFM Administrator to update your security role.

| ter searc  | h criteria here Show                | Advanced Fi | Iters  |              |                |               |        |                 |
|------------|-------------------------------------|-------------|--------|--------------|----------------|---------------|--------|-----------------|
| ord Action | 15:                                 |             |        |              |                |               |        |                 |
| Form<br>ID | Description                         | Stage       | PCode: | Form<br>Rows | Last<br>Update | Last<br>User  | Submit | Actions         |
| 4878       | P114-R - Senate Chief Clerk         | 3301        | P114-R | 0            | 2/20/2021      | enduser       | Submit | Header   Detail |
| 4944       | P536-R - Museums and Historic Sites | 3301        | P536-R | 1544         | 2/4/2021       | ralph.vincent | Submit | Header   Detail |
| 4945       | P537-R - Preservation               | 3301        | P537-R | 0            | 7/7/2020       | u1            | Submit | Header   Detail |
| 4946       | P539-R - Library Services           | 3301        | P539-R | 0            | 7/7/2020       | u1            | Submit | Header   Detail |
| 4947       | P540-R - Program Support            | 3301        | P540-R | 0            | 7/7/2020       | u1            | Submit | Header   Detail |
| 5081       | P761-R - Arts                       | 3301        | P761-R | 0            | 7/7/2020       | u1            | Submit | Header   Detail |

#### Most budget forms contain two Action options

- Header will open a tab that contains general and narrative data
- Detail will open a tab that contains budget data

| Form<br>ID | Description                         | Stage | PCode: | Form<br>Rows | Last<br>Update | Last<br>User  | Submit | Actions             |
|------------|-------------------------------------|-------|--------|--------------|----------------|---------------|--------|---------------------|
| 4878       | P114-R - Senate Chief Clerk         | 3301  | P114-R | 0            | 2/20/2021      | enduser       | Submit | Header   Detail     |
| 4944       | P536-R - Museums and Historic Sites | 3301  | P536-R | 1544         | 2/4/2021       | ralph.vincent | Submit | Header   Detail     |
| 4945       | P537-R - Preservation               | 3301  | P537-R | 0            | 7/7/2020       | u1            | Submit | (Header)   (Detail) |

8.1.3. To edit a form, users can click the *Header* or *Detail* buttons on the right side of the list.

### 8.2. Header Tab

The Header tab contains general data for the form instance. From the Header tab, you can navigate to other form tabs including Expenditure (or Detail) and Attachments.

| 33     | 300                  | Base Budget - E4 (3300) | P536-R - Museums and Historic Sit |        |
|--------|----------------------|-------------------------|-----------------------------------|--------|
|        |                      | 5 ( )                   | P536-R - Museums and Historic Sit | P536-R |
| de:*   | PCode:               |                         |                                   |        |
|        | P536-R               |                         |                                   |        |
| /      | Museums a            | nd Historic Sites       |                                   |        |
| Header |                      | Expenditures            | Attachments                       |        |
| Name:  | P536-R - Museums and | d Historic Sites        |                                   |        |
|        |                      |                         |                                   |        |
|        |                      |                         |                                   |        |
|        |                      |                         |                                   |        |
|        |                      |                         |                                   |        |
|        |                      |                         |                                   |        |
| Notes: |                      |                         |                                   |        |
| Notes: |                      |                         |                                   |        |
|        |                      |                         |                                   |        |

**Tip:** Depending on computer screen size and resolution, sometimes budget forms may not appear centered on your screen. If you need to reposition the budget form, move the cursor to the blue bar at the top of the screen. The cursor symbol will change to a cross; then click and drag the form to the desired position.

| Budget For      | m Header        |                                   |                                   |        |
|-----------------|-----------------|-----------------------------------|-----------------------------------|--------|
| Comment History |                 | Close                             |                                   |        |
| Instance ID     | Form Definition | Definition Name                   | Name                              | PCode  |
| 6727            | 3300            | Base Budget by DeptID - E4 (3300) | P536-R - Museums and Historic Sit | P536-R |
|                 |                 |                                   |                                   |        |

The Header tab data includes the PCode, Agency or Program Name, the Stage Code or workflow step, and a Notes field. To add Notes to the form, enter text into the field and click *Save*.

| istance ID<br>944                    | Form Defi   | nition                          | Definition Name<br>Base Budget - E4 (3300) | Name<br>P536-R - Museums and Historic Site | PCode<br>P536-R |
|--------------------------------------|-------------|---------------------------------|--------------------------------------------|--------------------------------------------|-----------------|
| Stage Code:<br>3301<br>Initial Entry |             | PCode:<br>P536-R<br>Museums and | Historic Sites                             |                                            |                 |
|                                      | Header      |                                 | Expenditure                                | Attachments                                |                 |
|                                      |             |                                 |                                            |                                            |                 |
| Na                                   | me: (P536-R | - Museums and H                 | Historic Sites                             |                                            |                 |
| Na                                   | me: P536-R  | - Museums and H                 | distoric Sites                             |                                            |                 |
| Na                                   | me: P536-R  | - Museums and H                 | listoric Sites                             |                                            |                 |
|                                      | ne: P536-R  | - Museums and F                 | listoric Sites                             |                                            |                 |

#### 8.2.1. Comments

Click *Comment History* in the upper left corner to view any existing comments for the record.

| Budget Form     | Header         |       |
|-----------------|----------------|-------|
| Comment History | Comment Submit | Close |

The Budget Form Comments screen will display all comments for the record. These comments are view only and cannot be edited. Click *Close* to return to the Header tab.

| Budget Form Comments<br>Close |   |                 |   |                       |   |         |  |
|-------------------------------|---|-----------------|---|-----------------------|---|---------|--|
| Comment Type                  | ٥ | Comment Text    | ٢ | Comment Date          | ٢ | User    |  |
| 1                             |   | test            |   | 2/21/2021 11:46:01 AM |   | enduser |  |
| 1                             |   | Example Comment |   | 2/21/2021 11:43:03 AM |   | enduser |  |

To add a comment to the form, from the Budget Form Header tab, click **Comment**.

| Budget Form     | Header  |        |       |
|-----------------|---------|--------|-------|
| Comment History | Comment | Submit | Close |

On the Budget Form Comments screen, select *General* the Comment Type\* drop down. Enter comment text into the field. Click *Add Comment* to save. These comments will appear in the Comment History. Comments cannot be edited or deleted by end users.

| a Comment      |                    |
|----------------|--------------------|
| Comment Type:* | Add Comment Cancel |
| Comment:       |                    |
|                |                    |

Click *Submit* will advance the form to the next step in the form workflow. This will be covered

### 8.3. Detail Tab

The Detail or Expenditures tab contains detailed budget request. Navigate to the Detail tab by clicking the Detail button on the budget form main screen.

| Form<br>ID | Description                         | Stage | PCode: | Form<br>Rows | Last<br>Update | Last<br>User  | Submit | Actions         |
|------------|-------------------------------------|-------|--------|--------------|----------------|---------------|--------|-----------------|
| 4878       | P114-R - Senate Chief Clerk         | 3301  | P114-R | 0            | 2/20/2021      | enduser       | Submit | Header   Detail |
| 4944       | P536-R - Museums and Historic Sites | 3301  | P536-R | 1544         | 2/4/2021       | ralph.vincent | Submit | Header Detail   |
| 4945       | P537-R - Preservation               | 3301  | P537-R | 0            | 7/7/2020       | u1            | Submit | Header   Detail |

A user can also navigate to the budget data details by clicking the Expenditures tab from the Budget Form Header tab. Note: The system executes a query once you click the tab which may take a few seconds for the screen to open. There is no hourglass.

| Budget For<br>Comment Histor         |                       | nit Close               |                                   |        |
|--------------------------------------|-----------------------|-------------------------|-----------------------------------|--------|
| Instance ID                          | Form Definition       | Definition Name         | Name                              | PCode  |
| 4944                                 | 3300                  | Base Budget - E4 (3300) | P536-R - Museums and Historic Sit | P536-R |
| Stage Code:<br>3301<br>Initial Entry | P536-I                |                         |                                   |        |
|                                      | Header                | Expenditures            | Attachments                       |        |
| Na                                   | ame: P536-R - Museums | and Historic Sites      |                                   |        |

The budget form will load and the budget lines will be displayed.

|          | Export       | (Import) (Refr  | esh           |           |           |                               |           |                   |                    |                     |                          |               |                |                    |               |                  |                |  |
|----------|--------------|-----------------|---------------|-----------|-----------|-------------------------------|-----------|-------------------|--------------------|---------------------|--------------------------|---------------|----------------|--------------------|---------------|------------------|----------------|--|
| ID       | Form         | PCode:          |               |           | Form Nar  | me Perso                      | nnel      | Contractual       | Other              | Ot                  | her Uses                 | Total Request |                |                    |               |                  |                |  |
| 727      | 3300         | P536-R - Museum | is and Histor | ric Sites | Base Budg | et by DeptiD (330             | \$0       | \$20,000          |                    | \$1,000             | \$0                      | \$20,00       | 0              |                    |               |                  |                |  |
| rick Sea | rchi         |                 |               |           |           |                               |           |                   |                    |                     |                          |               |                |                    |               |                  |                |  |
| inter s  | earch criter | ia here         |               |           |           |                               |           |                   |                    |                     |                          |               |                |                    |               |                  |                |  |
| tions:   |              | _               |               |           |           |                               |           |                   |                    |                     |                          |               |                |                    |               |                  |                |  |
| Add N    | ew)(Cop      | y)              |               |           |           |                               |           |                   |                    |                     |                          |               |                |                    |               |                  |                |  |
| Row      | Audit        | Department      | Frend         | Cat       |           | Account Name                  | 2018-19   | 2019-20           | 2019-20<br>Revised | 2019 - 20           | PCF Proj<br>Less Applied | 2020-21<br>GF | 2020-21<br>OSF | 2020-21<br>ISF/IAT | 2020-21<br>FF | 2020-21<br>Total |                |  |
| low      | Trail        | Department      | Fund          | Cat       | Account   | Account Name                  | Actuals   | Adopted<br>Budget | Budget             | 2019 - 20<br>Opbud* | Vac Savings              | Request*      | Request*       | Request*           | Request*      | Request          | Justification* |  |
| 5        | ۰.           | P536            | 19300         | C200      | 520000    | Payroli                       | 0         | 20,172,100        | 21,841,700         | 0                   | \$0                      | 0             | 0              | 0                  | 0             | 0                |                |  |
| 6        | <u>~</u>     | P536            | 19300         | C400      | 540000    | Other Expenses                | 0         | 5,166,900         | 5,869,964          | 0                   | \$0                      | 0             | 0              | 0                  | 0             | 0                |                |  |
| 7        | ~            | P536            | 19400         | C400      | 540000    | Other Expenses                | 0         | 505,700           | 583,438            | 0                   | \$0                      | 0             | 0              | 0                  | 0             | 0                |                |  |
| 8        | <u></u>      | P536            | 25600         | C400      | 540000    | Other Expenses                | 0         | 26,800            | 26,800             | 0                   | \$0                      | 0             | 0              | 0                  | 0             | 0                |                |  |
| 9        | 2            | P536            | 53000         | C400      | 540000    | Other Expenses                | 0         | 0                 | 687,713            | 0                   | \$0                      | 0             | 0              | 0                  | 0             | 0                |                |  |
| 0        | ∿_           | P536            | 61200         | C400      | 540000    | Other Expenses                | 0         | 1,000             | 1,000              | 0                   | \$0                      | 0             | 0              | 0                  | 0             | 0                |                |  |
| 1        | о <b>.</b>   | P536            | 89900         | C400      | 540000    | Other Expenses                | 0         | 43,700            | 123,700            | 0                   | \$0                      | 0             | 0              | 0                  | 0             | 0                |                |  |
|          | ∿.           | 300000000-50500 | 19301         | C200      | 520100    | Exempt Perm Positions P/T&    | 50,161    | 0                 | 0                  | 0                   | \$1,235,880              | 0             | 0              | 0                  | 0             | 0                |                |  |
|          | ~            | 300000000-50500 | 19301         | C200      | 520200    | Term Positions                | 74,344    | 0                 | 0                  | 0                   | \$31,230                 | 0             | 0              | 0                  | 0             | 0                |                |  |
| þ        | ~            | 300000000-50500 | 19305         | C200      | 520200    | Term Positions                | 231,708   | 0                 | 0                  | 0                   | \$338,872                | 0             | 0              | 0                  | 0             | 0                |                |  |
|          | <u>_</u>     | 300000000-50500 | 19301         | C200      | 520300    | Classified Perm Positions F/T | 1,130,055 | 0                 | 0                  | 0                   | \$150,632                | 0             | 0              | 0                  | 0             | 0                |                |  |
|          | <u>_</u>     | 300000000-50500 | 19301         |           | 520500    | Temporary Positions F/T & P   | 2,268     | 0                 | 0                  | 0                   | \$0                      | 0             | 0              | 0                  | 0             | 0                |                |  |
|          | ~            | 300000000-50500 | 19305         | C200      | 520500    | Temporary Positions F/T & P   | 55,232    | 0                 | 0                  | 0                   | \$28,121                 | 0             | 0              | 0                  | 0             | 0                |                |  |
|          | <u>~</u>     | 300000000-50500 | 19301         | C200      | 520600    | Paid Unused Sick Leave        | 3,379     | 0                 | 0                  | 0                   | \$0                      | 0             | 0              | 0                  | 0             | 0                |                |  |
| 5        | <u>_</u>     | 300000000-50500 | 19301         | C200      | 520700    | Overtime & Other Premium      | 11,509    | 0                 | 0                  | 0                   | \$0                      | 0             | 0              | 0                  | 0             | 0                |                |  |

## The top table shows a read-only summary of the budget request by Category. The columns are described below.

| Budg  | Budget Form Lines               |                                     |                            |           |             |         |            |               |  |  |  |
|-------|---------------------------------|-------------------------------------|----------------------------|-----------|-------------|---------|------------|---------------|--|--|--|
| Close | Close Export (Import) (Refresh) |                                     |                            |           |             |         |            |               |  |  |  |
| ID    | Form                            | PCode:                              | Form Name                  | Personnel | Contractual | Other   | Other Uses | Total Request |  |  |  |
| 6727  | 3300                            | P536-R - Museums and Historic Sites | Base Budget by DeptID (330 | \$0       | \$20,000    | \$1,000 | \$0        | \$20,000      |  |  |  |

| Screen:             | Base Budget by Dept ID E4 3300 Budget Form Lines |
|---------------------|--------------------------------------------------|
| Field (Column Name) | Description                                      |
| ID                  | Read Only. Form Instance ID                      |

| Screen:             | Base Budget by Dept ID E4 3300 Budget Form Lines                       |
|---------------------|------------------------------------------------------------------------|
| Field (Column Name) | Description                                                            |
| Form                | Read Only. Form number                                                 |
| PCode               | Read Only. PCode and Program Name                                      |
| Form Name           | Read Only. Form Name                                                   |
| Personnel           | Read Only. Total for C200 Personal Service & Employee Benefits         |
| Contractual         | Read Only. Total for C300 Contractual Services (from Contracts E5 3800 |
|                     | form)                                                                  |
| Other               | Read Only. Total for C400 Other                                        |
| Other Uses          | Read Only. Total for C500 Other Financing Uses                         |
| Total Request       | Read Only. Total request amount                                        |

The second table contains the budget request data. Some columns contain read-only data; this data is either system data, imported from another source such as the financial system, or are calculated based on other values in the form. Columns with an asterisk (\*) are data entry columns, where users enter the budget request data. The table below describes the columns for the Base Budget E4 by Department ID Form 3300.

| Row     | Audit<br>Trail                               | Department      | Fund  | Cat  | Account | Account Name                  | 2018-19<br>Actuals | 2019-20<br>Adopted<br>Budget | 2019-20<br>Revised<br>Budget | 2019 - 20<br>Opbud* | PCF Proj<br>Less Applied<br>Vac Savings | 2020-21<br>GF<br>Request* | 2020-21<br>OSF<br>Request* | 2020-21<br>ISF/IAT<br>Request* | 2020-21<br>FF<br>Request* | 2020-21<br>Total<br>Request | Justification* |          |
|---------|----------------------------------------------|-----------------|-------|------|---------|-------------------------------|--------------------|------------------------------|------------------------------|---------------------|-----------------------------------------|---------------------------|----------------------------|--------------------------------|---------------------------|-----------------------------|----------------|----------|
| 835     | <u></u>                                      | P536            | 19300 | C200 | 520000  | Payroll                       | 0                  | 20,172,100                   | 21,841,700                   | 0                   | \$0                                     | 0                         | 0                          | 0                              | 0                         | 0                           |                | 1 -      |
| 836     | <u></u>                                      | P536            | 19300 | C400 | 540000  | Other Expenses                | 0                  | 5,166,900                    | 5,869,964                    | 0                   | \$0                                     | 0                         | 0                          | 0                              | 0                         | 0                           |                | Z .      |
| 837     | ٥.                                           | P536            | 19400 | C400 | 540000  | Other Expenses                | 0                  | 505,700                      | 583,438                      | 0                   | \$0                                     | 0                         | 0                          | 0                              | 0                         | 0                           |                | 1        |
| 838     | <u></u>                                      | P536            | 25600 | C400 | 540000  | Other Expenses                | 0                  | 26,800                       | 26,800                       | 0                   | \$0                                     | 0                         | 0                          | 0                              | 0                         | 0                           |                | 1        |
| 839     | <u></u>                                      | P536            | 53000 | C400 | 540000  | Other Expenses                | 0                  | 0                            | 687,713                      | 0                   | \$0                                     | 0                         | 0                          | 0                              | 0                         | 0                           |                | <b>Z</b> |
| 840     | <u></u>                                      | P536            | 61200 | C400 | 540000  | Other Expenses                | 0                  | 1,000                        | 1,000                        | 0                   | \$0                                     | 0                         | 0                          | 0                              | 0                         | 0                           |                | Ζ.       |
| 841     | ٥.                                           | P536            | 89900 | C400 | 540000  | Other Expenses                | 0                  | 43,700                       | 123,700                      | 0                   | \$0                                     | 0                         | 0                          | 0                              | 0                         | 0                           |                | Z .      |
| 1       | <u></u>                                      | 300000000-50500 | 19301 | C200 | 520100  | Exempt Perm Positions P/T&    | 50,161             | 0                            | 0                            | 0                   | \$1,235,880                             | 0                         | 0                          | 0                              | 0                         | 0                           |                | Z        |
| 2       | <u></u>                                      | 300000000-50500 | 19301 | C200 | 520200  | Term Positions                | 74,344             | 0                            | 0                            | 0                   | \$31,230                                | 0                         | 0                          | 0                              | 0                         | 0                           |                | Z        |
| 50      | <u></u>                                      | 300000000-50500 | 19305 | C200 | 520200  | Term Positions                | 231,708            | 0                            | 0                            | 0                   | \$338,872                               | 0                         | 0                          | 0                              | 0                         | 0                           |                | <b>Z</b> |
| 3       | <u></u>                                      | 300000000-50500 | 19301 | C200 | 520300  | Classified Perm Positions F/T | 1,130,055          | 0                            | 0                            | 0                   | \$150,632                               | 0                         | 0                          | 0                              | 0                         | 0                           |                | Z        |
| 4       | <u></u>                                      | 300000000-50500 | 19301 | C200 | 520500  | Temporary Positions F/T & P   | 2,268              | 0                            | 0                            | 0                   | \$0                                     | 0                         | 0                          | 0                              | 0                         | 0                           |                | Z .      |
| 51      | o                                            | 300000000-50500 | 19305 | C200 | 520500  | Temporary Positions F/T & P   | 55,232             | 0                            | 0                            | 0                   | \$28,121                                | 0                         | 0                          | 0                              | 0                         | 0                           |                | Z .      |
| 5       | ٥.                                           | 300000000-50500 | 19301 | C200 | 520600  | Paid Unused Sick Leave        | 3,379              | 0                            | 0                            | 0                   | \$0                                     | 0                         | 0                          | 0                              | 0                         | 0                           |                | Z        |
| 6       | o.,                                          | 300000000-50500 | 19301 | C200 | 520700  | Overtime & Other Premium      | 11,509             | 0                            | 0                            | 0                   | \$0                                     | 0                         | 0                          | 0                              | 0                         | 0                           |                | × .      |
| Records | - Records 1 - 50 of 841 - Pagers 🕊 🕊 🦿 1 🕨 🦗 |                 |       |      |         |                               |                    |                              |                              |                     | » (»)                                   |                           |                            |                                |                           |                             |                |          |

| Screen:             | Base Budget by Dept ID E4 3300 Budget Form Lines                           |
|---------------------|----------------------------------------------------------------------------|
| Field (Column Name) | Description                                                                |
| Row                 | Read Only. Number indicating row count.                                    |
| Audit Trail         | Magnifying Glass button. Opens a window to display the audit trail records |
|                     | for the selected row.                                                      |
| Department          | Read Only. Contains PCode Number.                                          |
| Department Name     | Read Only. This column is minimized, use double arrows to expand to see.   |
| Fund                | Read Only. Budget line for Fund                                            |
| Fund Name           | Read Only. This column is minimized, use double arrows to expand to see.   |
| Cat                 | Read Only. Budget line for Category code                                   |
| Account             | Read Only. Budget line for Account                                         |
| Account Name        | Read Only. Budget line for Account Name                                    |
| 20XX-XX Actuals     | Read Only. Budget line for previous year Actuals data from SHARE           |
| 20XX-XX Adopted     | Read Only. Budget line for current year Adopted Budget data from SHARE     |
| Budget              |                                                                            |

| Screen:             | Base Budget by Dept ID E4 3300 Budget Form Lines                             |
|---------------------|------------------------------------------------------------------------------|
| Field (Column Name) | Description                                                                  |
| 20XX-XX Revised     | Read Only. Budget line for current year Revised Budget data from SHARE       |
| Budget              |                                                                              |
| 20XX-XX OpBud*      | Data Entry Column. Enter current year Operating Budget at the Dept ID /      |
|                     | PCode level                                                                  |
|                     | Note: During the first year of using BFM, users must enter this amount. In   |
|                     | future years, this will be pre-populated based on previous year's form data. |
| PCF Proj Less Vac   | Read Only. Budget line for Personnel Cost Forecasting (PCF) amount less the  |
| Savings             | Vacancy Savings calculated in Form 3700                                      |
| 20XX-XX GF          | Data Entry Column. Enter General Fund request                                |
| Request*            |                                                                              |
| 20XX-XX OSF         | Data Entry Column. Enter Other State Funds request                           |
| Request*            |                                                                              |
| 20XX-XX ISF/IAT     | Data Entry Column. Enter Internal Service Funds / Interagency Transfer       |
| Request*            | request                                                                      |
| 20XX-XX FF Request* | Data Entry Column. Enter Federal Funds request                               |
| 20XX-XX Total       | Read Only. Sum of data entry requests columns.                               |
| Request             |                                                                              |
| Justification*      | Entry Column. Enter text justification                                       |
| Pencil (edit) Icon  | Edit icon. When clicked, the Line Detail screen will display to allow budget |
|                     | request entries. Double-clicking a row performs the same action.             |

#### **Chart of Account Dimension Names**

To reduce clutter on the data entry screen, some columns will be minimized to hide Chart of Account dimension names. These columns can be expanded to reveal the Chart of Account dimension names if needed. In the screenshot below, the blank spaces in the budget grid can be pulled to the right to reveal the names of the dimensions.

| Row | Audit<br>Trail | Department | Gament Contract Contract Cont | Cat  | Account | Account   |
|-----|----------------|------------|----------------------------------------------------------------------------------------------------|------|---------|-----------|
| 4   | 0              | p114       | 61200                                                                                                    | C200 | 520000  | Payroll   |
| 3   | <u></u>        | p114       | 19300                                                                                                    | C200 | 520000  | Payroll   |
| 2   | 0              | p114       | 00000                                                                                                    | C200 | 520000  | Payroll   |
| 1   | <u></u>        | p114       | 0                                                                                                    | C200 | 520000  | Payroll   |
| 5   | 0              | P114       | 61200                                                                                                    | C400 | 540000  | Other Exp |
| 6   | <u></u>        | P114       | 61200                                                                                                    | C400 | 546610  | DOIT Tele |

The screenshot below shows the Department Name and Fund Name columns expanded.

| Row  | Audit<br>Trail | Department | Department Name          | Fund  | Fund Name                      | Ca |
|------|----------------|------------|--------------------------|-------|--------------------------------|----|
| 1851 |                | P536       | Museums and Historic Sit | 19300 | Office Of Cultural Affairs     | C2 |
| 1855 | ٥.             | P536       | Museums and Historic Sit | 53000 | DCA ENTERPRISE FUND            | C4 |
| 1852 | ٥.             | P536       | Museums and Historic Sit | 19300 | Office Of Cultural Affairs     | C4 |
| 1856 | ۵.             | P536       | Museums and Historic Sit | 61200 | Bartlett Trust Fund            | C4 |
| 1854 | 0              | P536       | Museums and Historic Sit | 25600 | DCA Museum Collections Fund    | C4 |
| 1853 | 0              | P536       | Museums and Historic Sit | 19400 | 15% St Mus Adm Fees/Fac Rental | C4 |
| 1857 | 0.             | P536       | Museums and Historic Sit | 89900 | Farm&Ranch Registration Plate  | C4 |

### 8.4. Excel Export/Import

BFM provides the ability for users to export and import budget forms via an Excel spreadsheet. This can streamline the budget data entry process, as formulas and other Excel tools can be leveraged to populate the budget form. In general, a user will export the budget form from BFM, make changes in Excel, and then import the spreadsheet back into BFM.

**Important Note:** The spreadsheet imported into BFM must follow the same format as the BFM export spreadsheet, that is the columns must match the same columns as on the BFM budget form. Below are the most reliable methodologies for creating an Import File:

- Click *Export* in the budget form, then make your entries directly into the pre-formatted spreadsheet and *Import*.
- Click *Export* in the budget form. Make entries in other spreadsheets. Copy the values into the Export template once you are ready to *Import*.
- Click *Export* in the budget form. Use formulas to link those cells to the more elaborate source spreadsheets and upload the properly formatted file when ready.

The instructions below show a click-by-click guide for how to export, update, and import the spreadsheet.

8.4.1. Go to Budget Formulation / Select the budget form.

8.4.2. Select the form instance you wish to update.

8.4.3. Click *Detail* (or navigate from the Header)

| lick Search: |                    |                      |                  |              |                |              |        |                          |
|--------------|--------------------|----------------------|------------------|--------------|----------------|--------------|--------|--------------------------|
| inter search | criteria here Show | Advanced Fi          | Iters            |              |                |              |        |                          |
|              |                    |                      |                  |              |                |              |        |                          |
|              |                    |                      |                  |              |                |              |        |                          |
| cord Actions | :                  |                      |                  |              |                |              |        |                          |
| Form         | Description        | Stage                | PCode:           | Form<br>Rows | Last<br>Update | Last<br>User | Submit | Actions                  |
| Form         | •                  | <b>Stage</b><br>3301 | PCode:<br>P536-R |              |                |              | Submit | Actions<br>Header Detail |

8.4.4. At the top of the page, click *Export*. If you do not see an Export button, that form may not allow for Imports.

| _ |      | get Forn |                                     |                         |           |             |       |            |               |
|---|------|----------|-------------------------------------|-------------------------|-----------|-------------|-------|------------|---------------|
|   | lose | Export   | Import Refresh                      |                         |           |             |       |            |               |
|   | D    | Form     | PCode:                              | Form Name               | Personnel | Contractual | Other | Other Uses | Total Request |
| 6 | 5465 | 3300     | P536-R - Museums and Historic Sites | Base Budget - E4 (3300) | \$0       | \$20,000    | \$0   | \$0        | \$0           |

At this step, users may have different interactions depending on their settings for downloads. You may be prompted to **Open** or **Save** your file, or a default action has been selected in the past. The following example will follow choosing **Open**.

8.4.5. Click *Open*.

| 4       | <u>_</u>  | 300100000-5050 | 0 | 19301  | C200     | 520300        | Classified P | erm Positio  |
|---------|-----------|----------------|---|--------|----------|---------------|--------------|--------------|
| 36      | <u></u>   | 300100000-5050 | 0 | 19305  | C200     | 520500        | Temporary    | Positions F/ |
| 5       | <u></u>   | 300100000-5050 | 0 | 19301  | C200     | 520600        | Paid Unuse   | d Sick Leave |
| 37      | 0.        | 300100000-5050 |   | Open   |          |               |              | Other Prer   |
| Records | per page: | 50 🛛 🕹         |   | Always | s open   | files of this | s type       |              |
|         |           |                |   | Show   | in folde | r             |              |              |
|         |           |                |   | Cance  | I        |               |              |              |
| 🔊 Fo    | ormExpo   | rt_3300xlsx    | ~ |        |          |               |              | 1            |

8.4.6. An Excel spreadsheet will open. There will be a yellow **'Protected View'** ribbon at the top of the spreadsheet. Click the **Enable Editing** button.

Note: you can eliminate this **Enable Editing** button from coming back by going to Excel: File/Options/Trust Center/Trust Center Settings/Protected View/uncheck everything.

| <b>B</b> 9 ' | 9° D        | ≂ Form                                   | Export_3300_   | 6465_20210308 (1) - Protected View •          |              |         | ₽ Search       |                 |                        |                        | 🛕 mega          | an.kregor@sherpagov.com | M 🗉 –              | a x       |
|--------------|-------------|------------------------------------------|----------------|-----------------------------------------------|--------------|---------|----------------|-----------------|------------------------|------------------------|-----------------|-------------------------|--------------------|-----------|
| File H       | lome Inse   | rt Draw Page Layout F                    | ormulas        | Data Review View Help                         |              | _       |                |                 |                        |                        |                 |                         | 음 Share 👳          |           |
| PROTE        | CTED VIEW B | e careful—files from the Internet can co | ontain viruses | . Unless you need to edit, it's safer to stay | in Protecter | d View  | Enable Editing |                 |                        |                        |                 |                         |                    | ×         |
| A1           | * 1 🤇       | < 🗸 🎜 Department                         |                |                                               |              | _       |                |                 |                        |                        |                 |                         |                    |           |
| 4            | А           | в                                        | с              | D                                             | E            | F       | G              | н               | 1                      | 1                      | к               | L                       | M                  |           |
| 1 Departn    | nent        | Department Name                          | Fund           | Fund Name                                     | Cat          | Account | Account Name   | 2018-19 Actuals | 2019-20 Adopted Budget | 2019-20 Revised Budget | 2019 - 20 Opbud | 2020-21 PCF Projection  | 2020-21 GF Request | * 2020-21 |
| 2 P536       |             | Museums and Historic Sites               | 19300          | Office Of Cultural Affairs                    | C200         | 520000  | Payroll        |                 | 20,172,100             | 21,841,700             | C               |                         | 0                  | 0         |
| 3 P536       |             | Museums and Historic Sites               | 19300          | Office Of Cultural Affairs                    | C400         | 540000  | Other Expenses |                 | 5,166,900              | 5,869,964              | C               | 1                       | 0                  | 0         |
| 4 P536       |             | Museums and Historic Sites               | 19400          | 15% St Mus Adm Fees/Fac Rental                | C400         | 540000  | Other Expenses |                 | 505,700                | 583,438                | C               | 1                       | 0                  | 0         |
| 5 P536       |             | Museums and Historic Sites               | 25600          | DCA Museum Collections Fund                   | C400         | 540000  | Other Expenses |                 | 26,800                 | 26,800                 | C               | 1                       | 0                  | 0         |
| 6 P536       |             | Museums and Historic Sites               | 53000          | DCA ENTERPRISE FUND                           | C400         | 540000  | Other Expenses |                 | 0 0                    | 687,713                | C               | 1                       | 0                  | 0         |
| 7 P536       |             | Museums and Historic Sites               | 61200          | Bartlett Trust Fund                           | C400         | 540000  | Other Expenses |                 | 1,000                  | 1,000                  | C               |                         | 0                  | 0         |
| 8 P536       |             | Museums and Historic Sites               | 89900          | Farm&Ranch Registration Plate                 | C400         | 540000  | Other Expenses |                 | 43,700                 | 123,700                | C               |                         | 0                  | 0         |

You will not be able to make changes in the spreadsheet unless you enable the spreadsheet to accept edits.

- 8.4.7. Next, it is best to **Save As** the spreadsheet. The original spreadsheet is saved as read only since it comes from the internet. Click *File* on the ribbon.
- 8.4.8. Then click Save As.
- 8.4.9. Choose a location to save the Excel worksheet where you can easily find it later. Keep the location simple since you will have to be able to find it again when you import. In the example below, a folder was created on the Desktop for BFM Exports.
- 8.4.10. Click in the '**File name:'** text box and name the Excel worksheet. Note that depending on your version of Excel this window may appear differently.
- 8.4.11. Click in the 'Save as type:' menu and choose Excel Workbook (\*.xlsx)
- 8.4.12. Click Save

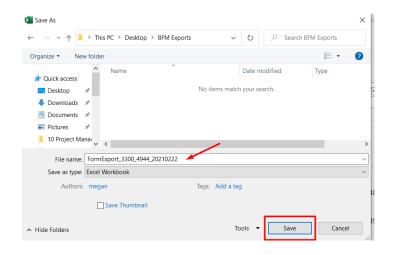

### 8.5. Update Spreadsheet with Budget Values

The spreadsheet is exported in plain text, with no formatting applied. The screenshot below shows the header row with text-wrapping so that all columns could fit in the screenshot for this document. When a user opens the spreadsheet, s/he can apply the same formatting for ease of use, if desired.

|       | A           | B             | С       | D              | E    | F       | G             | H       | 1                  | J                  | К         | L                            | M        | N           | 0                  | P          | Q             | R              |
|-------|-------------|---------------|---------|----------------|------|---------|---------------|---------|--------------------|--------------------|-----------|------------------------------|----------|-------------|--------------------|------------|---------------|----------------|
|       |             | Department    |         |                |      |         | Account       | 2018-19 | 2019-20<br>Adopted | 2019-20<br>Revised | 2019 - 20 | PCF Proj Less<br>Applied Vac |          | 2020-21 OSF | 2020-21<br>ISF/IAT | 2020-21 FF | 2020-21 Total |                |
| 1 0   | Department  | Name          | Fund    | Fund Name      | Cat  | Account | Name          | Actuals | Budget             | Budget             | Opbud*    | Savings                      | Request* | Request*    | Request*           | Request*   | Request       | Justification* |
| 2 P.  | 536         | Museums and   | 19300   | Office Of Cult | C200 | 520000  | Payroll       | 0       | 20,172,100         | 21,841,700         | 0         | 0                            | 0        | 0           | 0                  | 0          | 0             |                |
| 3 P.  | 536         | Museums and   | 19300   | Office Of Cult | C400 | 540000  | Other Expense | 0       | 5,166,900          | 5,869,964          | 0         | 0                            | 0        | 0           | 0                  | 0          | 0             |                |
| 4 P.  | 536         | Museums and   | 19400   | 15% St Mus Ad  | C400 | 540000  | Other Expense | 0       | 505,700            | 583,438            | 0         | 0                            | 0        | 0           | 0                  | 0          | 0             |                |
| 5 P.  | 536         | Museums and   | 25600   | DCA Museum     | C400 | 540000  | Other Expense | 0       | 26,800             | 26,800             | 0         | 0                            | 0        | 0           | 0                  | 0          | 0             |                |
| 6 P.  | 536         | Museums and   | 53000   | DCA ENTERPRI   | C400 | 540000  | Other Expense | 0       | 0                  | 687,713            | 0         | 0                            | 0        | 0           | 0                  | 0          | 0             |                |
| 7 P.  | 536         | Museums and   | 61200   | Bartlett Trust | C400 | 540000  | Other Expense | 0       | 1,000              | 1,000              | 0         | 0                            | 0        | 0           | 0                  | 0          | 0             |                |
| 8 P.  | 536         | Museums and   | 89900   | Farm&Ranch R   | C400 | 540000  | Other Expense | 0       | 43,700             | 123,700            | 0         | 0                            | 0        | 0           | 0                  | 0          | 0             | 1              |
| 9 30  | 00000000-50 | National Hisp | 19301   | Office Of Cult | C200 | 520100  | Exempt Perm   | 50,161  | 0                  | 0                  | 0         | 1,235,880                    | 0        | 0           | 0                  | 0          | 0             |                |
| 10 30 | 0000000-50  | National Hisp | a 19301 | Office Of Cult | C200 | 520200  | Term Position | 74,344  | 0                  | 0                  | 0         | 31,230                       | 0        | 0           | 0                  | 0          | 0             | 1              |

8.5.1. Get to know your spreadsheet.

- The spreadsheet above shows three rows of data. This is data that already exists on the form that was exported for this example. Depending on the state of your form, your spreadsheet may or may not have data.
- The columns of data consist of display columns and data entry columns, just like on the BFM form screen. Data entry columns are marked with an asterisk (\*) next to the column heading and are outlined in green in the screenshot above. Data entered in these columns will be uploaded to the system during import.
- Display columns, such as the Actuals (column H) and the Adopted, Revised, and OpBud (columns I-K), are populated by data from other sources. These columns cannot be updated, just as on the BFM form screen, and if data is entered it will be ignored when imported.
- Columns with codes can be updated through the import. In the screenshot above, code columns include Department (column A), Fund (column C), and Account (column F). Name columns, such as Department Name (column B), Fund Name (column D) and Account Name (column G) exist to help users but will NOT be considered on Import. If you change text in a name column on an existing row, the change will be ignored on import.
- If you add a new row you do NOT have to include names in the name columns. When the spreadsheet is imported, the system will auto-populate the name fields based on the codes entered in the spreadsheet.
- If you change the text in an existing code column in the spreadsheet, BFM will import the change as a new row. The existing row will remain on the form, and a new row will be added with the new code and corresponding data added in the spreadsheet.
- If you create a duplicate of an existing budget line, only the single existing row will update as the system will aggregate the information during the import process.
- The number of columns and the order of columns **cannot** change. The BFM importer expects the exact file format that was exported. Do not add additional columns to the right or insert/delete columns (or if you do put it back in this format prior to trying to import).

8.5.2. Make changes in your spreadsheet. Below are example changes:

- To **change** the request amounts in an existing row. Enter values into the data entry columns (M, N, O, P in the example). When the file is imported, BFM will load the new values.
- **To delete** data on the form, do not delete the row, instead *zero out the data* by entering a 0 in the cell. On import, the row will not be deleted, but the row will be zeroed out in the system.
- To **add justification text**, type in the columns that have text. If text exists on the export, type over the text in the cell. When the spreadsheet is imported, the previous text will be saved in the audit trail.

• To **add a new row**, insert a row in Excel. Populate the Chart of Accounts dimension codes, enter the requested amount in columns and text in Justification. Remember, you do not need to enter the Name columns (B, D, and G), as these will be auto populated by the system based on the codes entered.

| 1   | A               | В          | С     | D         | E    | F       | G            | н               | 1               | J      | К      | L             | М        | N        | 0        | Р        | Q       | R                             |   |
|-----|-----------------|------------|-------|-----------|------|---------|--------------|-----------------|-----------------|--------|--------|---------------|----------|----------|----------|----------|---------|-------------------------------|---|
|     |                 |            |       |           |      |         |              |                 |                 |        |        |               |          |          |          |          |         |                               |   |
|     |                 |            |       |           |      |         |              |                 |                 |        |        | PCF Proj Less |          |          |          |          |         |                               |   |
|     | 1               | Department |       |           |      |         |              |                 | 2019-20 Adopted |        |        |               |          |          |          |          |         |                               |   |
| 1 / | Department      | Name       | Fund  | Fund Name | Cat  | Account | Account Name | 2018-19 Actuals | Budget          | Budget | Opbud* | Savings       | Request* | Request* | Request* | Request* | Request | Justification*                | 1 |
| 2   | 300000000-50500 |            | 19301 |           | C400 | 542500  |              |                 |                 |        | 778    |               | 1000     | 1        |          |          |         | Expect increase in fuel costs |   |
| 3   |                 |            | _     |           | _    | _       |              |                 |                 |        |        |               |          |          |          |          |         |                               | 4 |
| 4   |                 |            |       |           |      |         |              |                 |                 |        |        |               |          |          |          |          |         |                               |   |
| •   | 4               |            |       |           |      |         |              |                 |                 |        |        |               |          |          |          |          |         |                               |   |

#### 8.5.3. Save your spreadsheet.

### 8.6. Import Spreadsheet

Before importing, remember the number of columns and the order of columns must be the same as the spreadsheet exported from BFM. If you have made any change to the layout of the exported spreadsheet, reformat the spreadsheet to match the original layout before attempting to import.

8.6.1. Navigate to the correct budget form that you wish to import. From the Detail (Expenditure) tab on the budget form screen, click *Import*.

| Bud<br>Close | get Fo         | rm Lines      | efresh           |       |            |                  |                |   |                              |                              |                     |                                         |                           |          |
|--------------|----------------|---------------|------------------|-------|------------|------------------|----------------|---|------------------------------|------------------------------|---------------------|-----------------------------------------|---------------------------|----------|
| ID           | Form           | PCode:        |                  |       | Form Nan   | ne               | Personnel      |   | Contractual                  | Other                        | 01                  | ther Uses                               | Total Request             |          |
| 6727         | 3300           | P536-R - Muse | ums and Historic | Sites | Base Budge | t by DeptID (330 | \$0            | ) | \$20,000                     |                              | \$0                 | \$0                                     | \$20,0                    | 00       |
| Actions:     | lew Co         | ру            |                  |       |            |                  |                |   |                              |                              |                     |                                         |                           |          |
| Row          | Audit<br>Trail | Department    | Fund             | Cat   | Account    | Account Name     | e 2018<br>Actu |   | 2019-20<br>Adopted<br>Budget | 2019-20<br>Revised<br>Budget | 2019 - 20<br>Opbud* | PCF Proj<br>Less Applied<br>Vac Savings | 2020-21<br>GF<br>Request* | 20<br>Re |
| 835          | ۵ <b>ـ</b>     | P536          | 19300            | C200  | 520000     | Payroll          |                | 0 | 20,172,100                   | 21,841,700                   | 0                   | \$0                                     | 0                         |          |
| 836          | <u></u>        | P536          | 19300            | C400  | 540000     | Other Expenses   |                | 0 | 5,166,900                    | 5,869,964                    | 0                   | \$0                                     | 0                         |          |
| 0.07         | 0              | 0000          | 40400            | C 100 | 5 40000    | ou               |                |   | 505 700                      | 503.430                      |                     | <i>t</i> 0                              |                           |          |

8.6.2. Click *Browse* and find your file.

| Budget Form Import         |
|----------------------------|
| Close (Validation Results) |
|                            |
| Browse                     |
|                            |
| Load Selected File         |

*Hint*: click on Date Modified heading and the file you just saved will go to the top. If a file is open, it will have a second entry with a ~ prefix; do not select that file. You do NOT have to close the file to upload it.

| 😨 Open                                                                        |                                    |                   |                                           |                | ×     |
|-------------------------------------------------------------------------------|------------------------------------|-------------------|-------------------------------------------|----------------|-------|
| $\leftarrow$ $\rightarrow$ $\checkmark$ $\uparrow$ $\square$ $\rightarrow$ Th | is PC > Desktop > BFM Exports      |                   | ר אין אין אין אין אין אין אין אין אין אין | ch BFM Exports | ;     |
| Organize 👻 New folde                                                          | er                                 |                   | -                                         |                |       |
| A Quick access                                                                | Name                               | Date modified     | Type Siz                                  | ze             |       |
|                                                                               | FormExport_3300_6727_20210311      | 3/11/2021 9:35 PM | Microsoft Excel W                         | 67 KB          |       |
| 🔜 Desktop 🖈                                                                   | FormExport_3300_6465_20210308      | 3/8/2021 9:31 PM  | Microsoft Excel W                         | 52 KB          |       |
| 🕂 Downloads 🖈                                                                 | FormExport_3300_4944_20210222      | 2/23/2021 1:28 PM | Microsoft Excel W                         | 142 KB         |       |
| 🚆 Documents 📝                                                                 | New                                | 3/11/2021 9:35 PM | File folder                               |                |       |
| 📰 Pictures 🛛 🖈                                                                |                                    |                   |                                           |                |       |
| 🛃 30 Designs and I                                                            |                                    |                   |                                           |                |       |
| 📙 60 Training 🔍 🗸                                                             |                                    |                   |                                           |                |       |
| File n                                                                        | ame: FormExport_3300_6727_20210311 |                   | ✓ All Files                               |                | ~     |
|                                                                               |                                    |                   | Oper                                      | , c            | ancel |

8.6.3. Click *Load Selected File*. If you see "fakepath" in the file name, this is just a browser security feature.

| Budget Form Import                             |
|------------------------------------------------|
| Close Validation Results                       |
|                                                |
| Browse                                         |
| C:\fakepath\FormExport_3300_6727_20210311.xlsx |
| Load Selected File                             |

- 8.6.4. If the font returns in black it was successful. If there are errors the screen will have text returned in a red font. Review 8.7 Import Notes and 8.8 Import Errors for assistance in resolving errors.
- 8.6.5. Click *Close* in the upper left if you are successful.

| Budget For                                                                             |                          |       | ort     |        |           |            |      |                   |    |      |  |
|----------------------------------------------------------------------------------------|--------------------------|-------|---------|--------|-----------|------------|------|-------------------|----|------|--|
| Browse<br>C:\fakepath\Form<br>Load Selected File                                       | Export                   | t_330 | 0_6727_ | _20210 | )311.xlsx |            | <br> | ]                 |    |      |  |
| Upload Completed:<br>• 1 - Records<br>• 0 - Severe E<br>• 0 - Warning<br>• 1 - Records | Read<br>Errors<br>Errors | ded   |         |        |           |            |      |                   |    | <br> |  |
|                                                                                        | Fund                     |       |         |        | 20 Opbud* | 2020-21 GF |      |                   |    |      |  |
| 300000000-50500                                                                        | 19301                    |       |         |        |           | 1000       |      | ease in fuel cost | ts |      |  |

Once you close the upload screen, you will see a *Loading...* message. The results will load shortly. The screenshot below shows the new row added to the spreadsheet in the example above. Note how the system auto-populated the Account Name field based on the Account code entered.

| 542500<br>Actions: | Add New) (Copy) |                 |       |      |         |                     |   |                    |                              |                              |                     |                                         |                           |                            |                                |                           |                             |                               |     |
|--------------------|-----------------|-----------------|-------|------|---------|---------------------|---|--------------------|------------------------------|------------------------------|---------------------|-----------------------------------------|---------------------------|----------------------------|--------------------------------|---------------------------|-----------------------------|-------------------------------|-----|
| Row                | Audit<br>Trail  | Department      | Fund  | Cat  | Account | Account Name        | / | 2018-19<br>Actuals | 2019-20<br>Adopted<br>Budget | 2019-20<br>Revised<br>Budget | 2019 - 20<br>Opbud* | PCF Proj<br>Less Applied<br>Vac Savings | 2020-21<br>GF<br>Request* | 2020-21<br>OSF<br>Request* | 2020-21<br>ISF/IAT<br>Request* | 2020-21<br>FF<br>Request* | 2020-21<br>Total<br>Request | Justification*                |     |
| 17                 | ۰ <b>.</b>      | 300000000-50500 | 19301 | C400 | 542500  | Transp - Fuel & Oil |   | 778                | 0                            | 0                            | 800                 | \$0                                     | 1,000                     | 0                          | 0                              | 0                         | 1,000                       | Expect increase in fuel costs | × . |
| 99                 | ~               | 400000000-50500 | 19301 | C400 | 542500  | Transp - Fuel & Oil |   | 7,379              | 0                            | 0                            | 0                   | \$0                                     | 0                         | 0                          | 0                              | 0                         | 0                           |                               | Z . |
| 183                | o.,             | 420000000-50500 | 19301 | C400 | 542500  | Transp - Fuel & Oil |   | 972                | 0                            | 0                            | 0                   | \$0                                     | 0                         | 0                          | 0                              | 0                         | 0                           |                               | 1   |
| 291                | <u></u>         | 430000000-50500 | 19305 | C400 | 542500  | Transp - Fuel & Oil |   | 1,204              | 0                            | 0                            | 0                   | \$0                                     | 0                         | 0                          | 0                              | 0                         | 0                           |                               | 1   |

### 8.7. Import Notes

#### Leading Zeros

For some Line Sequence codes, leading zeros can be dropped by Excel. If your Line Sequence is 0002, the spreadsheet will show just 2 in many cases. This is ok. The import will add leading zeros back to the value so you can make your entries using just the 2 value.

#### **Incomplete Files**

You can load just one row or a series of rows and it will not harm existing rows. For example, you uploaded a 400 row spreadsheet three days ago, but someone may have made changes in BFM. You can Export/ Import or simply create an import file with the 3 rows that changed and import the smaller spreadsheet. It will apply the deltas to those new rows and leave all other rows remain untouched.

### 8.8. Import Errors

The below spreadsheet has invalid Department, Fund, and Account codes.

|    | А          | В            | С      | D                    | E    | F       | G              | Н    |
|----|------------|--------------|--------|----------------------|------|---------|----------------|------|
| 1  | Department | Department M | Fund   | Fund Name            | Cat  | Account | Account Name   | 2018 |
| 2  | 536        |              | 19300  |                      |      | 520000  |                |      |
| 3  | p536       | -            | 123456 |                      |      | 520000  |                |      |
| 4  | p536       |              | 19300  |                      |      | 5200    |                |      |
| 5  | P536       | Museums and  | 19300  | Office Of Cultural A | C200 | 520000  | Payroll        |      |
| 6  | P536       | Museums and  | 53000  | DCA ENTERPRISE F     | C400 | 540000  | Other Expenses |      |
| 7  | P536       | Museums and  | 19300  | Office Of Cultural A | C400 | 540000  | Other Expenses |      |
| 8  | P536       | Museums and  | 61200  | Bartlett Trust Fund  | C400 | 540000  | Other Expenses |      |
| 9  | P536       | Museums and  | 25600  | DCA Museum Colle     | C400 | 540000  | Other Expenses |      |
| 10 | D526       | Museums and  | 10/00  | 15% St Mue Adm Fe    | C400 | 540000  | Other Evnenses |      |

When you attempt to import a file that has any invalid codes or data, you will see an **Upload Failed** in red font with associated notes.

| Budget Form Import                                                                                                    |           |
|----------------------------------------------------------------------------------------------------|-----------|
| Close Validation Results                                                                                                    |           |
|                                                                                                    |           |
| Browse                                                                                                    |           |
| C:\fakepath\errors-worksheet.xlsx                                                                                                    |           |
| Load Selected File                                                                                                    |           |
| Upload Failed:                                                                                                    |           |
| Troubleshooting Suggestion:                                                                                                    |           |
| Validation Issued Warnings or Errors - review the Validation Log                                                                               |           |
| Upload Status:                                                                                                    |           |
| <ul> <li>1860 - Records Read</li> <li>4 - Severe Errors</li> <li>0 - Warning Errors</li> <li>0 - Records Uploaded</li> </ul>                   |           |
| NOTE:                                                                                                    |           |
| 1860 records were imported from the Excel file selected but NO RECORDS WERE UPLOADED. Validation encounted severe errors with one or elements. | more data |

8.8.1. Click on Validation Results button in the upper left.

| Budget Form Import                |  |
|-----------------------------------|--|
| Close Validation Results          |  |
|                                   |  |
| Browse                            |  |
| C:\fakepath\errors-worksheet.xlsx |  |
| Load Selected File                |  |
| Upload Failed:                    |  |
| Troubleshooting Suggestion:       |  |

8.8.2. Review the upload validation message details. Note that you may have multiple errors on one row since it failed multiple validations. In this example, Row 1 had an invalid PCode (Organization) value; Row 2 had an invalid Fund code; and Row 3 had an invalid Account.

| Export Close                                       |              |        |        |                                                                            |  |  |  |  |  |  |  |
|----------------------------------------------------|--------------|--------|--------|----------------------------------------------------------------------------|--|--|--|--|--|--|--|
| Upload Row Column Name Column Value Severity Error |              |        |        |                                                                            |  |  |  |  |  |  |  |
| 1                                                  | Organization | 536    | Severe | The Organization entered is not valid for your security<br>profile.        |  |  |  |  |  |  |  |
| 2                                                  | Fund         | 123456 | Severe | The Fund must exist on the Fund table and be Active and<br>Postable.       |  |  |  |  |  |  |  |
| 3                                                  | Account      | 5200   | Severe | The Account must exist on the Account table and be Active<br>and Postable. |  |  |  |  |  |  |  |
| 3                                                  | Account      | 5200   | Severe | The Account code is not valid due to the filter for this<br>budget form.   |  |  |  |  |  |  |  |

8.8.3. Return to the spreadsheet and make your corrections.

### Invalid chart of accounts entries

**Resolution**: correct the entries or contact your BFM Administrator to have the chart of accounts added to BFM.

#### Blank rows at the end of the spreadsheet

Highlight the rows and choose Clear All. Clear all is in the Home ribbon in the upper right-hand corner, under the Clear option.

| ľ  | 3 5 ° C · D ·                                      | <del>,</del>                                                                               | errors-worksheet     | •        |           | ,                              | ch                       |                       |      |                                     |            |                 | 🛕 m   | negan.kregor@sherpagov.com 🛛 🛛 🕅                                       | 困               |
|----|----------------------------------------------------|--------------------------------------------------------------------------------------------|----------------------|----------|-----------|--------------------------------|--------------------------|-----------------------|------|-------------------------------------|------------|-----------------|-------|------------------------------------------------------------------------|-----------------|
| F  | e <mark>Home</mark> Insert                         | Draw Page Layou                                                                            | it Formulas D        | ata Revi | ew View   | Help                           |                          |                       |      |                                     |            |                 |       |                                                                        | ය Sha           |
| Pa | L Cut<br>↓ Cut<br>↓ Copy ~<br>↓ Copy ~<br>↓ Copy ~ | Calibri         ✓         11           B         I         U         ✓         Ⅲ         ✓ |                      | = = *    |           | Vrap Text<br>∕lerge & Center ∽ | General<br>\$~% <b>9</b> | v<br>00. 0→<br>0. 00. | Cond | litional Format<br>atting ~ Table ` |            | Insert Delete F | ormat | ∑ AutoSum × Ary<br>↓ Fill × Sort & Find &<br>Clear × Filter × Select × | Analyze<br>Data |
| -  | Clipboard 5                                        | Font                                                                                       | rs.                  |          | Alignment | F2                             | Number                   | Гъ                    |      | Styles                              |            | Cells           |       | Clear All                                                              | nalysis         |
| 3  | p536                                               | 123456                                                                                     |                      |          | 520000    |                                |                          |                       |      |                                     |            |                 |       | % Clear Formats                                                        | 5               |
| 4  | p536                                               | 19300                                                                                      |                      |          | 5200      |                                |                          |                       |      |                                     |            |                 |       |                                                                        | 51              |
| 5  | P536                                               | Museums and 19300                                                                          | Office Of Cultural A | C200     | 520000    | Payroll                        |                          |                       | 0    | 20,172,100                          | 21,841,700 | C               | 1     | <u>C</u> lear Contents                                                 |                 |
| 6  | P536                                               | Museums and 53000                                                                          | DCA ENTERPRISE F     | C400     | 540000    | Other Expenses                 |                          |                       | 0    | 0                                   | 687,713    | 0               |       | Clear Comments and Notes                                               |                 |
| 7  | P536                                               | Museums and 19300                                                                          | Office Of Cultural A | C400     | 540000    | Other Expenses                 |                          |                       | 0    | 5,166,900                           | 5,869,964  | 20,000          | 1     |                                                                        |                 |
| 8  | P536                                               | Museums and 61200                                                                          | Bartlett Trust Fund  | C400     | 540000    | Other Expenses                 |                          |                       | 0    | 1,000                               | 1,000      | C               | 1     | Clear Hyper <u>l</u> inks                                              | 21              |
| 9  | P536                                               | Museums and 25600                                                                          | DCA Museum Colle     | C400     | 540000    | Other Expenses                 |                          |                       | 0    | 26,800                              | 26,800     | 0               | 1     | Remove Hyperlinks                                                      |                 |
| 10 | P536                                               | Museums and 19400                                                                          | 15% St Mus Adm Fe    | C400     | 540000    | Other Expenses                 |                          |                       | 0    | 505,700                             | 583,438    | 0               | 1     | -SX Memove Hyperinis                                                   |                 |
| 11 | P536                                               | Museums and 89900                                                                          | Farm&Ranch Regis     | C400     | 540000    | Other Expenses                 |                          |                       | 0    | 43.700                              | 123.700    | (               |       | 0                                                                      |                 |

Values in a column not part of the upload, such as in column W

Highlight the cells and choose Clear All.

8.8.4. Re-import corrected file.

### 8.9. In-Line Editing – Existing Budget Entries

Budget request can be entered directly onto the screen, without using the Export/Import function described above.

- 8.9.1. Select a row to edit by either double clicking the row or clicking the Pencil icon on the right-hand side of the row.
- 8.9.2. Enter budget values or justification text into the text boxes that appear in the data entry columns,

| , | 2020-21<br>GF<br>Request* | 2020-21<br>OSF<br>Request* | 2020-21<br>ISF/IAT<br>Request* | 2020-21<br>FF<br>Request* | 2020-21<br>Total<br>Request | Justification*          |                       |
|---|---------------------------|----------------------------|--------------------------------|---------------------------|-----------------------------|-------------------------|-----------------------|
|   | 0                         | 0                          | 0                              | 1,000                     | 1,000                       |                         | Z                     |
|   | 0                         | 0                          | 0                              | 0                         | 0                           |                         | <ul> <li>Z</li> </ul> |
|   | 0                         | 0                          | 0                              | 10,000                    | 10,000                      | matching Fed funds      | 2                     |
|   | 200                       | 200                        | 200                            | 200                       | 0                           | funding request example |                       |
|   | 0                         | 0                          | 0                              | 0                         | 0                           |                         | /                     |

denoted with an asterisk (\*). Click the blue X in the last column to cancel data entry.

8.9.3. Click *Save All* in the bottom right-hand corner.

Note: Once data has been entered into the row, the entered text will be red until the data is saved.

**Important:** The entries on the visible screen must be saved before moving on to another page. If the *Save All button is* not clicked before the **advance the page** is clicked, the changes on this page will **NOT be saved**.

|   |   | Justification*          | 2020-21<br>Total<br>Request | 2020-21<br>FF<br>Request* | 2020-21<br>ISF/IAT<br>Request* | 2020-21<br>OSF<br>Request* | 2020-21<br>GF<br>Request* | 2020-21<br>PCF<br>Projection | 9 - 2)<br>tail<br>Iget |
|---|---|-------------------------|-----------------------------|---------------------------|--------------------------------|----------------------------|---------------------------|------------------------------|------------------------|
| 4 | 1 |                         | 1,000                       | 1,000                     | 0                              | 0                          | 0                         | 0                            | 0                      |
|   | / |                         | 0                           | 0                         | 0                              | 0                          | 0                         | 0                            | 0                      |
|   | / | matching Fed funds      | 10,000                      | 10,000                    | 0                              | 0                          | 0                         | 0                            | 000                    |
|   | × | funding request example | 0                           | 200                       | 200                            | 200                        | 200                       | 0                            | 0                      |
|   | / |                         | 0                           | 0                         | 0                              | 0                          | 0                         | 0                            | 0                      |
|   | Z |                         | 0                           | 0                         | 0                              | 0                          | 0                         | 0                            | 0                      |
|   | Z |                         | 0                           | 0                         | 0                              | 0                          | 0                         | 0                            | 0                      |
|   | Z | test of import          | 1,000                       | 0                         | 1,000                          | 0                          | 0                         | 0                            | 0                      |
|   | × |                         | 280,800                     | 80,800                    | 0                              | 0                          | 200,000                   | 280,807                      | 0                      |
|   | Z |                         | 93,600                      | 0                         | 31,200                         | 31,200                     | 31,200                    | 31,230                       | 0                      |
|   | × |                         | 671,100                     | 0                         | 223,700                        | 223,700                    | 223,700                   | 223,659                      | 0                      |
|   | Z |                         | 0                           | 0                         | 0                              | 0                          | 0                         | 0                            | 0                      |
|   | / |                         | 84,300                      | 0                         | 28,100                         | 28,100                     | 28,100                    | 28,121                       | 0                      |
|   | 1 |                         | 0                           | 0                         | 0                              | 0                          | 0                         | 0                            | 0                      |
|   | 1 |                         | 0                           | 0                         | 0                              | 0                          | 0                         | 0                            | 0                      |

Once the data is saved, the Total Request column will be calculated by adding all request columns. **Note:** BFM will automatically perform natural rounding for all entered values to the nearest 100.

| 21<br>tion | 2020-21<br>GF<br>Request* | 2020-21<br>OSF<br>Request* | 2020-21<br>ISF/IAT<br>Request* | 2020-21<br>FF<br>Request* | 2020-21<br>Total<br>Request | Justification*          |          |
|------------|---------------------------|----------------------------|--------------------------------|---------------------------|-----------------------------|-------------------------|----------|
| 0          | 0                         | 0                          | 0                              | 1,000                     | 1,000                       |                         | × .      |
| 0          | 0                         | 0                          | 0                              | 0                         | 0                           |                         | <u> </u> |
| 0          | 0                         | 0                          | 0                              | 10,000                    | 10,000                      | matching Fed funds      | × .      |
| 0          | 200                       | 200                        | 200                            | 200                       | 800                         | funding request example | <u> </u> |
| 0          | 0                         | 0                          | 0                              | 0                         | 0                           |                         | 1        |

### 8.10. Audit Trail

Audit Trail stores the amount and text changes with the corresponding user and date timestamp. 8.10.1. Click on *Magnifying Glass* icon on a budget line.

| Budg     | Budget Form Lines |                 |             |      |            |                     |           |     |  |  |  |  |  |  |
|----------|-------------------|-----------------|-------------|------|------------|---------------------|-----------|-----|--|--|--|--|--|--|
| Close    | Export            | Import Refr     | esh         |      |            |                     |           |     |  |  |  |  |  |  |
| ID       | Form              | PCode:          |             |      | Form Nam   | 1e                  | Personnel | Con |  |  |  |  |  |  |
| 4878     | 3300              | P114-R - Senate | Chief Clerk |      | Base Budge | t - E4 (3300)       | \$8,000   |     |  |  |  |  |  |  |
| Actions: | Add New Copy      |                 |             |      |            |                     |           |     |  |  |  |  |  |  |
| 4        | 0                 | p114            | 61200       | C200 | 520000     | Payroll             |           | 0   |  |  |  |  |  |  |
| 3        | <u></u>           | p114            | 19300       | C200 | 520000     | Payroll             |           | 0   |  |  |  |  |  |  |
| 2        | 0                 | p114            | 00000       | C200 | 520000     | Payroll             |           | 0   |  |  |  |  |  |  |
| 1        |                   | p114            | 0           | C200 | 520000     | Payroll             |           | 0   |  |  |  |  |  |  |
| 5        | 0                 | P114            | 61200       | C400 | 546610     | DOIT Telecommunicat | ions      | 0   |  |  |  |  |  |  |
| Records  | per page:         | 50 😺            |             |      |            |                     |           |     |  |  |  |  |  |  |

The Budget Form Expense Line History window opens with complete audit of all budget line changes.

| ecord Actions  | Export        |                 |                |          |                |                       |           |                                                                  |
|----------------|---------------|-----------------|----------------|----------|----------------|-----------------------|-----------|------------------------------------------------------------------|
| Record<br>Type | Stage<br>Code | Posting<br>Code | Fiscal<br>Year | Period 🔮 | Last User 😔    | Updated               | Amount 🔂  | Amount Justification / Comments                                  |
| User Entry     | 3301          | ISFIAT          | 2021           | 0        | End User Testi | 2/24/2021 10:55:21 AM | 2,000.00  |                                                                  |
| User Entry     | 3301          | OSF             | 2021           | 0        | End User Testi | 2/24/2021 10:48:25 AM | 20,000.00 | Form uploaded value by user resulting in th<br>newly added value |
| · · ·          | 3301          | clnt_txt3       | 2021           | 0        | End User Testi | 2/24/2021 10:55:21 AM | 0.00      | More needed                                                      |
| User Entry     | 5501          |                 |                |          |                |                       |           |                                                                  |

#### Below is a table with Audit Fields and Descriptions:

| Budget Form Expense<br>Line History | Budget Form/Magnifying Glass                                                  |
|-------------------------------------|-------------------------------------------------------------------------------|
| Field                               | Description                                                                   |
| Record Type                         | The source of the data.                                                       |
| Stage Code                          | The stage to where the amount by which you changed the data is posted.        |
| Posting Code                        | The posting code used in SHARE. Most entries save to BUDGET; clnt_txt2,       |
|                                     | clnt_txt3 are the text entries.                                               |
| Fiscal Year                         | The fiscal year.                                                              |
| Period                              | The fiscal period, it will generally be 0 to indicate we are not budgeting by |
|                                     | month.                                                                        |
| Last User                           | The user who saved the change.                                                |
| Updated                             | The time and data stamp of the change.                                        |

| Budget Form Expense   | Budget Form/Magnifying Glass                                                        |
|-----------------------|-------------------------------------------------------------------------------------|
| Line History          |                                                                                     |
| Field                 | Description                                                                         |
| Amount                | The amount by which you changed the data is posted. The sum of these                |
|                       | amounts should reflect what is seen on the Details page.                            |
| Amount Justification/ | For Posting Codes = clnt_txt3, this displays line text. For all other entries, this |
| Comments              | displays the audit text.                                                            |

8.10.2. Click *Close* button to return to list of budget lines.

# 8.11. Add New Budget Entry

8.11.1. From the Form Details (Expenditure) tab, click *Add New.* 

| ID                   | Form           | PCode:                            |                   |             | Form Nam              | e                  | Perso | nnel               | Contr            |
|----------------------|----------------|-----------------------------------|-------------------|-------------|-----------------------|--------------------|-------|--------------------|------------------|
| 4878                 | 3300           | P114-R - Senate                   | e Chief Clerk     |             | Base Budge            | t - E4 (3300)      |       | \$8,000            |                  |
| Actions:             | earch criter   | _                                 |                   |             |                       |                    |       |                    |                  |
| Add N                |                |                                   |                   |             |                       |                    |       |                    | 2                |
| Row                  | Audit<br>Trail | Department                        | Fund              | Cat         | Account               | Account Nan        | ne    | 2018-19<br>Actuals | A                |
| Row                  | Audit          |                                   | <b>Fund</b> 61200 | Cat<br>C200 | <b>Account</b> 520000 | Account Nan        | 10    |                    | A                |
|                      | Audit<br>Trail | Department                        |                   |             |                       |                    | 1e    |                    | 2<br>A<br>I<br>0 |
| <b>Row</b>           | Audit<br>Trail | Department                        | 61200             | C200        | 520000                | Payroll            | 10    |                    | A                |
| <b>Row</b><br>4<br>3 | Audit<br>Trail | <b>Department</b><br>p114<br>p114 | 61200<br>19300    | C200        | 520000<br>520000      | Payroll<br>Payroll | 10    |                    | A                |

8.11.2. Click the magnifying glass to search for the codes to be added.

| Budget Form<br>Page Actions:<br>Close | Entry - Add Ne         | ew Line |                |     |             |   |
|---------------------------------------|------------------------|---------|----------------|-----|-------------|---|
| Form ID                               | Form Definition        |         |                |     |             |   |
| 4878                                  | 3300                   |         |                |     |             |   |
| Department                            | Justification:         | ି 🛛     | Account        | ् 🖪 | Save Cancel |   |
| 2                                     | 020-21 GF Request*: (  | 0       | Audit<br>Text: |     |             |   |
| 20                                    | 20-21 OSF Request*:    | 0       | Audit<br>Text: |     |             |   |
| 2020-                                 | 21 ISF/IAT Request*: ( | 0       | Audit<br>Text: |     |             |   |
| 2                                     | 020-21 FF Request*: (  | 0       | Audit<br>Text: |     |             | ] |

8.11.3. Click *Select* on any of the codes in the list. Note, you can also type in the code or name in the Quick Search, wait for one second, and then select from the filtered list.

| Lookup<br>Quick Search: |                 | Cancel                                 |
|-------------------------|-----------------|----------------------------------------|
| Select                  | Code            | Name                                   |
| Select                  | 010000000-11400 | Senate                                 |
| Select                  | 020000000-11400 | Operations                             |
| Select                  | P114            | Senate Chief Clerk                     |
|                         |                 | Records: 1 - 3 of 3 - Pages: 🙌 📢 1 🕨 💓 |

- 8.11.4. Repeat for all Chart of Account dimensions in the budget form.
- 8.11.5. Enter an amount in the request field(s). **Note:** BFM will automatically perform natural rounding for all entered values to the nearest 100.
- 8.11.6. Click Save.

| Pag | dget Form Entry - Add  <br>e Actions:<br>ose | New Line        |                   |             |
|-----|----------------------------------------------|-----------------|-------------------|-------------|
|     | Form ID Form Definit                         | tion            |                   |             |
|     | 4878 3300                                    |                 |                   |             |
|     | Department<br>P114<br>Senate Chief Clerk     |                 | Account<br>540000 | Save Cancel |
|     | Justification:                               | example request |                   |             |
|     | 2020-21 GF Request*:                         | 10000           | Audit<br>Text:    |             |
|     | 2020-21 OSF Request*:                        | 0               | Audit<br>Text:    |             |
|     | 2020-21 ISF/IAT Request*:                    | 0               | Audit<br>Text:    |             |
|     | 2020-21 FF Request*:                         | 0               | Audit<br>Text:    |             |

The new row will appear on your budget form.

| Row | Audit<br>Trail | Department | Fund  | Cat  | Account | Account Name            | 2018-19<br>Actuals | 2019-20<br>Adopted<br>Budget | 2019-20<br>Revised<br>Budget | 2019 - 20<br>Detail<br>Budget | 2020-21<br>PCF<br>Projection | 2020-21<br>GF<br>Request* | 2020-21<br>OSF<br>Request* | 2020-21<br>ISF/IAT<br>Request* | 2020-21<br>FF<br>Request* | 2020-21<br>Total<br>Request | Justification*  |
|-----|----------------|------------|-------|------|---------|-------------------------|--------------------|------------------------------|------------------------------|-------------------------------|------------------------------|---------------------------|----------------------------|--------------------------------|---------------------------|-----------------------------|-----------------|
| 4   | ۰.             | p114       | 61200 | C200 | 520000  | Payroll                 | 0                  | 0                            | 0                            | 0                             | 0                            | 0                         | 0                          | 0                              | 0                         | 0                           | mk test         |
| 3   | 0              | p114       | 19300 | C200 | 520000  | Payroll                 | 0                  | 0                            | 0                            | 0                             | 0                            | 0                         | 0                          | 0                              | 0                         | 0                           | mk test         |
| 2   | ۰.             | p114       | 00000 | C200 | 520000  | Payroll                 | 0                  | 0                            | 0                            | 0                             | 0                            | 0                         | 0                          | 0                              | 4,000                     | 4,000                       | mk test 2       |
| 1   | 0              | p114       | 0     | C200 | 520000  | Payroll                 | 0                  | 0                            | 0                            | 0                             | 0                            | 0                         | 0                          | 4,000                          | 0                         | 4,000                       | mk test 2       |
| 5   | ٥.             | P114       | 61200 | C400 | 540000  | Other Expenses          | 0                  | 0                            | 0                            | 0                             | 0                            | 10,000                    | 0                          | 0                              | 0                         | 10,000                      | example request |
| 6   | 0.             | P114       | 61200 | C400 | 546610  | DOIT Telecommunications | 0                  | 0                            | 0                            | 0                             | 0                            | 0                         | 20.000                     | 2.000                          | 0                         | 22.000                      | More needed     |

8.11.7. To closing a Budget Form instance, click *Close* to return to the "List Page", the main screen for the budget form.

| Close                        | Export                    | Import             | Refresh              |             |                   |                   |          |  |  |  |
|------------------------------|---------------------------|--------------------|----------------------|-------------|-------------------|-------------------|----------|--|--|--|
| ID                           | Form PCode: Form Name     |                    |                      |             |                   |                   |          |  |  |  |
| 4878                         | 3300                      | P114-R - Se        | nate Chief Cle       | erk         | Base Bu           | idget - E4 (3300) |          |  |  |  |
| Enter s<br>Actions:<br>Add N | earch criter              | _                  |                      |             |                   |                   |          |  |  |  |
| Actions:                     |                           | _                  | Fund                 | Cat         | Account           | Account Name      |          |  |  |  |
| Actions:<br>Add N            | lew Cop                   | y)                 | <b>Fund</b><br>61200 | Cat<br>C200 | Account<br>520000 | Account Name      | 20<br>Ac |  |  |  |
| Actions:<br>Add N<br>Row     | lew Cop<br>Audit<br>Trail | Department         |                      |             |                   |                   |          |  |  |  |
| Actions:<br>Add N<br>Row     | lew Cop<br>Audit<br>Trail | Department<br>p114 | 61200                | C200        | 520000            | Payroll           |          |  |  |  |

# 8.12. Delete Existing Budget Entry

In order for the audit trail to be easy to follow, deleting rows is currently not allowed. Just type a zero (0) in any field you wish to 'delete' to zero out the data and delete any text and *Save All*.

- 8.12.1. Double Click Row
- 8.12.2. Enter 0 to zero out the amount field.
- 8.12.3. Click *Save All*.
- 8.12.4. Alternatively, if a whole form needs to be zeroed out, Import/Export functionality can be used. A form can be exported, all rows set to 0, and then imported.

# 8.13. Attachments Tab

Attachments can be added to Budget Forms.

8.13.1. From the main budget form screen, or "List Page," click *Header*.

| Home                               |                                            | •             | PCF 🗸            | Links        | •                   |                 |        | •                 |
|------------------------------------|--------------------------------------------|---------------|------------------|--------------|---------------------|-----------------|--------|-------------------|
| ck Search:                         |                                            | Advanced Fi   | lters)           |              |                     |                 |        |                   |
|                                    | )                                          |               |                  |              |                     |                 |        |                   |
|                                    | s:<br>Description                          | Stage         | PCode:           | Form<br>Rows | Last<br>Update      | Last<br>User    | Submit | Actions           |
| Form<br>ID                         |                                            | Stage<br>3301 | PCode:<br>P114-R |              |                     |                 | Submit | Actions<br>Header |
| Form<br>ID<br>4878                 | Description                                | -             |                  | Rows         | Update              | User            |        |                   |
| Form<br>ID<br>4878<br>4944<br>4945 | Description<br>P114-R - Senate Chief Clerk | 3301          | P114-R           | Rows<br>19   | Update<br>2/24/2021 | User<br>enduser | Submit | Header   Detail   |

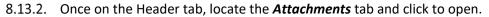

| nstance ID            | Form Defir  | ition                 | Definition Name         | Name                        | PCode  |
|-----------------------|-------------|-----------------------|-------------------------|-----------------------------|--------|
| 378                   | 3300        |                       | Base Budget - E4 (3300) | P114-R - Senate Chief Clerk | P114-R |
| Stage Code            | :*          | PCode:                |                         |                             |        |
| 3301<br>Initial Entry |             | P114-R<br>Senate Chie | f Clerk                 |                             |        |
| initial Entry         |             | Senate enie           |                         |                             |        |
|                       | Header      |                       | Expenditures            | Attachments                 |        |
| N                     | ame: P114-R | - Senate Chief C      | Clerk                   |                             |        |
|                       |             |                       |                         |                             |        |
|                       |             |                       |                         |                             |        |
|                       |             |                       |                         |                             |        |
|                       |             |                       |                         |                             |        |
| N                     |             |                       |                         |                             |        |
| N                     | otes:       |                       |                         |                             |        |
| N                     | otes:       |                       |                         |                             |        |

#### Budget Header – Attachments tab

The Attachments tab contains the documents attached to the form. There are pre-defined file types that are acceptable for uploads. If a file you want to upload is not a valid file type, contact your BFM Administrator to request additional file types to be added.

| Instance ID For | rm Definition    | Definition Name                            | Name                  | Agency | Decision Unit |
|-----------------|------------------|--------------------------------------------|-----------------------|--------|---------------|
| 2498 310        | 00 .             | 4.3 / 12.0 Supplements & Line Items (3100) | CSC Carryover Request | 140    | 12.0x         |
| Stage Code:*    | Agency:          | Decision Unit:                             |                       |        |               |
| Stage 1         | State Controller | Line Item Request Narrative                | Attachments           |        |               |

- 8.13.3. Click the *Attachments* tab.
- 8.13.4. Click the *Upload File(s)* button
- 8.13.5. Click **Browse For Files** to open Folder Structure. If you get an Active X warning, please contact your system administrator. You will not be able to upload a file until a change is made to your Internet Explorer.
- 8.13.6. Select the file to attach. Currently Word, Excel, and PDF are supported file types.
- 8.13.7. Click Upload button. You will get a confirmation when your file uploads.

| Budget Form Doo | cument Attachments                                                  |                  |
|-----------------|---------------------------------------------------------------------|------------------|
| Close           | Browse for files, Select files up to 50mb in size, and click Upload |                  |
| Upload File(s)  | [ No Files Selected ]                                               | Browse For Files |
| View File(s)    | Upload                                                              |                  |

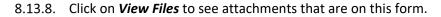

| Budget Form Docu | Budget Form Document Attachments |   |                                                   |    |                                                         |   |             |  |  |  |  |
|------------------|----------------------------------|---|---------------------------------------------------|----|---------------------------------------------------------|---|-------------|--|--|--|--|
| Close            | ID                               | ¢ | File Name                                         | ٥  | Description                                             | ٥ | Modify Data |  |  |  |  |
| Upload File(s)   | 70                               |   | Example-attachment-word.docx ver: (20210224T18565 | 1) | location://fileimptemp/Example-attachment-<br>word.docx |   | Delete      |  |  |  |  |
| View File(s)     |                                  |   |                                                   |    |                                                         |   |             |  |  |  |  |

#### 8.14. Submit Budget Form

Submission allows users to move a form instance to a different stage. A user can have access to submit a form instance to a stage even without the security rights to edit the form at the submission stage.

| Home         | <ul> <li>Budget Formulation</li> </ul> | •            | PCF 🚽  | Links        | •              |              |        |         |
|--------------|----------------------------------------|--------------|--------|--------------|----------------|--------------|--------|---------|
| uick Search: |                                        | Advanced Fil | Itars  |              |                |              |        |         |
| ecord Action | s:                                     |              |        |              |                |              |        |         |
| Form<br>ID   | s:<br>Description                      | Stage        | PCode: | Form<br>Rows | Last<br>Update | Last<br>User | Submit | Actions |
| Form         |                                        |              |        |              |                |              | Submit | Actions |
| Form<br>ID   | Description                            | Stage        | PCode: | Rows         | Update         | User         |        |         |

- 8.14.1. Select your budget form definition.
- 8.14.2. For the instance you wish to submit, click the *Submit* button on the main budget form screen or "List Page".
- 8.14.3. On the Submit Budget Form screen, Select a Stage from the dropdown menu. Based on individual security settings, this dropdown will display which stages you have access to submit to. If you do not see a Stage Code, this means you do not have security to submit. Note: depending on your security permissions, you may be able to submit a form to a prior stage, that is send it back to the previous stage.

| esh Close        |                                                                                   |
|------------------|-----------------------------------------------------------------------------------|
| Select a Stage:* | Submit                                                                            |
| Generate Email:  | <ul> <li>Emails all users having access to the submitted stage and org</li> </ul> |
|                  | (Add Workgroups) Clear                                                            |
| Workgroups:      |                                                                                   |
| Emails:          |                                                                                   |

- 8.14.4. **Generate Email (Checkbox)** If this is checked upon submit, a notification will be generated to the individual(s) who have stage and organization access at the submitted stage.
- 8.14.5. Workgroups This can be used to select individual users to be notified that a budget form was submitted to the selected stage. This option ignores stage and organization security. Click Add Workgroups and use the list to select the users who should receive an email notification. Click Add Emails for Selected Groups. The Workgroup and Emails will appear in the corresponding fields on the Submit Budget Form screen.

|           | ct Workgro<br>wn Ctrl while selec                 | -       | o Email<br>elect multiple items for | addition. |             |   |       |   |
|-----------|---------------------------------------------------|---------|-------------------------------------|-----------|-------------|---|-------|---|
| Quick Sea | mails For Selected<br>rch:<br>earch criteria here | d Group | s Close                             |           |             |   |       |   |
|           | Code                                              | ٢       | Name                                | l         | Description | ٢ | Users | Ð |
|           | alison.nichols                                    |         | Alison Nichols                      |           |             |   | 1     |   |
|           |                                                   |         |                                     |           |             |   |       |   |
|           | andrew.miner                                      |         | Andrew Miner                        |           |             |   | 1     |   |

#### 8.14.6. Click Submit.

Once submitted, the budget request will no longer be visible on the Budget Forms List Page if the user does not have security rights to edit at the new stage. If the form needs to be edited, contact the BFM Administrator to request the form be reverted to the appropriate stage.

#### 8.15. Reports

Data from the Base Budget E-4 3300 form can be viewed in the S-8 Financial Summary and S-9 Account Code Summary. See Section 21 <u>BFM Reporting</u> for instructions on how to access reports.

# 9. Contracts E-5

The Contracts E-5 form will be used to submit appropriation requests for contractual services and provide a detailed listing of contractual agreements by contract purpose.

Similar to the Base Budget E-4 forms, BFM has two Contracts E-5 forms available: Contracts by DeptID form 3800 and Contracts by PCode form 4800. Agencies will select one form, either by DeptID 3800 or by PCode 4800, for each PCode to complete and submit for appropriations request.

The following instructions show screenshots for the Contracts by Dept ID 3800 form, but these instructions apply to both Contracts forms.

#### 9.1. Create New Contracts Form

9.1.1. Navigate to the Contracts form by hovering over the *Budget Formulation* menu and select the appropriate **Contracts E-5** form from the dropdown menu.

| Sherpa | Budget                                      |
|--------|---------------------------------------------|
| Home↓  | Budget Formulation - Performance Measures - |
|        | Program Narrative (2500)                    |
|        | Fund Balance Projection (2900) S-10         |
|        |                                             |
| SF     | FTE Counts by PCode (2100)                  |
| GOVERI | FTE Counts by DeptID (3100)                 |
| 00VER  | Base Budget by DeptID (3300) E-4            |
| State  | Base Budget by PCode (4300) E-4             |
|        | Contracts by DeptID (3800) E-5              |
|        | Contracts by Pcode (4800) E-5               |
|        | Expansion Request (3200)                    |
|        | Revenue R1, R3, R4, R5 (3400)               |

9.1.2. Click *Add New* to begin a new form. Alternatively, click *Detail* for an existing form to edit and proceed to step 9.1.5.

| ontra        | ct - E5 (3800) |                  |                         |              |                |              |        |         |
|--------------|----------------|------------------|-------------------------|--------------|----------------|--------------|--------|---------|
| ick Search:  |                |                  |                         |              |                |              |        |         |
| nter search  | criteria here  | Advanced Fi      | ilters                  |              |                |              |        |         |
| itter search | Citteria Here  | , and the second |                         |              |                |              |        |         |
|              |                |                  |                         |              |                |              |        |         |
|              |                |                  |                         |              |                |              |        |         |
| cord Actions |                |                  |                         |              |                |              |        |         |
| cord Actions | 6              |                  |                         |              |                |              |        |         |
| ord Actions  | ן              |                  |                         |              |                |              |        |         |
|              |                |                  |                         | Form         | Last           | Last         |        |         |
| dd New       | Description    | Stage            | PCode:                  | Form<br>Rows | Last<br>Update | Last<br>User | Submit | Actions |
| dd New       |                | Stage<br>3801    | <b>PCode:</b><br>P536-R |              |                |              | Submit | Actions |

9.1.3. Select *Stage Code 3801 – Initial Entry* from the dropdown. Enter the *PCode* and *Name* of the Contract form. Click *Save*.

| Create a new B    | udget Form - 3800                                                  |
|-------------------|--------------------------------------------------------------------|
|                   |                                                                    |
| Stage:*<br>Pcode: | 3801 - Initial Entry       P536-R       Museums and Historic Sites |
| Name:*            | Contracts Form<br>Save Cancel                                      |

#### 9.1.4. The budget form header will load. Click Contracts to load the Details screen.

|               | Form Denn    | ition         | Definition Name      | Name           | PCode  |
|---------------|--------------|---------------|----------------------|----------------|--------|
| 166           | 3800         |               | Contract - E5 (3800) | Contracts Form | P536-R |
| Stage Code:   |              | PCode:        |                      |                |        |
| 3801          |              | P536-R        |                      |                |        |
| Initial Entry |              | Museums and H | listoric Sites       |                |        |
|               | Header       |               | Contracts            | Attachments    |        |
| Na            | me: Contract | s Form        |                      |                |        |
|               |              |               |                      |                |        |
|               |              |               |                      |                |        |
|               |              |               |                      |                |        |
|               |              |               |                      |                |        |
| No            |              |               |                      |                |        |
| No            | tes:         |               |                      |                |        |
| No            |              |               |                      |                |        |

#### 9.1.5. The budget form will load.

| lose     | Export      | Import Refre     | esh         |             |                      |      |               |                    |                    |                     |                     |               |                |                    |               |                  |                |  |
|----------|-------------|------------------|-------------|-------------|----------------------|------|---------------|--------------------|--------------------|---------------------|---------------------|---------------|----------------|--------------------|---------------|------------------|----------------|--|
| D        | Form        | PCode:           |             | ,           | form Name            |      | Total Request |                    |                    |                     |                     |               |                |                    |               |                  |                |  |
| 175      | 3800        | P536-R - Museum  | s and Histo | ric Sites 0 | Contract - E5 (3800) |      | so            |                    |                    |                     |                     |               |                |                    |               |                  |                |  |
| ick Sear |             |                  |             |             |                      |      |               |                    |                    |                     |                     |               |                |                    |               |                  |                |  |
|          | arch criter | ia here          |             |             |                      |      |               |                    |                    |                     |                     |               |                |                    |               |                  |                |  |
| ions:    |             |                  |             |             |                      |      |               |                    |                    |                     |                     |               |                |                    |               |                  |                |  |
| dd N     | ew) Coj     | py)              |             |             |                      |      |               |                    |                    |                     |                     |               |                |                    |               |                  |                |  |
| low      | Audit       | Department       | Fund        | A           | Account Name         |      | Contract      | 2018-19<br>Account | 2019-20<br>Account | 2018-19<br>Contract | 2019-20<br>Contract | 2020-21<br>GF | 2020-21<br>OSF | 2020-21<br>ISF/IAT | 2020-21<br>FF | 2020-21<br>Total |                |  |
| ow       | Trail       | Department       | Fund        | Account     | Account Name         |      | Purpose       | Actuals            | Budget             | Actuals*            | Budget*             | Request*      | Request*       | Request*           | Request*      | Request          | Justification* |  |
|          | °.          | P536             | 89900       | 530000      | Contracts            | 1000 |               | 0                  | \$6,200            | 0                   | 0                   | 0             | 0              | 0                  | 0             | 0                |                |  |
|          | <u></u>     | P536             | 19300       | 530000      | Contracts            | 1000 |               | 0                  | \$1,074,400        | 0                   | 0                   | 0             | 0              | 0                  | 0             | 0                |                |  |
|          | °.          | 3001000000-50500 | 19301       | 535300      | Other Services       | 1000 |               | 25,835             | \$0                | 0                   | 0                   | 0             | 0              | 0                  | 0             | 0                |                |  |
|          | o.,         | 300100000-50500  | 19305       | 535300      | Other Services       | 1000 |               | 40,947             | \$0                | 0                   | 0                   | 0             | 0              | 0                  | 0             | 0                |                |  |
|          | °.          | 3001015000-50500 | 19301       | 535300      | Other Services       | 1000 |               | 727                | \$0                | 0                   | 0                   | 0             | 0              | 0                  | 0             | 0                |                |  |
|          | <u></u>     | 300400000-50500  | 19305       | 535200      | Professional Service | 1000 |               | 12,000             | \$0                | 0                   | 0                   | 0             | 0              | 0                  | 0             | 0                |                |  |
|          | 0           | 300400000-50500  | 19305       | 535300      | Other Services       | 1000 |               | 2,000              | \$0                | 0                   | 0                   | 0             | 0              | 0                  | 0             | 0                |                |  |
|          | o.,         | 3005000000-50500 | 19305       | 535200      | Professional Service | 1000 |               | 18,000             | \$0                | 0                   | 0                   | 0             | 0              | 0                  | 0             | 0                |                |  |
|          | 0           | 300500000-50500  | 19305       | 535300      | Other Services       | 1000 |               | 78,000             | \$0                | 0                   | 0                   | 0             | 0              | 0                  | 0             | 0                |                |  |
|          | o.,         | 400100000-50500  | 19301       | 535300      | Other Services       | 1000 |               | 7,323              | so                 | 0                   | 0                   | 0             | 0              | 0                  | 0             | 0                |                |  |
|          | <u></u>     | 4005000000-50500 | 19305       | 535300      | Other Services       | 1000 |               | 115,571            | \$0                | 0                   | 0                   | 0             | 0              | 0                  | 0             | 0                |                |  |
|          | <u></u>     | 4005000000-50500 | 19301       | 535300      | Other Services       | 1000 |               | 19,830             | \$0                | 0                   | 0                   | 0             | 0              | 0                  | 0             | 0                |                |  |
|          | <u></u>     | 400800000-50500  | 19301       | 535300      | Other Services       | 1000 |               | 51,500             | \$0                | 0                   | 0                   | 0             | 0              | 0                  | 0             | 0                |                |  |
|          | <u></u>     | 4201000000-50500 | 19301       | 535300      | Other Services       | 1000 |               | 5,292              | \$0                | 0                   | 0                   | 0             | 0              | 0                  | 0             | 0                |                |  |
|          | 0.          | 4201000000-50500 | 19305       | 535300      | Other Services       | 1000 |               | 2.065              | \$0                | 0                   | 0                   | 0             | 0              | 0                  | 0             | 0                |                |  |

The top table shows a read-only summary of form. The columns are described below.

| Bud   | Budget Form Lines |                |           |               |  |  |  |  |  |  |
|-------|-------------------|----------------|-----------|---------------|--|--|--|--|--|--|
| Close | Export            | Import Refresh |           |               |  |  |  |  |  |  |
| ID    | Form              | PCode:         | Form Name | Total Request |  |  |  |  |  |  |
|       |                   |                |           |               |  |  |  |  |  |  |

| Screen:             | Contract E-5 3800 Budget Form Lines      |
|---------------------|------------------------------------------|
| Field (Column Name) | Description                              |
| ID                  | Read Only. Form Instance ID              |
| Form                | Read Only. Form number                   |
| PCode               | Read Only. PCode and Program Name        |
| Form Name           | Read Only. Form Name                     |
| Total Request       | Read Only. Total request amount for form |

The second table contains the budget request data. Some columns contain read-only data; this data is either system data, imported from another source such as the financial system, or are calculated based on other values in the form. Columns with an asterisk (\*) are data entry columns, where users enter the budget request data. The table below describes the columns for the Contracts E-5 form.

| ow | Audit<br>Trail | Department       | Fund  | Account | Account Name         |      | Contract<br>Purpose | 2018-19<br>Account<br>Actuals | 2019-20<br>Account<br>Budget | 2018-19<br>Contract<br>Actuals* | 2019-20<br>Contract<br>Budget* | 2020-21<br>GF<br>Request* | 2020-21<br>OSF<br>Request* | 2020-21<br>ISF/IAT<br>Request* | 2020-21<br>FF<br>Request* | 2020-21<br>Total<br>Request | Justification* |  |
|----|----------------|------------------|-------|---------|----------------------|------|---------------------|-------------------------------|------------------------------|---------------------------------|--------------------------------|---------------------------|----------------------------|--------------------------------|---------------------------|-----------------------------|----------------|--|
|    | ۰.             | P536             | 89900 | 530000  | Contracts            | 1000 |                     | 0                             | \$6,200                      | 0                               | 0                              | 0                         | 0                          | 0                              | 0                         | 0                           |                |  |
|    | 0              | P536             | 19300 | 530000  | Contracts            | 1000 |                     | 0                             | \$1,074,400                  | 0                               | 0                              | 0                         | 0                          | 0                              | 0                         | 0                           |                |  |
|    | 0              | 3001000000-50500 | 19301 | 535300  | Other Services       | 1000 |                     | 25,835                        | \$0                          | 0                               | 0                              | 0                         | 0                          | 0                              | 0                         | 0                           |                |  |
|    | o.,            | 3001000000-50500 | 19305 | 535300  | Other Services       | 1000 |                     | 40,947                        | \$0                          | 0                               | 0                              | 0                         | 0                          | 0                              | 0                         | 0                           |                |  |
|    | 0              | 3001015000-50500 | 19301 | 535300  | Other Services       | 1000 |                     | 727                           | \$0                          | 0                               | 0                              | 0                         | 0                          | 0                              | 0                         | 0                           |                |  |
|    | 0              | 300400000-50500  | 19305 | 535200  | Professional Service | 1000 |                     | 12,000                        | \$0                          | 0                               | 0                              | 0                         | 0                          | 0                              | 0                         | 0                           |                |  |
|    | 0              | 300400000-50500  | 19305 | 535300  | Other Services       | 1000 |                     | 2,000                         | \$0                          | 0                               | 0                              | 0                         | 0                          | 0                              | 0                         | 0                           |                |  |
|    | 0              | 300500000-50500  | 19305 | 535200  | Professional Service | 1000 |                     | 18,000                        | \$0                          | 0                               | 0                              | 0                         | 0                          | 0                              | 0                         | 0                           |                |  |
|    | 0              | 300500000-50500  | 19305 | 535300  | Other Services       | 1000 |                     | 78,000                        | \$0                          | 0                               | 0                              | 0                         | 0                          | 0                              | 0                         | 0                           |                |  |
|    | o.,            | 400100000-50500  | 19301 | 535300  | Other Services       | 1000 |                     | 7,323                         | \$0                          | 0                               | 0                              | 0                         | 0                          | 0                              | 0                         | 0                           |                |  |
|    | 0              | 4005000000-50500 | 19305 | 535300  | Other Services       | 1000 |                     | 115,571                       | \$0                          | 0                               | 0                              | 0                         | 0                          | 0                              | 0                         | 0                           |                |  |
|    | <u></u>        | 400500000-50500  | 19301 | 535300  | Other Services       | 1000 |                     | 19,830                        | \$0                          | 0                               | 0                              | 0                         | 0                          | 0                              | 0                         | 0                           |                |  |
|    | 0              | 400800000-50500  | 19301 | 535300  | Other Services       | 1000 |                     | 51,500                        | \$0                          | 0                               | 0                              | 0                         | 0                          | 0                              | 0                         | 0                           |                |  |
|    | <u></u>        | 420100000-50500  | 19301 | 535300  | Other Services       | 1000 |                     | 5,292                         | \$0                          | 0                               | 0                              | 0                         | 0                          | 0                              | 0                         | 0                           |                |  |
|    | 0              | 420100000-50500  | 19305 | 535300  | Other Services       | 1000 |                     | 2,065                         | \$0                          | 0                               | 0                              | 0                         | 0                          | 0                              | 0                         | 0                           |                |  |

| Screen:             | Contract E-5 3800 Budget Form Lines                                        |
|---------------------|----------------------------------------------------------------------------|
| Field (Column Name) | Description                                                                |
| Row                 | Read Only. Number indicating row count.                                    |
| Audit Trail         | Magnifying Glass button. Opens a window to display the audit trail records |
|                     | for the selected row.                                                      |
| Department          | Read Only. Contains PCode Number.                                          |
| Department Name     | Read Only. This column is minimized, use double arrows to expand.          |
| Fund                | Read Only. Budget line for Fund                                            |
| Fund Name           | Read Only. This column is minimized, use double arrows to expand.          |
| Account             | Read Only. Budget line for Account                                         |
| Account Name        | Read Only. Budget line for Account Name                                    |
| #                   | Read Only. Line item number for each new contract added.                   |
| Contract Purpose*   | Data Entry Column. Enter description of contract purpose                   |
| 20XX-XX Account     | Read Only. Budget line for previous year Account Actuals data from SHARE   |
| Actuals             |                                                                            |
| 20XX-XX Account     | Read Only. Budget line for current year Account Budget data from SHARE     |
| Budget              |                                                                            |
| 20XX-XX Contract    | Data Entry Column. Enter previous year Contract Actuals data by contract   |
| Actuals *           |                                                                            |
| 20XX-XX Contract    | Data Entry Column. Enter current year Contract Budget by contract          |
| Budget*             |                                                                            |

| Screen:             | Contract E-5 3800 Budget Form Lines                                          |
|---------------------|------------------------------------------------------------------------------|
| Field (Column Name) | Description                                                                  |
| 20XX-XX GF          | Data Entry Column. Enter General Fund request by contract                    |
| Request*            |                                                                              |
| 20XX-XX OSF         | Data Entry Column. Enter Other State Funds request by contract               |
| Request*            |                                                                              |
| 20XX-XX ISF/IAT     | Data Entry Column. Enter Internal Service Funds / Interagency Transfer       |
| Request*            | request by contract                                                          |
| 20XX-XX FF Request* | Data Entry Column. Enter Federal Funds request by contract                   |
| 20XX-XX Total       | Read Only. Sum of data entry requests columns                                |
| Request             |                                                                              |
| Justification*      | Entry Column. Enter text justification                                       |
| Pencil (edit) Icon  | Edit icon. When clicked, the Line Detail screen will display to allow budget |
|                     | request entries. Double-clicking a row performs the same action.             |

9.1.6. Enter data into the budget form following the instructions from Section 8.4 <u>Excel Export/Import</u> or Section 8.11 <u>Add New Budget Entry</u>.

To complete this budget form, enter a new line for each contract by clicking *Add New*. This can also be accomplished through the Excel Export/Import spreadsheet.

- Enter the Department, Fund, and Account Numbers
- Enter a new line number in Contract #, for example 1001, 1002, 1003, etc.
- Enter the Justification
- Enter a description of the Contract Purpose
- Enter the previous fiscal year's Contract Actuals amount by contract
- Enter the current Contract Budget amount by contract
- Enter the Budget request by funding source for each contract

| Budget Form Entry - Add N  | lew Line                                  |     |
|----------------------------|-------------------------------------------|-----|
| Close                      |                                           |     |
| Form ID Form Definiti      | ion .                                     |     |
| 6175 3800                  |                                           |     |
| Department P536 Sale 1930  | 1 Cancel                                  |     |
| Contract #                 |                                           |     |
| Justification:             | Justification text.                       |     |
| Contract Purpose:          | Description of the contract purpose here. |     |
| 2018-19 Contract Actuals*: | Toxt:                                     | - 1 |
| 2019-20 Contract Budget*:  | 20000 Audit<br>Text                       |     |
| 2020-21 GF Request*:       | 20000 Audit<br>Text                       |     |

9.1.7. Click *Save*. The new line item will appear in the list.

| Row | Audit<br>Trail | Department      | Fund  | Account | Account Name   |      | Contract<br>Purpose                          | 2018-19<br>Account<br>Actuals | 2019-20<br>Account<br>Budget | 2018-19<br>Contract<br>Actuals* | 2019-20<br>Contract<br>Budget* | 2020-21<br>GF<br>Request* | 2020-21<br>OSF<br>Request* | 2020-21<br>ISF/IAT<br>Request* | 2020-21<br>FF<br>Request* | 2020-21<br>Total<br>Request | Justification*     |     |
|-----|----------------|-----------------|-------|---------|----------------|------|----------------------------------------------|-------------------------------|------------------------------|---------------------------------|--------------------------------|---------------------------|----------------------------|--------------------------------|---------------------------|-----------------------------|--------------------|-----|
| 50  | ~              | P536            | 89900 | 530000  | Contracts      | 1000 |                                              | 0                             | \$6,200                      | 0                               | 0                              | 0                         | 0                          | 0                              | 0                         | 0                           |                    | 1   |
| 49  | 0.             | P536            | 19300 | 530000  | Contracts      | 1000 |                                              | 0                             | \$1,074,400                  | 0                               | 0                              | 0                         | 0                          | 0                              | 0                         | 0                           |                    | × . |
| 51  | ~              | P536            | 19301 | 535300  | Other Services | 1001 | Description of the contract purpose<br>here. | 0                             | \$0                          | 19,900                          | 20,000                         | 20,000                    | 0                          | 0                              | 0                         | 20,000                      | ustification text. | 1   |
|     | ~              | 300100000-30300 | 19301 | 999900  | Other Services | 1000 |                                              | 25,035                        |                              | 0                               | 0                              | •                         | 0                          | •                              | •                         | •                           |                    | _   |

9.1.8. Once all contracts have been added to the form, submit Budget form following instructions from 8.14 <u>Submit Budget Form</u>.

#### 9.2. Reports

9.2.1. Data from the Contracts E5 3800 form can be viewed in the S-8 Financial Summary and S-9 Account Code Summary. See Section 21 <u>BFM Reporting</u> for instructions on how to access reports.

# 10. Expansion Request

Expansion requests are designed to expand the scope or scale of an agency's service delivery system. These requests are for recurring expenditures. If you are requesting new FTE for your agency, you will utilize the Expansion Request form.

# 10.1. Create New Expansion Request

10.1.1. Navigate to the Expansion Request form by hovering over the **Budget Formulation** menu and selecting **Expansion Request (3200)** from the dropdown menu.

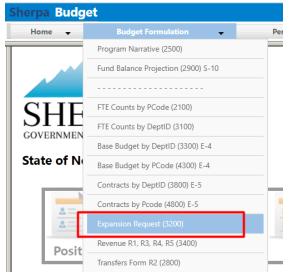

10.1.2. Click *Add New* to begin a new Expansion Request or select the form instance to edit and click **Header** to open the budget form.

| ick Search:  |               |                   |                   |              |                |              |        |                                     |
|--------------|---------------|-------------------|-------------------|--------------|----------------|--------------|--------|-------------------------------------|
| nter search  | criteria here | Show Advanced Fil | ters              |              |                |              |        |                                     |
|              |               |                   |                   |              |                |              |        |                                     |
|              |               |                   |                   |              |                |              |        |                                     |
| ord Actions  |               |                   |                   |              |                |              |        |                                     |
| cord Actions | 1             |                   |                   |              |                |              |        |                                     |
| dd New       | ]             |                   |                   |              |                |              |        |                                     |
|              | Description   | Stage             | PCode-R           | Form<br>Rows | Last<br>Update | Last<br>User | Submit | Actions                             |
| dd New       |               | Stage<br>3201     | PCode-R<br>P536-R |              |                |              | Submit | Actions<br>Header   Detail   Delete |

10.1.3. On the Create a new Budget Form 3200 screen, select **Stage Code 3201 – Initial Entry** from the dropdown. Enter the **PCode** and **Name** of the Expansion Request. Click **Save**.

| Create a new B    | Budget Form - 3200                                               |
|-------------------|------------------------------------------------------------------|
| Stage:*<br>PCode: | 3201 - Initial Entry     ✓       P537-R     Q       Preservation |
| Name:*            | Example Expansion Request           Save         Cancel          |

# 10.2. Header Tab

10.2.1. The new Expansion Request form will open to the **Header tab**. Complete the Header fields including a Description and Rank. Check boxes next to Analyst Recommended, Include in Gov Budget, and LFC Approved, if necessary. Click *Save*.

| mment History                              | Comment                                    |                              |                          |                                 |                           |        |
|--------------------------------------------|--------------------------------------------|------------------------------|--------------------------|---------------------------------|---------------------------|--------|
| nstance ID                                 | Form Definition                            |                              | Definition Name          |                                 | Name                      | PCode  |
| 192                                        | 3200                                       |                              | Expansion Request (3200) |                                 | Example Expansion Request | P537-R |
| Stage Code:*                               | Р                                          | Code                         |                          |                                 |                           |        |
| 3201                                       |                                            | P537-R                       |                          |                                 |                           |        |
|                                            |                                            | 1 557 10                     |                          |                                 |                           |        |
| Initial Entry                              | P                                          | Preservation                 |                          |                                 |                           |        |
| Initial Entry<br>Header<br>Expansion Name: | Request                                    |                              |                          | lyst's Comments                 | Attachments Save          |        |
| Header                                     | Request<br>Example Expa                    | Preservation<br>Position Tab |                          | lyst's Comments<br><b>Rank:</b> |                           |        |
| Header<br>Expansion Name:                  | Request<br>Example Expa<br>Enter descripti | Preservation<br>Position Tab |                          |                                 | (Save)                    |        |
| Header                                     | Request<br>Example Expa<br>Enter descripti | Preservation<br>Position Tab |                          | Rank:<br>Analyst                | Save                      |        |

Notice the additional tabs on the Expansion Request form including Request which

#### 10.3. Position Tab

The Position Tab appears on the Expansion Request budget form and can be used for different purposes. On this tab, new positions can be requested, existing positions can be reclassed, and Group/Temp positions can be requested.

#### 10.3.1. Navigate from the Header tab; locate the *Position Tab* and click to open.

| Budget Forn                                     |                                                 | Close                    |                           |        |
|-------------------------------------------------|-------------------------------------------------|--------------------------|---------------------------|--------|
| Instance ID                                     | Form Definition                                 | Definition Name          | Name                      | PCode  |
| 6191                                            | 3200                                            | Expansion Request (3200) | Example Expansion Request | P536-R |
| Stage Code:*<br>3201<br>Initial Entry<br>Header | PCode<br>P536-R<br>Museums a<br>Request Positio | nd Historic Sites        | comments Attachments      |        |

# 10.4. Position Tab Overview

| Close New<br>Enter search crite |                            | ployee Cha | nges Calc     | ulate Status (        | Refresh          | Configu     | ration           |                       |                         |                             |                        |
|---------------------------------|----------------------------|------------|---------------|-----------------------|------------------|-------------|------------------|-----------------------|-------------------------|-----------------------------|------------------------|
|                                 |                            |            |               |                       |                  |             |                  |                       |                         |                             |                        |
| Position Code                   | Home Orgn                  | Job Class  | Employee Code | Name                  | Count            | FTE         | Approval         | Salary                | Benefits                | Total                       | Actions                |
| Position Code<br>NEWP-364710    | Home Orgn<br>010000000-46! |            |               | Name<br>Form Position | Count            | FTE<br>1.00 | Approval<br>True | Salary<br>\$46,405.00 | Benefits<br>\$17,731.00 | <b>Total</b><br>\$64,136.00 |                        |
|                                 | -                          | AOC1075JB  |               |                       | <b>Count</b> 1 1 |             |                  |                       |                         |                             | Edit Unapprove Results |

**Calculate** + If no changes or additional allocations are needed, click the calculate button to calculate the salary and benefit amounts. The totals will feed over to the Details (Request) tab. *Note: Calculating can take 45 seconds or longer. If you select "Calculate" again, the system restarts the calculation from the beginning, so only select "Calculate" once.* 

Data Fields/columns on the Position Tab Summary Overview Screen:

- 1. Position Code A unique number generated by the system for each position request.
- 2. Home Orgn The Home Organization or Department of the requested position.
- 3. Job Class The job class and title selected in the initial request set-up.
- 4. **Employee Code** Employee is the system generated number for the position request. Z in the number signifies a vacant position.
- 5. Name Name of the Position, if it is a new position, Form Position will appear.
- 6. **Count –** Number of positions requested for this FTE.

- 7. **FTE** Full Time Equivalent refers to the specific job class or position that is being requested, 1.0 is full-time, .5 is part-time.
- 8. **Approval** True will appear in this field if the position has been approved and the salary, benefits and totals columns will reflect what has been requested. Once unapproved the field will reflect False and the salary, benefits and totals will appear as zero.
- 9. **Salary** The salary requested for the position.
- 10. **Benefits** These are the calculated benefits for the position requested.
- 11. **Total** Total cost of the position(s) requested.

#### **Record Action Buttons (light yellow buttons)**

- 1. **Close** Will close the screen and go back to a screen where all the tabs will appear to make the next selection.
- 2. **New Position** This will start the process of requesting a new position and all the appropriate codes.
- Calculate When initially entering a position or changing some data in an existing position request, calculate will update the numbers in the request. This may take a few seconds to provide the update. Pressing the "Calculate" button will calculate the salary and benefit amounts and push them over to the detail tab.

# *Note: Calculating can take 45 seconds or longer. If you select "Calculate" again, the system restarts the calculation from the beginning, so only select "Calculate" once.*

- 4. **Status** Shows the history of the Projection calculation, including the status, date, and runtime of each time the Calculate button is clicked by any user.
- 5. **Refresh** As with other screens, this will refresh any data changes to the position request.
- 6. **Edit** This provides a method to update the position request. More information below.
- 7. Unapprove This provides the option to unapprove a position request. When the "Unapprove" button is visible on the position line item, this indicates the position <u>has been approved</u> and the salary and benefit amounts will show on this screen. Selecting this button will unapprove the position and a box will come up to ensure the action to un-approve the position is desired. Once selected, the button will change to Approve and the salary and benefits will go to zero.
- Approve When the approved button is visible, there will be no costs for the position populated. This indicates the position request has <u>NOT been approved</u>. Costs will only show if the position has been approved.

**Note:** A position can be approved or unapproved at any time. If not approved, the dollars <u>will not</u> <u>transfer over</u> to the Detail Tab.

9. **Results** – Opens the Projected Employee Results screen, which provides the complete breakdown of benefit costs and salary for the line item position request. The Results screen shown below will only display for "approved" positions.

**Note:** The Total reflected on the Projected Employee Results screen, highlighted with a red box below, will feed to the PCF Total in the Detail (Request) Tab. To review the detail of the position request, return to the Position Tab for a breakdown.

| ecord Actions: | Export          |    |                            |             |
|----------------|-----------------|----|----------------------------|-------------|
| Fiscal<br>Year | Benefit<br>Code |    | enefit<br>Iame             | Amount      |
| 2021           | MI              | N  | fedicare                   | \$673.00    |
| 2021           | NMB-ADMINA      | A  | dministrative Fee Empl +A  | \$12.00     |
| 2021           | NMB-BASICP      | B  | asic Life/AD&D 75K Empl    | \$82.00     |
| 2021           | NMB-DELTA1      | D  | elta Dental After Tax Empl | \$280.00    |
| 2021           | NMB-LOVEA1      | В  | CBS After-Tax (HMO) Empl   | \$4,649.00  |
| 2021           | NMB-VISNA1      | Ej | yeMed After Tax Empl       | \$52.00     |
| 2021           | OASDI           | S  | ocial Security             | \$2,877.00  |
| 2021           | RETHC           | PI | ERA Retiree Health Care    | \$928.00    |
| 2021           | SPLAN3          | St | tate Plan 3                | \$8,000.00  |
| 2021           | XTRA1           | E  | xempt Perm Positions P/T   | \$178.00    |
| 2021           | Total Benefits  |    |                            | \$17,731.00 |
| 2021           | Total Salary    |    |                            | \$46,405.00 |
| 2021           | Total           |    |                            | \$64,136.00 |

# 10.5. New Position Wizard

On the Position Tab click *New Positions* to open the New Position Wizard.

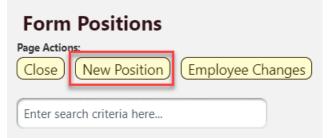

**Follow each step to completion**. If you click Cancel or Back in many cases the position will be cleared out and you will have to start over.

| Position Tab                                                                                                    | New Position Wizard                                                                                                    |
|----------------------------------------------------------------------------------------------------|----------------------------------------------------------------------------------------------------|
| Step                                                                                                    | Description                                                                                                    |
| <ul><li>Step 1</li><li>Select the Job Class</li><li>Click Advance to Finish</li></ul>                                                                                        | Position Wizard - Add a New Position                                                                                                    |
|                                                                                                    | Step 1 of 7<br>Job Class:* AOC9010JB<br>Administrative Assistant 1<br>Advance to Finish Cancel                                                                                                    |
| <ul> <li>Step 2</li> <li>Ensure all fields designated with an asterisk (*) are completed.</li> </ul>                                                                         |                                                                                                    |
| <ul> <li>If Salary Override is<br/>checked, then the amount<br/>in the Override Salary field<br/>will be used in the PCF<br/>calculations.</li> </ul>                        | Combined Wizard Steps 2 - 7 Position Code:* Job Class:* Administrative Assistant 1 Position Fields Position Fields                                                                                                    |
| <ul> <li>If requesting multiple<br/>positions for the same job<br/>class, change the<br/>Authorized Count to a<br/>different integer value,</li> </ul>                       | Position Name:*     Administrative Assistant 1     DeptID.**     P536     Image: Constraints       Position Status:*     R - Regular     Image: Constraints     Museums and Historic Sites       Salary Object:*     520100 - Exempt Perm Position     Fund:     25600     Image: Constraints       Vacant Option:*     1:1     Image: Constraints     Exempt Perm Positions     Image: Constraints |
| <ul> <li>such as 5</li> <li>Enter desired Authorized</li> <li>FTE to the position being request. An FTE from 0 to 1 can be entered.</li> <li>Filled FTE for a new</li> </ul> | Step:* 2 9 2 Justification:<br>Mid-point<br>Lockup Salary Table<br>Salary Override: 9<br>Override Salary:* \$0.00<br>Authorized FTE* 1.00<br>Filled FTE* 0.00                                                                                                    |
| <ul> <li>position will be 0</li> <li>Note – The Lookup Salary</li> </ul>                                                                                                    | (Finish) (Cancel)                                                                                                    |
| <b>Table</b> button displays thesalary amount of the chosenStep.                                                                                                    | Lookup Salary Table                                                                                                    |

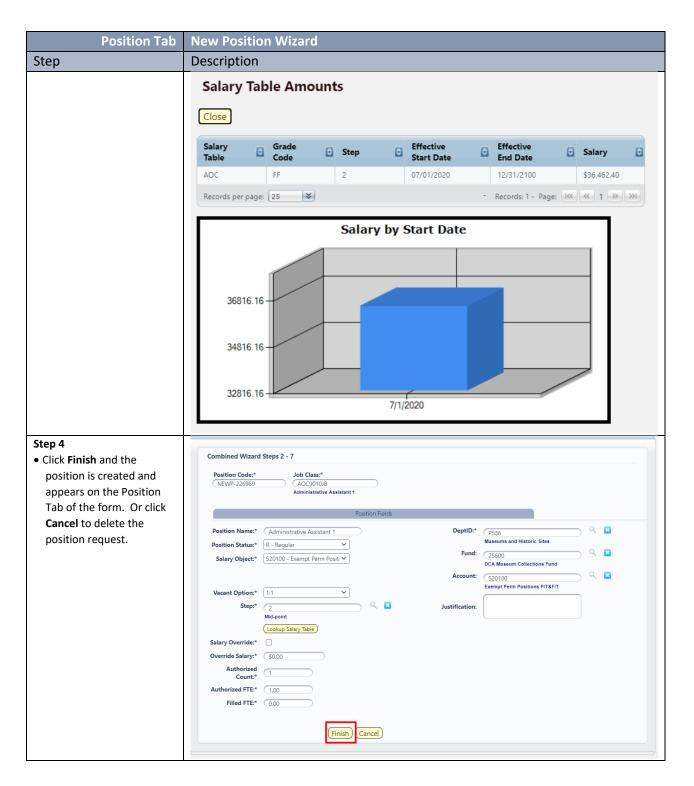

# 10.6. Employee Changes

The Position Tab may also contain an Employee Changes Button. This button is used to add and make changes to existing employee. Potential changes may include but are not limited to funding allocations, salary and benefit modifications, FTP adjustments, position reclasses.

| Page Actions:<br>Close New Position | Employee Changes |
|-------------------------------------|------------------|
| Enter search criteria here          |                  |

| Position Tab                                                                                                    | Emplo                                  | yee Change                           | S                      |          |       |              |          |                      |                                       |                   |                      |               |
|----------------------------------------------------------------------------------------------------|----------------------------------------|--------------------------------------|------------------------|----------|-------|--------------|----------|----------------------|---------------------------------------|-------------------|----------------------|---------------|
| Step                                                                                                    | Descri                                 | ption                                |                        |          |       |              |          |                      |                                       |                   |                      |               |
| <ul> <li>Step 1</li> <li>Select an Employee from the list. The list of</li> </ul>                                                                                                    | Close<br>Quick Searc                   | ee Maintenance                       |                        |          |       |              |          |                      |                                       |                   |                      |               |
| employees is filtered                                                                                                    | Position                               | Position<br>Name                     | Job<br>Class           | Employee | Name  | u            | Jnion    | Home<br>Orgn         | Employee<br>FTE                       | Employee<br>Count | Status               | Actions       |
| based on the Agency on                                                                                                    | 00004415                               | A/O II                               | CLSSX5000              |          |       | C            | :N       | 40010000             | 1.000000                              | 1                 | Original             | Select 🔺      |
| the form header.                                                                                                    | 00004436                               | EXEC SEC& ADM ASST-A                 | CLSSR6011              |          |       | 0            | c        | 44010050             | 1.000000                              | 1                 | Original             | Select        |
|                                                                                                    | 00004437                               | BUS OPS SPEC-A                       | CLSSC1195              |          |       | N            | IN       | 40020000             | 1.000000                              | 1                 | Original             | Select        |
|                                                                                                    | 00004439                               | CONSTRUCTION - PROJEC                | CLSSX3011              |          |       | N            | IN       | 40030000             | 1.000000                              | 1                 | Original             | Select        |
|                                                                                                    | 00004440                               | PUB RELATION SPEC-A                  | CLSSJ3031              |          |       | C            | Y        | 40020000             | 1.000000                              | 1                 | Original             | Select        |
|                                                                                                    | 00004442                               | MUSEUM TECH & CONSV-                 | CLSSI4013              |          |       | C            | Y        | 44030050             | 1.000000                              | 1                 | Original             | Select        |
|                                                                                                    | 00004446                               | A/O II                               | CLSSX5000              |          |       | C            |          | 43010000             | 1.000000                              | 1                 | Original             | Select        |
|                                                                                                    | 00004448                               | ART DIRECTOR-B                       | CLSSJ1011              |          |       |              | IN       | 40010000             | 1.000000                              | 1                 | Original             | (Select)      |
|                                                                                                    | 00004449                               | CUST SRV REP-A                       | CLSSR4051              |          |       | C            |          | 42010000             | 1.000000                              | 1                 | Original             | Select        |
|                                                                                                    | 00004450                               | CUST SRV REP-B<br>ACCTNT & AUDITOR-O | CLSSR4051<br>CLSSC2011 |          |       | 0            |          | 43060000<br>42010000 | 1.000000                              | 1                 | Original             | Select Select |
|                                                                                                    | 00004453                               | OFFICE CLRK                          | CLSSC2011<br>CLSSR9061 |          |       |              | IN IN    | 42010000             | 1.000000                              | 1                 | Original<br>Original | (Select)      |
|                                                                                                    | 00004457                               | CUST SRV REP-B                       | CLSSR4051              |          |       | C            |          | 44020100             | 1.000000                              | 1                 | Original             | Select        |
|                                                                                                    | 00004458                               | SECURITY GUARD-O                     | CLSSM903               |          |       | C            |          | 46050000             | 1.000000                              | 1                 | Original             | (Select)      |
|                                                                                                    | 00004459                               | CUSTOMER SERVICE REP 5               | CLSSR4051              |          |       |              | IN       | 44020100             | 1.000000                              | 1                 | Original             | (Select)      |
|                                                                                                    | Records per pa                         | age: 50 😵                            |                        |          |       |              |          |                      |                                       | Pecords: 371 -    | Page: Kt             | « 1 » »       |
| <ul> <li>Step 2</li> <li>After an employee is<br/>selected, a new popup<br/>appears which contains<br/>the Employees data</li> <li>On the Employee Tab, the<br/>Job Class, Default Home<br/>Org, Employee Status,<br/>Position, Bargaining Unit,<br/>and Active and Vacant<br/>checkboxes can be<br/>modified.</li> </ul> | Form ID<br>6191<br>Job<br>Organi<br>En |                                      | 00-50500               |          | other | MI:<br>Barga | iining l | Unit:*<br>ctive:     | (Add to<br>00004415<br>A/O II<br>(CN) | 5 Form)           |                      |               |
| <ul> <li>On the Salary Tab,<br/>Employee FTE, Salary<br/>Percentage, Benefit<br/>Percentage and Employee<br/>Count can be modified.</li> </ul>                                                                                                    |                                        |                                      |                        |          |       |              |          |                      |                                       |                   |                      |               |

| Position Tab                                                                                                    | Employee Changes                                                                                                    |
|----------------------------------------------------------------------------------------------------|----------------------------------------------------------------------------------------------------|
| Step                                                                                                    | Description                                                                                                    |
| <ul> <li>If the Salary Override box is checked, then the Override Salary amount will be used in the PCF Calculations. If not, then the salary amount on the salary table will be used.</li> <li>After completing the changes click Add to Form</li> </ul>                                                                                    | Employee       Salary       Other         Salary Table:       CLSS       Salary Override:         Grade:       85       Override Salary:       \$893,589,06         Grade:       85       Override Salary:       \$893,589,06         Grade:       85       CLSS       CLSS         Step:       (2)       Md-point       CLSS         Lookup Salary Table       Salary       000,00000         Step Increase       (05/19/2005)       Benefit         Date:*       (05/19/2005)       Benefit         Employee Code:*       Last Name:       First Name:       MI:                                                                                                    |
|                                                                                                    | Form ID:     6191       Employee     Salary   Other                                                                                                    |
| Step 3<br>• Click Close on the<br>Employee Maintenance<br>Screen and you will be<br>redirected to the Position<br>Tab                                                                                                    | <b>Employee Maintenance</b><br>Close<br>Quick Search:<br>Enter search criteria here                                                                                                    |
| <ul> <li>Step 4</li> <li>The Position Tab will<br/>refresh will contain two<br/>positions. The negative<br/>position is a reversing<br/>entry to back out the<br/>existing position. The<br/>positive or form position<br/>contains the new position<br/>along with any<br/>adjustments made on the<br/>Salary and Employee tab.</li> </ul>  | Position Code         Home Orgn         Job Class         Employee Code         Name         Count         FTE         Approval         Salary         Benefits         Total         Actions           0000415         400100000-50         CLSSS0000         1         1.00         True         50.00         \$0.00         \$0.00         (Unapprove)         (Benefits)           0000415         3001010000-50         CLSSS50000         1         1.00         True         \$0.00         \$0.00         \$0.00         (Eds)         Unapprove)         (Benufits)           0000415         3001010000-50         CLSSS50000         1         1.00         True         \$0.00         \$0.00         \$0.00         (Eds)         Unapprove)         (Benufits) |
| <ul> <li>Step 5</li> <li>In order to view the results, click the Calculate button. The results may take up a minute to be displayed and the Refresh button can be used to check if the results are ready.</li> <li>Only click the Calculate button once. Clicking Calculate multiple times may delay the process and the results.</li> </ul> | Page Actions:         Close       New Position         Employee Changes       Calculate         Status       Refresh                                                                                                    |

| Position Tab                                | Emplo | oyee   | Changes  |               |               |                |                             |
|---------------------------------------------|-------|--------|----------|---------------|---------------|----------------|-----------------------------|
| Step                                        | Descr | iptior | ı        |               |               |                |                             |
| Step 6                                      | Count | FTP    | Approval | Salary        | Benefits      | Total          | Actions                     |
| <ul> <li>When the projection is</li> </ul>  | -1    | -1.00  | True     | (\$72,425.60) | (\$40,504.33) | (\$112,929.93) | Unapprove Results           |
| completed, the results will                 | 1     | 1.00   | True     | \$57,940.48   | \$32,403.47   | \$90,343.95    | (Edit) Unapprove) (Results) |
| be displayed in the Position                |       |        |          |               |               |                |                             |
| Tab grid.                                   |       |        |          |               |               |                |                             |
| <ul> <li>Unapprove – There is no</li> </ul> |       |        |          |               |               |                |                             |
| Delete button, so this is used              |       |        |          |               |               |                |                             |
| to cancel a change made to a                |       |        |          |               |               |                |                             |
| position                                    |       |        |          |               |               |                |                             |
| • Results – This button will                |       |        |          |               |               |                |                             |
| display a breakdown of the                  |       |        |          |               |               |                |                             |
| PCF results by Salary                       |       |        |          |               |               |                |                             |
| amount, benefit type, and                   |       |        |          |               |               |                |                             |
| benefit amount.                             |       |        |          |               |               |                |                             |
| • Edit – This button directs                |       |        |          |               |               |                |                             |
| the user to the Salary and                  |       |        |          |               |               |                |                             |
| Employee tabs where                         |       |        |          |               |               |                |                             |
| additional changes can be                   |       |        |          |               |               |                |                             |
| made.                                       |       |        |          |               |               |                |                             |

# 10.7. Detail or Request Tab

The Detail Tab, also labeled Request, shows the detailed costs of the Expansion Request.

| lose                           | Export         | (Import) (Refre                                                                        |                                          |                                                                                                |                                                           |                                                                                                    |                                            |                                                |                            |                                               |                                         |                                                             |                   |     |
|--------------------------------|----------------|----------------------------------------------------------------------------------------|------------------------------------------|------------------------------------------------------------------------------------------------|-----------------------------------------------------------|----------------------------------------------------------------------------------------------------|--------------------------------------------|------------------------------------------------|----------------------------|-----------------------------------------------|-----------------------------------------|-------------------------------------------------------------|-------------------|-----|
| ID                             | Form           | PCode-R                                                                                | R Form Name GF Sources OSF Sources       |                                                                                                | F Sources                                                 | ISF/IAT Sources                                                                                    | FF Sou                                     | rces T                                         | otal Expenses              | Total Revenue                                 | e Net                                   |                                                             |                   |     |
| 5653                           | 3200           | P681-R - State Rac                                                                     | ing Commission                           | Expansion Reque                                                                                | est (3200)                                                | \$477,500                                                                                          | \$0                                        | \$229.00                                       | 0                          | \$20.400                                      | \$363.500                               | \$363.4                                                     | 400 \$100         |     |
|                                | lew) Co        | py   Screen Configu                                                                    | uration   Ac                             | tion Configuration                                                                             | Validati                                                  | on Configuration                                                                                   |                                            |                                                |                            |                                               |                                         |                                                             |                   |     |
| low                            | Audit<br>Trail | Department                                                                             | Fund                                     | Account Type                                                                                   |                                                           | on Configuration                                                                                   | 2020-2021<br>PCF<br>Projection             | 2020-21<br>GF<br>Sources*                      | 2020-21<br>OSF<br>Sources* | 2020-21<br>ISF/IAT<br>Sources*                | 2020-21<br>FF<br>Sources"               | 2020-21<br>Total<br>Request                                 | Comments / Notes* |     |
| Row                            | Audit          |                                                                                        |                                          |                                                                                                |                                                           |                                                                                                    | PCF                                        | GF                                             | OSF                        | ISF/IAT                                       | FF                                      | Total                                                       | Comments / Notes* | /   |
| 1                              | Audit<br>Trail | Department                                                                             | Fund                                     | Account Type                                                                                   | Account                                                   | Account Name                                                                                       | PCF                                        | GF<br>Sources*                                 | OSF                        | ISF/IAT<br>Sources*                           | FF<br>Sources*                          | Total<br>Request                                            | Comments / Notes* | 1.1 |
| 1<br>2                         | Audit<br>Trail | Department 010000000-46900                                                             | Fund<br>19200                            | Account Type Other Revenues                                                                    | Account<br>425902<br>433902                               | Account Name<br>Other Services                                                                     | PCF<br>Projection                          | GF<br>Sources*<br>171,200                      | OSF                        | ISF/IAT<br>Sources*                           | FF<br>Sources*                          | Total<br>Request<br>171,200                                 | Comments / Notes* |     |
| <b>Row</b><br>1<br>2<br>3<br>4 | Audit<br>Trail | Department<br>010000000-46900<br>010000000-46900                                       | Fund<br>19200<br>19200                   | Account Type<br>Other Revenues<br>Other Revenues                                               | Account<br>425902<br>433902<br>520100                     | Account Name<br>Other Services<br>Other                                                            | PCF<br>Projection<br>0                     | GF<br>Sources*<br>171,200<br>0                 | OSF                        | ISF/IAT<br>Sources*<br>0<br>192,200           | FF<br>Sources*<br>0<br>0                | Total<br>Request<br>171,200<br>192,200                      | Comments / Notes* | Z   |
| 1<br>2<br>3<br>4               | Audit<br>Trail | Department 010000000-46900 010000000-46900 010000000-46900                             | Fund<br>19200<br>19200<br>19200          | Account Type<br>Other Revenues<br>Other Revenues<br>Personal Services &                        | Account<br>425902<br>433902<br>520100<br>521100           | Account Name<br>Other Services<br>Other<br>Exempt Perm Positions P/T&F/                            | PCF<br>Projection<br>0<br>98,731           | GF<br>Sources*<br>171,200<br>0<br>191,900      | OSF                        | ISF/IAT<br>Sources*<br>0<br>192,200<br>0      | FF<br>Sources*<br>0<br>0                | Total<br>Request<br>171,200<br>192,200<br>191,900           | Comments / Notes* | 1   |
| 1<br>2                         | Audit<br>Trail | Department<br>010000000-46900<br>010000000-46900<br>010000000-46900<br>010000000-46900 | Fund<br>19200<br>19200<br>19200<br>19200 | Account Type<br>Other Revenues<br>Other Revenues<br>Personal Services &<br>Personal Services & | Account<br>425902<br>433902<br>520100<br>521100<br>521200 | Account Name<br>Other Services<br>Other<br>Exempt Perm Positions P/T&E/<br>Group Insurance Premium | PCF<br>Projection<br>0<br>98,731<br>10,148 | GF<br>Sources*<br>171,200<br>0<br>191,900<br>0 | OSF                        | ISF/IAT<br>Sources*<br>0<br>192,200<br>0<br>0 | FF<br>Sources*<br>0<br>0<br>20,400<br>0 | Total<br>Request<br>171,200<br>192,200<br>191,900<br>20,400 | Comments / Notes* | 1   |

The top table shows a read-only summary of the Expansion Request. The columns are described below.

| Screen:             | Expansion Request 3200 Budget Form Lines |
|---------------------|------------------------------------------|
| Field (Column Name) | Description                              |
| ID                  | Read Only. Form Instance ID              |
| Form                | Read Only. Form number                   |
| PCode               | Read Only. PCode and Program Name        |
| Form Name           | Read Only. Form Name                     |

| Screen:             | Expansion Request 3200 Budget Form Lines                                     |
|---------------------|------------------------------------------------------------------------------|
| Field (Column Name) | Description                                                                  |
| GF Sources          | Read Only. Total Request of General Fund                                     |
| OSF Sources         | Read Only. Total Request of Other State Funds                                |
| ISF/IAT Sources     | Read Only. Total Request of Internal Services Fund or Inter Agency Transfers |
| FF Sources          | Read Only. Total Request of Federal Funding                                  |
| Total Expenses      | Read Only. Total Expenses entered in request form                            |
| Total Revenue       | Read Only. Total Revenues entered in request form                            |
| Net                 | Read Only. Difference between Total Expenses and Total Revenue columns.      |
|                     | Must equal zero.                                                             |

The second table contains the Expansion Request budget data. Some columns contain read-only data; this data is either system data, imported from another source such as the financial system, or are calculated based on other values in the form. Columns with an asterisk (\*) are data entry columns, where users enter the budget request data. The table below describes the columns for the Expansion Request 3200 Form.

| Row | Audit<br>Trail | Department      | Fund  | Account Type                               | Account          | Account Name            | 2020-2021<br>PCF<br>Projection | 2020-21<br>GF<br>Sources* | 2020-21<br>OSF<br>Sources* | 2020-21<br>ISF/IAT<br>Sources* | 2020-21<br>FF<br>Sources* | 2020-21<br>Total<br>Request | Comments / Notes* |          |
|-----|----------------|-----------------|-------|--------------------------------------------|------------------|-------------------------|--------------------------------|---------------------------|----------------------------|--------------------------------|---------------------------|-----------------------------|-------------------|----------|
| 1   | <u>_</u>       | 010000000-46900 | 19200 | Other Revenues                             | 425902           | Other Services          | 0                              | 171,200                   | 0                          | 0                              | 0                         | 171,200                     |                   | 2        |
| 2   | <u></u>        | 010000000-46900 | 19200 | Other Revenues                             | 433902           | Other                   | 0                              | 0                         | 0                          | 192,200                        | 0                         | 192,200                     |                   | <u>×</u> |
| 3   | <u>_</u>       | 010000000-46900 | 19200 | Personal Services &                        | 520100           | Exempt Perm Positions I | 98,731                         | 191,900                   | 0                          | 0                              | 0                         | 191,900                     |                   | <u>×</u> |
| 4   | ~              | 010000000-46900 | 19200 | Personal Services &                        | 521100           | Group Insurance Premiu  | 10,148                         | 0                         | 0                          | 0                              | 20,400                    | 20,400                      |                   | /        |
| 5   | 0              | 010000000-46900 | 19200 | Personal Services &<br>Personal Services & | 521200<br>521300 | Retirement Contribution | 18,923<br>7.524                | 0                         | 0                          | 36,800                         | 0                         | 36,800                      |                   | 2        |
| 7   | 2              | 010000000-46900 | 19200 | Other                                      | 540000           | Other Expenses          | 0                              | 100,000                   | 0                          | 0                              | 0                         | 10,000                      |                   | Z        |
| Sci | reen           | :               |       | Expansion                                  | on Re            | equest 320              | 0 Budg                         | et Forn                   | n Lines                    |                                |                           |                             |                   |          |
| Fie | eld (C         | Column Na       | me)   | Descript                                   | ion              |                         |                                |                           |                            |                                |                           |                             |                   |          |
| Ro  | w              |                 |       | Read Or                                    | nly. N           | Number in               | dicating                       | row co                    | ount.                      |                                |                           |                             |                   |          |
| Au  | dit T          | rail            |       | Magnify                                    | ing G            | ilass butto             | n. Ope                         | ns a wi                   | ndow t                     | to displa                      | ay the a                  | udit tra                    | ail records       |          |
|     |                |                 |       | for the s                                  | elect            | ted row.                |                                |                           |                            |                                |                           |                             |                   |          |
| De  | part           | ment            |       | Read Or                                    | nly. C           | Contains P              | Code Nu                        | ımber.                    |                            |                                |                           |                             |                   |          |
| De  | part           | ment Nam        | ne    | Read Or                                    | nly. 7           | This colum              | n is min                       | imized,                   | use da                     | ouble ai                       | rrows to                  | expan                       | d to see.         |          |
| Fu  | nd             |                 |       | Read Or                                    | nly. E           | Budget line             | e for Fur                      | nd                        |                            |                                |                           |                             |                   |          |
| Fu  | nd N           | ame             |       | Read Or                                    | nly. 7           | This colum              | n is min                       | imized,                   | use da                     | ouble ar                       | rows to                   | expan                       | d to see.         | -        |
| Ca  | t              |                 |       | Read Or                                    | nly. E           | Budget line             | e for Cat                      | egory                     | code                       |                                |                           |                             |                   | -        |
| Ac  | coun           | it              |       | Read Or                                    | nly. E           | Budget line             | e for Acc                      | ount                      |                            |                                |                           |                             |                   |          |
| Ac  | coun           | it Name         |       | Read Or                                    | nly. E           | Budget line             | e for Acc                      | ount N                    | lame                       |                                |                           |                             |                   |          |
| 20  | XX-X           | X PCF           |       | Read Or                                    | nly. E           | Budget line             | e for req                      | uests i                   | made o                     | n Posit                        | ion Tab                   |                             |                   |          |
| Pro | oject          | ion             |       |                                            |                  |                         |                                |                           |                            |                                |                           |                             |                   |          |
| 20  | XX-X           | X GF Sour       | ces*  | Data En                                    | try Co           | olumn. En               | ter Gen                        | eral Fu                   | ind req                    | uest                           |                           |                             |                   |          |
| 20  | XX-X           | X OSF           |       | Data En                                    | try Co           | olumn. En               | ter Oth                        | er Stat                   | e Fund                     | s reque                        | st                        |                             |                   |          |
| So  | urce           | s*              |       |                                            |                  |                         |                                |                           |                            |                                |                           |                             |                   |          |
| 20  | XX-X           | X ISF/IAT       |       | Data En                                    | try Co           | olumn. En               | ter Inte                       | rnal Se                   | ervice F                   | unds / I                       | Interage                  | ency Tr                     | ansfer            |          |
| So  | urce           | s*              |       | request                                    |                  |                         |                                |                           |                            |                                |                           |                             |                   |          |
| 20  | XX-X           | X FF Sour       | ces*  | Data En                                    | try Co           | olumn. En               | ter Fed                        | eral Fu                   | nds red                    | quest                          |                           |                             |                   |          |

| Screen:             | Expansion Request 3200 Budget Form Lines                                     |
|---------------------|------------------------------------------------------------------------------|
| Field (Column Name) | Description                                                                  |
| 20XX-XX Total       | Read Only. Sum of data entry requests columns.                               |
| Request             |                                                                              |
| Comments/Notes*     | Entry Column. Enter text justification                                       |
| Pencil (edit) Icon  | Edit icon. When clicked, the Line Detail screen will display to allow budget |
|                     | request entries. Double-clicking a row performs the same action.             |

10.7.1. Enter data into the Expansion Request form following the instructions from Section 8.4 <u>Excel</u> <u>Export/Import</u> or Section 8.11 <u>Add New Budget Entry</u>.

**Note**: PCF Projections will be calculated to the dollar, but the system will apply natural rounding to the nearest hundred dollars for budget requests.

| Department      | Fund  | Account Type        | Account | Account Name            | 2020-2021<br>PCF<br>Projection | 2020-21<br>GF<br>Sources* | 2020-21<br>OSF<br>Sources* | 2020-21<br>ISF/IAT<br>Sources* | 2020-21<br>FF<br>Sources* | 2020-21<br>Total<br>Request | Comm |
|-----------------|-------|---------------------|---------|-------------------------|--------------------------------|---------------------------|----------------------------|--------------------------------|---------------------------|-----------------------------|------|
| 010000000-46900 | 19200 | Other Revenues      | 425902  | Other Services          | 0                              | 171,200                   | 0                          | 0                              | 0                         | 171,200                     |      |
| 010000000-46900 | 19200 | Other Revenues      | 433902  | Other                   | 0                              | 0                         | 0                          | 192,200                        | 0                         | 192,200                     | 1    |
| 010000000-46900 | 19200 | Personal Services & | 520100  | Exempt Perm Positions I | 98,731                         | 191,900                   | 0                          | 0                              | 0                         | 191,900                     | ×    |
| 010000000-46900 | 19200 | Personal Services & | 521100  | Group Insurance Premiu  | 10,148                         | 0                         | 0                          | 0                              | 20,400                    | 20,400                      |      |
| 010000000-46900 | 19200 | Personal Services & | 521200  | Retirement Contributior | 18,923                         | 0                         | 0                          | 36,800                         | 0                         | 36,800                      |      |
| 010000000-46900 | 19200 | Personal Services & | 521300  | FICA                    | 7,524                          | 14,400                    | 0                          | 0                              | 0                         | 14,400                      |      |
| 010000000-46900 | 19200 | Other               | 540000  | Other Expenses          | 0                              | 100,000                   | 0                          | 0                              | 0                         | 100,000                     |      |

Request must include expenses and revenues which must balance. The top table will show the **Total Expenses** and **Total Revenues** as the form is updated. The **Net** column will display the difference between the Total Expenses and Total Revenues and should equal zero.

| Bud      | get Fo               | rm Lines           |                |                     |           |                            |                                |                           |                            |                                |                           |                             |                   |
|----------|----------------------|--------------------|----------------|---------------------|-----------|----------------------------|--------------------------------|---------------------------|----------------------------|--------------------------------|---------------------------|-----------------------------|-------------------|
| Close    | Export               | Import Refre       | sh             |                     |           |                            |                                |                           |                            |                                |                           |                             |                   |
| ID       | Form                 | PCode-R            |                | Form Name           |           | GF Sources                 | OSF Sources                    | ISF/IAT Sources           | FF So                      | urces                          | fotal Expenses            | Total Revenue               | Net               |
| 5653     | 3200                 | P681-R - State Rac | ing Commission | Expansion Reque     | st (3200) | \$477,600                  | \$0                            | \$229,0                   | 00                         | \$20,400                       | \$363,500                 | \$363.5                     | 00 \$0            |
| Actions: | rch:<br>earch criter |                    | uration Acti   | ion Configuration   | Validati  | on Configuration           |                                |                           |                            |                                |                           |                             |                   |
| Row      | Audit<br>Trail       | Department         | Fund           | Account Type        | Account   | Account Name               | 2020-2021<br>PCF<br>Projection | 2020-21<br>GF<br>Sources* | 2020-21<br>OSF<br>Sources* | 2020-21<br>ISF/IAT<br>Sources* | 2020-21<br>FF<br>Sources* | 2020-21<br>Total<br>Request | Comments / Notes* |
| 1        | 0.                   | 010000000-46900    | 19200          | Other Revenues      | 425902    | Other Services             | 0                              | 171,300                   | 0                          | (                              | 0 0                       | 171,300                     |                   |
| 2        | ~                    | 010000000-46900    | 19200          | Other Revenues      | 433902    | Other                      | 0                              | 0                         | 0                          | 192,200                        | 0 0                       | 192,200                     |                   |
| 3        | 0                    | 010000000-46900    | 19200          | Personal Services & | 520100    | Exempt Perm Positions P/T& | F/ 98,731                      | 191,900                   | 0                          | (                              | 0 0                       | 191,900                     |                   |
| 4        | <u></u>              | 010000000-46900    | 19200          | Personal Services & | 521100    | Group Insurance Premium    | 10,148                         | 0                         | 0                          | (                              | 20,400                    | 20,400                      |                   |
| 5        | 0.                   | 010000000-46900    | 19200          | Personal Services & | 521200    | Retirement Contributions   | 18,923                         | 0                         | 0                          | 36,800                         | 0 0                       | 36,800                      |                   |
| 6        | <u></u>              | 010000000-46900    | 19200          | Personal Services & | 521300    | FICA                       | 7,524                          | 14,400                    | 0                          | (                              | 0 0                       | 14,400                      |                   |
| 7        | <u></u>              | 010000000-46900    | 19200          | Other               | 540000    | Other Expenses             | 0                              | 100,000                   | 0                          | (                              | 0 0                       | 100,000                     |                   |

# 10.8. Explanation Tab

The Explanation Tab consists of fields to provide detailed narrative on the budget form.

10.8.1. Navigate to the Header tab, then locate and click Explanation to open.

10.8.2. Enter justification text in the appropriate fields. Click **Save** to update the form.

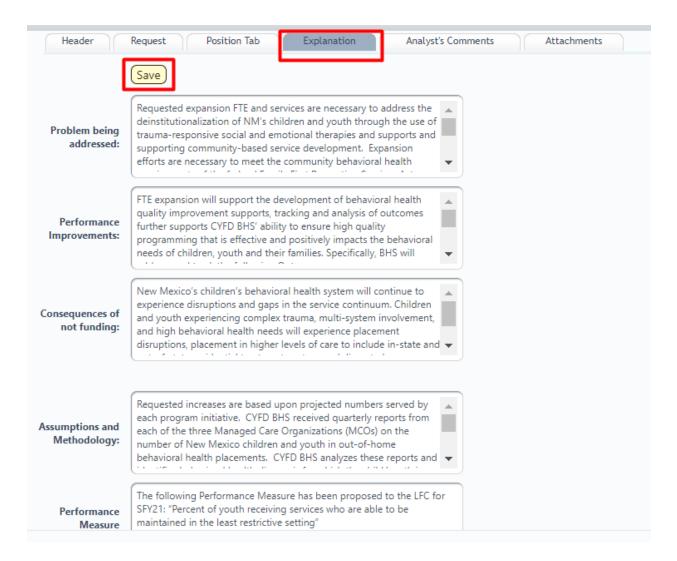

# 10.9. Analyst Comments Tab

The form includes an Analyst Comments Tab for Budget Analysts to make remarks on the Expansion Request.

10.9.1. Navigate to the **Header** tab, then locate and click **Analyst Comments** to open.

10.9.2. Enter text into the field, as needed, and click **Save** to update the form.

| Header               | Request Position Tab Explanation Analyst's Comments Attachments |
|----------------------|-----------------------------------------------------------------|
|                      | description 7                                                   |
| Analyst<br>Comments: |                                                                 |
|                      |                                                                 |
|                      | Save                                                            |

# 10.10. Attachments Tab

BFM End User Training Guide

Attachments can be added to the form following the instructions outlined in Section 8.13 <u>Attachments</u> <u>Tab</u>.

#### 10.11. Submit Expansion Request

Once the Expansion Request form is complete. Submit the form following the instructions in Section 8.14 <u>Submit Budget Form</u>.

#### 10.12.Report

10.12.1. Data from the Expansion Request 3200 form can be viewed in the Expansion Request EB-1, EB-2, EB-3 Reports. See Section 21 <u>BFM Reporting</u> for instructions on how to access reports.

# 11. Revenue R-1, R-3, R-4, R-5

The legacy Revenue forms R-1, R-3, R-4, and R-5 are combined into a single Revenue Form 3400 in BFM.

# 11.1.1. Navigate to the Revenue form by hovering over the **Budget Formulation** menu and clicking **Revenue R1, R3, R4, R5 (3400)**.

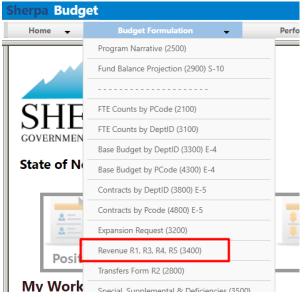

- 11.1.2. Select an available form from the main Revenue form screen or "List Page." This page will return a form for each agency or program based on your security. If there are no agencies or programs assigned for your security role, this list will be blank. If you believe there is an error in the list of agencies or programs available in your list, then contact the BFM Administrator to update your security role.
- 11.1.3. To edit the form, click **Detail**. The Header tab contains some general information about the form, but data will be entered on the Detail screen.

#### Revenue R1, R3, R4, R5 (3400) Quick Search: Show Advanced Filters Enter search criteria here... Record Actions: Last User Form ID Form Rows Last Submit Actions Description Stage Agency Update 5253 11400 - Senate Chief Clerk 3401 11400 0 9/21/2020 u1 Submit (Header) (Detail) 5335 50500 - Cultural Affairs Department 50500 51 2/15/2021 3401 chuck.hulem@s Submit Header | Detail Records per page: 50 🛛 🕹 Records: 2 -Page: 🙌 🐖 1 🙌 🚧

#### The Revenue form will load.

| lose                                    | Export         | Import (   | Refresh            |                        |                |                            |                    |                              |                                     |                                          |   |
|-----------------------------------------|----------------|------------|--------------------|------------------------|----------------|----------------------------|--------------------|------------------------------|-------------------------------------|------------------------------------------|---|
| D                                       | Form           | Agency     |                    | Form Nam               | e              | Total Revenue              |                    |                              |                                     |                                          |   |
| 5335                                    | 3400           | 50500 - Cu | ltural Affairs Dep | partment Revenue R1,   | R3, R4, R5 (34 | 401 \$41,156,300           |                    |                              |                                     |                                          |   |
| uick Sea<br>Enter s<br>ctions:<br>Add N | earch crite    |            |                    |                        |                |                            |                    |                              |                                     |                                          |   |
| Row                                     | Audit<br>Trail | PCode      | Fund               | Revenue Type           | Account        | Account Name               | 2018-19<br>Actuals | 2019-20<br>Adopted<br>Budget | 2020-21<br>Base Budget<br>Requests* | Justification*                           |   |
| 20                                      | ∞.             | P536       | 19300              | General Fund Transfers | 499105         | General Fd. Appropriation  | 20,572,200         | \$21,858,700                 | 21,858,700                          | flat budget                              | 1 |
| 10                                      | o.,            | P537       | 19300              | General Fund Transfers | 499105         | General Fd. Appropriation  | 1,402,600          | \$707,300                    | 707,400                             |                                          | 1 |
| 50                                      | <u></u>        | P761       | 19300              | General Fund Transfers | 499105         | General Fd. Appropriation  | 1,321,900          | \$1,332,300                  | 1,332,300                           | flat budget                              | 1 |
| 55                                      | 0.             | P540       | 19300              | General Fund Transfers | 499105         | General Fd. Appropriation  | 3,370,500          | \$4,122,000                  | 4,000,000                           | need to reduce program<br>support budget | Z |
| 50                                      | 0.             | P539       | 19300              | General Fund Transfers | 499105         | General Fd. Appropriation  | 3,073,200          | \$3,642,600                  | 3,700,000                           | increase for more library grants         | 1 |
| 17                                      | 0              | P536       | 19300              | Federal Revenues       | 451904         | Federal Direct - Capital   | 82,571             | \$0                          | 0                                   |                                          | 1 |
| 39                                      |                | P537       | 19300              | Federal Revenues       | 451904         | Federal Direct - Capital   | 122,922            | \$0                          | 0                                   |                                          | 1 |
| 44                                      | 0.             | P539       | 19300              | Other Revenues         | 422902         | Other Fees                 | 100                | \$0                          | 0                                   |                                          | 1 |
| 33                                      | ۵ <b>ـ</b>     | P537       | 19300              | Other Revenues         | 422902         | Other Fees                 | 190,127            | \$341,900                    | 341,900                             |                                          | 1 |
| 42                                      | 0              | P537       | 53000              | Other Revenues         | 422902         | Other Fees                 | 208,613            | \$0                          | 0                                   |                                          | 1 |
| 2                                       | 0              | P536       | 19300              | Other Revenues         | 422902         | Other Fees                 | 49,856             | \$64,000                     | 64,000                              | test                                     | 2 |
| 45                                      | <u></u>        | P539       | 19300              | Other Revenues         | 424302         | Printing & Reproduction    | 736                | \$0                          | 0                                   |                                          | 1 |
| 3                                       | <u></u>        | P536       | 19300              | Other Revenues         | 424302         | Printing & Reproduction    | 31,833             | \$28,800                     | 28,800                              | 2nd test                                 | 1 |
| 4                                       | 0              | P536       | 19300              | Other Revenues         | 424502         | Use Of Property            | 0                  | \$0                          | 0                                   |                                          | 1 |
| 34                                      | 0              | P537       | 19300              | Other Revenues         | 424902         | Other Intra State Services | 17,068             | \$11,500                     | 11,500                              |                                          | 1 |

The top table shows a read-only summary of the budget revenue request. The columns are described below.

| Budg  | get Forn                    | n Lines |           |               |  |  |  |  |  |  |  |
|-------|-----------------------------|---------|-----------|---------------|--|--|--|--|--|--|--|
| Close | Close Export Import Refresh |         |           |               |  |  |  |  |  |  |  |
| ID    | Form                        | Agency  | Form Name | Total Revenue |  |  |  |  |  |  |  |
| 5335  |                             |         |           |               |  |  |  |  |  |  |  |

| Screen:             | Revenue R1, R3, R4, R5 3400 Budget Form Lines |
|---------------------|-----------------------------------------------|
| Field (Column Name) | Description                                   |
| ID                  | Read Only. Form Instance ID                   |
| Form                | Read Only. Form number                        |
| Agency              | Read Only. Agency Code and Name               |
| Form Name           | Read Only. Form Name                          |
| Total Revenue       | Read Only. Total revenue entered into form    |

The second table contains the budget revenue data. Some columns contain read-only data; this data is either system data, imported from another source such as the financial system, or are calculated based on other values in the form. Columns with an asterisk (\*) are data entry columns, where users enter the budget request data. The table below describes the columns for the Revenue R1, R3, R4, R5 3400 Form.

| Row | Audit<br>Trail | PCode | Fund  | Revenue Type           | Account | Account Name              | 2018-19<br>Actuals | 2019-20<br>Adopted<br>Budget | 2020-21<br>Base Budget<br>Requests* | Justification*                           |   |   |
|-----|----------------|-------|-------|------------------------|---------|---------------------------|--------------------|------------------------------|-------------------------------------|------------------------------------------|---|---|
| 20  | ~              | P536  | 19300 | General Fund Transfers | 499105  | General Fd. Appropriation | 20,572,200         | \$21,858,700                 | 21,858,700                          | flat budget                              | 2 |   |
| 40  | <u></u>        | P537  | 19300 | General Fund Transfers | 499105  | General Fd. Appropriation | 1,402,600          | \$707,300                    | 707,400                             |                                          | 2 |   |
| 60  | 0.             | P761  | 19300 | General Fund Transfers | 499105  | General Fd. Appropriation | 1,321,900          | \$1,332,300                  | 1,332,300                           | flat budget                              | 1 |   |
| 55  | ∞.             | P540  | 19300 | General Fund Transfers | 499105  | General Fd. Appropriation | 3,370,500          | \$4,122,000                  | 4,000,000                           | need to reduce program<br>support budget | Z |   |
| 50  | 0              | P539  | 19300 | General Fund Transfers | 499105  | General Fd. Appropriation | 3,073,200          | \$3,642,600                  | 3,700,000                           | increase for more library grants         | 1 | ľ |
|     | 0              | 0000  |       | E 1 10                 |         |                           | 00.574             | <b>60</b>                    |                                     |                                          | 1 |   |

| Screen:             | Revenue R1, R3, R4, R5 3400 Budget Form Lines                                |
|---------------------|------------------------------------------------------------------------------|
| Field (Column Name) | Description                                                                  |
| Row                 | Read Only. Number indicating row count.                                      |
| Audit Trail         | Magnifying Glass button. Opens a window to display the audit trail records   |
|                     | for the selected row.                                                        |
| PCode               | Read Only. Contains PCode Number.                                            |
| PCode Name          | Read Only. This column is minimized, use double arrows to expand to see.     |
| Fund                | Read Only. Budget line for Fund                                              |
| Fund Name           | Read Only. This column is minimized, use double arrows to expand to see.     |
| Revenue Type        | Read Only. Budget line for Revenue Type, will populate based on Account      |
| Account             | Read Only. Budget line for Account                                           |
| Account Name        | Read Only. Budget line for Account Name                                      |
| 20XX-XX Actuals     | Read Only. Budget line for previous year Actuals data from SHARE             |
| 20XX-XX Adopted     | Read Only. Budget line for current year Adopted Budget data from SHARE       |
| Budget              |                                                                              |
| 20XX-XX Base Budget | Data Entry Column. Enter base budget revenue request                         |
| Requests *          |                                                                              |
| Justification*      | Entry Column. Enter text justification                                       |
| Pencil (edit) Icon  | Edit icon. When clicked, the Line Detail screen will display to allow budget |
|                     | request entries. Double-clicking a row performs the same action.             |

11.1.4. Edit an existing budget line or click *Add New*. This can also be accomplished through the Excel Export/Import spreadsheet. Detailed instructions are found in Section 8.4 Excel Export/Import

and Section 8.11 Add New Budget Entry.

- Enter the *PCode*; click the Magnifying Glass to select from a filtered list of PCodes based on your security
- Enter the *Fund* code; click the Magnifying Glass to see a list of all funds
- Enter the *Account* number; click the Magnifying Glass to select from a list filtered to Revenue and Equity accounts. The Revenue Type column will be automatically populated in the form based on the selected Account
- Enter the Justification
- Enter the **Base Budget Request**

| orm ID                        | Form Definit        | ion                 |                                 |     |      |
|-------------------------------|---------------------|---------------------|---------------------------------|-----|------|
| 335                           | 3400                |                     |                                 |     |      |
| PCode<br>P537<br>Preservation | ۹ 🖬                 | Fund                | Account<br>422902<br>Other Fees | ् 🖬 | Save |
| rieservation                  | Justification:      | example new revenue |                                 |     |      |
| 2020-21 Bas                   | e Budget Requests*: | (15000)             | Audit                           |     |      |

#### Click *Save*. The new revenue request will appear in the form.

| виа                              | get Fo         | rm Lines                                     |                                                    |                                                                                                    |                                                |                                                                                                    |                                                                                                |                                                                                                    |                                                                                                    |                                                                                             |                       |  |
|----------------------------------|----------------|----------------------------------------------|----------------------------------------------------|----------------------------------------------------------------------------------------------------|------------------------------------------------|----------------------------------------------------------------------------------------------------|------------------------------------------------------------------------------------------------|----------------------------------------------------------------------------------------------------|----------------------------------------------------------------------------------------------------|---------------------------------------------------------------------------------------------|-----------------------|--|
| Close                            | Export         | : Import                                     | Refresh                                            |                                                                                                    |                                                |                                                                                                    |                                                                                                |                                                                                                    |                                                                                                    |                                                                                             |                       |  |
| ID                               | Form           | Agency                                       |                                                    | Form Nam                                                                                                    | e                                              | Total Revenue                                                                                                    |                                                                                                |                                                                                                    |                                                                                                    |                                                                                             |                       |  |
| 5335                             | 3400           | 50500 - Cul                                  | Itural Affairs De                                  | partment Revenue R1                                                                                                    | R3, R4, R5 (3                                  | 401 \$41,171,300                                                                                                    |                                                                                                |                                                                                                    |                                                                                                    |                                                                                             |                       |  |
| uick Se                          |                |                                              |                                                    |                                                                                                    |                                                |                                                                                                    |                                                                                                |                                                                                                    |                                                                                                    |                                                                                             |                       |  |
| Enter :                          | search criter  | ria here                                     |                                                    |                                                                                                    |                                                |                                                                                                    |                                                                                                |                                                                                                    |                                                                                                    |                                                                                             |                       |  |
| Add N                            | lew Co         | ру                                           |                                                    |                                                                                                    |                                                |                                                                                                    |                                                                                                |                                                                                                    |                                                                                                    |                                                                                             |                       |  |
| Row                              | Audit<br>Trail | PCode                                        | Fund                                               | Revenue Type                                                                                                    | Account                                        | Account Name                                                                                                    | 2018-19                                                                                        | 2019-20<br>Adopted                                                                                    | 2020-21<br>Base Budget                                                                                                   |                                                                                             |                       |  |
|                                  | man            |                                              |                                                    |                                                                                                    |                                                |                                                                                                    |                                                                                                |                                                                                                    |                                                                                                    | Justification*                                                                              |                       |  |
| 20                               |                | P536                                         | 19300                                              | General Fund Transfers                                                                                                    | 499105                                         | General Fd. Appropriation                                                                                                    | Actuals 20,572,200                                                                             | Budget<br>\$21,858,700                                                                                | 21,858,700                                                                                                    | Justification*                                                                              | 1                     |  |
|                                  |                | P536<br>P540                                 | 19300<br>19300                                     |                                                                                                    | 499105<br>499105                               | General Fd. Appropriation<br>General Fd. Appropriation                                                                                                    | Actuals                                                                                        | Budget                                                                                                | Requests*                                                                                                    |                                                                                             | /<br>/                |  |
| 56                               | <u>~</u>       |                                              |                                                    | General Fund Transfers                                                                                                    |                                                |                                                                                                    | Actuals 20,572,200                                                                             | Budget<br>\$21,858,700                                                                                | Requests*<br>21,858,700                                                                                                  | flat budget<br>need to reduce program                                                       | ×<br>×<br>×           |  |
| 56<br>51                         | ۵.<br>۲        | P540                                         | 19300                                              | General Fund Transfers<br>General Fund Transfers                                                                                                    | 499105                                         | General Fd. Appropriation                                                                                                    | Actuals<br>20,572,200<br>3,370,500                                                             | Budget<br>\$21,858,700<br>\$4,122,000                                                                 | Requests*<br>21,858,700<br>4,000,000                                                                                     | flat budget<br>need to reduce program<br>support budget                                     | /<br>/<br>/           |  |
| 20<br>56<br>51<br>41<br>61       | °<br>°         | P540<br>P539                                 | 19300<br>19300                                     | General Fund Transfers<br>General Fund Transfers<br>General Fund Transfers                                                                                             | 499105<br>499105                               | General Fd. Appropriation<br>General Fd. Appropriation                                                                                                    | Actuals<br>20,572,200<br>3,370,500<br>3,073,200                                                | Budget<br>\$21,858,700<br>\$4,122,000<br>\$3,642,600                                                  | Requests*<br>21,858,700<br>4,000,000<br>3,700,000                                                                        | flat budget<br>need to reduce program<br>support budget                                     | ×<br>×<br>×<br>×<br>× |  |
| 56<br>51<br>41<br>61             | 2 2 2          | P540<br>P539<br>P537                         | 19300<br>19300<br>19300                            | General Fund Transfers<br>General Fund Transfers<br>General Fund Transfers<br>General Fund Transfers                                                                   | 499105<br>499105<br>499105                     | General Fd. Appropriation<br>General Fd. Appropriation<br>General Fd. Appropriation                                                                                      | Actuals<br>20,572,200<br>3,370,500<br>3,073,200<br>1,402,600                                   | Budget<br>\$21,858,700<br>\$4,122,000<br>\$3,642,600<br>\$707,300                                     | Requests*<br>21,858,700<br>4,000,000<br>3,700,000<br>707,400                                                             | flat budget<br>need to reduce program<br>support budget<br>increase for more library grants |                       |  |
| 56<br>51<br>41                   | 2222           | P540<br>P539<br>P537<br>P761                 | 19300<br>19300<br>19300<br>19300                   | General Fund Transfers<br>General Fund Transfers<br>General Fund Transfers<br>General Fund Transfers<br>General Fund Transfers                                         | 499105<br>499105<br>499105<br>499105           | General Fd. Appropriation<br>General Fd. Appropriation<br>General Fd. Appropriation<br>General Fd. Appropriation                                                         | Actuals<br>20,572,200<br>3,370,500<br>3,073,200<br>1,402,600<br>1,321,900                      | Budget<br>\$21,858,700<br>\$4,122,000<br>\$3,642,600<br>\$707,300<br>\$1,332,300                      | Requests*<br>21,858,700<br>4,000,000<br>3,700,000<br>707,400<br>1,332,300                                                | flat budget<br>need to reduce program<br>support budget<br>increase for more library grants |                       |  |
| 56<br>51<br>41<br>61<br>17       | 88888          | P540<br>P539<br>P537<br>P761<br>P536         | 19300<br>19300<br>19300<br>19300<br>19300<br>19300 | General Fund Transfers<br>General Fund Transfers<br>General Fund Transfers<br>General Fund Transfers<br>General Fund Transfers<br>Federal Revenues                     | 499105<br>499105<br>499105<br>499105<br>451904 | General Fd. Appropriation<br>General Fd. Appropriation<br>General Fd. Appropriation<br>General Fd. Appropriation<br>Federal Direct - Capital                             | Actuals<br>20,572,200<br>3,370,500<br>3,073,200<br>1,402,600<br>1,321,900<br>82,571            | Budget<br>\$21,858,700<br>\$4,122,000<br>\$3,642,600<br>\$707,300<br>\$1,332,300<br>\$0               | Requests*           21,858,700           4,000,000           3,700,000           707,400           1,332,300           0 | flat budget<br>need to reduce program<br>support budget<br>increase for more library grants |                       |  |
| 56<br>51<br>41<br>61<br>17<br>40 | 22222          | P540<br>P539<br>P537<br>P761<br>P536<br>P537 | 19300<br>19300<br>19300<br>19300<br>19300<br>19300 | General Fund Transfers<br>General Fund Transfers<br>General Fund Transfers<br>General Fund Transfers<br>General Fund Transfers<br>Federal Revenues<br>Federal Revenues | 499105<br>499105<br>499105<br>499105<br>451904 | General Fd. Appropriation<br>General Fd. Appropriation<br>General Fd. Appropriation<br>General Fd. Appropriation<br>Federal Direct - Capital<br>Federal Direct - Capital | Actuals<br>20,572,200<br>3,370,500<br>3,073,200<br>1,402,600<br>1,321,900<br>82,571<br>122,922 | Budget<br>\$21,858,700<br>\$4,122,000<br>\$3,642,600<br>\$707,300<br>\$1,332,300<br>\$0<br>\$0<br>\$0 | Requests*<br>21,858,700<br>4,000,000<br>3,700,000<br>707,400<br>1,332,300<br>0<br>0                                      | flat budget<br>need to reduce program<br>support budget<br>increase for more library grants |                       |  |

11.1.5. Once all revenue requests have been added to the form, submit the Revenue form following instructions from 8.14 <u>Submit Budget Form</u>.

#### 11.2. Report

11.2.1. Data from the Revenue R-1, R-3, R-4, R-5 2800 form can be viewed in the S-8 Financial Summary and S-9 Account Code Summary. See Section 21 <u>BFM Reporting</u> for instructions on how to access reports.

# 12. Transfers R-2

Non-General Fund transfers are entered into the Transfers Form R-2, numbered 3400 in BFM>

12.1.1. Navigate to the Revenue form by hovering over the **Budget Formulation** menu and clicking **Transfers Form R2 (3400)**.

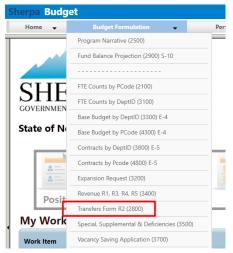

BFM End User Training Guide

# 12.2. Add New Transfers Form

12.2.1. Click Add New on the Transfers main screen, or "List Page".

| and the second second                              |                       | _ | Quick Search: |  |  |  |  |  |  |  |  |  |  |  |
|----------------------------------------------------|-----------------------|---|---------------|--|--|--|--|--|--|--|--|--|--|--|
| Enter search criteria here (Show Advanced Filters) |                       |   |               |  |  |  |  |  |  |  |  |  |  |  |
| ner searen entena here                             | Concervitavancea mile |   |               |  |  |  |  |  |  |  |  |  |  |  |

12.2.2. Select **Stage** 2801 – Initial Entry. Enter **Agency** code or use the Magnifying Glass to select from a filtered list based on user security. Enter **Name** for the proposed Transfer.

| 12.2.3. Click Save |  |
|--------------------|--|
|--------------------|--|

| Create a new E               | Budget Form - 2800                                                                     |
|------------------------------|----------------------------------------------------------------------------------------|
| Stage:*<br>Agency:<br>Name:* | 2801 - Initial Entry<br>50500<br>Cultural Affairs Department<br>Example Transfers Form |
|                              | Save Cancel                                                                            |

12.2.4. The Transfers form Header tab will open. Click the **Transfers** tab to navigate to the Details or data entry tab.

| Budget For                           |              | Submit                               | Close                 |                        |         |
|--------------------------------------|--------------|--------------------------------------|-----------------------|------------------------|---------|
| Instance ID                          | Form Definit | tion                                 | Definition Name       | Name                   | Agency: |
| 6193                                 | 2800         |                                      | Transfers - R2 (2800) | Example Transfers Form | 50500   |
| Stage Code:<br>2801<br>Initial Entry | *            | Agency:<br>50500<br>Cultural Affairs | Department            |                        |         |
| Na                                   | Header       | Transfers Form                       | Transfers             | Attachments            |         |
| No                                   | otes:        |                                      |                       |                        |         |

12.2.5. The Transfers form will load. The form will be blank for a new form.

| E  | Budg   | get For                                                                   | m Lines        |                        |                     |                      |                |                 |                  |                      |                                 |                                        |                                         |                               |
|----|--------|---------------------------------------------------------------------------|----------------|------------------------|---------------------|----------------------|----------------|-----------------|------------------|----------------------|---------------------------------|----------------------------------------|-----------------------------------------|-------------------------------|
| C  | lose   | Export                                                                    | Import R       | efresh                 |                     |                      |                |                 |                  |                      |                                 |                                        |                                         |                               |
|    | 2      | Form Agency Form Name Total Actual Total Actual Total Actual Total Actual |                |                        |                     |                      |                |                 |                  |                      |                                 |                                        |                                         |                               |
| 6  | 193    | 2800                                                                      | 50500 - Cultur | ral Affairs Department | Transfers - R2 (280 | 0)                   |                |                 |                  |                      |                                 |                                        |                                         |                               |
| Ac | ions:  | en:<br>earch criteria<br>ew) Cop                                          | _              |                        |                     |                      |                |                 |                  |                      |                                 |                                        |                                         |                               |
| R  | ow     | Audit<br>Trail                                                            | Providing Dept | Providing Fund         | Providing Account   | Providing Account Na | Receiving Dept | Receiving Fund  | Receiving Acco   | Receiving Account Na | 2018-19<br>Actual<br>Transfers* | 2019-20<br>Adopted Budget<br>Transfer* | 2020-21<br>Proposed<br>Budget Transfer* | Justification*                |
|    |        |                                                                           |                |                        |                     |                      |                | There are no re | cords available. |                      |                                 |                                        |                                         |                               |
| R  | ecords | per page:                                                                 | 50 🛛 🐱         |                        |                     |                      |                |                 |                  |                      |                                 |                                        | - Records:                              | 0 - 0 of 0 - Pages: 🔣 ≪ 1 🔉 💥 |

The top table shows a read-only summary of the proposed Transfers. The screenshot below shows an example form that is populated. The columns are described below.

| ID   | Form | Agency                | Form Name             | Total Actual | Total Adopted | Total Proposed |
|------|------|-----------------------|-----------------------|--------------|---------------|----------------|
| 5381 | 2800 | 21600 - Supreme Court | Transfers - R2 (2800) | \$500,000    | \$600,000     | \$1,700,000    |

| Screen:             | Transfers R-2 2800 Budget Form Lines                                         |
|---------------------|------------------------------------------------------------------------------|
| Field (Column Name) | Description                                                                  |
| ID                  | Read Only. Form Instance ID                                                  |
| Form                | Read Only. Form number                                                       |
| Agency              | Read Only. Agency Code and Name                                              |
| Form Name           | Read Only. Form Name                                                         |
| Total Actual        | Read Only. Total Actual Transfers for previous fiscal year entered on form   |
| Total Adopted       | Read Only. Total Adopted Budget Transfers for current fiscal year entered on |
|                     | form                                                                         |
| Total Proposed      | Read Only. Total Proposed Transfers entered on form                          |

The second table contains the proposed transfer budget data. Again, the example screenshot below shows a form populated with data. Some columns contain read-only data; this data is either system data, imported from another source such as the financial system, or are calculated based on other values in the form. Columns with an asterisk (\*) are data entry columns, where users enter the budget request data. The table below describes the columns for the Transfers R-2 form.

| Row     | Audit<br>Trail | Providing Dept | Providing Fund | Providing Account | Providing Account Name     | Receiving Dept | Receiving Func | Receiving Account | Receiving Account N | 2018-19<br>Actual<br>Transfers* | 2019-20<br>Adopted Budge<br>Transfer* | 2020-21<br>Proposed<br>Budget Transfe | Justification*        |   |
|---------|----------------|----------------|----------------|-------------------|----------------------------|----------------|----------------|-------------------|---------------------|---------------------------------|---------------------------------------|---------------------------------------|-----------------------|---|
| 1       | <u></u>        | P216           | 04800          | 535310            | Other Services - Higher Ed | P259           | 04800          | 425910            | Other Services - CU | \$0                             | \$0                                   | \$1,000,000                           |                       | 1 |
| 2       | <u></u>        | P216           | 04800          | 547450            | Grants to Other Agencies   | P259           | 04800          | 425910            | Other Services - CU | \$500,000                       | \$600,000                             | \$700,000                             | grant for courts      | Z |
| Records | per page:      | 50 👟           |                |                   |                            |                |                |                   |                     |                                 |                                       | - Records: 1 - 2                      | of 2 - Pages: 🔣 ≪ 1 🚿 | » |

| Screen:             | Transfers R-2 2800 Budget Form Lines                                         |
|---------------------|------------------------------------------------------------------------------|
| Field (Column Name) | Description                                                                  |
| Row                 | Read Only. Number indicating row count.                                      |
| Audit Trail         | Magnifying Glass button. Opens a window to display the audit trail records   |
|                     | for the selected row.                                                        |
| Providing Dept      | Read Only. PCode Number of the Department providing the transfer             |
| Providing Fund      | Read Only. Fund providing the transfer                                       |
| Providing Account   | Read Only. Account providing the transfer                                    |
| Providing Account   | Read Only. Name of account providing the transfer                            |
| Name                |                                                                              |
| Receiving Dept      | Read Only. PCode Number of the Department receiving the transfer             |
| Receiving Fund      | Read Only. Fund receiving the transfer                                       |
| Receiving Account   | Read Only. Account receiving the transfer                                    |
| Receiving Account   | Read Only. Name of account receiving the transfer                            |
| Name                |                                                                              |
| 20XX-XX Actual      | Data Entry Column. Enter previous fiscal year's Actual Transfers amount.     |
| Transfers*          |                                                                              |
| 20XX-XX Adopted     | Data Entry Column. Enter current fiscal year's Adopted Budget Transfer       |
| Budget Transfer*    | amounts                                                                      |
| 20XX-XX Proposed    | Data Entry Column. Enter Proposed Budget Transfers amounts                   |
| Budget Transfers*   |                                                                              |
| Justification*      | Entry Column. Enter text justification                                       |
| Pencil (edit) Icon  | Edit icon. When clicked, the Line Detail screen will display to allow budget |
|                     | request entries. Double-clicking a row performs the same action.             |

- 12.2.6. Click **Add New**. This can also be accomplished through the Excel Export/Import spreadsheet. Detailed instructions are found in Section 8.4 <u>Excel Export/Import</u> and Section 8.11 <u>Add New</u> <u>Budget Entry</u>.
  - Enter the **Providing PCode**; click the Magnifying Glass to select from a filtered list of PCodes based on the Agency selected during form creation
  - Enter the Providing Fund code; click the Magnifying Glass to see a list of all funds

- Enter the **Providing Account**; click the Magnifying Glass to select from a list filtered to available Accounts for transfers
- Enter the Receiving PCode; click the Magnifying Glass to select from list of PCodes
- Enter the Receiving Fund code; click the Magnifying Glass to see a list of all funds
- Enter the **Receiving Account**; click the Magnifying Glass to select from a list filtered to available Accounts for transfers
- Enter the Justification
- Enter the Base Budget Request
- Enter previous fiscal year's Actual Transfers
- Enter current fiscal year's Adopted Budgeted Transfers
- Enter Proposed Budget Transfers

| Budget Form<br>Page Actions:            | ntry - Add New Line                                                                         |
|-----------------------------------------|---------------------------------------------------------------------------------------------|
| Form ID                                 | Form Definition                                                                             |
| 6193                                    | 2800                                                                                        |
| Providing PCo<br>P536<br>Museums and H  | Contribution Fun Other Services -                                                           |
| Receiving PCo<br>P001<br>Administration | e Receiving Fund Receiving Account<br>00304 99905 State<br>Contribution Fun Other Financing |
|                                         | Justification: Example text here                                                            |
| 2018-1                                  | Actual Transfers*: 15000 Audit<br>Text:                                                     |
| 2019-                                   | 0 Adopted Budget<br>Transfer*: 14900 Audit<br>Text:                                         |
| 2020-2                                  | Proposed Budget<br>Transfer*: 15000                                                         |

Click *Save*. The new revenue request will appear in the form.

|           | jet Foi        | r <b>m Lines</b> | fresh                 |                     |                           |                |                |                |                         |                                 |                                        |                                         |                            |       |
|-----------|----------------|------------------|-----------------------|---------------------|---------------------------|----------------|----------------|----------------|-------------------------|---------------------------------|----------------------------------------|-----------------------------------------|----------------------------|-------|
| ID        | Form           | Agency           |                       | Form Name           | Total Actu                | al Total Ad    | iopted Tota    | l Proposed     |                         |                                 |                                        |                                         |                            |       |
| 6193      | 2800           | 50500 - Cultur   | al Affairs Department | Transfers - R2 (280 | 00) S                     | 15,000         | \$14,900       | \$15,000       |                         |                                 |                                        |                                         |                            |       |
| Actions:  | arch criteri   | _                |                       |                     |                           |                |                |                |                         |                                 |                                        |                                         |                            |       |
| Row       | Audit<br>Trail | Providing Dept   | Providing Fund        | Providing Account   | Providing Account Na      | Receiving Dept | Receiving Fund | Receiving Acco | Receiving Account Na    | 2018-19<br>Actual<br>Transfers* | 2019-20<br>Adopted Budget<br>Transfer* | 2020-21<br>Proposed<br>Budget Transfer* | Justification*             |       |
|           | <u>о</u>       | P536             | 00300                 | 535309              | Other Services - Interage | P001           | 00304          | 499905         | Other Financing Sources | \$15,000                        | \$14,900                               | \$15,000                                | Example text here          | 1     |
| Records p | per page:      | 50 🛛 💙           |                       |                     |                           |                |                |                |                         |                                 |                                        | - Records                               | s: 1 - 1 of 1 - Pages: 🕷 ≪ | 1 >>> |

12.2.7. Once all transfers have been added to the form, submit the Transfers form following instructions from 8.14 <u>Submit Budget Form</u>.

#### 12.3. Reports

12.3.1. Data from the Transfers R-2 Form 2800 form can be viewed in the S-8 Financial Summary and S-9 Account Code Summary. See Section 21 <u>BFM Reporting</u> for instructions on how to access reports.

# 13. Special, Supplemental & Deficiencies

Special nonrecurring, deficiency and supplemental appropriation requests are captured in the Special, Supplemental & Deficiencies form 3500. Requests in this form is intended for nonrecurring appropriations to meet specific identified needs. **Prepare a separate form for each request**.

13.1.1. Navigate to the Specials form by hovering over the **Budget Formulation** menu and clicking **Special, Supplemental & Deficiencies (3500).** 

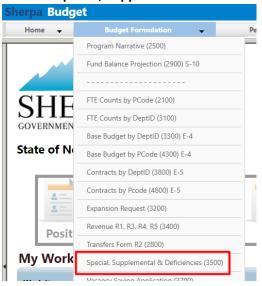

#### 13.2. Add New

13.2.1. Click *Add New* on the form main screen or "List Page." Note: prepare a separate form for each request.

| Quick Search:  |               |                      |                 |              |                |              |        |         |
|----------------|---------------|----------------------|-----------------|--------------|----------------|--------------|--------|---------|
| Enter search   | criteria here | Show Advanced Fil    | ters            |              |                |              |        |         |
|                |               |                      |                 |              |                |              |        |         |
|                |               |                      |                 |              |                |              |        |         |
| Record Actions |               |                      |                 |              |                |              |        |         |
|                | 1             |                      |                 |              |                |              |        |         |
| Add New        |               |                      |                 |              |                |              |        |         |
| Add New        |               | Stage                | Agency          | Form         | Last           | Last         | Submit | Actions |
| Add New        | Description   | Stage                | Agency          | Form<br>Rows | Last<br>Update | Last<br>User | Submit | Actions |
| Add New        |               | <b>Stage</b><br>3501 | Agency<br>11400 |              |                |              | Submit | Actions |

13.2.2. Select Stage 3501 – Initial Entry. Enter Agency code or use the Magnifying Glass to select from

BFM End User Training Guide

a filtered list based on user security. Enter *Name* for the request.

13.2.3. Click *Save*.

| Create a new B     | udget Form - 3500                                                  |
|--------------------|--------------------------------------------------------------------|
| Stage:*<br>Agency: | 3501 - Initial Entry       50500       Cultural Affairs Department |
| Name:*             | Supplemental Request           Save         Cancel                 |

# 13.3. Header Tab

13.3.1. The form Header tab will open. Complete the fields and click *Save* before navigating to another tab.

| Form Definition        | Definition Name                                        | Name                                                                                                    |                                                                                                    |
|------------------------|--------------------------------------------------------|----------------------------------------------------------------------------------------------------|----------------------------------------------------------------------------------------------------|
| 3500                   | Special, Supplemental & Deficiencies Request<br>(3500) | Supplemental Request                                                                                                    | Agency<br>50500                                                                                                    |
| <b>P-Code</b><br>50500 |                                                        |                                                                                                    |                                                                                                    |
| Cultural Affairs       | Department                                             |                                                                                                    |                                                                                                    |
| Request                | Explanation                                            | Attachments                                                                                                    |                                                                                                    |
| Supplemental Request   |                                                        | Save                                                                                                    |                                                                                                    |
|                        |                                                        |                                                                                                    |                                                                                                    |
|                        | recurr                                                 | d to<br>ring                                                                                                    |                                                                                                    |
|                        | Related to cap                                         | ital 👝                                                                                                    |                                                                                                    |
|                        | propo                                                  | sed 📃                                                                                                    |                                                                                                    |
|                        | Agency Cont                                            | act:                                                                                                    |                                                                                                    |
|                        | Contact Pho                                            | ine:                                                                                                    |                                                                                                    |
|                        |                                                        |                                                                                                    |                                                                                                    |
|                        | 50500<br>Cultural Affairs<br>Request                   | 50500         Cultural Affairs Department         Request         Supplemental Request         Request         Request         Request         Request         Request         Request         Related         request         Related to cap         request         Related to cap         request         Agency Conta | 50500       Cultural Affairs Department       Request     Explanation       Attachments       Supplemental Request       Request Type       Rank:       0       Related to |

# 13.4. Request (Details) Tab

13.4.1. From the Header tab, click the *Request* tab.

| Stage Code:*  | P-Code                      |             |                  |  |
|---------------|-----------------------------|-------------|------------------|--|
| 3501          | 50500                       |             |                  |  |
| Initial Entry | Cultural Affairs Department |             |                  |  |
|               |                             |             |                  |  |
| Header        | Request                     | Explanation | Attachments      |  |
|               | Request                     | Explanation | Attachments Save |  |

13.4.2. The budget data entry form will load. When a new form is created, it will be blank as shown below.

| Budget Form Lines Close Export Import Refresh |                |                       |                |                            |                 |        |                 |                   |
|-----------------------------------------------|----------------|-----------------------|----------------|----------------------------|-----------------|--------|-----------------|-------------------|
| ID                                            | Form           | Agency                |                | Form Name                  | Tota            | I FTE  | Total Expenses  | Total Revenue     |
| 6202                                          | 3500           | 50500 - Cultural Affa | irs Department | special, Supplemental & De | et              | 0.00   | \$0             | \$0               |
| Actions:                                      | earch criteria | _                     |                |                            |                 |        |                 |                   |
| Row                                           | Audit<br>Trail | PCode                 | Account        | Account Name               | FTE<br>Request* | Reques | st* Con         | ments / Notes     |
|                                               |                |                       |                | There are no recor         | ds available.   |        |                 |                   |
| Records                                       | per page: 5    | 0 👟                   |                |                            |                 |        | - Records 0 - 0 | of 0 - Pages: 🔣 ≪ |

The top table shows a read-only summary of the form. The screenshot below shows an example form that is populated. The columns are described below.

| ID   | Form | Agency                     | Form Name                   | Total FTE | Total Expenses | Total Revenue |
|------|------|----------------------------|-----------------------------|-----------|----------------|---------------|
| 5637 | 3500 | 11400 - Senate Chief Clerk | Special, Supplemental & Det | 13.00     | \$45,000       | \$0           |

| Screen:             | Special, Supplemental & Deficiencies (3500) Budget Form Lines |
|---------------------|---------------------------------------------------------------|
| Field (Column Name) | Description                                                   |
| ID                  | Read Only. Form Instance ID                                   |
| Form                | Read Only. Form number                                        |
| Agency              | Read Only. Agency Code and Name                               |
| Form Name           | Read Only. Form Name                                          |
| Total FTE           | Read Only. Total Full Time Equivalent requested in form       |
| Total Expenses      | Read Only. Total Expenses requested in form                   |
| Total Revenue       | Read Only. Total Revenue entered in form                      |

The second table contains the Special, Supplemental & Deficiencies request data. Again, the example screenshot below shows a form populated with data. Some columns contain read-only data; this data is either system data, imported from another source such as the financial system, or are calculated based on other values in the form. Columns with an asterisk (\*) are data entry columns, where users enter the budget request data. The table below describes the columns for the form.

| Row | Audit<br>Trail | PCode | Account | Account Name                 | FTE<br>Request* | Request* | Comments / Notes |   |
|-----|----------------|-------|---------|------------------------------|-----------------|----------|------------------|---|
| 1   | 0.             | P114  | 200     | Personal Services & Employee | 0.00            | \$30,000 | import           | 1 |
| 2   | ~              | P114  | 400     | Other                        | 0.00            | \$15,000 |                  | 1 |
| 3   | <u></u>        | P114  | FTE-PM  | Permanent                    | 2.00            | \$0      | import           | 1 |
| 4   | <u></u>        | P114  | FTE-TM  | Term                         | 0.00            | \$0      | import           | 1 |
| 5   | 0.             | P114  | FTE-TP  | Temporary                    | 11.00           | \$0      | import           | 1 |

| Screen:             | Special, Supplemental & Deficiencies (3500) Budget Form Lines                |
|---------------------|------------------------------------------------------------------------------|
| Field (Column Name) | Description                                                                  |
| Row                 | Read Only. Number indicating row count.                                      |
| Audit Trail         | Magnifying Glass button. Opens a window to display the audit trail records   |
|                     | for the selected row.                                                        |
| PCode               | Read Only. Contains PCode Number.                                            |
| PCode Name          | Read Only. This column is minimized, use double arrows to expand.            |
| Account             | Read Only. Budget line for Account                                           |
| Account Name        | Read Only. Budget line for Account Name                                      |
| FTE Request*        | Data Entry Column. Enter number of Full Time Equivalent requested            |
| Request*            | Data Entry Column. Enter Requested amount                                    |
| Comments / Notes *  | Data Entry Column. Enter Comments or Notes related to budget line            |
| Pencil (edit) Icon  | Edit icon. When clicked, the Line Detail screen will display to allow budget |
|                     | request entries. Double-clicking a row performs the same action.             |

- 13.4.3. Click Add New. This can also be accomplished through the Excel Export/Import spreadsheet. Detailed instructions are found in Section 8.4 <u>Excel Export/Import</u> and Section 8.11 <u>Add New</u> <u>Budget Entry</u>.
  - Enter the **PCode**; click the Magnifying Glass to select from a filtered list of PCodes based on the Agency selected during form creation
  - Enter the Comments / Notes, if needed
  - Enter amount in FTE Request
  - Enter **Request** amount

| ose                               | Form Definit     | tion                     |                |  |
|-----------------------------------|------------------|--------------------------|----------------|--|
| 5194                              | 3500             |                          |                |  |
| PCode:<br>P539<br>Library Service | Comments / Notes | unt:<br>Ral Fund Transfe | Save Cancel    |  |
|                                   | FTE Request:     | 2.5                      | Audit<br>Text: |  |
|                                   |                  |                          |                |  |

Click *Save*. The new request will appear in the form.

| Budg               | get Foi        | r <b>m Lines</b> | resh             |                            |                |         |                |               |
|--------------------|----------------|------------------|------------------|----------------------------|----------------|---------|----------------|---------------|
| ID                 | Form           | Agency           |                  | Form Name                  | Total          | FTE     | Total Expenses | Total Revenue |
| 6194               | 3500           | 50500 - Cultural | Affairs Departme | nt Special, Supplemental & | Det            | 0.00    | \$0            | \$75,000      |
| Actions:<br>Add Ne | ew Cop         | y)               |                  |                            |                |         |                |               |
| Row                | Audit<br>Trail | PCode            | Account          | Account Name               | FTE<br>Request | Request | Com            | ments / Notes |
| 1                  | <u></u>        | P539             | 111              | General Fund Transfers     | 2.50           | \$75,0  | 00             |               |
| 1                  |                | P539             |                  |                            | Request        |         |                |               |

# 13.5. Explanation Tab

Detailed explanations for the request are entered on the Explanation tab.

- 13.5.1. Navigate to the Header tab, click *Explanation* to open.
- 13.5.2. Complete required fields. Click *Save* to update form.

| udget Form                                           | Comment    |                    | Close                                                  |                      |        |
|------------------------------------------------------|------------|--------------------|--------------------------------------------------------|----------------------|--------|
| Instance ID                                          | Form Defir | nition             | Definition Name                                        | Name                 | Agency |
| 5194                                                 | 3500       |                    | Special, Supplemental & Deficiencies Request<br>(3500) | Supplemental Request | 50500  |
| Stage Code:*                                         |            | P-Code             |                                                        |                      |        |
| 3501                                                 |            | 50500              |                                                        |                      |        |
| Initial Entry                                        |            | Cultural Affairs D | Department                                             |                      |        |
| Head                                                 |            | Request            | Explanation                                            | Attachments          |        |
| Explain how<br>will be spen                          |            |                    |                                                        |                      |        |
| Brief descriptic<br>of proble<br>agency<br>addressin | m<br>is    |                    |                                                        |                      |        |
| How will agen                                        |            |                    |                                                        |                      |        |

## 13.6. Attachments Tab

13.6.1. Attachments can be added to the form following the instructions outlined in Section 8.13 Attachments Tab.

### 13.7. Submit

13.7.1. Once all transfers have been added to the form, submit the Transfers form following instructions from 8.14 <u>Submit Budget Form</u>.

# 14. Program Narrative

Detailed descriptions of Programs are updated from the Program Narrative (2500) form. Existing narrative text from previous budget cycles will appear in the form. Users can edit text when needed following these instructions.

14.1.1. Select the Program Narrative (2500) form from the Budget Formulation menu.

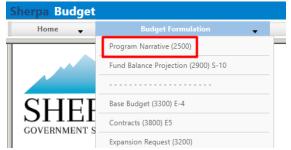

14.1.2. Select an available form from the main Budget form screen or "List Page" and click *Header*. This page will return a form for each agency or program based on your security. If there are no agencies or programs assigned for your security role, this list will be blank. If you believe there is an error in the list of agencies or programs available in your list, then contact the BFM Administrator to update your security role.

#### **Program Narrative**

| Quick Search:<br>Enter search<br>Record Actions | n criteria here             | Show Advanced Filt | ters    |              |                |               |             |              |
|-------------------------------------------------|-----------------------------|--------------------|---------|--------------|----------------|---------------|-------------|--------------|
| Form                                            | Description                 | Stage              | Agency: | Form<br>Rows | Last<br>Update | Last<br>User  | Submit      | Actions      |
| 5661                                            | Museums and Historic Sites? | 2501               | P536    | 0            | 2/12/2021      | chuck.hulem@s | Submit      | Header       |
| Records pe                                      | er page: 50 😵               |                    |         |              |                | - Records     | s:1 - Page: | HI HI 1 H HI |

The *Header* tab will load. Review or Enter text into the fields. Click *Save* to update the Program narrative.

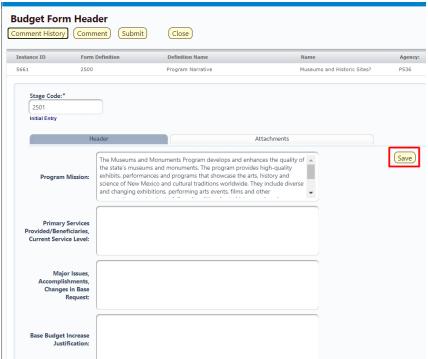

- 14.1.3. Attachments can be added to the form following the instructions outlined in Section 8.13 Attachments Tab.
- 14.1.4. Once Program Narrative is updated, submit the form following instructions from 8.14 <u>Submit</u> <u>Budget Form</u>.

# 15. Fund Balance Projection

The Fund Balance Projection form To reflect the adjusted fund balance amount available at the end of prior fiscal year, as well as projected fund balances at the end of the current fiscal year, and the appropriation request for next fiscal year.

15.1.1. Select the **Fund Balance Projection (2900) S-10** form from the Budget Formulation menu.

| Sherpa Budget |                                     |   |   |
|---------------|-------------------------------------|---|---|
| Home 🚽        | Budget Formulation                  | - |   |
|               | Program Narrative (2500)            |   | - |
|               | Fund Balance Projection (2900) S-10 |   |   |
|               |                                     |   |   |

15.1.2. Click *Add New*. Alternatively, click *Header* for an existing form and skip to Section 15.2.1 to continue to the Header tab.

|                                |                            |                   |        |       |              |                |              | <b>A</b> |                            |
|--------------------------------|----------------------------|-------------------|--------|-------|--------------|----------------|--------------|----------|----------------------------|
| S-10 Fu                        | und Balance Projec         | tion              |        |       |              |                |              |          |                            |
| Quick Search:                  |                            |                   |        |       |              |                |              |          |                            |
| Enter search<br>Record Actions | n criteria here            | Show Advanced Fil | ters   |       |              |                |              |          |                            |
| Add New                        |                            |                   |        |       | F            | 1 1            | 1 t          |          |                            |
| Form<br>ID                     | Description                | Stage             | Agency | Fund  | Form<br>Rows | Last<br>Update | Last<br>User | Submit   | Actions                    |
| 5673                           | Office of Cultural Affairs | 2901              | 50500  | 19300 | 0            | 2/12/2021      | enduser      | Submit   | Header   Detail   Delete   |
| Records pe                     | er page: 50 😽              |                   |        |       |              |                |              |          | - Records: 1 - Page: 🙌 🐳 💓 |
|                                |                            |                   |        |       |              |                |              |          |                            |

15.1.3. On the Create a new Budget Form 3200 screen, select *Stage Code 2901 – Initial Entry* from the dropdown. Enter the *Agency* and *Fund* and *Name* of the Fund Balance Projection. Click *Save*.

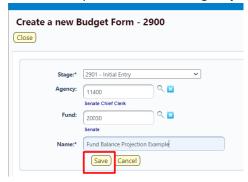

## 15.2. Header Tab

15.2.1. Enter the *Legal Authority* on and click *Save* to update the form.

| Instance ID           | Form Defin | ition                       | Definition Name              | Name                          |
|-----------------------|------------|-----------------------------|------------------------------|-------------------------------|
| 5195                  | 2900       |                             | S-10 Fund Balance Projection | Fund Balance Projection Examp |
| 2901<br>Initial Entry |            | 11400<br>Senate Chief Clerk | 20030<br>Senate              |                               |
|                       |            |                             |                              |                               |

# 15.3. Detail Tab

15.3.1. Locate **Detail** and click to open the tab.

| Name: Fund Balance Projection Example Save | Head    | er                 | Detail        | n | Attachments |  |
|--------------------------------------------|---------|--------------------|---------------|---|-------------|--|
|                                            | Name: ( | Fund Balance Proje | ction Example |   | Save        |  |

The Fund Balance Projection form will load.

| Budg                          | get Fo         | rm Lines     |                |                         |                                        |                              |      |
|-------------------------------|----------------|--------------|----------------|-------------------------|----------------------------------------|------------------------------|------|
| Close                         | Export         | Import I     | Refresh        |                         |                                        |                              |      |
| ID                            | Form           | Agency       |                | Fund                    |                                        | Form Name                    |      |
| 6195                          | 2900           | 11400 - Sena | te Chief Clerk | 20030 - Senate          |                                        | S-10 Fund Balance Projection |      |
| Enter so<br>Actions:<br>Add N | earch criter   |              |                |                         |                                        |                              |      |
| Row                           | Audit<br>Trail | Account      | Account Nam    | e                       | 2020-21<br>Fund Balance<br>Projection* | Justification*               |      |
|                               |                |              | There          | are no records availabl | e.                                     |                              |      |
| Records                       | per page:      | 50 😵         |                |                         | - Record                               | ls: 0 - 0 of 0 - Pages: 🔣 🕊  | 1 >> |

The top table shows a read-only summary of the form. The columns are described in the table below.

| ID   | Form | Agency                     | Fund           | Form Name                    |
|------|------|----------------------------|----------------|------------------------------|
| 6195 | 2900 | 11400 - Senate Chief Clerk | 20030 - Senate | S-10 Fund Balance Projection |

| Screen:             | Fund Balance Projection S-10 (2900) Budget Form Lines |
|---------------------|-------------------------------------------------------|
| Field (Column Name) | Description                                           |
| ID                  | Read Only. Form Instance ID                           |
| Form                | Read Only. Form number                                |
| Agency              | Read Only. Agency Code and Name                       |
| Fund                | Read Only. Fund Code and Name                         |
| Form Name           | Read Only. Name of Form                               |

The second table contains the Special, Supplemental & Deficiencies request data. Again, the example screenshot below shows a form populated with data. Some columns contain read-only data; this data is either system data, imported from another source such as the financial system, or are calculated based on other values in the form. Columns with an asterisk (\*) are data entry columns, where users enter the budget request data. The table below describes the columns for the form.

| Row     | Audit<br>Trail | Account      | Account Name      | 2020-21<br>Fund Balance<br>Projection* | Justification*            |     |
|---------|----------------|--------------|-------------------|----------------------------------------|---------------------------|-----|
| 1       | 0              | S10_7_BY_REV | Budgeted Revenues | 25,000                                 |                           | 2   |
| Records | per page:      | 50 😵         |                   | - Records: 1                           | 1 - 1 of 1 - Pages: 🔍 🔍 1 | » » |

| Screen:             | Fund Balance Projection S-10 (2900) Budget Form Lines                        |
|---------------------|------------------------------------------------------------------------------|
| Field (Column Name) | Description                                                                  |
| Row                 | Read Only. Number indicating row count.                                      |
| Audit Trail         | Magnifying Glass button. Opens a window to display the audit trail records   |
|                     | for the selected row.                                                        |
| Account             | Read Only. Contains PCode Number.                                            |
| Account Name        | Read Only. Budget line for Account Name                                      |
| 20XX-XX Fund        | Data Entry Column. Enter Fund Balance Projection for the end of the current  |
| Balance Projection* | fiscal year                                                                  |
| Justification *     | Data Entry Column. Enter Justification text                                  |
| Pencil (edit) Icon  | Edit icon. When clicked, the Line Detail screen will display to allow budget |
|                     | request entries. Double-clicking a row performs the same action.             |

- 15.3.2. Click *Add New*. This can also be accomplished through the Excel Export/Import spreadsheet. Detailed instructions are found in Section 8.4 <u>Excel Export/Import</u> and Section 8.11 <u>Add New</u> <u>Budget Entry</u>.
  - The Agency and Fund will be pre-populated with the Agency and Fund selected at form creation.
  - Enter the *Account* code; click the Magnifying Glass to select from a list filtered to S-10 Report Account Codes
  - Enter the *Justification*
  - Enter the *Fund Balance Projection* for the end of the current fiscal year

| Form ID                              | Form Definit   | ion             |                                              |             |
|--------------------------------------|----------------|-----------------|----------------------------------------------|-------------|
| 6195                                 | 2900           |                 |                                              |             |
| Agency<br>11400<br>Senate Chief Clei | ۹ 🖬            | Fund<br>20030 Q | Account<br>S10_7_BY_REV<br>Budgeted Revenues | Save Cancel |
| Senate Chief Clei                    | Justification: | Senate          | Budgeted Revenues                            |             |
|                                      |                |                 |                                              |             |

15.3.3. Click *Save*. The Fund Balance Projection form will load with new data.

| Budg<br>Close | get Fo         | rm Lines       | resh          |                |                                        |                              |
|---------------|----------------|----------------|---------------|----------------|----------------------------------------|------------------------------|
| ID            | Form           | Agency         |               | Fund           |                                        | Form Name                    |
| 6195          | 2900           | 11400 - Senate | Chief Clerk   | 20030 - Senate |                                        | S-10 Fund Balance Projection |
| Actions:      | ew) Cor        | <mark>y</mark> |               |                |                                        |                              |
| Row           | Audit<br>Trail | Account        | Account Nan   | 10             | 2020-21<br>Fund Balance<br>Projection* | Justification*               |
| 1             | <u>_</u>       | S10_7_BY_REV   | Budgeted Reve | nues           | 25,000                                 |                              |
| Records       | per page: (    | 50 😵           |               |                | - Record                               | is: 1 - 1 of 1 - Pages: 🔍 «  |

15.3.4. Once Fund Balance Projection is updated, submit the form following instructions from 8.14 <u>Submit Budget Form</u>.

### 15.4. Report

15.4.1. Data from the Fund Balance Projection form can be viewed in the S-10 Fund Balance Projection Report. See Section 21 <u>BFM Reporting</u> for instructions on how to access reports.

# 16. FTE Counts

The FTE Counts form displays the Full Time Equivalents calculated by the BFM Personnel Cost Forecasting (PCF) tool, including filled and vacant positions. The FTE Counts form provides Agencies the ability to request the number of FTEs to include in the budget. *Please note: Position requests will be submitted via the expansion request module.*  Similar to the Base Budget E-4 and Contracts E-5 forms, the FTE Counts has two forms available: FTE Counts by DeptID form 2100 and FTE Counts by PCode form 3100. Agencies will select one form, either by DeptID 2100 or by PCode 3100, for each PCode to complete and submit for appropriations request.

The following instructions show screenshots for the FTE Count by Dept ID 2100 form, but these instructions apply to both FTE Counts forms.

### 16.1. Create New Form

16.1.1. Navigate to the FTE Counts form by hovering over the **Budget Formulation** menu and select the appropriate **FTE Counts** form from the dropdown menu.

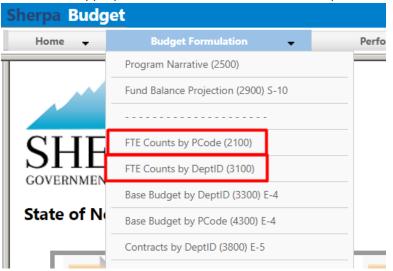

16.1.2. Click *Add New* to begin a new form. Alternatively, click *Detail* for an existing form to edit and proceed to step 16.1.5.

| Contrad     | ct - E5 (3800) |                      |                  |              |                |              |                  |                                         |
|-------------|----------------|----------------------|------------------|--------------|----------------|--------------|------------------|-----------------------------------------|
| ick Search: |                | Advanced Fi          | ilters           |              |                |              |                  |                                         |
| Add New     | 1              |                      |                  |              |                |              |                  |                                         |
|             | Description    | Stage                | PCode:           | Form<br>Rows | Last<br>Update | Last<br>User | Submit           | Actions                                 |
| Add New     |                | <b>Stage</b><br>3801 | PCode:<br>P536-R |              |                |              | Submit<br>Submit | Actions<br>(Header)   Detaii)   Delete) |

16.1.3. Select Stage Code 3101 – Initial Entry from the dropdown. Enter the PCode and Name of the form. Click Save.

|                   | Budget Form - 3100                                                     |  |
|-------------------|------------------------------------------------------------------------|--|
| Stage:*<br>Pcode: | 3101 - Initial Entry ✓<br>P539-R                                       |  |
| Name:*            | Library Services       P539-R Library Services       Save       Cancel |  |

16.1.4. The budget form header will load. Click **FTE Counts** to load the Details screen.

| Budget For<br>Comment Histor        |               | Submit                              | Configuration Close  |                         |      |
|-------------------------------------|---------------|-------------------------------------|----------------------|-------------------------|------|
| Instance ID                         | Form Defini   | tion                                | Definition Name      | Name                    | PCoo |
| 7784                                | 3100          |                                     | FTE Counts by DeptID | P539-R Library Services | P539 |
| Stage Code<br>3101<br>Initial Entry |               | PCode:<br>P539-R<br>Library Service | 15                   |                         |      |
|                                     | Header        |                                     | FTE Counts           | Attachments             |      |
| N                                   | ame: P539-R L | brary Services                      | )                    |                         |      |

16.1.5. The budget form will load.

| Budget Form Lines             | ab )          |                                |                                                      |                        |                              |
|-------------------------------|---------------|--------------------------------|------------------------------------------------------|------------------------|------------------------------|
| D Form PCode:                 | <u>sir</u> )  | Form Name                      | Total PCF FTE                                        | Total Opbud FTE        |                              |
| 1784 3100 P539-R - Library Se | ervices       | FTE Counts by DeptID           | 45.00                                                | 0.0                    | 0.00                         |
| Enter search criteria here    |               |                                |                                                      |                        |                              |
| Add New)(Copy)(Zero Out)(Scr  | een conligura | ation ) ( Action Configuratior | )(Validation Conf                                    | iguration)             |                              |
| Row Audit Department          |               | count Account Name             | ) (Validation Conf<br>2020-2021<br>PCF<br>Projection | 2019-20 20             | 20-21<br>FTE<br>quest* Justi |
| Audit Department              |               | count Account Name             | 2020-2021<br>PCF                                     | 2019-20 20             | FTE                          |
| Row Audit<br>Trail Department | Fund Ac       | count Account Name             | 2020-2021<br>PCF<br>Projection                       | 2019-20 20<br>Opbud Re | FTE<br>quest* Justi          |

The top table shows a read-only summary of the form. The columns are described below.

| Budget Form Lines           |                  |                                     |                                   |                        |                 |                   |  |  |  |
|-----------------------------|------------------|-------------------------------------|-----------------------------------|------------------------|-----------------|-------------------|--|--|--|
| Close Export Import Refresh |                  |                                     |                                   |                        |                 |                   |  |  |  |
|                             |                  |                                     |                                   |                        |                 |                   |  |  |  |
| ID                          | Form             | PCode:                              | Form Name                         | Total PCF FTE          | Total Opbud FTE | Total FTE Request |  |  |  |
| <b>ID</b><br>7784           | <b>Form</b> 3100 | PCode:<br>P539-R - Library Services | Form Name<br>FTE Counts by DeptID | Total PCF FTE<br>45.00 | Total Opbud FTE | Total FTE Request |  |  |  |

| Screen:             | FTE Counts by DeptID 3100 Budget Form Lines          |
|---------------------|------------------------------------------------------|
| Field (Column Name) | Description                                          |
| ID                  | Read Only. Form Instance ID                          |
| Form                | Read Only. Form number                               |
| PCode               | Read Only. PCode and Program Name                    |
| Form Name           | Read Only. Form Name                                 |
| Total PCF FTE       | Read Only. Total FTEs calculated in PCF Projection   |
| Total OpBud FTE     | Read Only. Total FTEs included in current year OpBud |
| Total FTE Request   | Read Only. Total FTE requested on form               |

The second table contains the FTE Counts request data. Some columns contain read-only data; this data is either system data, imported from another source such as the financial system, or are calculated based on other values in the form. Columns with an asterisk (\*) are data entry columns, where users enter the budget request data.

| Row     | Audit<br>Trail | Department      | Fund  | Account | Account Name | 2020-2021<br>PCF<br>Projection | 2019-20<br>Opbud | 2020-21<br>FTE<br>Request* | Justification*            |      |
|---------|----------------|-----------------|-------|---------|--------------|--------------------------------|------------------|----------------------------|---------------------------|------|
| 1       | 0              | 600000000-50500 | 19301 | 810     | Permanent    | 32.00                          | 0.00             | 0.00                       |                           | 2    |
| 2       | <u></u>        | 600000000-50500 | 19302 | 810     | Permanent    | 3.00                           | 0.00             | 0.00                       |                           | 2    |
| 3       | ٥.             | 600000000-50500 | 19302 | 820     | Term         | 10.00                          | 0.00             | 0.00                       |                           | Z    |
| Records | per page:      | 50 😵            |       |         |              |                                |                  | - Records:                 | 1 - 3 of 3 - Pages: 🗰 帐 1 | » [» |

| Screen:             | FTE Counts by DeptID 3100 Budget Form Lines                                  |
|---------------------|------------------------------------------------------------------------------|
| Field (Column Name) | Description                                                                  |
| Row                 | Read Only. Number indicating row count.                                      |
| Audit Trail         | Magnifying Glass button. Opens a window to display the audit trail records   |
|                     | for the selected row.                                                        |
| Department          | Read Only. Contains 10 digit DeptID Number + Agency Code.                    |
| Department Name     | Read Only. This column is minimized, use double arrows to expand.            |
| Fund                | Read Only. Budget line for Fund                                              |
| Fund Name           | Read Only. This column is minimized, use double arrows to expand.            |
| Account             | Read Only. Budget line for Account                                           |
| Account Name        | Read Only. Budget line for Account Name                                      |
| 20XX-20XX PCF       | Read Only. FTE Count calculated by PCF Projection                            |
| Projection          |                                                                              |
| 20XX-20XX OpBud*    | Data Entry Column. Enter current year OpBud FTE Count.                       |
|                     | Note: During the first year of using BFM, users must enter this amount. In   |
|                     | future years, this will be pre-populated based on previous year's form data. |
| 20XX-XX FTE         | Data Entry Column. Enter requested FTE Count for budget.                     |
| Request*            |                                                                              |
| Justification*      | Entry Column. Enter text justification                                       |
| Pencil (edit) Icon  | Edit icon. When clicked, the Line Detail screen will display to allow budget |
|                     | request entries. Double-clicking a row performs the same action.             |

16.1.6. Enter data into the budget form following the instructions from Section 8.4 <u>Excel Export/Import</u> or Section 8.11 <u>Add New Budget Entry</u>.

To complete this budget form, enter a new line for each contract by clicking **Add New**. This can also be accomplished through the Excel Export/Import spreadsheet.

- Enter the Department, Fund, and Account Numbers
- Enter the Justification
- Enter the current **OpBud** FTE Count (in the first year of using the system, in subsequent years this will be auto-populated based on previous year's form data)
- Enter the **FTE Request** (You will enter the OPBUD FTE count here, your request to increase FTE should be entered in the expansion form).

| Page Actions:                              | Entry - Add N        |                                         |                             |             |
|--------------------------------------------|----------------------|-----------------------------------------|-----------------------------|-------------|
| Form ID                                    | Form Definiti        | on                                      |                             |             |
| 7784                                       | 3100                 |                                         |                             |             |
| Department<br>600000000<br>State Library D | -50500 🔍 😫           | Fund<br>19300<br>Office Of Cultural Aff | Account<br>810<br>Permanent | Save Cancel |
|                                            | 2019-20 Opbud :      | 31                                      | Audit<br>Text:              |             |
| 2                                          | 020-21 FTE Request*: | 32                                      | Audit<br>Text:              |             |

16.1.7. Click *Save*. The new line item will appear in the list. The Total OpBud FTE and Total FTE Request amounts will be updated in the top table on the form screen.

| ose                                                   | Export                                   | Import Refre                                      | esh         |                        |                        |                                                       |                                |                            |                |     |
|-------------------------------------------------------|------------------------------------------|---------------------------------------------------|-------------|------------------------|------------------------|-------------------------------------------------------|--------------------------------|----------------------------|----------------|-----|
| D                                                     | Form                                     | PCode:                                            |             | F                      | orm Name               | Total PCF FTE                                         | Total Opbu                     | d FTE Total FT             | E Request      |     |
| 7784                                                  | 3100                                     | P539-R - Library S                                | Services    | FT                     | E Counts by DeptID     | 45.00                                                 |                                | 31.00                      | 32.00          |     |
| Enter s                                               | earch crite                              |                                                   | reen Cont   | figuration             | Action Configuratio    |                                                       | iguration                      | 2020.21                    |                |     |
| Enter s<br>ctions:<br>Add N                           | earch crite                              |                                                   | reen Cont   | figuration)<br>Account |                        | n) (Validation Cont<br>2020-2021<br>PCF<br>Projection | iguration)<br>2019-20<br>Opbud | 2020-21<br>FTE<br>Request* | Justification* |     |
| Enter s<br>ctions:<br>Add N                           | earch crite                              | py) Zero Out) Sc                                  |             |                        |                        | 2020-2021<br>PCF                                      | 2019-20                        | FTE                        | Justification* | /   |
| Quick Sea<br>Enter s<br>actions:<br>Add N<br>Row<br>1 | earch crite<br>lew) Co<br>Audit<br>Trail | py)(Zero Out)(Sc<br>Department                    | Fund        | Account                | Account Name           | 2020-2021<br>PCF<br>Projection                        | 2019-20<br>Opbud               | FTE<br>Request*            | Justification* | /   |
| Enter s<br>actions:<br>Add N<br>Row                   | eearch crite                             | py)(Zero Out)(Sc<br>Department<br>600000000-50500 | <b>Fund</b> | Account<br>810         | Account Name Permanent | 2020-2021<br>PCF<br>Projection<br>0.00                | 2019-20<br>Opbud<br>31.00      | FTE<br>Request*<br>32.00   | Justification* | / / |

16.1.8. Once all FTE Counts have been added to the form, submit Budget form following instructions from 8.14 <u>Submit Budget Form</u>.

# 16.2. Report

16.2.1. Data from the FTE Counts forms can be viewed as reports. The FTE Count Requests By DeptID and FTE Count Requests by PCode reports can be accessed in 3.2 Personnel folder.

See Section 21 <u>BFM Reporting</u> for detailed instructions on how to access reports.

# 17. Vacancy Savings Application

The Vacancy Savings Application (3700) form allows users to enter a vacancy savings percentage to adjust PCF Projection calculated by BFM.

17.1.1. Navigate to the form by hovering over the **Budget Formulation** menu and clicking **Vacancy Savings Application (3700).** 

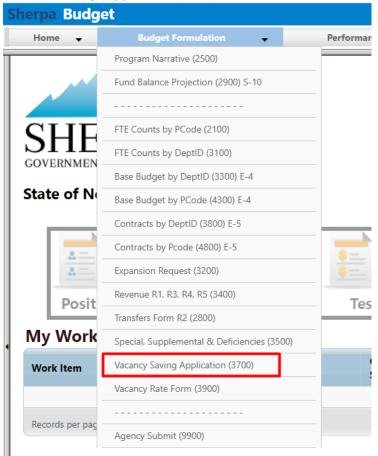

17.1.2. Click *Add New*. Alternatively, click *Detail* for an existing form and skip to Section 17.1.5 to continue to the Header tab.

| Sherpa Bu     | ıdget              |                  |                    |              |                |               |        |                                |
|---------------|--------------------|------------------|--------------------|--------------|----------------|---------------|--------|--------------------------------|
| Home          | Budget Formulation | •                | Performance Measur | res 🔻        | PCF 👻          | Links 🚽       |        |                                |
| Quick Search: | y Rate Application | Show Advanced Fi | ters               |              |                |               | -      |                                |
| Form<br>ID    | Description        | Stage            | Agency             | Form<br>Rows | Last<br>Update | Last<br>User  | Submit | Actions                        |
| 6190          | Supreme Count      | 3701             | 21600              | 132          | 3/10/2021      | chuck.hulem@s | Submit | Header   Detail   Delete       |
| Records pe    | er page: 50 😻      |                  |                    |              |                |               |        | - Records: 1 - Page: 🙌 📢 1 🧰 🗰 |

17.1.3. For **Stage**, select 3701 – Initial Entry from the dropdown menu. Enter the appropriate **Agency** code or use the Magnifying Glass to select from a filtered list. Enter a **Name** for the form. Click **Save** to create the form.

| Create a new E     | Budget Form - 3700                          |
|--------------------|---------------------------------------------|
| Stage:*<br>Agency: | 3701 - Initial Entry                        |
| Name:*             | Cultural Affairs Department Vacancy Savings |

17.1.4. The Header tab will open. Click the **Request** tab to navigate to the **Details** screen.

|                                       |                                 | Definition Name          | Name                               | Agency |
|---------------------------------------|---------------------------------|--------------------------|------------------------------------|--------|
| 83 3                                  | 700                             | Vacancy Rate Application | Cultural Affairs Department Vacanc | 50500  |
| Stage Code:*<br>3701<br>Initial Entry | P-Code<br>50500<br>Cultural Aff | airs Department          |                                    |        |

17.1.5. The Vacancy Savings Application form will load.

| 7783       3700       50500 - Cultural Affairs Department       Vacancy Rate Application       \$34,962,021       \$0       \$34,962,021         Quick Search:         Enter search criteria here                                     | -                                                      | et Form     | Import Refres         | h               |                                |                                        |                 |              |  |
|----------------------------------------------------------------------------------------------------|--------------------------------------------------------|-------------|-----------------------|-----------------|--------------------------------|----------------------------------------|-----------------|--------------|--|
| Quick Search:       Enter search criteria here       Actions:       Add New       Copy       Zero Out       Calc Vac Saving       Vacancy       Savings       Row       Audit       PCode       Savings       Rate   Comments / Notes | F                                                      | Form        | Agency                |                 | Form Name                      | Total S&EB                             | Vacancy Savings | Net S&EB     |  |
| Enter search criteria here       Actions:     Copy     Zero Out     Calc Vac Saving       Row     Audit<br>Trail     PCode     Vacancy<br>Savings<br>Rate     Comments / Notes                                                        | 3                                                      | 3700        | 50500 - Cultural Affa | airs Department | Vacancy Rate Application       | \$34,962,021                           | \$0             | \$34,962,021 |  |
| Row Trail PCode Savings Comments / Notes                                                                                                    | Actions:     Add New Copy Zero Out     Calc Vac Saving |             |                       |                 |                                |                                        |                 |              |  |
| There are no records available.                                                                                                    |                                                        | PC          | Code                  | Savings         | Comments / No                  | tes                                    |                 |              |  |
|                                                                                                    | There are no records available.                        |             |                       |                 |                                |                                        |                 |              |  |
| Records per page: 50 😵 - Records: 0 - 0 of 0 - Pages: 🔣 🕊 1 💓 洲                                                                                                    | rds pei                                                | er page: 50 | *                     |                 | - Records: 0 - 0 of 0 - Pages: | I >>>>>>>>>>>>>>>>>>>>>>>>>>>>>>>>>>>> |                 |              |  |

The top table shows a read-only summary of the form. The columns are described in the table below.

| ID   | Form | Agency                              | Form Name                | Total S&EB   | Vacancy Savings | Net S&EB     |
|------|------|-------------------------------------|--------------------------|--------------|-----------------|--------------|
| 7783 | 3700 | 50500 - Cultural Affairs Department | Vacancy Rate Application | \$34,962,021 | \$0             | \$34,962,021 |

| Screen:             | Vacancy Rate Application 3700 Budget Form Lines          |
|---------------------|----------------------------------------------------------|
| Field (Column Name) | Description                                              |
| ID                  | Read Only. Form Instance ID                              |
| Form                | Read Only. Form number                                   |
| Agency              | Read Only. Agency Code and Name                          |
| Form Name           | Read Only. Name of Form                                  |
| Total S&EB          | Total S&EB calculated in the PCF projection              |
| Vacancy Savings     | Calculated based on Vacancy Savings Rate entered on form |
| Net S&EB            | Total S&EB less Vacancy Savings                          |

The second table contains the Special, Supplemental & Deficiencies request data. Again, the example screenshot below shows a form populated with data. Some columns contain read-only data; this data is either system data, imported from another source such as the financial system, or are calculated based on other values in the form. Columns with an asterisk (\*) are data entry columns, where users enter the budget request data. The table below describes the columns for the form.

| Actions: | ew) Cor        | y Zero Out | Calc Vac Sav               | ing                                      |
|----------|----------------|------------|----------------------------|------------------------------------------|
| Row      | Audit<br>Trail | PCode      | Vacancy<br>Savings<br>Rate | Comments / Notes                         |
| 1        | 0              | P216       | 10.00                      | this is a test                           |
| Records  | per page:      | 50 🛛 🕹     |                            | - Records: 1 - 1 of 1 - Pages: 🤐 « 1 » » |

| Screen:                | Vacancy Rate Application 3700 Budget Form Lines                              |
|------------------------|------------------------------------------------------------------------------|
| Field (Column Name)    | Description                                                                  |
| Row                    | Read Only. Number indicating row count.                                      |
| Audit Trail            | Magnifying Glass button. Opens a window to display the audit trail records   |
|                        | for the selected row.                                                        |
| PCode                  | Read Only. PCode                                                             |
| PCode Name             | Read Only. This column is minimized, use double arrows to expand to see.     |
| Vacancy Savings        | Data Entry Column. Enter the Vacancy Savings percentage.                     |
| Rate*                  |                                                                              |
| Comments / Notes*      | Data Entry Column. Enter Comments.                                           |
| Pencil (edit) Icon     | Edit icon. When clicked, the Line Detail screen will display to allow budget |
|                        | request entries. Double-clicking a row performs the same action.             |
| 17.1.6. Click Add New. |                                                                              |

## **Budget Form Lines**

| Close                       | Export         | Import Refres        | sh                         |                          |              |                 |              |
|-----------------------------|----------------|----------------------|----------------------------|--------------------------|--------------|-----------------|--------------|
| ID                          | Form           | Agency               |                            | Form Name                | Total S&EB   | Vacancy Savings | Net S&EB     |
| 7783                        | 3700           | 50500 - Cultural Aff | fairs Department           | Vacancy Rate Application | \$34,962,021 | \$0             | \$34,962,021 |
| Enter s<br>Actions<br>Add N | earch criteria | / Zero Out           | Calc Vac Sav               | ing                      |              |                 |              |
| Row                         | Audit<br>Trail | PCode                | Vacancy<br>Savings<br>Rate | Comments / No            | ites         |                 |              |
|                             |                | т                    |                            |                          |              |                 |              |

#### 17.1.7. Complete the Budget Form.

Note: this can also be accomplished through the Excel Export/Import spreadsheet. Detailed instructions are found in Section 8.4 <u>Excel Export/Import</u> and Section 8.11 <u>Add New Budget Entry</u>.

- Enter the **PCode**; click the Magnifying Glass to select from a filtered list of PCodes based on the Agency selected during form creation
- Enter the **Comments / Notes**, if needed
- Enter percentage amount in Vacancy Savings Rate

Click Save.

| e Actions:                    | i Entry - Add New Li      | ine |                |      |
|-------------------------------|---------------------------|-----|----------------|------|
| ose<br>Form ID                | Form Definition           |     |                | <br> |
| 7783                          | 3700                      |     |                |      |
| PCode:<br>P536<br>Museums and | Histori Comments / Notes  |     |                |      |
|                               | Vacancy Savings Rate: 7.5 |     | Audit<br>Text: |      |

17.1.8. The line item will appear on the form. Click Calc Vac Savings.

| Budget Form Lines |                |                    |                            |                               |              |                 |              |  |  |
|-------------------|----------------|--------------------|----------------------------|-------------------------------|--------------|-----------------|--------------|--|--|
| Close             | Export         | Import Refre       | esh                        |                               |              |                 |              |  |  |
| ID                | Form           | Agency             |                            | Form Name                     | Total S&EB   | Vacancy Savings | Net S&EB     |  |  |
| 7783              | 3700           | 50500 - Cultural A | Affairs Department         | Vacancy Rate Application      | \$34,962,021 | \$0             | \$34,962,021 |  |  |
| Add N             | lew Co         | py Zero Out        | Calc Vac Sav               | ing                           |              | 1               |              |  |  |
| Row               | Audit<br>Trail | PCode              | Vacancy<br>Savings<br>Rate | Comments / No                 | otes         |                 |              |  |  |
| 1                 |                | P536               | 7.50                       | -                             | × 1          |                 |              |  |  |
| Records           | ; per page:    | 50 😵               |                            | - Records: 1 - 1 of 1 - Pages | :            |                 |              |  |  |
|                   |                |                    |                            |                               |              |                 |              |  |  |
|                   |                |                    |                            |                               |              |                 |              |  |  |

### 17.1.9. Click Run.

| Confirm to Run Calc Vac Saving  |
|---------------------------------|
| Run the Calc Vac Saving Process |
|                                 |
|                                 |
| Run Cancel                      |

17.1.10. When the calculation is completed, the **Vacancy Savings** amount will appear in the table at the top of the screen, and the **Net S&EB** will be calculated.

| Bud<br>Close                                              | get Foi        | r <b>m Lines</b> ) (Import) (Refree | sh                         |                          |              |                 | /            |  |  |
|-----------------------------------------------------------|----------------|-------------------------------------|----------------------------|--------------------------|--------------|-----------------|--------------|--|--|
| ID                                                        | Form           | Agency                              |                            | Form Name                | Total S&EB   | Vacancy Savings | Net S&EB     |  |  |
| 7783                                                      | 3700           | 50500 - Cultural Afi                | fairs Department           | Vacancy Rate Application | \$34,962,021 | (\$1,756,078)   | \$33,205,943 |  |  |
| Actions:<br>(Add New) (Copy) (Zero Out) (Calc Vac Saving) |                |                                     |                            |                          |              |                 |              |  |  |
| Audin                                                     |                |                                     | (                          | ing                      |              |                 |              |  |  |
| Row                                                       | Audit<br>Trail | PCode                               | Vacancy<br>Savings<br>Rate | Comments / Note          | 25           |                 |              |  |  |
|                                                           | Audit          |                                     | Vacancy<br>Savings         |                          | 25           |                 |              |  |  |

# 18. Vacancy Rate Form

The Vacancy Rate Form (3900) provides a way to enter monthly vacancy rate.

18.1.1. Navigate to the form by hovering over the **Budget Formulation** menu and clicking **Vacancy Rate Form (3900).** 

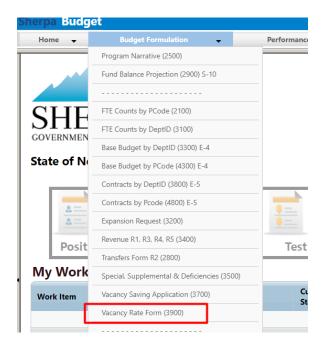

18.1.2. Select an available form from the main Vacancy Rate form screen or "List Page." This page will return a form for each agency based on your security. If there are no agencies assigned for your security role, this list will be blank. If you believe there is an error in the list available to you, then contact the BFM Administrator to update your security role.

| 18.1.3. | To edit, click Detail. |  |
|---------|------------------------|--|
|---------|------------------------|--|

| uick Search: |                                                   |                 |        |              |                |              |        |                      |
|--------------|---------------------------------------------------|-----------------|--------|--------------|----------------|--------------|--------|----------------------|
| Enter search | h criteria here                                   | how Advanced Fi | Iters  |              |                |              |        |                      |
|              |                                                   |                 |        |              |                |              |        |                      |
| ecord Action | 5:                                                |                 |        |              |                |              |        |                      |
| Form<br>ID   | Description                                       | Stage           | Agency | Form<br>Rows | Last<br>Update | Last<br>User | Submit | Actions              |
|              |                                                   | 2001            | 11400  | 0            | 2/14/2021      | enduser      | Submit | Header Detail Delete |
| 6178         | Senate Chief Clerk                                | 3901            |        |              |                |              |        |                      |
| 6178<br>6177 | Senate Chief Clerk<br>Cultural Affairs Department | 3901            | 50500  | 0            | 2/14/2021      | enduser      | Submit | Header Detail Delete |

#### The Vacancy form will load.

|          |                             | m Line  |                    |                          |                                   |                                 |                                  |                                  |                                 |                                 |                               |                               |                             |                              |                              |                                |                         |     |
|----------|-----------------------------|---------|--------------------|--------------------------|-----------------------------------|---------------------------------|----------------------------------|----------------------------------|---------------------------------|---------------------------------|-------------------------------|-------------------------------|-----------------------------|------------------------------|------------------------------|--------------------------------|-------------------------|-----|
| ID       | Form                        | Agency  |                    | Form                     | n Name                            |                                 |                                  |                                  |                                 |                                 |                               |                               |                             |                              |                              |                                |                         |     |
| 6178     | 3900                        | 11400 - | Senate Chief Clerk | Vaca                     | ncy Rate Form (3900)              |                                 |                                  |                                  |                                 |                                 |                               |                               |                             |                              |                              |                                |                         |     |
| Actions: | ch:<br>arch criter<br>ew Co | _       |                    |                          |                                   |                                 |                                  |                                  |                                 |                                 |                               |                               |                             |                              |                              |                                |                         |     |
| Row      | Audit<br>Trail              | PCode   | Account            | 2020<br>Starting<br>FTE* | 2020<br>September<br>FTE Vacancy* | 2020<br>October<br>FTE Vacancy* | 2020<br>November<br>FTE Vacancy* | 2020<br>December<br>FTE Vacancy* | 2021<br>January<br>FTE Vacancy* | 2021<br>Febuary<br>FTE Vacancy* | 2021<br>March<br>FTE Vacancy* | 2021<br>April<br>FTE Vacancy* | 2021<br>May<br>FTE Vacancy* | 2021<br>June<br>FTE Vacancy* | 2021<br>July<br>FTE Vacancy* | 2021<br>August<br>FTE Vacancy* | Justification*          |     |
|          |                             |         |                    |                          |                                   |                                 |                                  |                                  | There are no                    | o records available.            |                               |                               |                             |                              |                              |                                |                         |     |
| Records  | per page:                   | 50 😻    |                    |                          |                                   |                                 |                                  |                                  |                                 |                                 |                               |                               |                             |                              |                              | - Records: 0                   | 0 - 0 of 0 - Pages: 🔣 🐝 | 1 🔉 |

| Screen:                        | Vacancy Rate Form 3900 Budget Form Lines |  |  |  |  |
|--------------------------------|------------------------------------------|--|--|--|--|
| Field (Column Name)            | Description                              |  |  |  |  |
| ID Read Only. Form Instance ID |                                          |  |  |  |  |
| Form                           | Read Only. Form number                   |  |  |  |  |
| Agency                         | Read Only. Agency Code and Name          |  |  |  |  |
| Form Name Read Only. Form Name |                                          |  |  |  |  |

The top table shows a read-only summary of the form.

The second table contains the form data. Some columns contain read-only data; this data is either system data, imported from another source such as the financial system, or are calculated based on other values in the form. Columns with an asterisk (\*) are data entry columns, where users enter the budget request data.

| Screen:               | Vacancy Rate Form 3900 Budget Form Lines                                     |  |  |  |  |  |  |
|-----------------------|------------------------------------------------------------------------------|--|--|--|--|--|--|
| Field (Column Name)   | Description                                                                  |  |  |  |  |  |  |
| Row                   | Read Only. Number indicating row count.                                      |  |  |  |  |  |  |
| Audit Trail           | Magnifying Glass button. Opens a window to display the audit trail records   |  |  |  |  |  |  |
| for the selected row. |                                                                              |  |  |  |  |  |  |
| PCode                 | Read Only. Contains PCode Number.                                            |  |  |  |  |  |  |
| PCode Name            | Read Only. This column is minimized, use double arrows to expand to see.     |  |  |  |  |  |  |
| Account               | Read Only. Budget line for Account                                           |  |  |  |  |  |  |
| 20XX Starting FTE*    | Data Entry Column. Authorized FTE count for beginning of year.               |  |  |  |  |  |  |
| 20XX September –      | Data Entry Columns. Enter FTE Vacancy count for each month.                  |  |  |  |  |  |  |
| August FTE Vacancy*   |                                                                              |  |  |  |  |  |  |
| Justification*        | Entry Column. Enter text justification                                       |  |  |  |  |  |  |
| Pencil (edit) Icon    | Edit icon. When clicked, the Line Detail screen will display to allow budget |  |  |  |  |  |  |
|                       | request entries. Double-clicking a row performs the same action.             |  |  |  |  |  |  |

- 18.1.4. Edit an existing budget line or click **Add New**. This can also be accomplished through the Excel Export/Import spreadsheet. Detailed instructions are found in Section 8.4 <u>Excel Export/Import</u> and Section 8.11 <u>Add New Budget Entry</u>.
  - Enter the **PCode**; click the Magnifying Glass to select from a filtered list of PCodes based on Agency form selected
  - Enter the *Account* ; click the Magnifying Glass to select **Authorized FTE** or **Vacancy FTE**
  - Enter the *Justification*

| Budget Form                   | ı Entry - Add New                           | Line           |  |
|-------------------------------|---------------------------------------------|----------------|--|
| Form ID                       | Form Definition                             |                |  |
| 6177                          | 3900                                        |                |  |
| PCode:<br>P536<br>Museums and | Account:<br>AUTHFTE<br>Histori Authorized F | Save Cancel    |  |
|                               | 2020 Starting FTE*: 37                      | Audit<br>Text: |  |

#### 18.1.5. Click *Save*. The new vacancy rate form will appear in the list.

| Bud<br>Close |                | rm Lines    | Refresh                 |           |                                  |                                 |                                  |                                  |                                 |                                 |                               |                               |                             |                              |                              |                                |                         |   |
|--------------|----------------|-------------|-------------------------|-----------|----------------------------------|---------------------------------|----------------------------------|----------------------------------|---------------------------------|---------------------------------|-------------------------------|-------------------------------|-----------------------------|------------------------------|------------------------------|--------------------------------|-------------------------|---|
| ID           | Form           | Agency      |                         | Form Na   | ame                              |                                 |                                  |                                  |                                 |                                 |                               |                               |                             |                              |                              |                                |                         |   |
| 6177         | 3900           | 50500 - Cul | ural Affairs Department | Vacancy P | Rate Form (3900)                 |                                 |                                  |                                  |                                 |                                 |                               |                               |                             |                              |                              |                                |                         |   |
| Actions:     | lew Cop        | _           |                         |           |                                  |                                 |                                  |                                  |                                 |                                 |                               |                               |                             |                              |                              |                                |                         |   |
| Row          | Audit<br>Trail | PCode       | Account St              |           | 2020<br>September<br>TE Vacancy* | 2020<br>October<br>FTE Vacancy* | 2020<br>November<br>FTE Vacancy* | 2020<br>December<br>FTE Vacancy* | 2021<br>January<br>FTE Vacancy* | 2021<br>Febuary<br>FTE Vacancy* | 2021<br>March<br>FTE Vacancy* | 2021<br>April<br>FTE Vacancy* | 2021<br>May<br>FTE Vacancy* | 2021<br>June<br>FTE Vacancy* | 2021<br>July<br>FTE Vacancy* | 2021<br>August<br>FTE Vacancy* | Justification*          |   |
| 1            | <u>~</u>       | P536        | AUTHFTE                 | 375.00    | 0.00                             | 0.00                            | 0.00                             |                                  |                                 |                                 |                               |                               | 0.00                        |                              |                              |                                |                         | Z |
| -            |                | 50 😽        |                         |           |                                  |                                 |                                  |                                  |                                 |                                 |                               |                               |                             |                              |                              |                                | 1 - 1 of 1 - Pages: 🔣 🐇 |   |

18.1.6. Double-click the line or click the Pencil Icon to edit the monthly vacancy rate. Click **Save All**.

| r* | 2021<br>May<br>FTE Vacancy* | 2021<br>June<br>FTE Vacancy* | 2021<br>July<br>FTE Vacancy* | 2021<br>August<br>FTE Vacancy* | Justification*                  |
|----|-----------------------------|------------------------------|------------------------------|--------------------------------|---------------------------------|
| C  | 0.00                        | 3                            | 0.00                         | 0.00                           |                                 |
|    |                             | . (                          | ave All                      | All - Records                  | : 1 - 1 of 1 - Pages: 🔣 ≪ 1 🚿 渊 |

18.1.7. Once the monthly Vacancy Rate is updated, submit the form following instructions from 8.14 <u>Submit Budget Form</u>.

# 19. Performance Measures

Forms for Performance Measures tracking are located in the Performance Measures top level navigation menu.

| Sherpa Budget |                      |                        |     |   |       |   |
|---------------|----------------------|------------------------|-----|---|-------|---|
| Home 🗸        | Budget Formulation 🚽 | Performance Measures 🚽 | PCF | • | Links | - |
| 1             |                      |                        |     |   |       | • |

## 19.1. Performance Measures

Performance Measures are captured in BFM in the Performance Measures 4000 form.

19.1.1. Navigate to the form by hovering over the **Performance Measures** menu and clicking **Performance Measures (4000)**.

| Sherpa Budget               |                                           |       |
|-----------------------------|-------------------------------------------|-------|
| Home 🚽 Budget Formulation 👻 | Performance Measures                      | PCF 🚽 |
|                             | Performance Measures (4000)               |       |
|                             | Performance Measures Quarterly (4100)     |       |
|                             | Performance Measure Change Request (4400) |       |

19.1.2. Select an available form from the main Performance Measures form screen or "List Page" and click *Detail*. This page will return a form for each Agency based on your security. If there are no agencies or programs assigned for your security role, this list will be blank. If you believe there is an error in the list of agencies or programs available in your list, then contact the BFM Administrator to update your security role.

| Inter search criteria here Show Advanced Filters                             |         |
|------------------------------------------------------------------------------|---------|
|                                                                              |         |
|                                                                              |         |
|                                                                              |         |
| ecord Actions:                                                               |         |
| Form Last Last Submit                                                        | Actions |
| ID Description Stage Agency Rows Update User Submit                          | Actions |
| 5674 Cultural Affairs Department 4001 50500 8 2/15/2021 chuck.hulem@s Submit | Header  |

19.1.3. The Performance Measures Detail form will load.

| Budg<br>Close | get Fo         |                 | $\neg$               |                                                  |                                |                   |                    |                   |                   |                        |                                    |         |
|---------------|----------------|-----------------|----------------------|--------------------------------------------------|--------------------------------|-------------------|--------------------|-------------------|-------------------|------------------------|------------------------------------|---------|
| ID            | Form           | Age             | ncy                  | Form Name                                        |                                |                   |                    |                   |                   |                        |                                    |         |
| 5674          | 4000           | 5050            | 0 - Cultural Affairs | Department Performance Measures (400)            |                                |                   |                    |                   |                   |                        |                                    |         |
| Actions:      | ew) Cop        | <mark>yy</mark> |                      |                                                  |                                |                   |                    |                   |                   |                        |                                    |         |
| Row           | Audit<br>Trail | PCode           | Measure              | Measure Name                                     | Format                         | 2019-20<br>Target | 2019-20<br>Actuals | 2020-21<br>Target | 2021-22<br>Target | Year End<br>Narrative* | Addressing Measure<br>Performance* |         |
| 1             | <u></u>        | P536            | 50500P536004         | Percent increase in joint curriculum partnership | s between lo Integer (1,234)   | 0.0000            | 123.0000           | 0.0000            | 2345.0000         | Year end               | performance                        | Z       |
| 2             | <u></u>        | P540            | 50500P540008         | Number of material weakness audit findings in    | the last avail Integer (1,234) | 0.0000            | 1000.0000          | 0.0000            | 1500.0000         | We met target          | looking at it                      | Z .     |
| Records       | per page:      | 50              | 8                    |                                                  |                                |                   |                    |                   |                   |                        | - Records: 1 - 2 of 2 - Pages:     | « 1 » » |

The top table shows a read-only summary of the form.

| Screen:             | Performance Measures 4000 Form Lines |
|---------------------|--------------------------------------|
| Field (Column Name) | Description                          |
| ID                  | Read Only. Form Instance ID          |
| Form                | Read Only. Form number               |
| Agency              | Read Only. Agency Code and Name      |
| Form Name           | Read Only. Form Name                 |

The second table contains the performance measures data. Some columns contain read-only data; this data is either system data, imported from another source such as the financial system, or are calculated based on other values in the form. Columns with an asterisk (\*) are data entry columns, where users enter the budget request data. The table below describes the columns for the Performance Measures 4000 form.

| Re | ow | Audit<br>Trail | PCode | Measure      | Measure Name                                                 | Format          | 2019-20<br>Target | 2019-20<br>Actuals* | 2020-21<br>Target | 2021-22<br>Target* | Year End<br>Narrative*     | Addressing Measure<br>Performance* |   |
|----|----|----------------|-------|--------------|--------------------------------------------------------------|-----------------|-------------------|---------------------|-------------------|--------------------|----------------------------|------------------------------------|---|
| 1  |    | 0              | P536  | 50500P536004 | Percent increase in joint curriculum partnerships between lo | Percent (12%)   | 0.0000            | 75.0000             | 0.0000            | 100.0000           | Target not met because abc | Performance being addressed by xyz | 1 |
| 2  |    | 0              | P536  | 50500P536005 | Number of students taught through programming develope       | Integer (1,234) | 0.0000            | 1.0000              | 0.0000            | 5.0000             |                            |                                    | Z |
|    |    | -              |       |              |                                                              |                 |                   |                     |                   |                    |                            |                                    |   |

| Screen:             | Performance Measures 4000 Form Lines                                         |
|---------------------|------------------------------------------------------------------------------|
| Field (Column Name) | Description                                                                  |
| Row                 | Read Only. Number indicating row count.                                      |
| Audit Trail         | Magnifying Glass button. Opens a window to display the audit trail records   |
|                     | for the selected row.                                                        |
| PCode               | Read Only. PCode Number                                                      |
| Measure             | Read Only. Measure Number                                                    |
| Measure Name        | Read Only. Measure Name / Description                                        |
| Format              | Read Only. The format for the Performance Measure Value, this will be        |
|                     | based on the measure selected                                                |
| 20XX-XX Target      | Read Only. Previous fiscal year's Target Performance Measure Value           |
| 20XX-XX Actuals*    | Data Entry Column. Enter previous fiscal year's Actuals Performance          |
|                     | Measure Value                                                                |
| 20XX-XX Target      | Read Only. Current fiscal year's Target Performance Measure Value            |
| 20XX-XX Target*     | Data Entry Column. Enter the proposed Target Performance Measure Value       |
| Year End Narrative* | Data Entry Column. Enter Year End Narrative text                             |
| Addressing Measure  | Data Entry Column. Enter how measured performance is being addressed         |
| Performance*        |                                                                              |
| Pencil (edit) Icon  | Edit icon. When clicked, the Line Detail screen will display to allow budget |
|                     | request entries. Double-clicking a row performs the same action.             |

- 19.1.4. Click Add New. This can also be accomplished through the Excel Export/Import spreadsheet. Detailed instructions are found in Section 8.4 <u>Excel Export/Import</u> and Section 8.11 <u>Add New</u> <u>Budget Entry</u>.
  - **Agency** will be populated based on Performance Measure form selected.

- Select Performance **Measure** Number; click the Magnifying Glass to select from a list filtered to available Measures based on Agency
  - Note: Once Measure is selected, blue text beneath field will display the type of the Performance Measure Value. In the example below, the type is *number*. The format (displayed on the Measures/Detail screen) for this measure type is *integer*.
- Enter the Year End Narrative, describe if the performance measure was met or not
- Enter the Addressing Measure Performance, describe how performance is being address
- Enter previous fiscal year's Actual Performance Measure Value
  - **Note**: if entering data on an existing Performance Measure, then values will combine with existing values (not overwrite) on form when updated
- Enter current fiscal year's Target Performance Measure Value
  - **Note**: if entering data on an existing Performance Measure, then values will combine with existing values (not overwrite) on form when updated

| orm ID                                | Form Definition    | n                          |                |   |
|---------------------------------------|--------------------|----------------------------|----------------|---|
| 674                                   | 4000               |                            |                |   |
| Agency<br>50500<br>Cultural Affairs D | epartment          | Measure:<br>50500P761006 R | Save           | D |
|                                       | Year End Narrative | Target not met because abo | :              |   |
| Addressing Me                         | asure Performance  | Performance being address  | ed by XXZ      |   |
|                                       | 2019-20 Actuals:   | 100.00                     | Audit<br>Text: |   |
|                                       | 2021-22 Target:    | 50.00                      | Audit          |   |

Click *Save*. The new Measure will appear in the form.

| Budg    | jet Fo                   | $\sim$ | $\neg$                 |                                                           |                      |                   |                    |                   |                   |                            |                                    |       |
|---------|--------------------------|--------|------------------------|-----------------------------------------------------------|----------------------|-------------------|--------------------|-------------------|-------------------|----------------------------|------------------------------------|-------|
| ID      | Form                     | Age    | ncy                    | Form Name                                                 |                      |                   |                    |                   |                   |                            |                                    |       |
| 5674    | 4000                     | 5050   | 0 - Cultural Affairs I | Department Performance Measures (400)                     |                      |                   |                    |                   |                   |                            |                                    |       |
| Add No  | ew Cop<br>Audit<br>Trail | _      | Measure                | Measure Name                                              | Format               | 2019-20<br>Target | 2019-20<br>Actuals | 2020-21<br>Target | 2021-22<br>Target | Year End<br>Narrative*     | Addressing Measure<br>Performance* |       |
| 1       | <u></u>                  | P536   | 50500P536004           | Percent increase in joint curriculum partnerships between | n lo Integer (1,234) | 0.0000            | 38.0000            | 0.0000            | 30.0000           | xyz                        | abc                                | 1     |
| 2       | <u></u>                  | P537   | 50500P537002           | Percent of grant funds from recurring appropriations dist | rib Integer (1,234)  | 0.0000            | 15.0000            | 0.0000            | 15.0000           |                            |                                    | 1     |
| 3       | 0                        | P540   | 50500P540008           | Number of material weakness audit findings in the last a  | vail Integer (1,234) | 0.0000            | 1000.0000          | 0.0000            | 1500.0000         | We met target              | looking at it                      | 1     |
| 4       | <u></u>                  | P761   | 50500P761006           | Number of new arts ventures, businesses or projects jum   | p-s Integer (1,234)  | 0.0000            | 100.0000           | 0.0000            | 50.0000           | Target not met because abc | Performance being addressed by xyz | 1     |
| lecords | per page: (              | 50 3   | *                      |                                                           |                      |                   |                    |                   |                   |                            | - Records: 1 - 4 of 4 - Pages: 💷 ≪ | 1 >>> |

19.1.5. Once all Performance Measures are added to the form, submit the form following instructions from 8.14 <u>Submit Budget Form</u>.

### 19.2. Performance Measures Quarterly

19.2.1. Navigate to the form by hovering over the **Budget Formulation** menu and clicking **Performance Measures Quarterly (4100)**.

| Sherpa Budg | jet                |   |                                           |     |
|-------------|--------------------|---|-------------------------------------------|-----|
| Home 🚽      | Budget Formulation | • | Performance Measures                      | PCF |
|             |                    |   | Performance Measures (4000)               |     |
|             |                    |   | Performance Measures Quarterly (4100)     |     |
|             |                    |   | Performance Measure Change Request (4400) |     |
|             |                    |   |                                           |     |

19.2.2. Select an available form from the main Performance Measures form screen or "List Page" and click *Detail*. This page will return a form for each Agency based on your security. If there are no agencies or programs assigned for your security role, this list will be blank. If you believe there is an error in the list of agencies or programs available in your list, then contact the BFM Administrator to update your security role.

| Perfor        | mance Measures Qua          | rterly (41       | 00)    |              |          |              |        |                                |
|---------------|-----------------------------|------------------|--------|--------------|----------|--------------|--------|--------------------------------|
| <u> </u>      | h criteria here             | Show Advanced Fi | Iters  |              |          |              |        |                                |
|               |                             |                  |        |              |          |              |        |                                |
| Record Action |                             |                  |        |              |          |              |        |                                |
| Add New       | )                           |                  |        | F            | Last     | Last         |        |                                |
| Form<br>ID    | Description                 | Stage            | Agency | Form<br>Rows | Update   | Last<br>User | Submit | Actions                        |
| 5670          | Cultural Affairs Department | 4101             | 50500  | 12           | 3/3/2021 | enduser      | Submit | Header   Detail   Delete       |
|               | er page: 50 😵               |                  |        |              |          |              |        | - Records: 1 - Page: 🙌 📢 1 📦 🕅 |

#### 19.2.3. The Performance Measures Detail form will load.

| Budg            | get Fo           | rm Lir  |                         |              |                                                                       |        |                   |                                  |                                  |                                  |                                  |                                    |   |
|-----------------|------------------|---------|-------------------------|--------------|-----------------------------------------------------------------------|--------|-------------------|----------------------------------|----------------------------------|----------------------------------|----------------------------------|------------------------------------|---|
| Close           | Export           | ) (Impo | rt) (Refresh)           |              |                                                                       |        |                   |                                  |                                  |                                  |                                  |                                    |   |
| ID              | Form             | Age     | ncy                     | F            | Form Name                                                             |        |                   |                                  |                                  |                                  |                                  |                                    |   |
| 5670            | 4100             | 5050    | 0 - Cultural Affairs    | Department F | Performance Measures Quar                                             |        |                   |                                  |                                  |                                  |                                  |                                    |   |
| Enter se        | earch criteri    | ia here |                         | )            |                                                                       |        |                   |                                  |                                  |                                  |                                  |                                    |   |
| ctions:         | ew Cop           |         |                         | )            |                                                                       |        |                   |                                  |                                  |                                  |                                  |                                    |   |
| tions:          |                  |         | Measure                 | Measure Nam  | e                                                                     | Format | 2020-21<br>Target | 2020-21<br>Quarter 1<br>Results* | 2020-21<br>Quarter 2<br>Results* | 2020-21<br>Quarter 3<br>Results* | 2020-21<br>Quarter 4<br>Results* | Addressing Measure<br>Performance* |   |
| tions:<br>Add N | ew) Cop<br>Audit | y       | Measure<br>50500P536001 |              | e<br>useum and historic site exhibitions, performances, films and oth |        |                   | Quarter 1                        | Quarter 2                        | Quarter 3                        | Quarter 4                        | Performance*                       | / |

The top table shows a read-only summary of the form.

| Screen:             | Performance Measures Quarterly 4100 Form Lines |
|---------------------|------------------------------------------------|
| Field (Column Name) | Description                                    |
| ID                  | Read Only. Form Instance ID                    |
| Form                | Read Only. Form number                         |
| Agency              | Read Only. Agency Code and Name                |
| Form Name           | Read Only. Form Name                           |

The second table contains the quarterly performance measures data. Some columns contain read-only data; this data is either system data, imported from another source such as the financial system, or are calculated based on other values in the form. Columns with an asterisk (\*) are data entry columns, where users enter the budget request data. The table below describes the columns for the Performance Measures Quarterly form.

| Row     | Audit<br>Trail | PCode | Measure      | Measure Name                                                                    | Format          | 2020-21<br>Target | 2020-21<br>Quarter 1<br>Results* | 2020-21<br>Quarter 2<br>Results* | 2020-21<br>Quarter 3<br>Results* | 2020-21<br>Quarter 4<br>Results* | Addressing Measure<br>Performance*   |          |
|---------|----------------|-------|--------------|---------------------------------------------------------------------------------|-----------------|-------------------|----------------------------------|----------------------------------|----------------------------------|----------------------------------|--------------------------------------|----------|
| 1       | <u></u>        | P536  | 50500P536001 | Attendance to museum and historic site exhibitions, performances, films and oth | Integer (1,234) | 0.0000            | 100.00                           | 200.00                           | 300.00                           | 400.00                           | Increasing                           | <b>Z</b> |
| 2       | <u></u>        | P536  | 50500P536006 | Number of people served through programs and services offered by museums a      | Integer (1,234) | 0.0000            | 100.00                           | 200.00                           | 0.00                             | 0.00                             |                                      | <b>Z</b> |
| Records | per page:      | 50    | \$           |                                                                                 |                 |                   |                                  |                                  |                                  |                                  | - Records: 1 - 2 of 2 - Pages: 🗰 🕷 1 | » [»]    |

| Screen:             | Performance Measures Quarterly 4100 Form Lines                             |
|---------------------|----------------------------------------------------------------------------|
| Field (Column Name) | Description                                                                |
| Row                 | Read Only. Number indicating row count.                                    |
| Audit Trail         | Magnifying Glass button. Opens a window to display the audit trail records |
|                     | for the selected row.                                                      |
| PCode               | Read Only. PCode Number                                                    |
| Measure             | Read Only. Measure Number                                                  |
| Measure Name        | Read Only. Measure Name / Description                                      |
| Format              | Read Only. The format for the Performance Measure Value, this will be      |
|                     | based on the measure selected                                              |
| 20XX-XX Target      | Read Only. Previous fiscal year's Target Performance Measure Value         |

| Screen:             | Performance Measures Quarterly 4100 Form Lines                               |
|---------------------|------------------------------------------------------------------------------|
| Field (Column Name) | Description                                                                  |
| 20XX-XX Quarter 1   | Data Entry Column. Enter Performance Measure Results from Q1                 |
| Results*            |                                                                              |
| 20XX-XX Quarter 2   | Data Entry Column. Enter Performance Measure Results from Q2                 |
| Results*            |                                                                              |
| 20XX-XX Quarter 3   | Data Entry Column. Enter Performance Measure Results from Q3                 |
| Results*            |                                                                              |
| 20XX-XX Quarter 4   | Data Entry Column. Enter Performance Measure Results from Q4                 |
| Results*            |                                                                              |
| Addressing Measure  | Data Entry Column. Enter how measured performance is being addressed         |
| Performance*        |                                                                              |
| Pencil (edit) Icon  | Edit icon. When clicked, the Line Detail screen will display to allow budget |
|                     | request entries. Double-clicking a row performs the same action.             |

- 19.2.4. Click Add New. This can also be accomplished through the Excel Export/Import spreadsheet. Detailed instructions are found in Section 8.4 <u>Excel Export/Import</u> and Section 8.11 Add New <u>Budget Entry</u>.
  - **Agency** will be populated based on Performance Measure form selected.
  - Select Performance **Measure** Number; click the Magnifying Glass to select from a list filtered to available Measures based on Agency.
    - Note: Once Measure is selected, blue text beneath field will display the type of the Performance Measure Value. In the example below, the type is *number*. The format (displayed on the Measures/Detail screen) for this measure type is *integer*.
  - Enter the **Addressing Measure Performance**, describe how performance is being address.
  - Enter the appropriate **Quarter Results.**

| e Actions:                                     | - Add N        | lew Line                                        |                |  |
|------------------------------------------------|----------------|-------------------------------------------------|----------------|--|
| Form ID                                        | Form Definitio | on                                              |                |  |
| 5670                                           | 4100           |                                                 |                |  |
| Agency:<br>50500<br>Cultural Affairs Departmen | Q ⊠            | Measure:<br>50500P536006<br>Number of people se | Save           |  |
| Addressing Measure Pe                          | erformance     | Increasing                                      |                |  |
| 2020-21 Quarter                                | 1 Results*:    | 5                                               | Audit<br>Text: |  |
| 2020-21 Quarter                                | 2 Results*:    | 10                                              | Audit<br>Text: |  |
| 2020-21 Quarter                                | 3 Results*:    | 15                                              | Audit<br>Text: |  |
| 2020-21 Quarter                                | 4 Results*:    | 25                                              | Audit<br>Text: |  |
|                                                |                |                                                 |                |  |

Click *Save*. The Measure will appear in the form.

| Row     | Audit<br>Trail | PCode | Measure      | Measure Name                                                                    | Format          | 2020-21<br>Target | 2020-21<br>Quarter 1<br>Results* | 2020-21<br>Quarter 2<br>Results* | 2020-21<br>Quarter 3<br>Results* | 2020-21<br>Quarter 4<br>Results* | Addressing<br>Perform |              |        |
|---------|----------------|-------|--------------|---------------------------------------------------------------------------------|-----------------|-------------------|----------------------------------|----------------------------------|----------------------------------|----------------------------------|-----------------------|--------------|--------|
| 1       | <u></u>        | P536  | 50500P536001 | Attendance to museum and historic site exhibitions, performances, films and oth | Integer (1,234) | 0.0000            | 105.00                           | 210.00                           | 315.00                           | 425.00                           | Increasing xyz        |              | Z      |
| 2       | <u></u>        | P536  | 50500P536006 | Number of people served through programs and services offered by museums a      | Integer (1,234) | 0.0000            | 100.00                           | 200.00                           | 0.00                             | 0.00                             |                       |              | Z      |
| Records | per page:      | 50    | ٤            |                                                                                 |                 |                   |                                  |                                  |                                  |                                  | - Records: 1 - 2 of 2 | Pages: 🔍 帐 1 | »   »I |

19.2.5. Once all Performance Measures are added to the form, submit the form following instructions from 8.14 <u>Submit Budget Form</u>.

## 19.3. Performance Measure Change Request

Changes to existing Performance Measures can be requested through the BFM Performance Measure Change Request Form 4400 during the Accountability in Government Act starting July 15 and ending 30 days after.

19.3.1. Navigate to the form by hovering over the **Budget Formulation** menu and clicking **Performance Measures Quarterly (4400)**.

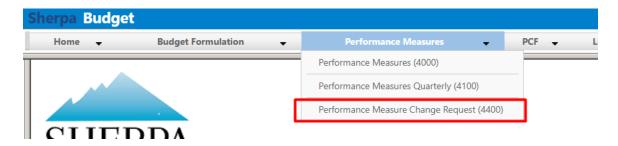

19.3.2. Select an available Change Request from the main form screen or "List Page" and click *Header*; or click *Add New* to create a new change request.

| ck Search:    |                                                                                                    |             |        |              |              |                |               |        |                          |
|---------------|----------------------------------------------------------------------------------------------------|-------------|--------|--------------|--------------|----------------|---------------|--------|--------------------------|
| nter search o | criteria here Show                                                                                          | Advanced Fi | ilters |              |              |                |               |        |                          |
| ord Actions:  |                                                                                                    |             |        |              |              |                |               |        |                          |
| dd New        |                                                                                                    |             |        |              |              |                |               |        |                          |
| Form<br>ID    | Description                                                                                                 | Stage       | Agency | Measure      | Form<br>Rows | Last<br>Update | Last<br>User  | Submit | Actions                  |
| 6204          | Amount of earned revenue from<br>admissions, rentals and other activity                                     | 4401        | P536   | 50500P536008 | 0            | 3/3/2021       | mkregor       | Submit | Header   Detail   Delete |
| 6205          | Amount of earned revenue from<br>admissions, rentals and other activity                                     | 4401        | P536   | 50500P536008 | 0            | 3/3/2021       | mkregor       | Submit | Header   Detail   Delete |
| 5675          | Attendance to museum and historic<br>site exhibitions, performances, films<br>and other presenting programs | 4401        | P536   | 50500P536001 | 0            | 2/18/2021      | chuck.hulem@s | Submit | Header   Detail   Delete |
| 6183          | Request for New Performance                                                                                 | 4401        | P536   | NEW          | 0            | 2/17/2021      | chuck.hulem@s | Submit | Header   Detail   Delete |
| 5669          | Measure 1 change                                                                                            | 4401        | P536   |              | 0            | 2/10/2021      | u1            | Submit | Header   Detail   Delete |
|               | Name changes as the proposed                                                                                |             | P536   | NEW          | 0            | 2/14/2021      | chuck.hulem@s | Submit | Header                   |

- 19.3.3. Select *Stage* 4401 Initial Entry. Enter *Agency* code or use the Magnifying Glass to select from a filtered list based on user security. Enter *Name* for the proposed Transfer.
- 19.3.4. Click Save.

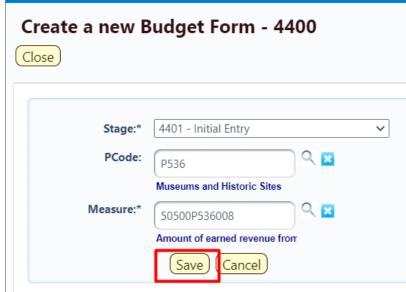

19.3.5. On the *Header* tab, update the form fields.

- **Existing Measure (Changes Not Saved)** will be populated based on the existing Performance Measure text. Any changes to this text will be ignored when saved.
- Proposed Measure enter the new proposed Measure text.
- **Explanation of Change** enter text to explain the requested change.
- SBD's Analyst Comments text field for Analyst's comments.
- Consensus Reached check if applies to measure
- Current HB2 Flag check if applies to measure
- **Proposed HB2 Flag** check if applies to measure
- Proposed Key Flag check if proposed key measure
- FY Last Reviewed/Updated select the year
- Inactive Year select Keep Active, or select a date to set this measure as inactive
- Measure Type –
- **Measure Format** select appropriate format, i.e., integer, money, percent, etc.
- Direction Good set the desirable outcome of the target performance measure value
  - Result Over Target = Target Met
  - Result Under Target = Target Met
- Sort Order select the sort order

| Budget Form                                 | Header<br>Comment | Submit               | Configurati     | on Close                      |                                                                          |                                      |              |
|---------------------------------------------|-------------------|----------------------|-----------------|-------------------------------|--------------------------------------------------------------------------|--------------------------------------|--------------|
| Instance ID                                 | Form Definit      | tion                 | Definition Nar  | ne                            | Name                                                                     | PCode:                               | Measure      |
| 6205                                        | 4400              |                      | Performance N   | leasure Change Request (4400) | Amount of earned reve                                                    | nue from ad P536                     | 50500P536008 |
| Stage Code:*                                |                   | PCode:               |                 | Measure                       |                                                                          |                                      |              |
| 4401                                        |                   | P536                 |                 | 50500P536008                  |                                                                          |                                      |              |
| Initial Entry                               |                   | Museums and Hist     | toric Sites     | Amount of earned revenue from |                                                                          |                                      |              |
| Heade                                       | er                | 1                    | larrative Chang | es                            | Attachments                                                              |                                      |              |
| Existing Measure<br>(Changes not<br>saved): |                   | f earned revenue fri | om admissions,  | rentals and other activity    | Consensus<br>Reached:<br>Current HB2 Flag:                               | Save                                 |              |
| Proposed<br>Measure:                        |                   |                      |                 |                               | Proposed HB2 Flag:<br>Current Key Flag:<br>Proposed Key Flag:<br>FY Last |                                      |              |
| Explanation of<br>Change:                   |                   |                      |                 |                               | Reviewed/Updated:<br>Inactive in Year:<br>Measure Type:                  | Keep Active                          |              |
|                                             |                   |                      |                 |                               | Measure Format:<br>Good Direction:                                       | Money (\$1,234 V<br>Result OVER Ti V |              |
| SBD Analyst's<br>Comments:                  |                   |                      |                 |                               | Sort Order:                                                              | 08 ~                                 |              |

19.3.6. Click *Save*. The Measure will save. Navigate to the Narrative Changes tab.

| Budget Form            | Header                         |                                                   |                              |                        |  |
|------------------------|--------------------------------|---------------------------------------------------|------------------------------|------------------------|--|
| Comment History        | Comment Submit                 | Configuration Close                               |                              |                        |  |
| Performance Measure Ch | ange Request (4400) was succes | sfully updated.                                   |                              |                        |  |
| Instance ID            | Form Definition                | Definition Name                                   | Name                         | PCode:                 |  |
| 6205                   | 4400                           | Performance Measure Change Rec                    | uest (4400) Amount of earned | d revenue from ad P536 |  |
| Stage Code:* 4401      | PCode:<br>P536                 | Measure<br>50500P536008                           |                              |                        |  |
| Initial Entry<br>Head  | Museums and                    | Historic Sites Amount of earned Narrative Changes | Attachments                  |                        |  |
| Existing Measur        |                                | e from admissions, rentals and other a            | ctivity                      | Save                   |  |

#### 19.3.7. Enter Proposed Text into the fields on the Narrative Changes tab. Click Save.

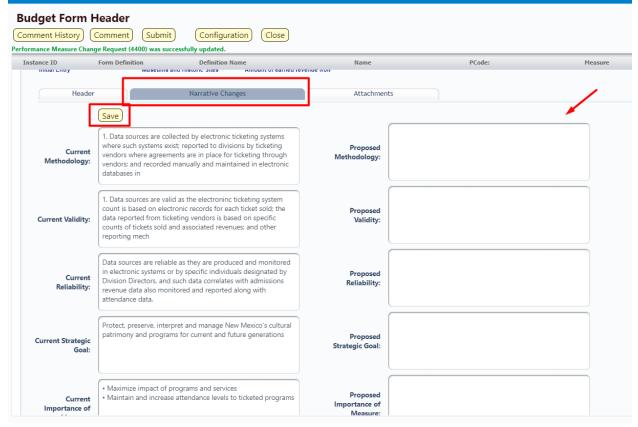

19.3.8. Click Close.

| Comment History                       | n Header<br>Comment<br>hange Request (4 | Submit Configur                              | Close                                                    |                                  |        |
|---------------------------------------|-----------------------------------------|----------------------------------------------|----------------------------------------------------------|----------------------------------|--------|
| Instance ID                           | Form Definiti                           | ion Definition                               | Name                                                     | Name                             | PCode: |
| 6205                                  | 4400                                    | Performan                                    | ce Measure Change Request (4400)                         | Amount of earned revenue from ad | P536   |
| Stage Code:*<br>4401<br>Initial Entry |                                         | PCode:<br>P536<br>Museums and Historic Sites | Measure<br>50500P536008<br>Amount of earned revenue from |                                  |        |
| Hea                                   | Save                                    | Narrative Ch                                 |                                                          | Attachments                      |        |

|                | ance Measure Change                                                     | Reque      | st (4400)   |              |              |                |              |         |         |
|----------------|-------------------------------------------------------------------------|------------|-------------|--------------|--------------|----------------|--------------|---------|---------|
|                | ance measure change                                                     | que        |             |              |              |                |              |         |         |
|                |                                                                         | •          |             |              |              |                |              |         |         |
| ick Search:    |                                                                         |            |             |              |              |                |              |         |         |
| nter search ci | riteria here Show                                                       | Advanced F | ilters      |              |              |                |              |         |         |
|                |                                                                         |            |             |              |              |                |              |         |         |
| ord Actions:   |                                                                         |            |             |              |              |                |              |         |         |
| dd New         | Create Budget Forms Screen Co                                           | nfiguratio | n Action Co | nfiguration  |              |                |              |         |         |
| Form           | Description                                                             | Stage      | Agency      | Measure      | Form<br>Rows | Last<br>Update | Last<br>User | Submit  | Actions |
| 6204           | Amount of earned revenue from                                           | 4404       | 0536        | E0E00DE26008 |              | 2/2/2021       | mkrogor      | (a. j   |         |
|                | admissions, rentals and other activity                                  | 1101       | 1550        |              |              |                |              | Gubinit | Hedder  |
|                |                                                                         |            |             |              |              |                |              |         |         |
| 6205           | Amount of earned revenue from<br>admissions, rentals and other activity | 4401       | P536        | 50500P536008 | 0            | 3/3/2021       | mkregor      | Submit  | Header  |

- 19.3.10. Click Header if additional edits are required.
- 19.3.11. Once the Change Request is finished, submit the form following instructions from 8.14 <u>Submit</u> <u>Budget Form</u>.

# 20. Personnel Cost Forecasting (PCF)

PCF is the BFM tool that calculates base salary and benefit information based on employee data loaded into the system. The PCF main navigation menu provides access to forms that allow for updates to personnel data in BFM. Note: BFM data is not used to update data in the human resources system. This is for budgeting purposes only.

| Sherpa Bu | dget |                    |   |                          |       |         |
|-----------|------|--------------------|---|--------------------------|-------|---------|
| Home 🗸    |      | Budget Formulation | • | Performance Measures 🗸 🗸 | PCF 🚽 | Links 🚽 |
|           |      |                    |   |                          |       | -       |

### 20.1. Employee Allocation Updates

The Employee Allocation Updates 7100 form allows agencies to change employee allocations.

20.1.1. Navigate to the form by hovering over the PCF menu and clicking Employee Allocation Updates

(7100).

| Sherpa Budget |                    |   |                      |   |              |                          |   |
|---------------|--------------------|---|----------------------|---|--------------|--------------------------|---|
| Home 🗸        | Budget Formulation | • | Performance Measures | - | PCF 🚽        | Links 👻                  |   |
|               |                    |   |                      |   | Employee H   | ome DeptID Updates (8100 | ) |
|               |                    |   |                      |   | Employee Al  | llocation Updates (7100) |   |
|               |                    |   |                      |   | Invalid Empl | oyee Home DeptID         |   |
| CUEL          |                    |   |                      |   |              |                          |   |

20.1.2. Click the **Detail** button for an available form on the main Employee Allocation form screen or "List Page." This page will return a form for each agency or program based on your security. If there are no agencies or programs assigned for your security role, this list will be blank. If you believe there is an error in the list available to you, then contact the BFM Administrator to update your security role.

| nter searc  | h criteria here Show Advanced Fi           | Iters |           |                     |            |          |                                |
|-------------|--------------------------------------------|-------|-----------|---------------------|------------|----------|--------------------------------|
| cord Action | s:<br>Description                          | Stage | Form      | Last                | Last       | Submit   | Actions                        |
| ID<br>5927  | 11400: P114-R - Senate Chief Clerk         | 7101  | Rows<br>0 | Update<br>2/13/2021 | User<br>u1 | (Submit) | (Header)   (Detail)   (Delete) |
| 6059        | 50500: P536-R - Museums and Historic Sites | 7101  | 0         | 3/3/2021            | enduser    | Submit   | (Header) (Detail) (Delete)     |
| 6060        | 50500: P537-R - Preservation               | 7101  | 0         | 2/13/2021           | u1         | Submit   | Header   Detail   Delete       |
| 6061        | 50500: P539-R - Library Services           | 7101  | 0         | 2/13/2021           | u1         | Submit   | Header   Detail   Delete       |
| 6062        | 50500: P540-R - Program Support            | 7101  | 0         | 2/13/2021           | u1         | Submit   | Header   Detail   Delete       |
| 6063        | 50500: P761-R - Arts                       | 7101  | 0         | 2/13/2021           | u1         | Submit   | Header                         |

20.1.3. The Employee Allocation Updates form will load.

| ID        | Form Header Organization Form Name |          |                 |                   |                       |                  |       |                  |         |              |             |                   |   |
|-----------|------------------------------------|----------|-----------------|-------------------|-----------------------|------------------|-------|------------------|---------|--------------|-------------|-------------------|---|
| 6059      | 7100                               | P536     | -R - Museums ar | nd Historic Sites | Employee Allocation I | New              |       |                  |         |              |             |                   |   |
| Quick Sea |                                    |          |                 |                   |                       |                  |       |                  |         |              |             |                   |   |
|           | earch criter                       | ria here |                 |                   |                       |                  |       |                  |         |              |             |                   |   |
| Actions:  |                                    |          |                 |                   |                       |                  |       |                  |         |              |             |                   |   |
|           |                                    | Audit    |                 |                   |                       |                  |       |                  |         |              |             |                   |   |
| ID        | Row                                | Trail    | Position        | Job Class         | Employee No           | Home DeptID-BU   | Fund  | DeptID-BU        | Account | Fndg Start   | Fndg End    | Allocation Amount |   |
| 631955    | 1                                  | 0.       | 00004762        | CLSSI4012A        |                       | 4502005000-50500 | 19301 | 4502005000-50500 | 520100  | Jul 1 2019 1 | Dec 31 2050 | 1.35              | 2 |
| 632018    | 2                                  | ~        | 10110112        | CLSSX30000        |                       | 470200000-50500  | 19301 | 470200000-50500  | 520100  | Jul 1 2019 1 | Dec 31 2050 | 1.00              | 2 |
| 632013    | 3                                  | <u></u>  | 00073374        | CLSSF3091A        |                       | 470100000-50500  | 19301 | 470100000-50500  | 520100  | Jul 1 2019 1 | Dec 31 2050 | 1.00              | 2 |
| 632000    | 4                                  | <u></u>  | 00004508        | CLSSI4012A        |                       | 460400000-50500  | 19301 | 460400000-50500  | 520100  | Jul 1 2019 1 | Dec 31 2050 | 1.00              | 2 |
| 632181    | 5                                  | 0        | 00025546        | CLSSX20000        |                       | 400500000-50500  | 19305 | 400500000-50500  | 520200  | Jul 1 2019 1 | Dec 31 2050 | 1.00              | 1 |
| 631829    | 6                                  | ○~       | 00070509        | CLSSC1199O        |                       | 300400000-50500  | 19301 | 300400000-50500  | 520100  | Jul 1 2019 1 | Dec 31 2050 | 1.00              | 2 |
| 632001    | 7                                  | ~        | 00004503        | CLSSI4012A        |                       | 460400000-50500  | 19301 | 460400000-50500  | 520100  | Jul 1 2019 1 | Dec 31 2050 | 0.50              | 1 |
| 631825    | 8                                  | ~        | 00058049        | CLSSI4021B        |                       | 300300000-50500  | 19301 | 300300000-50500  | 520100  | Jul 1 2019 1 | Dec 31 2050 | 1.00              | 2 |
| 631849    | 9                                  | ~        | 00004574        | CLSSJ1027S        |                       | 400300000-50500  | 19301 | 400300000-50500  | 520100  | Jul 1 2019 1 | Dec 31 2050 | 1.00              | 1 |
| 631962    | 10                                 | <u></u>  | 00030851        | CLSSX30000        |                       | 4502012000-50500 | 19301 | 4502012000-50500 | 520100  | Jul 1 2019 1 | Dec 31 2050 | 1.00              | 2 |
| 631990    | 11                                 | ~        | 00023032        | CLSSX40000        |                       | 460100000-50500  | 19301 | 460100000-50500  | 520100  | Jul 1 2019 1 | Dec 31 2050 | 1.00              | 1 |
| 631830    | 12                                 | ٥.       | 00048085        | CLSSX30000        |                       | 300400000-50500  | 19301 | 300400000-50500  | 520100  | Jul 1 2019 1 | Dec 31 2050 | 0.75              | 2 |
| 631859    | 13                                 | 0        | 00004570        | CLSSI4013A        |                       | 400400000-50500  | 19301 | 400400000-50500  | 520100  | Jul 1 2019 1 | Dec 31 2050 | 0.50              | 1 |
| 631949    | 14                                 | 0        | 00004559        | CLSSV4199A        |                       | 4403025000-50500 | 19301 | 4403025000-50500 | 520100  | Jul 1 2019 1 | Dec 31 2050 | 1.00              | 2 |
| 632105    | 15                                 | 0        | 00004884        | CLSSI4013O        |                       | 800600000-50500  | 19301 | 800600000-50500  | 520100  | Jul 1 2019 1 | Dec 31 2050 | 1.00              | 1 |

The second table contains the employee allocation data described in the table below.

| Screen:             | Employee Allocation Update 3900 Form Lines                                   |  |  |  |  |  |  |
|---------------------|------------------------------------------------------------------------------|--|--|--|--|--|--|
| Field (Column Name) | Description                                                                  |  |  |  |  |  |  |
| ID                  | Read Only. Record ID.                                                        |  |  |  |  |  |  |
| Row                 | Read Only. Number indicating row count.                                      |  |  |  |  |  |  |
| Audit Trail         | Magnifying Glass button. Opens a window to display the audit trail records   |  |  |  |  |  |  |
|                     | for the selected row.                                                        |  |  |  |  |  |  |
| Position            | Read Only. Position Number                                                   |  |  |  |  |  |  |
| Job Class           | Read Only. Job Class Code                                                    |  |  |  |  |  |  |
| Class Name          | Read Only. This column is minimized, use double arrows to expand to see.     |  |  |  |  |  |  |
| Employee No         | Read Only. Employee Number (redacted in screenshot)                          |  |  |  |  |  |  |
| Employee Full Name  | Read Only. This column is minimized, use double arrows to expand to see.     |  |  |  |  |  |  |
| Home DeptID-BU      | Read Only. Home Organization code for Employee                               |  |  |  |  |  |  |
| Fund                | Read Only. Fund Code                                                         |  |  |  |  |  |  |
| Fund Name           | Read Only. This column is minimized, use double arrows to expand to see.     |  |  |  |  |  |  |
| DeptID-BU           | Read Only. Department code for Employee                                      |  |  |  |  |  |  |
| DeptID Name         | Read Only. This column is minimized, use double arrows to expand to see.     |  |  |  |  |  |  |
| Account             | Read Only. Account number of employee.                                       |  |  |  |  |  |  |
| Fndg Start          | Read Only. Funding Start Date.                                               |  |  |  |  |  |  |
| Fndg End            | Read Only. Funding End Date.                                                 |  |  |  |  |  |  |
| Allocation Amount*  | Data Entry Column. Enter updated allocation amount.                          |  |  |  |  |  |  |
| Pencil (edit) Icon  | Edit icon. When clicked, the Line Detail screen will display to allow budget |  |  |  |  |  |  |
|                     | request entries. Double-clicking a row performs the same action.             |  |  |  |  |  |  |

20.1.4. Locate the record to be updated and double-click to edit. Use the Quick Search feature to narrow the record list.

This can also be accomplished through the Excel Export/Import spreadsheet. Detailed instructions are found in Section 8.4 <u>Excel Export/Import</u>

| 631990    | 11                                                                                        | ∞. | 00023032 | CLSSX40000 |   | 460100000-50500  | 19301 | 460100000-50500  | 520100 | Jul 1 2019 1 | Dec 31 2050 | 1.00 | 2  |
|-----------|-------------------------------------------------------------------------------------------|----|----------|------------|---|------------------|-------|------------------|--------|--------------|-------------|------|----|
| 631830    | 12                                                                                        |    | 00048085 | CLSSX30000 |   | 300400000-50500  | 19301 | 300400000-50500  | 520100 | Jul 1 2019 1 | Dec 31 2050 | .75  | 2  |
| 631859    | 13                                                                                        |    | 00004570 | CLSSI4013A | ) | 400400000-50500  | 19301 | 400400000-50500  | 520100 | Jul 1 2019 1 | Dec 31 2050 | .s   | 8  |
| 631949    | 14                                                                                        | 0  | 00004559 | CLSSV4199A |   | 4403025000-50500 | 19301 | 4403025000-50500 | 520100 | Jul 1 2019 1 | Dec 31 2050 | 1.00 | Ζ. |
| 632105    | 15                                                                                        | 0  | 00004884 | CLSSI4013O |   | 800600000-50500  | 19301 | 800600000-50500  | 520100 | Jul 1 2019 1 | Dec 31 2050 | 1.00 | Ζ. |
| Records p | ecords per page: 50 🕏 - Save All) Cancel All) - Records: 1 - 50 of 372 - Pages: 🔣 ≪ 1 🔊 🔊 |    |          |            |   |                  |       |                  |        |              |             |      |    |

20.1.5. Click Save All to update edited records. An edited record will appear in red text until it is saved. Important: Save All before paging through records. Data entered will be lost if you page through the records list before saving edits.

**Important:** Each Employee Allocations must equal 100% (1.0) for the form to be submitted to the next stage.

20.1.6. When Allocation updates are complete, click *Close*. Then *Submit* using the instructions from 8.14 <u>Submit Budget Form</u>.

**Note:** Each Employee Allocations must equal 100% (1.0) for the form to be submitted to the next stage. If an employee allocation is greater than or less than 100% (1.0), then an error message will appear when attempting to submit the form, as shown below. If the error message appears, return to the form and correct the allocation amounts before attempting to submit the form again.

| Submit Budget I                         | Form                                                                                    |
|-----------------------------------------|-----------------------------------------------------------------------------------------|
| Configuration (Refres                   | h) Close                                                                                |
| Not all allocations total to            | 100%. Please review and update to get all allocations equal to 100% and then try again. |
|                                         |                                                                                         |
| Select a Stage:*<br>7102 - Manager Revi | ew V (Submit)                                                                           |
|                                         |                                                                                         |
|                                         |                                                                                         |
|                                         | Add Workgroups (Clear)                                                                  |
| Workgroups:                             |                                                                                         |
|                                         |                                                                                         |
| Emails:                                 |                                                                                         |
|                                         |                                                                                         |
|                                         |                                                                                         |
|                                         |                                                                                         |

## 20.1. Invalid Employee Home Dept ID

The **Invalid Employee Home Dept ID** screen shows a listing of employee records that do not have a valid home organization assigned in the system. The list will only show employee records that are assigned to a user's Business Unit (BU), based on system security. If an employee record has an invalid home organization in the system, then that record will not be included in any Personnel Cost Forecasting (PCF) calculations or on any other PCF screens.

The list on this screen can be exported to Excel for further analysis by the Department. Corrections to the employee record home organization should be made on the **Employee Home DeptID Updates (8100)** form.

20.1.1. Navigate to the screen by hovering over the **PCF** menu and clicking **Invalid Employee Home DeptID.** 

| rpa Budget |                        |                        |              |                           |
|------------|------------------------|------------------------|--------------|---------------------------|
| Home 🚽     | Budget Formulation 🛛 👻 | Performance Measures 🗸 | PCF 🚽        | Links 👻                   |
|            |                        |                        | Employee H   | ome DeptID Updates (8100) |
|            |                        |                        | Employee A   | llocation Updates (7100)  |
|            |                        |                        | Invalid Empl | oyee Home DeptID          |
|            |                        |                        |              |                           |

### 20.1.2. Click Export to XLSX.

### Invalid Employee Home DeptID

| Export to XLSX (no Headers) Screen Configuration |              |                                |   |                |               |   |                    |       |   |  |  |
|--------------------------------------------------|--------------|--------------------------------|---|----------------|---------------|---|--------------------|-------|---|--|--|
| Position<br>No                                   | Class Code 🕃 | Class Name                     | Ð | Employee<br>ID | Employee Name | ۵ | Home DeptID - BU 🕃 | BU    | ¢ |  |  |
| 00000258                                         | AOC9102JB    | Judicial Specialist 2          |   | Z00000258      | VACANT        |   | 3010300000-23100   | 23100 |   |  |  |
| 00027434                                         | AOC9102JB    | Judicial Specialist 2          |   | Z00027434      | VACANT        |   | 301030000-23100    | 23100 |   |  |  |
| 00054430                                         | AOC9102JB    | Judicial Specialist 2          |   | Z00054430      | VACANT        |   | 3010300000-23100   | 23100 |   |  |  |
| 00000259                                         | AOC9104JB    | Judicial Specialist Leadworker |   | Z00000259      | VACANT        |   | 301030000-23100    | 23100 |   |  |  |
| 00000156                                         | AOC9104JB    | Judicial Specialist Leadworker |   | Z00000156      | VACANT        |   | 3070100000-23300   | 23300 |   |  |  |
| 00000170                                         | AOC9102JB    | Judicial Specialist 2          |   | Z00000170      | VACANT        |   | 3030200000-23500   | 23500 |   |  |  |
| 00037225                                         | AOC9102JB    | Judicial Specialist 2          |   | Z00037225      | VACANT        |   | 3060100000-23500   | 23500 |   |  |  |
| 00000189                                         | AOC9841JB    | Magistrate Judge               |   | Z00000189      | VACANT        |   | 3060100000-23500   | 23500 |   |  |  |
| 00043332                                         | AOC9102JB    | Judicial Specialist 2          |   | Z00043332      | VACANT        |   | 4040200000-23500   | 23500 |   |  |  |
| 00028023                                         | AOC9102JB    | Judicial Specialist 2          |   | Z00028023      | VACANT        |   | 3160100000-24100   | 24100 |   |  |  |
| 00054427                                         | AOC9102JB    | Judicial Specialist 2          |   | Z00054427      | VACANT        |   | 3160100000-24100   | 24100 |   |  |  |
| 00000246                                         | AOC9205JB    | Judicial Specialist Supervisor |   | Z00000246      | VACANT        |   | 3160400000-24100   | 24100 |   |  |  |
| 0000136                                          | AOC9102JB    | Judicial Specialist 2          |   | Z00000136      | VACANT        |   | 333030000-24100    | 24100 |   |  |  |
| 00054815                                         | AOC9009JB    | Court Manager 1                |   | Z00054815      | VACANT        |   | 3150100000-24200   | 24200 |   |  |  |

20.1.3. Proceed to Employee Home DeptID Updates (8100) form to correct invalid home orgs in the system.

## 20.2. Employee Home DeptID Updates

The Employee Home DeptID Updates (8100) form allows users to correct employee records in the system that have an invalid Home Dept ID assigned in BFM. If an employee record has an invalid home organization in the system, then that record will not be included in any Personnel Cost Forecasting (PCF) calculations or on any other PCF screens.

20.2.1. Navigate to the screen by hovering over the **PCF** menu and clicking **Employee Home DeptID Updates (8100).** 

| Sherpa Budge | t                  |   |                      |   |                |                      |        |
|--------------|--------------------|---|----------------------|---|----------------|----------------------|--------|
| Home 🚽       | Budget Formulation | • | Performance Measures | • | PCF            | Links 🚽              |        |
|              |                    |   |                      |   | Employee Hor   | me DeptID Updates    | (8100) |
|              |                    |   |                      |   | Employee Allo  | ocation Updates (710 | )))    |
|              |                    |   |                      |   | Invalid Employ | yee Home DeptID      |        |
| CHEI         |                    |   |                      |   |                |                      |        |

20.2.2. Select an available form from the main form screen or "List Page" and click *Header*. This page will only return forms for Business Units that have an employee record with an invalid ID assigned. If there are no forms, then the Business Units assigned to your user account do not contain any employee records that have invalid Home DeptIDs assigned.

|              |                                           |                |              |                |              | •        |                                | _ |
|--------------|-------------------------------------------|----------------|--------------|----------------|--------------|----------|--------------------------------|---|
| Emplo        | yee Home DeptID Update                    |                |              |                |              |          |                                |   |
| uick Search: |                                           |                |              |                |              |          |                                |   |
| Enter searc  | h criteria here Show Advanced F           | liters         |              |                |              |          |                                |   |
|              |                                           |                |              |                |              |          |                                |   |
| ecord Action | is:                                       |                |              |                |              |          |                                |   |
| Add New      | Create Budget Forms Screen Configuratio   | on) (Action Co | onfiguration | ר)             |              |          |                                |   |
| Form<br>ID   | Description                               | Stage          | Form<br>Rows | Last<br>Update | Last<br>User | Submit   | Actions                        |   |
| 7015         | 21600: Supreme Court                      | 8101           | 0            | 3/30/2021      | u1           | Submit   | Header   Detail   Delete       |   |
| 7016         | 23100: First Judicial District Court      | 8101           | 0            | 3/30/2021      | u1           | Submit   | Header   Detail   Delete       |   |
| 7017         | 23300: Third Judicial District Court      | 8101           | 0            | 3/30/2021      | u1           | Submit   | Header   Detail   Delete       |   |
| 7018         | 23500: Fifth Judicial District Court      | 8101           | 0            | 3/30/2021      | u1           | Submit   | Header   Detail   Delete       |   |
| 7019         | 24100: Eleventh Judicial District Court   | 8101           | 0            | 3/30/2021      | u1           | Submit   | Header   Detail   Delete       | 1 |
| 7020         | 24200: Twelfth Judicial District Court    | 8101           | 0            | 3/30/2021      | u1           | Submit   | Header   Detail   Delete       |   |
| 7021         | 24300: Thirteenth Judicial District Court | 8101           | 0            | 3/30/2021      | u1           | Submit   | (Header)   (Detail)   (Delete) |   |
|              |                                           |                |              |                |              |          |                                |   |
| 7022         | 28000: Law Offices of the Public Defender | 8101           | 0            | 3/30/2021      | u1           | (Submit) | (Header)   (Detail)   (Delete) |   |

20.2.3. Click the Invalid Home Orgs tab.

| Budget Form                            | Comment Subm                                 | it Configuration Close                              |                                      |
|----------------------------------------|----------------------------------------------|-----------------------------------------------------|--------------------------------------|
| Instance ID                            | Form Definition                              | Definition Name                                     | Name                                 |
| 7020                                   | 8100                                         | Employee Home DeptID Update                         | 24200: Twelfth Judicial District Cou |
| Stage Code:* 8101 Initial Entry Header | PCode:<br>24200<br>Twelfth Jr<br>Invalid Hom | udicial District Court<br>ne Orgs Employees Updated | Attachments                          |
| Name:                                  | 24200: Twelfth Judici                        | al District Court                                   | Save                                 |

20.2.4. The listing of employee records with invalid home organizations will appear. Click **Export**. For step-by-step Export instructions, see Section 8.4 <u>Excel Export/Import</u>.

| Budget Form Lines Close Export Import Refresh                   |                |             |                          |                 |                 |       |                  |  |  |  |
|-----------------------------------------------------------------|----------------|-------------|--------------------------|-----------------|-----------------|-------|------------------|--|--|--|
| ID Form Header Organization Form Name                           |                |             |                          |                 |                 |       |                  |  |  |  |
| 7020                                                            | 8100           | 24200 - Tv  | velfth Judicial District | Court Employee  | Home DeptID Up( |       |                  |  |  |  |
| Actions:                                                        | en Config      | guration Ac | tion Configuratio        | n Validation C  | Configuration   |       |                  |  |  |  |
| Row                                                             | Audit<br>Trail | Position    | Job Class                | Class Name      | Employee No     | BU    | Home Org         |  |  |  |
| 1                                                               |                | 00054815    | AOC9009JB                | Court Manager 1 | Z00054815       | 24200 | 3150100000-24200 |  |  |  |
| Records per page: 50 😴 - Records: 1 - 1 of 1 - Pages: 🔍 🔍 1 🐝 💥 |                |             |                          |                 |                 |       |                  |  |  |  |

20.2.5. Locate the downloaded file in your browser's bottom toobar. Right-click the arrow and select **Open**.

|        | Г               | Open        |                      |   |
|--------|-----------------|-------------|----------------------|---|
|        |                 | Always ope  | n files of this type |   |
|        |                 | Show in fol | der                  |   |
|        |                 | Cancel      |                      |   |
| 🔊 Form | Export_8100xlsx | ~           |                      | _ |

### 20.2.6. Click Enable Editing and Save the file.

| 8            | 9 ~ C    | ✓ C → D → FormExport_8100_7017_20210407 (1) - Protected View → |                  |                  |                 |               |             |            |              |                    |         |       |           |   | m |   |   |  |
|--------------|----------|----------------------------------------------------------------|------------------|------------------|-----------------|---------------|-------------|------------|--------------|--------------------|---------|-------|-----------|---|---|---|---|--|
| File         | Home     | Insert                                                         | Draw             | Page Layout      | Formulas        | Data          | Review      | View       | Help         |                    |         |       |           | - |   |   |   |  |
| <b>(i) (</b> | ROTECTED | VIEW Be ca                                                     | reful—files      | from the Interne | t can contain v | riruses. Unle | ess you nee | d to edit, | it's safer t | o stay in Protecte | d View. | Enabl | e Editing |   |   |   |   |  |
| A1           | Ŧ        | : ×                                                            | $\checkmark f_x$ | Position         |                 |               |             |            |              |                    |         |       |           |   |   |   |   |  |
|              | А        | в                                                              |                  | С                |                 | D             |             | Е          |              | F                  |         | G     | Н         | 1 | J | к | L |  |
| 1 Po         | sition   | Job Class                                                      | Class Na         | me               | En              | nployee N     | o Emplo     | yee Full f | Name         | Home Org           |         | BU    |           |   |   |   |   |  |

20.2.7. Update the Home Org(s) listed in **Column F** and **Save** the spreadsheet.

| G  | E ちょ (                          | ⊻ ~ <b>[</b> ^ ≂ | 8100                           | )form2 🝷    |                    | ₽ Search        |       |  |  |  |  |
|----|---------------------------------|------------------|--------------------------------|-------------|--------------------|-----------------|-------|--|--|--|--|
| Fi | ile Hom                         | e Insert         | Draw Page Layout Formu         | las Data R  | Review View Help   | )               |       |  |  |  |  |
| D1 | D12 • : $\times \checkmark f_x$ |                  |                                |             |                    |                 |       |  |  |  |  |
|    | А                               | В                | С                              | D           | E                  | F               | G     |  |  |  |  |
| 1  | Position                        | Job Class        | Class Name                     | Employee No | Employee Full Name | Home Org        | BU    |  |  |  |  |
| 2  | 00000156                        | AOC9104JB        | Judicial Specialist Leadworker | Z00000156   | VACANT             | 170000000-23300 | 23300 |  |  |  |  |
| 3  |                                 |                  |                                |             |                    |                 |       |  |  |  |  |
| 4  |                                 |                  |                                |             |                    |                 |       |  |  |  |  |

20.2.8. Return to BFM Form 8100 and click Import.

| Budget Form Lines Close Export Import Refresh                                                          |                |            |                     |            |            |                 |       |                 |  |  |  |
|----------------------------------------------------------------------------------------------------|----------------|------------|---------------------|------------|------------|-----------------|-------|-----------------|--|--|--|
| ID                                                                                                    | Form           | Header O   | rganization         |            | Form Nar   | ne              |       |                 |  |  |  |
| 7020                                                                                                   | 8100           | 24200 - Tw | elfth Judicial Dist | rict Court | Employee H | lome DeptID Up( |       |                 |  |  |  |
| Enter search criteria here Actions: Screen Configuration Action Configuration Validation Configuration |                |            |                     |            |            |                 |       |                 |  |  |  |
| Row                                                                                                    | Audit<br>Trail | Position   | Job Class           | Class N    | lame       | Employee No     | BU    | Home Org        |  |  |  |
| 1                                                                                                    | <b>~</b>       | 00054815   | AOC9009JB           | Court M    | lanager 1  | Z00054815       | 24200 | 315010000-24200 |  |  |  |
| Records per page: 50 😵                                                                                 |                |            |                     |            |            |                 |       |                 |  |  |  |

20.2.9. Click **Browse** and select the correct file. Click **Load Selected File**. For detailed import instructions see Section 8.6 <u>Import Spreadsheet</u>.

Browse C:\fakepath\FormExport\_8100\_7020\_20210407-forupload.xlsx

20.2.10. The system will validate the Home DeptID when the Excel spreadsheet is uploaded. If the

DeptIDs area valid, then the upload will complete. Click **Close**.

If any DeptIDs are invalid, the rows with invalid DeptIDs will not load. Review the spreadsheet and correct the DeptIDs, before trying to upload the spreadsheet again.

| Budget Form I                                                                                                 |                 |                                     |                                      |                |
|----------------------------------------------------------------------------------------------------|-----------------|-------------------------------------|--------------------------------------|----------------|
| Browse<br>C:\fakepath\FormExpor                                                                               | t_8100_7020_202 | 10407-forupload.xls                 | x                                    |                |
| Load Selected File                                                                                            |                 |                                     |                                      |                |
| Upload Completed:<br>• 1 - Records Read<br>• 0 - Severe Errors<br>• 0 - Warning Errors<br>• 1 - Records Uploa | ded             |                                     |                                      |                |
| 3240                                                                                                    |                 |                                     |                                      |                |
| Position Job Class Class 00054815 AOC9009JB Co                                                                |                 | oyee No Employee Fu<br>54815 VACANT | III Name Home Org<br>1260100000-2420 | BU<br>00 24200 |

20.2.11. Employee Records that have been updated with valid DeptIDs will no longer appear in the list. Click **Close** to return to the form Header screen.

| ID       Form       Header Organization       Form Name         7020       8100       24200 - Twelfth Judicial District Court       Employee Home DeptID Up         Quick Search:       Enter search criteria here         Enter search criteria here       Actions:         Screen Configuration       Action Configuration       Validation Configuration         Row       Audit<br>Trail       Position       Job Class       Class Name       Employee No       BU       Home Org         There are no records available.                                                                                                    | Budget Form Lines                     |             |            |                       |                     |                   |              |                |   |
|----------------------------------------------------------------------------------------------------|---------------------------------------|-------------|------------|-----------------------|---------------------|-------------------|--------------|----------------|---|
| 7020       8100       24200 - Twelfth Judicial District Court       Employee Home DeptID Upr         Cuick Search:         Enter search criteria here         Actions:         Screen Configuration       Action Configuration       Validation Configuration         Row       Audit<br>Trail       Position       Job Class       Class Name       Employee No       BU       Home Org         There are no records available.                                                                                                    | Close Export Import Refresh           |             |            |                       |                     |                   |              |                |   |
| Quick Search:         Enter search criteria here         Actions:         Screen Configuration       Action Configuration         Row       Audit<br>Trail       Position       Job Class         Class Name       Employee No       BU         Home Org       There are no records available.                                                                                                    | ID Form Header Organization Form Name |             |            |                       |                     |                   |              |                |   |
| Actions:       Screen Configuration       Action Configuration       Validation Configuration         Row       Audit<br>Trail       Position       Job Class       Class Name       Employee No       BU       Home Org         There are no records available.       There are no records available.       Image: Class Name       Employee No       BU       Home Org                                                                                                    | 020                                   | 8100        | 24200 - Tw | elfth Judicial Distri | ct Court Employ     | ee Home DeptID Up |              |                |   |
| Row         Trail         Position         Job Class         Class Name         Employee No         BO         Home Org           There are no records available.         There are no records available.         Image: Class Name         Image: Class Name         Image: Class Nam | Actions:                              |             |            |                       |                     |                   |              |                |   |
|                                                                                                    | low                                   |             | Position   | Job Class             | Class Name          | Employee No       | 80           | Home Org       |   |
|                                                                                                    |                                       |             |            |                       | There are no record | s available.      |              |                |   |
| Records per page: 50 😵 - Records: 0 - 0 of 0 - Pages: 🕊 🕊 1 ≫                                                                                                    | ecords p                              | oer page: 5 | 0 😽        |                       |                     | - Records         | 0 - 0 of 0 - | Pages: 🔍 帐 1 ≫ | × |

20.2.12. On the Header tab, click the Employees Updated tab to see the list of employee records updated during the upload.

| omment History      | (Comment)      | Submit Configura                | tion Close        |                                     |       |
|---------------------|----------------|---------------------------------|-------------------|-------------------------------------|-------|
| Instance ID         | Form Definitio | n Definition N                  | ame               | Name                                | PCode |
| 7020                | 8100           | Employee H                      | ome DeptID Update | 24200: Twelfth Judicial District Co | 24200 |
| Stage Code:<br>8101 |                | PCode:<br>24200                 |                   |                                     |       |
| Initial Entry       |                | Twelfth Judicial District Court |                   | _                                   |       |
|                     |                |                                 | Employees Updated | Attachments                         |       |

# 21. BFM Reporting

## 21.1. How to Access BFM Reports

• Access through BFM Links: Log in to BFM and click on the Links dropdown / BFM Reporting

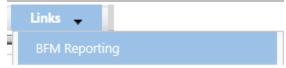

## 21.2. Multiple Sessions

BFM Reporting will open in a new tab. Drag the new tab to create a new instance of your browser. This will allow you to have reports open in one tab and the BFM application open in another window. You can enter data in BFM and refresh reports. This is especially useful if you have two monitors.

## 21.3. Logging In

Single-sign on is used to log onto BI Launch Pad, there is no second login.

# 22. Run Reports

## 22.1. Basic Navigation

| SHERPA<br>Home Documents                    |   |                        |  |  |  |  |
|---------------------------------------------|---|------------------------|--|--|--|--|
| View   New   Organize   Send   More Actions | • | Details                |  |  |  |  |
| My Documents                                |   | Title 🔺                |  |  |  |  |
| Folders                                     |   | 3.1 Budget             |  |  |  |  |
| Public Folders                              |   | 3.2 Personnel          |  |  |  |  |
| 🖻 📂 3 Department Reports                    |   | 3.3 Performance        |  |  |  |  |
| 💼 🔚 3.1 Budget                              |   | 3.4 Quarterly Forecast |  |  |  |  |
| 🗐 🛄 3.2 Personnel                           |   |                        |  |  |  |  |
| 🐃 阿 3.3 Performance                         |   |                        |  |  |  |  |
| 🛄 🖬 3.4 Quarterly Forecast                  |   |                        |  |  |  |  |
|                                             |   |                        |  |  |  |  |

- 22.1.1. There are two tabs in the upper left, **Home** and **Documents**. Click on **Documents** to see the report folders.
- 22.1.2. There are sliders on the left-hand panel that are a bit tricky to use. The first is **My Documents**, where any personal documents may be saved, but this is not heavily used.
- 22.1.3. **Folders** is where all standard reports are housed. The active slider is above the white space; in this screen shot Folders is Active. If My Documents is Active, Folders is all the way at the bottom of the screen. When you click on **Folders** it will slide to the top and open the **Folders** section.
- 22.1.4. Click on the plus to the left of any folder to expand the folder structure.

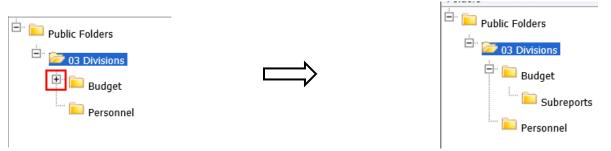

22.1.5. Click on any folder see the reports available.

BFM End User Training Guide

| SHERPA         Welcome: Senate Chief Clerk   App           Home         Documents |   |                                                      |                  |                                                                                                    |  |  |
|-----------------------------------------------------------------------------------|---|------------------------------------------------------|------------------|----------------------------------------------------------------------------------------------------|--|--|
| View   New   Organize   Send   More Actions                                       | • | Details                                              |                  |                                                                                                    |  |  |
| My Documents                                                                      |   | Title 🔺                                              | Туре             | Las                                                                                                    |  |  |
| Folders                                                                           |   | Saved                                                | Folder           |                                                                                                    |  |  |
| Public Folders                                                                    | - | 199 - data crosstab                                  | Web Intelligence | ie in the second second second second second second second second second second second second second second se                                                                                                    |  |  |
| 🖻 📄 3 Department Reports                                                          | - | EB Expansion Reports: EB-1, EB-2 and EB-3            | Web Intelligence | ie in the second second second second second second second second second second second second second second se                                                                                                    |  |  |
| 📮 📨 3.1 Budget                                                                    | - | Prior Year Data Conversion                           | Web Intelligence | e                                                                                                    |  |  |
| 🛄 🛅 Saved                                                                         | - | S-10 Fund Balance Projection - Appropriation Request | Web Intelligence | e                                                                                                    |  |  |
|                                                                                   | - | S-13 Line Items by Business Unit                     | Web Intelligence | ie in the second second second second second second second second second second second second second second se                                                                                                    |  |  |
| 3.2 Personnel                                                                     | - | S-8 Financial Summary                                | Web Intelligence | e .                                                                                                    |  |  |
| 3.3 Performance                                                                   | - | S-9 Account Code Summary                             | Web Intelligence | ie in the second second s |  |  |
| 🛄 🛄 3.4 Quarterly Forecast                                                        |   |                                                      |                  |                                                                                                    |  |  |

# 22.2. Open a Report

- 22.2.1. Navigate through the folders to the report to be run.
- 22.2.2. *Double click* on the report to be opened.

| SHERPA                                             |          |                                                      |                  |  |  |  |  |
|----------------------------------------------------|----------|------------------------------------------------------|------------------|--|--|--|--|
| Home Documents                                     |          |                                                      |                  |  |  |  |  |
| View   New   Organize  Send  More Actions  Details |          |                                                      |                  |  |  |  |  |
| My Documents                                       |          | Title 🔺                                              | Туре             |  |  |  |  |
| Folders                                            |          | Saved                                                | Folder           |  |  |  |  |
| Public Folders                                     | -        | 199 - data crosstab                                  | Web Intelligence |  |  |  |  |
| 🖃 📔 3 Department Reports                           | -        | EB Expansion Reports: EB-1, EB-2 and EB-3            | Web Intelligence |  |  |  |  |
| 🖹 🥟 3.1 Budget                                     | <b>P</b> | Prior Year Data Conversion                           | Web Intelligence |  |  |  |  |
| 🖵 🛅 Saved                                          | -        | S-10 Fund Balance Projection - Appropriation Request | Web Intelligence |  |  |  |  |
| 3.2 Personnel                                      | <b>P</b> | S-13 Line Items by Business Unit                     | Web Intelligence |  |  |  |  |
|                                                    | -        | S-8 Financial Summary                                | Web Intelligence |  |  |  |  |
| 🔤 3.3 Performance                                  | -        | S-9 Account Code Summary                             | Web Intelligence |  |  |  |  |
| 🔤 3.4 Quarterly Forecast                           |          |                                                      |                  |  |  |  |  |
|                                                    |          |                                                      |                  |  |  |  |  |

When the report is open, the report header will display as a tab along with the Home and Documents tabs:

| SHERPA           |                             |                                                                       | Welcome: Senate Chief Clerk   Application |
|------------------|-----------------------------|-----------------------------------------------------------------------|-------------------------------------------|
| Home Documents   | S-8 Financial Summary 🔎 😐 🛽 |                                                                       |                                           |
| Web Intelligence | • 🖸 🏹 🔚 • 📇 • 🕷 🚏           | 🚢 🖂 🕤 🧭 🍽 🏽 🎘 🐨 🔀 Track 🔹 🤿 Drill 🔹 🌠 Filter Bar 🏢 Freeze 🔹 🖷 Outline |                                           |
| Pb.              |                             |                                                                       |                                           |

More than one report can be open in the same session. Each report will appear as an additional tab to the right of existing tabs. To open additional reports, click the Documents tab to return to the available reports.

| SHE  | RPA          |                             |                            |                   |
|------|--------------|-----------------------------|----------------------------|-------------------|
| Home | Documents    | S-8 Financial Summary 🔎 😐 🗵 | S-10 Fund Balance Pr 🔎 😐 🛽 |                   |
| Web  | Intelligence | • 🗋 🧀 🛄 • 🛛 📇 • 🏦           | 🍄 🖆 🖂 🔹 🔊 🔍 🚔 🔹            | 🛿 Track 🔹 🐺 Drill |
| P.   |              |                             |                            |                   |

Most reports will be set to 'auto refresh', meaning the report will refresh the data after you open it. All end user reports have prompts (see Report Prompts below) that must be completed.

## 22.3. Report Prompts

The prompt screen will display with default values selected when a report is opened or when a report is refreshed. In the Prompts Summary area there may be multiple prompts that appear.

| Prompts                                                          | Ý ×                                                                                                    |
|------------------------------------------------------------------|----------------------------------------------------------------------------------------------------|
| Available prompt variants                                        | - 🖫 - 🔡 ×                                                                                                    |
| Prompts Summary Agency P/Z Code X Include Department Section? (Y | Agency (optional)  Type values here  Refresh Values  To see the content of the list, click the Refresh values button. |
| * Required prompts                                               | OK Cancel                                                                                                    |

- You must click on each Prompt you wish to fill out (or is required) and follow the procedures below to complete them.
- The active Prompt (Agency) is highlighted in Blue; there are three prompts in the screenshot above (Agency, P/Z Code, \*Include Department Section? Y/N)
- Optional prompts have a green circle with a checkmark when the prompt is empty.
- Required prompts have a red circle with a "x" when the prompt is empty.
- Depending on the report that is opened, all prompts (listed below) may not be available. Each report may have different prompts.
- 22.3.1. To change the default prompt value there are three options:
  - Selecting a value from a list
  - Entering a value
  - Searching for a value
- 22.3.2. To select a **value from a list**, click the *Refresh Values* button. All of the valid prompt values will display in the box below. Highlight the value you wish to select and *Double click* or click the right arrow. For a LIST type prompt, you can repeat this and select multiple codes. You can also CTRL+Click to select multiples at one time.

| -       | Prompts                                                                                                    | 2 × (2 |
|---------|----------------------------------------------------------------------------------------------------|--------|
| -       | Available prompt variants 🗾 🚽 🔛 🗙                                                                                                    |        |
| ) ) ) ) | Prompts Summary <ul> <li>Agency (optional)</li> </ul> Agency (optional) <ul> <li>P/Z Code</li> <li>P/Z Code</li> <li></li></ul> |        |
|         | ОК                                                                                                    | Cancel |

22.3.3. To **enter a value**, type the value into the "Type values here" box, then click the **right arrow** . This adds the selection to the report without using the Refresh Values list shown above.

| Prompts                                                                                |                                                                                    | () × |
|----------------------------------------------------------------------------------------|------------------------------------------------------------------------------------|------|
| Available prompt variants                                                              | - 🖫 - 🔛 ×                                                                          |      |
| Prompts Summary                                                                        | Agency (opticy 1)                                                                  |      |
| <ul> <li>Agency</li> <li>P/Z Code</li> <li>* Include Department Section? (Y</li> </ul> | Refresh Values<br>To see the content of the list, click the Refresh values button. |      |

After clicking the *right arrow*, the default prompt value (if there is one) is replaced:

| Prompts                                              |                                                   | (?) × |
|------------------------------------------------------|---------------------------------------------------|-------|
| Available prompt variants                            | - 🔛 - 🔛 ×                                         |       |
| Prompts Summary                                      | Agency (optional)                                 |       |
| Agency 11400                                         | 11400                                             |       |
| P/Z Code                                             | Refresh Values 🐼                                  |       |
| <ul> <li>* Include Department Section? (Y</li> </ul> | To see the content of the list, click the Refresh |       |
|                                                      | values button.                                    |       |
|                                                      |                                                   |       |
|                                                      |                                                   |       |

22.3.4. In many cases the lists are long. To search for a value, type the value in the field to the left of

the **binoculars**  $^{in}$ , then click the **binoculars**. Partial values can be entered and all values that contain that partial value will be searched. Then **double click** the value to be used for the prompt.

| Prompts                                                                                                    |                                                                          | <b>3</b> × |
|----------------------------------------------------------------------------------------------------|--------------------------------------------------------------------------|------------|
| Available prompt variants                                                                                                    | - 🔛 - 🔛 🗙                                                                |            |
| Prompts Summary                                                                                                    | Agency (optional)                                                        |            |
| <ul> <li>Agency 11400</li> <li>P/Z Code</li> <li>* Include Department Section? (Y</li> <li>* Include Department Section?</li> </ul> | Agency   Il400 Senate Chief Clerk     March 1, 2021 9:40:02 AM GMT-07:00 |            |
|                                                                                                    | OK Canc                                                                  | el         |

22.3.5. Once all prompt values have been selected, click the **OK** button. The report will run. If **OK** is NOT highlighted (it appears light gray), this means a required prompt has not been completed.

| - | Prompts                                                                                      |                                                                                                    | () × |
|---|----------------------------------------------------------------------------------------------|----------------------------------------------------------------------------------------------------|------|
| - | Available prompt variants                                                                    | - 🖫 - 🔡 X                                                                                                    |      |
| 0 | Prompts Summary                                                                              | Agency (optional)                                                                                            |      |
|   | <ul> <li>Agency 11400</li> <li>P/Z Code</li> <li>* Include Department Section? (Y</li> </ul> | Agency  Agency  Ilitation  March 1, 2021 9:40:02 AM GMT-07:00  Ilitation  March 1, 2021 9:40:02 AM GMT-07:00 |      |
|   | * Required prompts                                                                           | ОК Сал                                                                                                    | cel  |
|   |                                                                                              |                                                                                                    |      |

## 22.4. Report Icons

| Home Documents 102 - Agency Budget                       | <b>,□ += 13</b>                                                                                 |
|----------------------------------------------------------|-------------------------------------------------------------------------------------------------|
| 🍜 • 🖆 🌊 • 🔽 Drill • 🍄 Fil                                | ilter Bar                                                                                       |
| User Prompt Input •                                      | * ·                                                                                             |
| 🔚 🗊 Advanced   😂 Run                                     |                                                                                                 |
| Advanced Run      Enter Agency (optional)                |                                                                                                 |
| (?) 026                                                  |                                                                                                 |
|                                                          |                                                                                                 |
|                                                          |                                                                                                 |
| SHERPA                                                   |                                                                                                 |
| Home Documents S-8 Financial Summary 🖉 🏼 😫               |                                                                                                 |
| Web Intelligence 🔹 📄 🧭 🔛 🔹 🖉 🔹                           | 🔊 🍽 🗟 🔹 🔀 🔹 🕼 Drill 🔹 🏹 Filter Bar 📰 Freeze 🔹 🟥 Outline                                         |
|                                                          |                                                                                                 |
| E                                                        | State of New Mexico                                                                             |
| Senate Chief Clerk BU PCode Department 11400 P114 000000 | State of New Mexico<br>S-8 Financial Summary<br>(Dollars in Thousands)                          |
| 2018-19<br>Opbud                                         | 2018-19 2019-20 FY 2021 Agency Request FY 2021 R<br>Astucla Onbuit Page Europaine Total Page Ev |

### **Toolbar Actions**

Save current report, click down arrow for Save As option.

Print current report (tab) or all reports (all tabs).

Export current report (tab) or all reports (all tabs) into a PDF or Excel.

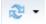

≝

Refresh data by rerunning using the prompt window.

Trill • Enables the drill capability in the report.

<sup>R</sup> Filter Bar Displays the filter bar at the top of the report. Objects can be added to the filter bar to restrict what is displayed in the report.

6

Folder opens a new report in place of the existing report.

### **Side Panel Actions**

Displays the Navigation Map which includes all report tabs and any sections added to report navigation.

Displays the Input Control options. Input controls are used to determine what data is displayed in the report.

🕐 Displays the User Prompt Input options.

## 22.5. Report Navigation – Document Tabs

Different views of the same data can be captured in report tabs. First, click on the "Navigation Map" button on far left side. The Navigation Map will appear. There are two ways to move between tabs within a report: the Navigation Map or the Tab Strip.

| b Intelligence 🔹                                | 🗅 🧀 🔛 • 🖓 • M             | 🍄 🚢 🖂                                                                                | - 🔊 (?   💐 🔹 🔀 Track                                                                                                    | 🔹 🧟 Drill                                                                                | 🔹 🍞 Filter                                                                        | Bar 🔝 Free                                                                           | ze 🔻 🖲 Ou                                                                                                    | tline                                                                                                    |                                                                                                    |                                                                            |                                                                                    |                                                                                                    |                                                                            |                                                                                       |  |
|-------------------------------------------------|---------------------------|--------------------------------------------------------------------------------------|----------------------------------------------------------------------------------------------------|------------------------------------------------------------------------------------------|-----------------------------------------------------------------------------------|--------------------------------------------------------------------------------------|----------------------------------------------------------------------------------------------------|----------------------------------------------------------------------------------------------------|----------------------------------------------------------------------------------------------------|----------------------------------------------------------------------------|------------------------------------------------------------------------------------|----------------------------------------------------------------------------------------------------|----------------------------------------------------------------------------|---------------------------------------------------------------------------------------|--|
| Navigation N                                    | 4ap - «                   | _                                                                                    |                                                                                                    |                                                                                          |                                                                                   |                                                                                      |                                                                                                    |                                                                                                    |                                                                                                    |                                                                            |                                                                                    |                                                                                                    |                                                                            |                                                                                       |  |
| ■ ■ Main<br>■ ● P<br>■ ● Z<br>■ ■ Reve<br>■ ● Z | 114<br>-CO<br>nues<br>-CO | BU                                                                                   | Chief Clerk<br>PCode Department<br>P114 000000                                                                                                    |                                                                                          |                                                                                   |                                                                                      |                                                                                                    | Of New Mexic                                                                                                    | o                                                                                                   |                                                                            |                                                                                    |                                                                                                    |                                                                            |                                                                                       |  |
|                                                 | 114                       |                                                                                      |                                                                                                    | 2018-19<br>Opbud                                                                         | 2018-19<br>Actuals                                                                | 2019-20<br>Opbud                                                                     | 2020-21<br>PCF Proj                                                                                                 |                                                                                                    | Agency Request<br>xpansion                                                                          | Total                                                                      |                                                                                    | Recommendation -<br>xpansion 1                                                                                                    | Total                                                                      | FY 2021<br>Opbud                                                                      |  |
| ± • Z                                           | -co                       | 520000                                                                               | Payroll                                                                                                    | 0.0                                                                                      | 0.0                                                                               | 0.0                                                                                  | 0.0                                                                                                    | 8.0                                                                                                    | 0.0                                                                                                 | 8.0                                                                        | 0.0                                                                                | 0.0                                                                                                    | 0.0                                                                        | 0.0                                                                                   |  |
|                                                 |                           | 200                                                                                  | Personal Services & Employee Benefits                                                                                                    | 0.0                                                                                      | 0.0                                                                               | 0.0                                                                                  | 0.0                                                                                                    | 8.0                                                                                                    | 0.0                                                                                                 | 8.0                                                                        | 0.0                                                                                | 0.0                                                                                                    | 0.0                                                                        | 0.0                                                                                   |  |
|                                                 |                           | 540000                                                                               | Other Expenses                                                                                                    | 0.0                                                                                      | 0.0                                                                               | 0.0                                                                                  | 0.0                                                                                                    | 10.0                                                                                                    | 0.0                                                                                                 | 10.0                                                                       | 0.0                                                                                | 0.0                                                                                                    | 0.0                                                                        | 0.0                                                                                   |  |
|                                                 |                           | 546610                                                                               | DOIT Telecommunications                                                                                                    | 0.0                                                                                      | 0.0                                                                               | 0.0                                                                                  | 0.0                                                                                                    | 22.0                                                                                                    | 0.0                                                                                                 | 22.0                                                                       | 0.0                                                                                | 0.0                                                                                                    | 0.0                                                                        | 0.0                                                                                   |  |
|                                                 |                           | 400                                                                                  | Other                                                                                                    | 0.0                                                                                      | 0.0                                                                               | 0.0                                                                                  | 0.0                                                                                                    | 32.0                                                                                                    | 0.0                                                                                                 | 32.0                                                                       | 0.0                                                                                | 0.0                                                                                                    | 0.0                                                                        | 0.0                                                                                   |  |
|                                                 |                           |                                                                                      |                                                                                                    |                                                                                          |                                                                                   |                                                                                      |                                                                                                    |                                                                                                    |                                                                                                    |                                                                            |                                                                                    |                                                                                                    |                                                                            |                                                                                       |  |
|                                                 |                           |                                                                                      | Chief Clerk - Z-Codes                                                                                                    | 0.0                                                                                      | 0.0                                                                               | 0.0                                                                                  | o<br>State                                                                                                    | 40.0<br>of New Mexic                                                                                              | 0.0                                                                                                 | 40.0                                                                       | 0.0                                                                                | 0.0                                                                                                    | 0.0                                                                        | 0.0                                                                                   |  |
|                                                 |                           | Senate<br>BU                                                                         |                                                                                                    | 2018-19                                                                                  | 2018-19                                                                           | 2019-20                                                                              | State                                                                                                    | Of New Mexic                                                                                                    | 0                                                                                                   |                                                                            |                                                                                    | U.U<br>Recommendation                                                                                                    |                                                                            | 0.0<br>FY 2021                                                                        |  |
|                                                 |                           | Senate<br>BU                                                                         | Chief Clerk - Z-Codes<br>PCode Department                                                                                                    |                                                                                          |                                                                                   |                                                                                      | State (Dolla                                                                                                    | of New Mexic<br>ars in Thousands)<br>FY 2021                                                                      | O<br>Agency Request                                                                                 |                                                                            | FY 2021 F                                                                          | Recommendation                                                                                                    |                                                                            |                                                                                       |  |
|                                                 |                           | Senate<br>BU<br>11400                                                                | Chief Clerk - Z-Codes<br>PCode Department<br>2CO Department<br>General Fd. Appropriation                                                                                                    | 2018-19<br>Opbud<br>1,141.0                                                              | 2018-19<br>Actuals<br>1,491.0                                                     | 2019-20<br>Opbud<br>1,182.0                                                          | State (<br>(Dolla<br>2020-21<br>PCF Proj<br>0.0                                                                     | of New Mexic<br>ars in Thousands)<br>FY 2021                                                                      | O<br>Agency Request                                                                                 | Total<br>0.0                                                               | FY 2021 F                                                                          | Recommendation                                                                                                    |                                                                            | FY 2021<br>Opbud<br>0.0                                                               |  |
|                                                 |                           | Senate<br>BU<br>11400                                                                | Chief Clerk - Z-Codes<br>PCode Department<br>Z-CO 000000                                                                                                    | 2018-19<br>Opbud                                                                         | 2018-19<br>Actuals                                                                | 2019-20<br>Opbud                                                                     | State (<br>(Dolla<br>2020-21<br>PCF Proj                                                                            | of New Mexic<br>ars in Thousands)<br>FY 2021.<br>Base E                                                           | O<br>Agency Request<br>xpansion                                                                     | Total                                                                      | FY 2021 F<br>Base E                                                                | Recommendation                                                                                                    | Total                                                                      | FY 2021<br>Opbud                                                                      |  |
|                                                 |                           | Senate<br>BU<br>11400<br>499105<br>111<br>499905                                     | Chief Clerk - Z Codes<br>PCode Department<br>2CO Doctors<br>Doctors<br>Connecal File A Appropriation<br>General File Transfers<br>Other Financing Sources                                                                                                    | 2018-19<br>Opbud<br>1,141.0<br>1,141.0<br>17.3                                           | 2018-19<br>Actuals<br>1,491.0<br>1,491.0<br>17.3                                  | 2019-20<br>Opbud<br>1,182.0<br>1,182.0<br>32.0                                       | State (<br>(Dollar<br>2020-21<br>PCF Proj<br>0.0<br>0.0<br>0.0                                                      | of New Mexic<br>ars in Thousands)<br>FY 2021 /<br>Base E<br>0.0<br>0.0<br>0.0<br>0.0                              | Agency Request<br>xpansion<br>0.0<br>0.0<br>0.0                                                     | Total<br>0.0<br>0.0<br>0.0                                                 | FY 2021 F<br>Base E<br>0.0<br>0.0<br>0.0                                           | Recommendation<br>xpansion 7<br>0.0<br>0.0<br>0.0                                                                                                    | Total<br>0.0<br>0.0<br>0.0                                                 | FY 2021<br>Opbud<br>0.0<br>0.0<br>0.0                                                 |  |
|                                                 |                           | Senate<br>BU<br>11400<br>499105<br>111<br>499905<br>130                              | Chief Clerk - Z-Codes PCoa Doputment Code Code Doputment General Fd Appropriation General Fd Appropriation General Fd App | 2018-19<br>Opbud<br>1,141.0<br>1,141.0<br>17.3<br>17.3                                   | 2018-19<br>Actuals<br>1,491.0<br>1,491.0<br>17.3<br>17.3                          | 2019-20<br>Opbud<br>1,182.0<br>1,182.0<br>32.0<br>32.0                               | State (<br>(Dollar<br>2020-21<br>PCF Proj<br>0.0<br>0.0<br>0.0<br>0.0                                               | of New Mexic<br>FY 2021 /<br>Base E<br>0.0<br>0.0<br>0.0<br>0.0<br>0.0                                            | O<br>Agency Request<br>xpansion<br>0.0<br>0.0<br>0.0<br>0.0                                         | Total<br>0.0<br>0.0<br>0.0<br>0.0<br>0.0                                   | FY 2021 R<br>Base E<br>0.0<br>0.0<br>0.0<br>0.0                                    | Recommendation<br>xpansion 7<br>0.0<br>0.0<br>0.0<br>0.0                                                                                                    | Total<br>0.0<br>0.0<br>0.0<br>0.0                                          | FY 2021<br>Opbud<br>0.0<br>0.0<br>0.0<br>0.0                                          |  |
|                                                 |                           | Senate<br>BU<br>11400<br>499105<br>111<br>499905<br>130<br>TOTAL                     | Chief Clerk: - Z-Codes<br>PCode Department<br>2-CO D00000<br>General Fit Appropriation<br>General Fund Transfers<br>Other Revenues<br>REVENUE                                                                                                    | 2018-19<br>Opbud<br>1,141.0<br>1,141.0<br>17.3<br>17.3<br>1,158.3                        | 2018-19<br>Actuals<br>1,491.0<br>1,491.0<br>17.3<br>17.3<br>1,508.3               | 2019-20<br>Opbud<br>1,182.0<br>1,182.0<br>32.0<br>32.0<br>1,214.0                    | State (<br>(Dollar<br>PCF Proj<br>0.0<br>0.0<br>0.0<br>0.0<br>0.0<br>0.0<br>0.0                                     | of New Mexic<br>ars in Thousands)<br>FY 2021 /<br>Base E<br>0.0<br>0.0<br>0.0<br>0.0<br>0.0<br>0.0<br>0.0         | Agency Request<br>xpansion<br>0.0<br>0.0<br>0.0<br>0.0<br>0.0                                       | Total<br>0.0<br>0.0<br>0.0<br>0.0<br>0.0<br>0.0<br>0.0                     | FY 2021 R<br>Base E<br>0.0<br>0.0<br>0.0<br>0.0<br>0.0<br>0.0                      | Recommendation<br>xpansion 1<br>0.0<br>0.0<br>0.0<br>0.0<br>0.0                                                                                                    | Total<br>0.0<br>0.0<br>0.0<br>0.0<br>0.0<br>0.0                            | FY 2021<br>Opbud<br>0.0<br>0.0<br>0.0<br>0.0<br>0.0                                   |  |
|                                                 |                           | Senate<br>BU<br>11400<br>499105<br>111<br>499905<br>130<br>TOTAL<br>520000           | Chief Clerk - Z-Codes<br>PCode Department<br>ZCO Department<br>Department<br>Department<br>Department<br>General Fund Transfers<br>Other Financing Socces<br>Other Revenues<br>REVENUE<br>Payol                                                                                                    | 2018-19<br>Opbud<br>1,141.0<br>1,141.0<br>1,141.0<br>17.3<br>1,158.3<br>964.7            | 2018-19<br>Actuals<br>1.491.0<br>1.491.0<br>1.7.3<br>17.3<br>1.508.3<br>0.0       | 2019-20<br>Opbud<br>1,182.0<br>1,182.0<br>32.0<br>32.0<br>1,214.0<br>1,019.2         | State (<br>(Dollar<br>2020-21<br>PCF Proj<br>0.0<br>0.0<br>0.0<br>0.0<br>0.0<br>0.0                                 | of New Mexic<br>ars in Thousands)<br>                                                                             | 0<br>Agency Request<br>xpansion<br>0.0<br>0.0<br>0.0<br>0.0<br>0.0<br>0.0<br>0.0                    | Total<br>0.0<br>0.0<br>0.0<br>0.0<br>0.0<br>0.0<br>0.0<br>0.0              | FY 2021 F<br>Base E<br>0.0<br>0.0<br>0.0<br>0.0<br>0.0<br>0.0<br>0.0<br>0.0        | Recommendation<br>xpansion 7<br>0.0<br>0.0<br>0.0<br>0.0<br>0.0<br>0.0                                                                                                    | Total<br>0.0<br>0.0<br>0.0<br>0.0<br>0.0<br>0.0<br>0.0                     | FY 2021<br>Opbud<br>0.0<br>0.0<br>0.0<br>0.0<br>0.0<br>0.0<br>0.0                     |  |
|                                                 |                           | Senate<br>BU<br>11400<br>499105<br>111<br>499905<br>130<br>TOTAL<br>520000<br>520100 | Chief Clerk - Z-Codes PCode Department Coderent Fd Appropriation General Fd Appropriation General Fund Transfers Other Fritancing Sources Other Revenue Payrol Exerct New Positions Pr/ds/r1                                                                                                    | 2018-19<br>Opbud<br>1,141.0<br>1,141.0<br>17.3<br>17.3<br>1,158.3<br>964.7<br>0.0        | 2018-19<br>Actuals<br>1,491.0<br>1,491.0<br>17.3<br>17.3<br>1,508.3<br>0,0<br>0,0 | 2019-20<br>Opbud<br>1,162.0<br>1,162.0<br>32.0<br>322.0<br>1,214.0<br>1,019.2<br>0.0 | State (<br>(Dollar<br>PCF Proj<br>0.0<br>0.0<br>0.0<br>0.0<br>0.0<br>0.0<br>0.0<br>0.                               | of New Mexic<br>ars in Thousands)<br>                                                                             | O<br>Agency Request<br>xpansion<br>0.0<br>0.0<br>0.0<br>0.0<br>0.0<br>0.0<br>0.0<br>0.0<br>0.0      | Total<br>0.0<br>0.0<br>0.0<br>0.0<br>0.0<br>0.0<br>0.0<br>0.0<br>0.0       | FY 2021 F<br>Base E<br>0.0<br>0.0<br>0.0<br>0.0<br>0.0<br>0.0<br>0.0<br>0.0<br>0.0 | Recommendation<br>xpansion 1<br>0.0<br>0.0<br>0.0<br>0.0<br>0.0<br>0.0<br>0.0                                                                                                    | Total<br>0.0<br>0.0<br>0.0<br>0.0<br>0.0<br>0.0<br>0.0<br>0.0<br>0.0       | FY 2021<br>Opbud<br>0.0<br>0.0<br>0.0<br>0.0<br>0.0<br>0.0<br>0.0<br>0.0              |  |
|                                                 |                           | Senate<br>BU<br>11400<br>499105<br>111<br>499905<br>130<br>TOTAL<br>520000<br>522100 | Chief Clerk - Z Codes PCod Department 2CO Department 2CO Department Control Control Co | 2018-19<br>Opbud<br>1.141.0<br>1,141.0<br>1,141.0<br>1,158.3<br>984.7<br>0.0<br>0.0      | 2018-19<br>Actuals<br>1,491.0<br>14,41.0<br>17.3<br>1,508.3<br>0.0<br>0.0<br>0.0  | 2019-20<br>Opbud<br>1,102.0<br>32.0<br>32.0<br>1,214.0<br>1,019.2<br>0,0<br>0.0      | State (<br>(Colis<br>PCF Pro)<br>0.0<br>0.0<br>0.0<br>0<br>0<br>0<br>0<br>0<br>0<br>0<br>0<br>0<br>0<br>0<br>0<br>0 | of New Mexic<br>ars in Thousands)<br>Base 201<br>0.0<br>0.0<br>0.0<br>0.0<br>0.0<br>0.0<br>0.0<br>0.0<br>0.0<br>0 | O<br>Agency Request<br>pansion<br>0.0<br>0.0<br>0.0<br>0.0<br>0.0<br>0.0<br>0.0<br>0.0<br>0.0<br>0. | Total<br>0.0<br>0.0<br>0.0<br>0.0<br>0.0<br>0.0<br>0.0<br>0.0<br>0.0<br>0. |                                                                                    | Recommendation         1           0.0         0.0           0.0         0.0           0.0         0.0           0.0         0.0           0.0         0.0           0.0         0.0           0.0         0.0           0.0         0.0 | Total<br>0.0<br>0.0<br>0.0<br>0.0<br>0.0<br>0.0<br>0.0<br>0.0<br>0.0<br>0. | FY 2021<br>Opbud<br>0.0<br>0.0<br>0.0<br>0.0<br>0.0<br>0.0<br>0.0<br>0.0<br>0.0<br>0. |  |
|                                                 |                           | Senate<br>BU<br>11400<br>499105<br>130<br>TOTAL<br>50000<br>521100<br>521200         | Chief Clerk - Z-Codes PEGG Department Code Department Code Dep | 2018-19<br>Opbud<br>1,141.0<br>1,141.0<br>17.3<br>17.3<br>1,168.3<br>964.7<br>0.0<br>0.0 | 2018-19<br>Actuals<br>1,491.0<br>1,491.0<br>17.3<br>17.3<br>1,508.3<br>0,0<br>0,0 | 2019-20<br>Opbud<br>1,162.0<br>1,162.0<br>32.0<br>322.0<br>1,214.0<br>1,019.2<br>0.0 | State (<br>(Dollar<br>PCF Proj<br>0.0<br>0.0<br>0.0<br>0.0<br>0.0<br>0.0<br>0.0<br>0.                               | of New Mexic<br>ars in Thousands)<br>                                                                             | 0<br>Agency Request<br>xpansion<br>0.0<br>0.0<br>0.0<br>0.0<br>0.0<br>0.0<br>0.0<br>0.0<br>0.0      | Total<br>0.0<br>0.0<br>0.0<br>0.0<br>0.0<br>0.0<br>0.0<br>0.0<br>0.0       | FY 2021 F<br>Base E<br>0.0<br>0.0<br>0.0<br>0.0<br>0.0<br>0.0<br>0.0<br>0.0<br>0.0 | Recommendation<br>xpansion 1<br>0.0<br>0.0<br>0.0<br>0.0<br>0.0<br>0.0<br>0.0                                                                                                    | Total<br>0.0<br>0.0<br>0.0<br>0.0<br>0.0<br>0.0<br>0.0<br>0.0<br>0.0       | FY 2021<br>Opbud<br>0.0<br>0.0<br>0.0<br>0.0<br>0.0<br>0.0<br>0.0<br>0.0              |  |
|                                                 |                           | Senate<br>BU<br>11400<br>499105<br>111<br>499905<br>130<br>TOTAL<br>520000<br>522100 | Chief Clerk - Z Codes PCod Department 2CO Department 2CO Department Control Control Co | 2018-19<br>Opbud<br>1,141.0<br>1,141.0<br>17.3<br>17.3<br>1,168.3<br>964.7<br>0.0<br>0.0 | 2018-19<br>Actuals<br>1,491.0<br>1,494.0<br>17.3<br>1,508.3<br>0,0<br>0,0         | 2019-20<br>Opbud<br>1,102.0<br>32.0<br>32.0<br>1,214.0<br>1,019.2<br>0,0<br>0.0      | State (<br>(Colis<br>PCF Pro)<br>0.0<br>0.0<br>0.0<br>0<br>0<br>0<br>0<br>0<br>0<br>0<br>0<br>0<br>0<br>0<br>0<br>0 | of New Mexic<br>ars in Thousands)<br>Base 201<br>0.0<br>0.0<br>0.0<br>0.0<br>0.0<br>0.0<br>0.0<br>0.0<br>0.0<br>0 | O<br>Agency Request<br>pansion<br>0.0<br>0.0<br>0.0<br>0.0<br>0.0<br>0.0<br>0.0<br>0.0<br>0.0<br>0. | Total<br>0.0<br>0.0<br>0.0<br>0.0<br>0.0<br>0.0<br>0.0<br>0.0<br>0.0<br>0. |                                                                                    | Recommendation         1           0.0         0.0           0.0         0.0           0.0         0.0           0.0         0.0           0.0         0.0           0.0         0.0           0.0         0.0           0.0         0.0 | Total<br>0.0<br>0.0<br>0.0<br>0.0<br>0.0<br>0.0<br>0.0<br>0.0<br>0.0<br>0. | FY 2021<br>Opbud<br>0.0<br>0.0<br>0.0<br>0.0<br>0.0<br>0.0<br>0.0<br>0.0<br>0.0<br>0. |  |

### **Navigation Map**

22.5.1. To display the tab, click on the tab in the Navigation Map. The tab currently displayed is highlighted.

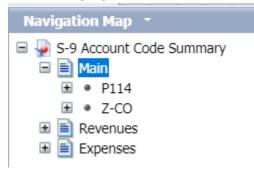

- 22.5.2. If a tab has a plus sign, report sections have been added to the navigation map.
- 22.5.3. Clicking on the sub-tab navigation item will display that specific section in the report.

### **Tab Strip**

#### 22.5.4. To display the tab, click on the tab in the Tab Strip. The tab displayed currently is highlighted.

|                                  | 2018-19 | 2018-19 | 2019-20 | 2020-21  | FY 2021 Age |
|----------------------------------|---------|---------|---------|----------|-------------|
|                                  | Opbud   | Actuals | Opbud   | PCF Proj | Base Expa   |
| 499105 General Fd. Appropriation | 1,141.0 | 1,491.0 | 1,182.0 | 0        | 0.0         |
| 111 General Fund Transfers       | 1,141.0 | 1,491.0 | 1,182.0 | 0        | 0.0         |
| 499905 Other Financing Sources   | 17.3    | 17.3    | 32.0    | 0        | 0.0         |
| 130 Other Revenues               | 17.3    | 17.3    | 32.0    | 0        | 0.0         |
| TOTAL REVENUE                    | 1,158.3 | 1,508.3 | 1,214.0 | 0        | 0.0         |
|                                  |         |         |         |          |             |
|                                  |         |         |         |          |             |
|                                  |         |         |         |          |             |

### Paging

To move between pages of a report, click the arrows or enter a page number.

| 499905         Utter Financing Sources         17.3           130         Other Revenues         17.3           TOTAL REVENUE         1.158.3 | 17.3 32<br>17.3 32<br>1.508.3 1.214 | 0 0.0   | 0.0 | 0.0 | 0.0 | 0.0           | 0.0 | 0.0      | 0.0      |                          |
|----------------------------------------------------------------------------------------------------|-------------------------------------|---------|-----|-----|-----|---------------|-----|----------|----------|--------------------------|
|                                                                                                    |                                     |         | 0.0 | 0.0 | 0.0 | 0.0           | 0.0 | 0.0      | 0.0      |                          |
| TOTAL REVENUE 1158.3                                                                                                    | 1 508 2 1 314                       |         |     |     |     | 2.04          |     |          | 0.0      |                          |
| TOTAL REFERE                                                                                                    | 1,000.0                             | 0 0     | 0.0 | 0.0 | 0.0 | 0.0           | 0.0 | 0.0      | 0.0      |                          |
| 520000 Payroll 964.7                                                                                                    | 0.0 1,019                           | 2 0.0   | 0.0 | 0.0 | 0.0 | 0.0           | 0.0 | 0.0      | 0.0      | 4                        |
| 520100 Exempt Perm Positions P/T&F/T 0.0                                                                                                    | 0.0 0                               | 0 935.0 | 0.0 | 0.0 | 0.0 | 0.0           | 0.0 | 0.0      | 0.0      |                          |
| 521100 Group Insurance Premium 0.0                                                                                                    | 0.0 0                               | 0 77.8  | 0.0 | 0.0 | 0.0 | 0.0           | 0.0 | 0.0      | 0.0      | <b>—</b>                 |
| 521200 Retirement Contributions 0.0                                                                                                    | 0.0 0                               | 0 179.2 | 0.0 | 0.0 | 0.0 | 0.0           | 0.0 | 0.0      | 0.0      |                          |
| Main Revenues Expenses                                                                                                    |                                     |         |     |     |     |               |     |          |          |                          |
|                                                                                                    |                                     |         |     |     |     |               |     |          |          |                          |
|                                                                                                    |                                     |         |     |     | 6   | Track changes | Off | Page 1 c | f 1+ 🕨 🕅 | 🗄 🖪 🔁 100% 💌 😂 2 minutes |

To advance pages, click the *inner arrows* to move one page at a time and the *outer arrows* 22.5.5. H

|   | H to move to ei | ther | the fi | rst or last page. |  |
|---|-----------------|------|--------|-------------------|--|
| • | Page 1 of 1+    | •    | H      |                   |  |

22.5.6. To select a specific page, click on the **Page 1 of 1** to enter a page number and then click **Enter**.

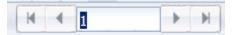

### Zoom

22.5.7. To change the viewable portion of a report, change the zoom percentage on the bottom tool bar.

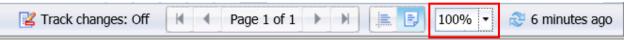

Zoom options include:

|      | Page Width<br>Whole Page 2 |
|------|----------------------------|
|      | 10%                        |
|      | 25%                        |
| _    | 50%                        |
| _    | 75%                        |
| ~    | 100%                       |
| _    | 150%                       |
|      | 200%                       |
|      | 500%                       |
| 1009 | 6 🔹 😂 7 minut              |

## 22.6. Refresh a Report While Open

Once a report is opened, the values in the report can be updated by refreshing the report.

### **Refresh with Prompts**

22.6.1. Click the Refresh button in the tool bar under the report name:

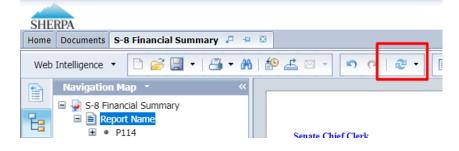

22.6.2. The prompt screen reappears. Complete the report prompts as described in Section 22.3 <u>Report Prompts</u>.

### **Refresh From User Prompt Input**

In the upper left, the Navigation Map/Document Summary drop down contains an option for User Prompt Input. Selecting this allows you to change values by simply typing in new values and clicking Run. There is a slight time savings to using this method if constantly refreshing the report.

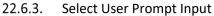

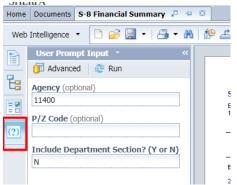

22.6.4. Type in the Organization or other values in the prompt areas. There are no values from which to choose, so you must type in a valid entry.

| Home | Documents S-8 Financial Summary 🗜    |                         |  |  |  |
|------|--------------------------------------|-------------------------|--|--|--|
| Web  | Intelligence 🔻 🗋 🥟 🔡 🔹 🖾 🔹 🕯         | 8 1 ⊉ ∠ ⊠ - ⊠ 5 @ 1 & • |  |  |  |
|      | User Prompt Input - «                |                         |  |  |  |
|      | 🗊 Advanced 🟾 🕄 Run                   |                         |  |  |  |
| E    | Agency (optional)                    | Senate Chief Clerk      |  |  |  |
| 2    | 11400                                | BU PCode Department     |  |  |  |
|      | P/Z Code (optional)                  | 11400 P114 000000       |  |  |  |
| (?)  |                                      |                         |  |  |  |
|      | Include Department Section? (Y or N) |                         |  |  |  |
|      | N                                    | EXPENSE                 |  |  |  |

22.6.5. Click *Run*. The report will be refreshed with the data for the values you entered.

## 22.7. Drill Through on Personnel Report

Drilling displays the data at different levels of summarization. Drill Through is available on a Personnel Cost Forecasting (PCF) report.

| aa <b>7</b> 4 |                            |                                                                      |
|---------------|----------------------------|----------------------------------------------------------------------|
| 22.7.1.       | From the Documents Folder, | , navigate to the <b>3.2 Personnel</b> folder. Double click to open. |

| SHERPA                                                     |   |                        | Welcome: Senate Chief Clerk |
|------------------------------------------------------------|---|------------------------|-----------------------------|
| Home Documents View • New • Organize • Send • More Actions | • | Details                |                             |
| My Documents                                               |   | Title 🔺                | Туре                        |
| Folders                                                    |   | 3.1 Budget             | Folder                      |
| Public Folders                                             |   | 3.2 Personnel          | Folder                      |
| 🖻 📨 🖅 3 Department Reports                                 |   | 3.3 Performance        | Folder                      |
| 🛨 🔚 3.1 Budget                                             |   | 3.4 Quarterly Forecast | Folder                      |
| 💼 💴 3.2 Personnel                                          |   |                        |                             |
| 🗉 💼 3.3 Performance                                        |   |                        |                             |
| 🛄 3.4 Quarterly Forecast                                   |   |                        |                             |
| . ,                                                        |   |                        |                             |
|                                                            |   |                        |                             |
|                                                            |   |                        |                             |

### 22.7.2. Locate the **302 – PCF Detail Agency/Individual** report. Double click to open.

| SHERPA     Welcome: Sen       Home     Documents       View • New • Organize • Send • More Actions • Details |   |                                    |  |                  |  |  |
|----------------------------------------------------------------------------------------------------|---|------------------------------------|--|------------------|--|--|
| My Documents                                                                                                 |   | Title *                            |  | Туре             |  |  |
| Folders                                                                                                    |   | Sub Reports                        |  | Folder           |  |  |
| 🖻 🧰 Public Folders                                                                                           | - | 302 - PCF Detail Agency/Individual |  | Web Intelligence |  |  |
| 🗐 📄 3 Department Reports                                                                                     |   |                                    |  |                  |  |  |
| 💼 💼 3.1 Budget                                                                                               |   |                                    |  |                  |  |  |
| 🛨 🗁 3.2 Personnel                                                                                            |   |                                    |  |                  |  |  |
| 🗄 💼 3.3 Barformanco                                                                                          |   |                                    |  |                  |  |  |

- 22.7.3. Complete the Prompt using the instructions in 22.3 <u>Report Prompts</u>, or leave blank and click **OK**.
- 22.7.4. The report will load. Click on the **Drill** icon to enable the drill functionality. The drill up icon appears in the report column header where drilling is available.

If the arrow points up, the report will allow drilling up to a higher level; if the arrow points down, the report will drill to a lower level of data. In this example, the data drills up to a higher level.

| SHER   | PA                                                                   |         | Welcome: Sena     | te Chief Clerk | Applications - |   |
|--------|----------------------------------------------------------------------|---------|-------------------|----------------|----------------|---|
| Home [ | Documents 302 - PCF Detail Agen 🔎 🌵 🔯                                |         |                   |                |                |   |
| Web In | ntelligence 🔹 🗋 😰 🔚 🔹 📇 🏰 🏥 🖾 😴 👘 🎯 🕼 🤃 🐨 🕼 🕼 🖓 👘 👘 👘 👘              | Outline |                   |                |                |   |
| 1      | 🖓 Click icon to add simple report filters                            |         |                   |                |                |   |
| 8      |                                                                      |         |                   |                |                | 5 |
|        |                                                                      |         |                   |                |                |   |
| - 2    | State of New Mexico                                                  |         |                   |                |                |   |
| (?)    | 302 - PCF Detail Agency/Individual                                   |         |                   | Run Date: 3/3/ | 21             |   |
|        | PCode by Employee                                                    |         |                   | Run Time: 9:11 | :48 AM         |   |
|        | Employee 🔻 PCN Job Class - Name 🔻 FTE Hourly Salary Group Ins Retire | FICA/MI | Retiree<br>Health | Total          |                |   |
|        | Z-CODES-11400 - Senate Chief Clerk - Z-Codes                         |         |                   |                |                |   |

### Option 1:

22.7.5. Left-click on any column header/field that has a drill icon. It will automatically drill to the next pre-defined level.

| SHE  | RPA          |                     |        |             |                |                 |
|------|--------------|---------------------|--------|-------------|----------------|-----------------|
| Home | Documents    | 302 - PCF Detail Ag | jen ,  | □ +¤ Ø      | 302D - PCF D   | etail 🔎 🕺 🛛 302 |
| Web  | Intelligence | • 📄 🧀 🗒 •           | - 📇 -  | m 🔒         | 4 🖂 -          | <u>ଜ</u> ଜା କ୍ଷ |
|      | <b>%</b> -   |                     | ~      |             |                |                 |
|      |              |                     |        |             |                |                 |
| E2   |              |                     |        |             |                |                 |
|      |              | × 1                 |        |             |                |                 |
|      |              |                     |        |             |                |                 |
| (?)  |              |                     |        |             |                |                 |
|      |              |                     |        | Drill Up to | Division - Nan | ne              |
|      |              | Employee            |        | PCN         | Job Cla        | ass - Name      |
|      |              | Z-CODES-11400 -     | Senate | Chief Clerk | - Z-Codes      |                 |

### Option 2:

22.7.6. Right-click on the row you want to drill on and choose **Drill By**.

**Note:** The 302 Report shows employee listed by name, but in the screenshot below the employee names are redacted.

| SHE  | RPA          |                     |                           |                                  |           |            |                |                |              |       |
|------|--------------|---------------------|---------------------------|----------------------------------|-----------|------------|----------------|----------------|--------------|-------|
| Home | Documents    | 302 - PCF Detail Ag | gen 🕫 ቱ 🛽                 | 302D - PCF Detail 🖉              | 302D -    | PCF Detail | 🔎 🕺 🛛 302D     | ) - PCF Detail | 🔎 🕺 🛛 302D · | - PCF |
| Web  | Intelligence | • 📄 🧀 🗒 •           | 🚑 🕶 🦓   🖄                 | ۹ 🛋 🖂 🔹                          | ୯ 🖓 🔹     | 诸 Trac     | ck 🔹 🔽 Dril    | I 🔹 🍞 Filter   | Bar Free     | ze 🔹  |
|      | <b>%</b> -   |                     | ~                         |                                  |           |            |                |                |              |       |
| 뭠    |              |                     |                           |                                  |           |            |                |                |              |       |
|      |              |                     |                           |                                  |           | S          | state of New I | Vexico         |              |       |
| (?)  |              |                     |                           |                                  |           | 302 - PC   | F Detail Age   | ncy/Individu   | al           |       |
|      |              |                     |                           |                                  |           | F          | Code by Em     | ployee         |              |       |
|      |              | <u>Employee</u>     | PCN                       | Job Class - Na                   | ame 두     | FTE        | Hourly         | Salary         | Group Ins    | Re    |
|      |              | Z-CODES-11400 - 5   | Senate Chief Cler         | rk - Z-Codes                     |           |            |                |                |              |       |
|      | ±            | Employee Name       | Drill Dowr<br>Drill Up to | n to<br>t<br>Division - Name     | Svc Rep   | 1.00       | 18.180         | 37,959         | 55           |       |
|      | ±            |                     | Drill By                  | •                                | Class 🕨   | Div        | ision - Name   | 75,288         | 9,593        |       |
|      | ±            |                     | Stop Drill                |                                  | Απαιγοι ς | 1.00       | 45.258         | 94,499         | 4,334        |       |
|      | +            |                     |                           | LGISF002 - Constituent<br>Ren II | Services  | 1.00       | 20.460         | 42.720         | 16.863       |       |

22.7.7. Select the drill dimension, the report will show the data at that level. The report at the new level will load.

| SHE        | RPA                                                                            |            |              |             |          |               |          |                      |             |         |              | Welcome:     | Senate Chief | Clerk  |
|------------|--------------------------------------------------------------------------------|------------|--------------|-------------|----------|---------------|----------|----------------------|-------------|---------|--------------|--------------|--------------|--------|
| Home       | Documents 302 - PCF Detail Agen 🔎                                              | = 🖾 🛛 3    | 02D - PCF De | etail 🔎 🗵   | 302D     | - PCF Detail  |          | 302D - PCF Detail    | .= 🛛 🛛 3020 | D - PCF | Detail 🔎 🗵   | 302D - PCF I | Detail 🔎 🗵   |        |
| Web        | Intelligence 🔹 📄 🧀 🔛 📲 🔹 🖁                                                     | ) 🗐 a      | <u> </u>     | <b>n</b> (2 | ₽.       | 🔀 Trac        | k 🕶 🖪    | 🖡 Drill 🝷 🏹 Filter   | Bar Ere     | eeze 🔻  | E Outline    | ]            |              |        |
|            | Navigation Map 👻                                                               | <b>%</b> - |              |             | ✓ B      | urgess, Jacqu | ueline T | ~                    |             |         |              |              |              |        |
| =          | 🖃 擾 302 - PCF Detail Agency/Individual                                         |            |              |             |          |               |          |                      |             |         |              |              |              |        |
|            | <ul> <li>PCode by Employee</li> <li>Benefit Details</li> <li>Export</li> </ul> |            |              |             |          |               |          |                      |             |         |              |              |              |        |
| - 2        | Export                                                                         |            |              |             |          |               |          |                      |             | S       | state of New | Mexico       |              |        |
| (2)        |                                                                                |            |              |             |          |               |          |                      | 30          | 2 - PC  | F Detail Age | ncy/Individu | al           |        |
| <u>(a)</u> |                                                                                |            |              |             |          |               |          |                      |             | F       | Code by Em   | ployee       |              |        |
|            |                                                                                |            | Di           | ivision - N | lame     | PCN           |          | Job Class - Name     | F           | TE      | Hourly       | Salary       | Group Ins    | Retire |
|            |                                                                                |            | z-co         | DES-11400   | 0 - Sena | te Chief Cler | rk - Z-C | odes                 |             |         |              |              |              |        |
|            |                                                                                |            |              |             |          |               | GISE0    | 04 - Constituent Svc | Rep         |         |              |              |              |        |
|            |                                                                                |            | <u>±</u> -   |             |          |               |          |                      |             | 1.00    | 18.180       | 37,959       | 55           | 6,5    |
|            |                                                                                |            | Total        |             |          |               |          |                      |             | 1.00    |              | 37,959       | 55           | 6,5    |
|            |                                                                                |            | Gran         | d Total     |          |               |          |                      |             | 1.00    |              | 37,959       | 55           | 6,8    |
|            |                                                                                |            | Account      |             |          | Account       | Name     |                      | FTE         | То      | tal          |              |              |        |
|            |                                                                                |            | 520100       | Exempt Pe   | erm Posi | tions P/T&F/  | т        |                      | 1.00        |         | 37.959       |              |              |        |
|            |                                                                                |            | Grand Tota   |             |          |               |          |                      | 1.00        |         | 37,959       |              |              |        |
|            |                                                                                |            |              |             |          |               |          |                      |             |         |              |              |              |        |

### Linked Report

The 302 PCF Detail Report is also a linked report, meaning a separate report related to the same dataset can be opened by clicking a hyperlink available in the report.

22.7.8. Click the plus-sign hyperlink next to the employee name to open the PCF Detail for the

employee.

| SHE     | RPA          |                       |                 |                            |           |              |                |                       |
|---------|--------------|-----------------------|-----------------|----------------------------|-----------|--------------|----------------|-----------------------|
| Home    | Documents    | 302 - PCF Detail Age  | n 🕫 🕫 🛛         | 302D - PCF Detail 🤎 🕺      | 302D      | - PCF Detail | 🧢 🗵 🛛 3020     | ) - PCF De            |
| Web     | Intelligence | • 📄 🧀 🔛 •             | 📇 - AL   É      | P 📇 🖂 - 🔄 🗳                | 2.        | 🔀 Tra        | ck 🔹 す Dril    | • 🌾                   |
|         |              |                       |                 |                            |           |              |                |                       |
|         |              |                       |                 |                            |           |              |                |                       |
| 1       |              |                       |                 |                            |           | \$           | State of New I | Mexico                |
|         |              |                       |                 |                            |           | 302 - PC     | F Detail Age   | ncy/Indi <sup>,</sup> |
|         |              |                       |                 |                            |           | F            | PCode by Em    | ployee                |
| (?)     |              | Employee              | PCN             | Job Class - Name           | $\square$ | FTE          | Hourly         | Salary                |
|         |              | Z-CODES-11400 - Se    | enate Chief Cle | rk - Z-Codes               |           |              |                |                       |
|         | ±            |                       |                 | LGISE004 - Constituent Svc | Rep       | 1.00         | 18.180         | 37                    |
| 22.7.9. | The deta     | ail report opens in a | a new tab.      |                            |           |              |                |                       |

| SHE | RPA                                          |                    |             |               |                  |                             | Welcome: Sen | ate Chief Cle |
|-----|----------------------------------------------|--------------------|-------------|---------------|------------------|-----------------------------|--------------|---------------|
|     | Documents 302 - PCF Detail Agency/           | 302D - PCF Deta    | i ,= 🛛      |               |                  |                             |              |               |
| Web | Intelligence 🔹 📄 🧀 🔛 🔹 👫                     | t9 ≟ ⊠ -   ∽       | C 🖉 -       | 🔀 Track 🔹 Ţ D | vrill 🔻 🌾 Filter | Bar 📗 Freeze 🔻 편 Outline    |              |               |
|     | Navigation Map  •                            |                    |             |               |                  | State of New Mexico         |              |               |
| 8   | 302D - PCF Detail     Salary Employee Detail |                    |             |               |                  | 302D - PCF Detail           |              |               |
| E   | PCode by Employee                            |                    |             |               |                  | Salary Employee Deta        | i            |               |
|     | _                                            | -                  |             |               | Position Cod     | e: 10106953                 |              |               |
| (?) |                                              | Z0000-11400 - Sena | ate Interim |               | Class: LGISE     | 004 - Constituent Svc Rep I |              |               |
|     |                                              | HOURLY             | 18,180      |               |                  | Benefit Name                |              |               |
|     |                                              | SALARY BASE        | 37.814      |               | NMA-BASLF        | Basic Life & ADD Empl       | 55           |               |
|     |                                              | XTRA1              | 145         |               | RETHC            | PERA Retiree Health Care    | 756          |               |
|     |                                              | Salary Sum:        | 37,959      |               | SPLAN3           | State Plan 3                | 6,519        |               |
|     |                                              |                    |             |               | Sum:             |                             | 7,330        |               |
|     |                                              | Statutor           | <u> </u>    |               |                  |                             |              |               |
|     |                                              | MI                 | 548         |               |                  |                             |              |               |
|     |                                              | OASDI              | 2,344       |               |                  |                             |              |               |
|     |                                              | Sum:               | 2,892       |               |                  |                             |              |               |
|     |                                              | Grand Tota         | ıl: 48,181  |               | 5                | 5                           |              |               |

## 22.8. Limit Data Using Input Controls

Input Controls limit data displayed in the report after refreshing. Input Controls are available on the S-8 Financial Summary report.

| 22.8.1. | Click on the Input Control icon to display the input control options. |  |
|---------|-----------------------------------------------------------------------|--|
|---------|-----------------------------------------------------------------------|--|

| Documents S-8 Financial Summary 🔎 🍄                                                                                          | - C - C - C - C - C - C - C - C - C - C                                                                                                    |                                                                                                    |                                                                                                    |                                                                                                    |                                                                                                    |                                                                                                    |                                                                                                    | ***                                                                                                    | lcome: Senate                                                                                                    | Chief Clerk                                                                                                    |
|----------------------------------------------------------------------------------------------------|----------------------------------------------------------------------------------------------------|----------------------------------------------------------------------------------------------------|----------------------------------------------------------------------------------------------------|----------------------------------------------------------------------------------------------------|----------------------------------------------------------------------------------------------------|----------------------------------------------------------------------------------------------------|----------------------------------------------------------------------------------------------------|----------------------------------------------------------------------------------------------------|----------------------------------------------------------------------------------------------------|----------------------------------------------------------------------------------------------------|
|                                                                                                    | ₩                                                                                                    |                                                                                                    |                                                                                                    |                                                                                                    |                                                                                                    |                                                                                                    |                                                                                                    |                                                                                                    |                                                                                                    |                                                                                                    |
| ntelligence 🔻 🗋 🧭 🔛 🔻 👫                                                                                                    | <b>f</b> @ (                                                                                                    | 🛓 🖂 🔹 🔊                                                                                                    | 🍳   🤁 🔹 🔀 Tra                                                                                                    | ck 🔹 す Drill                                                                                                    | 🔹 🌾 Filter                                                                                                    | Bar 📗 Fre                                                                                                    | eze 👻 🖷 Ou                                                                                                    | itline                                                                                                    |                                                                                                    |                                                                                                    |
| Input Controls ~ 《<br>Map Reset                                                                                              |                                                                                                    |                                                                                                    |                                                                                                    |                                                                                                    |                                                                                                    |                                                                                                    |                                                                                                    |                                                                                                    |                                                                                                    |                                                                                                    |
| <ul> <li>Document Input Controls (2)</li> </ul>                                                                              |                                                                                                    | Senate Chief Cl                                                                                                    | erk                                                                                                    |                                                                                                    |                                                                                                    |                                                                                                    | State                                                                                                    | of New Me                                                                                                    | xico                                                                                                    |                                                                                                    |
| Category - Name 👘 🛠                                                                                                    |                                                                                                    | BU PCode<br>11400 P114                                                                                                    | Department<br>000000                                                                                                    |                                                                                                    |                                                                                                    |                                                                                                    | S-8 Fin<br>(Doll                                                                                                    | ancial Sun<br>ars in Thousand                                                                                                    | nmary<br><sup>Is)</sup>                                                                                                    |                                                                                                    |
| All values<br>111 - General Fund Transf<br>130 - Other Revenues<br>200 - Personal Services &<br>300 - Contractual Services * |                                                                                                    | EXPENSE                                                                                                    | ani/cae & Employee Banefite                                                                                                    | 2018-19<br>Opbud                                                                                                    | 2018-19<br>Actuals                                                                                                    | 2019-20<br>Opbud                                                                                                    | 2020-21<br>PCF Proj                                                                                                    | Base                                                                                                    | Expansion                                                                                                    | rst<br>Total<br>8.0                                                                                                    |
| P/7 Code - Name                                                                                                    |                                                                                                    | 400 Other                                                                                                    | annees a Employee Benefia                                                                                                    | 0.0                                                                                                    | 0.0                                                                                                    | 0.0                                                                                                    | 0.0                                                                                                    | 32.0                                                                                                    | 0.0                                                                                                    | 32.0                                                                                                    |
|                                                                                                    |                                                                                                    | EXPENDITURES                                                                                                    |                                                                                                    | 0.0                                                                                                    | 0.0                                                                                                    | 0.0                                                                                                    | 0                                                                                                    | 40.0                                                                                                    | 0.0                                                                                                    | 40.0                                                                                                    |
| All values<br>P114-R - Senate Chief Cler<br>Z-CODES-11400 - Senate                                                           |                                                                                                    | EXPENSE                                                                                                    |                                                                                                    | 0.0                                                                                                    | 0.0                                                                                                    | 0.0                                                                                                    | 0                                                                                                    | 40.0                                                                                                    | 0.0                                                                                                    | 40.0                                                                                                    |
|                                                                                                    | Map Reset  Document Input Controls (2) Category - Name  All values 111 - General Fund Transf 130 - Other Revenues 200 - Personal Services & 300 - Contractual Services ▼  P/Z Code - Name  All values P114-R - Senate Chief Cler | Map Reset  Document Input Controls (2) Category - Name  All values 111 - General Fund Transf 130 - Other Revenues 200 - Personal Services & 300 - Contractual Services  P/Z Code - Name  All values P114-R - Senate Chief Cler Z-CODES-11400 - Senate  V | Map Reset  Document Input Controls (2) Category - Name  All values 111 - General Fund Transf 130 - Other Revenues 200 - Personal Services & 300 - Contractual Services \ P/Z Code - Name  All values P114-R - Senate Chief Cle Z-CODES-11400 - Senate  CK  Senate Chief Cle CK  Senate Chief Cle CK  Senate Chi | Map Reset  Map Reset  Document Input Controls (2)  Category - Name  All values  111 - General Fund Transf 130 - Other Revenues 200 - Personal Services & 300 - Contractual Services \ Category - Name  All values P114-R - Senate Chief Cler CoK  CoK  CoK  CoK  CoK  CoK  CoK  CoK | Map Reset  Document Input Controls (2)  Senate Chief Clerk BU PCode Department 11400 P114 000000  EXPENSE 200 Personal Services & 00 EXPENSE 200 Personal Services & 00 EXPENSE 200 EXPENSE 0.0 | Map Reset  Map Reset  Document Input Controls (2)  Senate Chief Clerk BU PCode PT14-R - Senate Chief Cler CK PCCOde PCCOde PCCOD PCCOde PCCOde PCCOde | Map Reset  Document Input Controls (2)  Senate Chief Clerk BU PCode Department 11400 P114 BU PCode Department 11400 P114 BU PCode Department 11400 P114 D00000  EXPENSE  0.0 0.0 0.0 0 0 EXPENSE  0.0 0.0 0.0 0 0 0 0 0 0 0 0 0 0 0 0 0 | Map       Reset <ul> <li>Document Input Controls (2)</li> <li>Category - Name</li> <li>Reset</li> <li>BU</li> <li>PCode</li> <li>Department</li> <li>11400</li> <li>Ptri4</li> <li>Department</li> <li>Color</li> <li>Color<!--</td--><td>Map       Reset          <ul> <li>Document Input Controls (2)</li> <li>Category - Name</li> <li>Reset</li> <li>All values</li> <li>111 - General Fund Transf</li> <li>OK</li> <li>Obtiner</li> <li>Opbud</li> <li>Actuals</li> <li>Opbud</li> <li>PC Proj</li> <li>Base</li> <li>Composed Structures &amp; Senate Chief Clerk</li> <li>Senate Chief Clerk</li> <li>Senate Chief Clerk</li></ul></td><td>Map       Reset          <ul> <li>Document Input Controls (2)</li> <li>Category - Name</li> <li>Reset</li> <li>All values</li> <li>111 - General Fund Transf</li> <li>OK</li> <li>Obtars in Thousands</li> <li>OK</li> <li>Obtars on Thousands</li> <li>Category - Name</li> <li>Reset</li> <li>Senate Chief Clerk</li> <li>BU PCode Department</li> <li>Obtars in Thousands</li> <li>Coloars in Thousands</li> <li>Coloar Services &amp; Employee Banefits</li> <li>Coloar On Coloar On C</li></ul></td></li></ul> | Map       Reset <ul> <li>Document Input Controls (2)</li> <li>Category - Name</li> <li>Reset</li> <li>All values</li> <li>111 - General Fund Transf</li> <li>OK</li> <li>Obtiner</li> <li>Opbud</li> <li>Actuals</li> <li>Opbud</li> <li>PC Proj</li> <li>Base</li> <li>Composed Structures &amp; Senate Chief Clerk</li> <li>Senate Chief Clerk</li> <li>Senate Chief Clerk</li></ul> | Map       Reset <ul> <li>Document Input Controls (2)</li> <li>Category - Name</li> <li>Reset</li> <li>All values</li> <li>111 - General Fund Transf</li> <li>OK</li> <li>Obtars in Thousands</li> <li>OK</li> <li>Obtars on Thousands</li> <li>Category - Name</li> <li>Reset</li> <li>Senate Chief Clerk</li> <li>BU PCode Department</li> <li>Obtars in Thousands</li> <li>Coloars in Thousands</li> <li>Coloar Services &amp; Employee Banefits</li> <li>Coloar On Coloar On C</li></ul> |

- 22.8.2. Select one or many values from the input control panel on the left-hand side of the screen. Hold down the Ctrl key to select multiple values with your cursor.
- 22.8.3. Click **OK.**

| SHE  | RPA                                                                                                    |       |                                                                       |                  |                    |                  |
|------|----------------------------------------------------------------------------------------------------|-------|-----------------------------------------------------------------------|------------------|--------------------|------------------|
| Home | Documents S-8 Financial Summary 🔎 👎                                                                                                    | 8     |                                                                       |                  |                    |                  |
| Web  | Intelligence 🔹 📄 🧀 🔛 🔹 🕅                                                                                                    | i 🍄 e | 🖆 🖂 🕞 🖓 🖓                                                             | • •              | Track 🔹 Ţ          | Drill 🔻          |
|      | Input Controls   Map Reset  Document Input Controls (2)  Category - Name  All values                                                                                                    |       | Senate Chief Clerk - Z-Cod<br>BU PCode Departmet<br>11400 Z-CO 000000 |                  |                    |                  |
|      | 111 - General Fund Transf130 - Other Revenues200 - Personal Services &300 - Contractual Services ▼                                                                                                    |       | REVENUE<br>130 Other Revenues                                         | 2018-19<br>Opbud | 2018-19<br>Actuals | 2019-20<br>Opbud |
|      | P/Z Code - Name 📁 🛠                                                                                                    |       | REVENUE, TRANSFERS                                                    | 17.3             | 17.3<br>17.3       | :                |
|      | All values All values |       |                                                                       |                  |                    |                  |

22.8.4. Select "All values" and click **OK** to return to the complete data set.

| SHERI   | PA                                                                                                    |            |                                                               |                    |              |
|---------|----------------------------------------------------------------------------------------------------|------------|---------------------------------------------------------------|--------------------|--------------|
| Home [  | Documents S-8 Financial Summary 🔎 🕂                                                                                          |            |                                                               |                    |              |
| Web In  | itelligence 🝷 📄 ሯ 🔚 🔹 🖁 🗣 👫                                                                                                  | 🖆 🚢 🖂      | 🛛 👻 💌 🍽 🏹 🖓 🔻                                                 | ck 🔹 Ţ Drill       | • 1          |
|         | Input Controls - «                                                                                                    |            |                                                               |                    |              |
|         | Map Reset                                                                                                    |            |                                                               |                    |              |
| <u></u> | Document Input Controls (2)                                                                                                  | Sena       | ate Chief Clerk - Z-Codes                                     |                    |              |
|         | Category - Name 👘 🛠                                                                                                    | BU<br>1140 | PCode Department<br>0 Z-CO 000000                             |                    |              |
| (?)     | All values<br>111 - General Fund Transf<br>130 - Other Revenues<br>200 - Personal Services &<br>300 - Contractual Services V | REVI       | ENUE                                                          | 2018-19<br>Opbud   | 201i<br>Acti |
|         |                                                                                                    | 111        | General Fund Transfers                                        | 1,141.0            |              |
|         | P/Z Code - Name 👘 🛠                                                                                                    | 130        | Other Revenues                                                | 17.3               |              |
|         | All values<br>P114-R - Senate Chief Cler                                                                                     |            | ENUE, TRANSFERS                                               | 1,158.3<br>1,158.3 |              |
|         | Z-CODES-11400 - Senate OK                                                                                                    |            | ENSE                                                          | 964 7              |              |
|         |                                                                                                    | 200        | Personal Services & Employee Benefits<br>Contractual Services | 964.7              |              |
|         | Report Input Controls (0)                                                                                                    | 400        | Other                                                         | 44.2               |              |
|         |                                                                                                    |            | ENDITURES                                                     | 1,158.3            |              |
|         |                                                                                                    | EXPE       | ENSE                                                          | 1,158.3            |              |
|         |                                                                                                    |            |                                                               |                    |              |

## 22.9. Export a Report

Options to export include all report tabs or data as PDF, Excel, CSV, or Text. The Export icon on the upper tool bar provides an Export popup.

| SHE  | RPA                                                    |        |                       |                                                |                  |                    |                  |            | Welco                                                  |
|------|--------------------------------------------------------|--------|-----------------------|------------------------------------------------|------------------|--------------------|------------------|------------|--------------------------------------------------------|
| Home | Documents S-9 Account Code Su 🔎                        | 4 Ø    |                       |                                                |                  |                    |                  |            |                                                        |
| Web  | Intelligence 🔹 📄 🧀 🚰 🔹 🛛                               | Ma   🔊 | <b>4</b> 🛛            | - 🗢 🍽 😂 - 🔀 Track                              | • 🖵 Drill        | • 🏹 Filter         | Bar 📰 Free       | eze 🔻 🗐 Ou | tline                                                  |
|      | Input Controls - <                                     | 🛛 🗫 ci | lick icon to          | add simple report filters                      |                  |                    |                  |            |                                                        |
|      | Map Reset                                              |        |                       |                                                |                  |                    |                  |            |                                                        |
|      | report. To define a new one, switch to Design<br>mode. |        | Senate<br>BU<br>11400 | Chief Clerk<br>PCode Department<br>P114 000000 | 2018-19<br>Opbud | 2018-19<br>Actuals | 2019-20<br>Opbud |            | of New Mexic<br>ars in Thousands)<br>FY 2021<br>Base F |
|      |                                                        |        | 520000                | Payroll                                        | 0.0              | 0.0                | 0.0              | 0.0        | 8.0                                                    |
|      |                                                        |        | 200                   | Personal Services & Employee Benefits          | 0.0              | 0.0                | 0.0              | 0.0        | 8.0                                                    |
|      |                                                        |        | 540000                | Other Expenses                                 | 0.0              | 0.0                | 0.0              | 0.0        | 10.0                                                   |
|      |                                                        |        | 546610                | DOIT Telecommunications                        | 0.0              | 0.0                | 0.0              | 0.0        | 22.0                                                   |
|      |                                                        |        | 400                   | Other                                          | 0.0              | 0.0                | 0.0              | 0.0        | 32.0                                                   |

22.9.1. Select **Report** or **Data**. Report allows a selection of one, multiple, or all report tabs. Data allows a selection of queries defined for the report.

|   | Export 🔅 🗶                                                     | Export                                                               | 3 ×    |
|---|----------------------------------------------------------------|----------------------------------------------------------------------|--------|
|   | Select  Reports  Data  Select All  Revenues  Revenues  Lungage | Select<br>Reports<br>Select All<br>Main (24 rows)<br>Global (1 rows) | ·      |
|   | File Type: PDF V                                               | File Type: CSV 🗸                                                     |        |
|   | Current Report                                                 | Text qualifier "                                                     |        |
| ł | All pages                                                      | , Column delimiter , 🗸                                               |        |
| ļ | Current Page                                                   | , Charset: UTF-8                                                     | ~      |
|   | Page(s)                                                        | Enter a new charset                                                  | •      |
|   | OK Cancel                                                      | ОК                                                                   | Cancel |

- 22.9.2. Select **File Type**. Each file type has additional export options.
- 22.9.3. Click **OK**.
- 22.9.4. Once the report downloads, click prompt to open.

| me Documents S-9 Account Code Su 🖓 🕫                                                                  | 0     |                                                                |                  |                    |                  |                     |                 |                               |              |               |                              |              |                  |         |                  |     |
|----------------------------------------------------------------------------------------------------|-------|----------------------------------------------------------------|------------------|--------------------|------------------|---------------------|-----------------|-------------------------------|--------------|---------------|------------------------------|--------------|------------------|---------|------------------|-----|
| Veb Intelligence 🔹 🗋 🧭 🔛 🔹 🕅                                                                          | 10    | 🚢 🖂 👻 🔊 🖓 🖓 🕶 🔡 Tra                                            | ck 🔹 🔽 Drill     | • 🏹 Filter         | Bar 🔲 Free       | ze 🔹 🖷 Ou           | utline          |                               |              |               |                              |              |                  |         | Reading - Design | - 3 |
| Input Controls *                                                                                      | 🗣 Cli | ck icon to add simple report filters                           |                  |                    |                  |                     |                 |                               |              |               |                              |              |                  |         |                  |     |
| There are no input controls defined on this<br>report. To define a new one, switch to Design<br>mode. |       | Senate Chief Clerk<br>BU PCode Department<br>11400 P114 000000 |                  |                    |                  |                     | of New Me       |                               |              |               |                              |              |                  |         |                  |     |
|                                                                                                    |       |                                                                | 2018-19<br>Opbud | 2018-19<br>Actuals | 2019-20<br>Opbud | 2020-21<br>PCF Proj | FY 2<br>Base    | 021 Agency Reque<br>Expansion | est<br>Total | Base          | 21 Recommendati<br>Expansion | ion<br>Total | FY 2021<br>Opbud |         |                  |     |
|                                                                                                    |       | 520000 Payroll<br>200 Personal Services & Employee Benefits    | 0.0              | 0.0                | 0.0              | 0.0<br>0.0          | 8.0<br>8.0      |                               | 8.0<br>8.0   |               |                              | 0.0          |                  |         |                  |     |
|                                                                                                    |       | 540000 Other Expenses                                          | 0.0              | 0.0                | 0.0              | 0.0                 | 10.0            | 0.0                           | 10.0         | 0.0           | 0.0                          | 0.0          | 0.0              |         |                  |     |
|                                                                                                    |       | 546610 DOIT Telecommunications                                 | 0.0              | 0.0                | 0.0              | 0.0                 | 22.0            | 0.0                           | 22.0         | 0.0           | 0.0                          | 0.0          | 0.0              |         |                  |     |
|                                                                                                    |       | 400 Other                                                      | 0.0              | 0.0                | 0.0              | 0.0                 | 32.0            | 0.0                           | 32.0         | 0.0           | 0.0                          | 0.0          | 0.0              |         |                  |     |
|                                                                                                    |       | TOTAL EXPENSE                                                  | 0.0              | 0.0                | 0.0              | 0                   | 40.0            | 0.0                           | 40.0         | 0.0           | 0.0                          | 0.0          | 0.0              |         |                  |     |
|                                                                                                    |       | Senate Chief Clerk - Z-Codes                                   |                  |                    |                  | State               | of New Me       | exico                         |              |               |                              |              |                  |         |                  |     |
|                                                                                                    |       | BU PCode Department<br>11400 Z-CO 000000                       |                  |                    |                  | (Dol                | lars in Thousan | ds)                           |              |               |                              |              |                  |         |                  |     |
|                                                                                                    |       |                                                                | 2018-19<br>Opbud | 2018-19<br>Actuals | 2019-20<br>Opbud | 2020-21<br>PCF Proj | FY 2<br>Base    | 021 Agency Reque<br>Expansion | est<br>Total | FY 20<br>Base | 21 Recommendati<br>Expansion | ion<br>Total | FY 2021<br>Opbud |         |                  |     |
|                                                                                                    |       | 499105 General Fd. Appropriation                               | 1,141.0          | 1,491.0            | 1,182.0          | 0.0                 | 0.0             | 0.0                           | 0.0          | 0.0           | 0.0                          | 0.0          | 0.0              |         |                  |     |
|                                                                                                    |       | 111 General Fund Transfers                                     | 1,141.0          | 1,491.0            | 1,182.0          | 0.0                 | 0.0             | 0.0                           | 0.0          | 0.0           | 0.0                          | 0.0          | 0.0              |         | 4                | Þ   |
|                                                                                                    |       | 499905 Other Financing Sources                                 | 17.3             | 17.3               | 32.0             | 0.0                 | 0.0             |                               | 0.0          |               |                              | 0.0          |                  |         | -                |     |
|                                                                                                    |       | 130 Other Revenues                                             | 17.3             | 17.3               | 32.0             | 0.0                 | 0.0             |                               | 0.0          |               |                              | 0.0          |                  |         |                  |     |
|                                                                                                    | a.    | Main Revenues   👰 Expe                                         | 1,158.3<br>nses  | 1,508.3            | 1,214.0          | •                   | 0.0             | 0.0                           | 0.0          | 0.0           | 0.0                          | 0.0          | 0.0;             |         |                  |     |
|                                                                                                    |       |                                                                |                  |                    |                  |                     |                 |                               |              | Track ch      | anner Off                    | d Pag        | elofi+           | IN DE T | 😏 100% 👻 🛷 5 min |     |

### Saving as Excel

Double click the file in the bottom bar of the Browser window to Open. Click *Enable Editing*, then save the report as desired.

• The Excel files will not include the report headers.

| Image: Control of the control of the contro                                                                                                    |                                      |                |               |                |               |               | _                  | -            |              |             |           |         | _   |   |   | _ |
|----------------------------------------------------------------------------------------------------|--------------------------------------|----------------|---------------|----------------|---------------|---------------|--------------------|--------------|--------------|-------------|-----------|---------|-----|---|---|---|
| PROTECTED VIEW Be careful—files from the Internet can contain viruses. Unless you need to edit, it's safe to stay in Protected View.         Enable Editing           N         I         Same Chart Circle         Enable Editing           A         B         C         D         E         F         G         H         I         J         K         L         M         N         O         P         Q         R           B         C         D         E         F         G         H         I         J         K         L         M         N         O         P         Q         R           B         C         D         E         F         G         H         I         J         K         L         M         N         O         P         Q         R           B         C         D         E         F         G         H         I         J         K         L         M         N         O         Q         Q         Q         Q         Q         Q         Q         Q         Q         Q         Q         Q         Q         Q         Q         Q         Q         Q         Q         Q         Q                                                                                                    | 8 9 ° C ~ D =                        | S-9_Acco       | ount_Code_S   | ummary - I     | Protected Vie | ew 🔻          | >                  | O Search     |              | _           |           |         |     |   |   | 4 |
| PROTECTED VIEW. Be careful—fules from the internet can contain viruses. Unless you need to edit, it's safer to stay in Protected View.         Enable Editing           I         I         I         J         K         L         M         N         O         P         Q         R           Is and Chief Clerk.         Senate Chief Clerk.         State of New Mexico         Unless in Thousands)         Unless in Thousands         Is and the internet on the internet on contain viruses. Unless you need to edit, it's safer to stay in Protected View.         M         N         O         P         Q         R           Is and Chief Clerk.         State of New Mexico         Unless in Thousands)         Unless in Thousands)         Is and the internet on the internet on t                                                                                                    | File Home Insert Draw                | Page Lavo      | ut Form       | nulas Da       | ata Revie     | ew Viev       | v Help             |              |              |             |           |         |     |   |   |   |
| I         I         I         I         J         K         L         M         N         O         P         Q         R           I         Color         D         E         F         G         H         J         K         L         M         N         O         P         Q         R           State of New Mosico         Colars in Thous ands)         Colars in Thous ands)         Colars in Thous ands)         Colars in Thous ands)         PC Pro1         Ease         Expansion         Total         PC Poil         PC Pro1         Ease         Expansion         Total         PC Poil         PC Pro1         Ease         Expansion         Total         PC Poil         PC Pro1         Ease         Expansion         PC Poil         PC Poil         <                                                                                                    | >>→                                  |                |               |                |               |               |                    |              |              |             |           |         |     |   |   |   |
| A         B         C         D         E         F         G         H         J         K         L         M         N         P         Q         R           VI         Code         Department         State of New Mexico         (jotars in Thousands)         (jotars in Thousands)                                                                                                    | PROTECTED VIEW Be careful—file       | s from the Inf | ternet can co | ontain viruse: | s. Unless you | need to ed    | lit, it's safer to | stay in Prot | tected View. | Enable      | e Editing |         |     |   |   |   |
| State ChirClerk.<br>UV PCde Department<br>(1400 P114 00000)         Z018.19<br>PCD Prof.         Z018.19<br>PCF Proj<br>Actuals         Z018.19<br>PCF Proj<br>Dobud         Z018.19<br>PCF Proj<br>Department<br>(Dolars in Thousands)         Z018.19<br>PCF Proj<br>Department<br>(Dolars in Thousands)         Z018.19<br>PCF Proj<br>Department<br>(Dolars in Thousands)         Z018.19<br>PCF Proj<br>Department<br>(Dolars in Thousands)         Z018.19<br>PCF Proj<br>Department<br>(Dolars in Thousands)         Z018.19<br>PCF Proj<br>Department<br>(Dolars in Thousands)         Z018.19<br>PCF Proj<br>Department<br>(Dolars in Thousands)         Z018.19<br>PCF Proj<br>Department<br>(Dolar in Thousands)         Z018.19<br>PCF Proj<br>Department<br>(Dolar in Thousands)           2000Cherrent Prof Table (Dolar in Thousands)         Z018.19<br>PCF Proj<br>Department (Table (Dolar in Thousands)         Z018.10<br>PCF Proj<br>Department (Table (Dolar in Thousands)         Z018.10<br>PCF Proj<br>Department (Table (Dolar in Thousands)         Z018.10<br>PC                                                                                                    | 1 • : 🗙 🗸 f.                         | senate         | e Chief Cler  | k              |               |               |                    |              |              |             |           |         |     |   |   |   |
| Ul Drode Department<br>11400 P114 000000         Department<br>Default in Thousands)           U Drode Department<br>2000( Paryoll<br>2000( Paryoll<br>2000 | A B C                                | D              | E             | F              | G             | н             | 1                  | J            | К            | L           | M         | N       | 0 P | Q | R |   |
| Ul Code<br>11400 P114 000000         Department<br>(Delars in Thousands)           U Pocce<br>2000 Parsonal Services & Employee Ber<br>0.0         O.0         O.0                                                                                                    |                                      |                |               |                | State         | of Now Mo     | viao               |              |              |             |           |         |     |   |   |   |
| 2016.19<br>Option         2018.49<br>Option         2018.20<br>Option         2018.20                                                                                                    |                                      |                |               |                | Sidle         |               | XICO               |              |              |             |           |         |     |   |   |   |
| Opbul         Actuals         Opbul         PCE Proj         Base         Expansion         Total         Base         Expansion         Total         Opbul           52000C Parroll         0.0         0.0         0.0         0.0         0.0         0.0         0.0         0.0         0.0         0.0         0.0         0.0         0.0         0.0         0.0         0.0         0.0         0.0         0.0         0.0         0.0         0.0         0.0         0.0         0.0         0.0         0.0         0.0         0.0         0.0         0.0         0.0         0.0         0.0         0.0         0.0         0.0         0.0         0.0         0.0         0.0         0.0         0.0         0.0         0.0         0.0         0.0         0.0         0.0         0.0         0.0         0.0         0.0         0.0         0.0         0.0         0.0         0.0         0.0         0.0         0.0         0.0         0.0         0.0         0.0         0.0         0.0         0.0         0.0         0.0         0.0         0.0         0.0         0.0         0.0         0.0         0.0         0.0         0.0         0.0         0.0         0.0 <td>11400 P114 000000</td> <td></td> <td></td> <td></td> <td>(Dolla</td> <td>rs in Thousan</td> <td>ids)</td> <td></td> <td></td> <td></td> <td></td> <td></td> <td></td> <td></td> <td></td> <td></td>                                                                                                    | 11400 P114 000000                    |                |               |                | (Dolla        | rs in Thousan | ids)               |              |              |             |           |         |     |   |   |   |
| Opbud         Actuals         Opbud         PCF Proj         Base         Expansion         Total         Base         Expansion         Total         Opbud           52000C Partoll         0.0         0.0         0.0         0.0         0.0         0.0         0.0         0.0         0.0         0.0         0.0         0.0         0.0         0.0         0.0         0.0         0.0         0.0         0.0         0.0         0.0         0.0         0.0         0.0         0.0         0.0         0.0         0.0         0.0         0.0         0.0         0.0         0.0         0.0         0.0         0.0         0.0         0.0         0.0         0.0         0.0         0.0         0.0         0.0         0.0         0.0         0.0         0.0         0.0         0.0         0.0         0.0         0.0         0.0         0.0         0.0         0.0         0.0         0.0         0.0         0.0         0.0         0.0         0.0         0.0         0.0         0.0         0.0         0.0         0.0         0.0         0.0         0.0         0.0         0.0         0.0         0.0         0.0         0.0         0.0         0.0         0.0 <td></td> <td>2018-19</td> <td>2018-19</td> <td>2019-20</td> <td>2020-21</td> <td> FY 20</td> <td>21 Agency Reg</td> <td>lest</td> <td> FY 202</td> <td>1 Recommend</td> <td>ation</td> <td>FY 2021</td> <td></td> <td></td> <td></td> <td></td>                                                                                                    |                                      | 2018-19        | 2018-19       | 2019-20        | 2020-21       | FY 20         | 21 Agency Reg      | lest         | FY 202       | 1 Recommend | ation     | FY 2021 |     |   |   |   |
| 00         Personal Services & Employee Ber         0.0         0.0         0.0         0.0         0.0         0.0         0.0         0.0         0.0         0.0         0.0         0.0         0.0         0.0         0.0         0.0         0.0         0.0         0.0         0.0         0.0         0.0         0.0         0.0         0.0         0.0         0.0         0.0         0.0         0.0         0.0         0.0         0.0         0.0         0.0         0.0         0.0         0.0         0.0         0.0         0.0         0.0         0.0         0.0         0.0         0.0         0.0         0.0         0.0         0.0         0.0         0.0         0.0         0.0         0.0         0.0         0.0         0.0         0.0         0.0         0.0         0.0         0.0         0.0         0.0         0.0         0.0         0.0         0.0         0.0         0.0         0.0         0.0         0.0         0.0         0.0         0.0         0.0         0.0         0.0         0.0         0.0         0.0         0.0         0.0         0.0         0.0         0.0         0.0         0.0         0.0         0.0         0.0                                                                                                    |                                      |                |               |                |               |               |                    |              |              |             |           |         |     |   |   |   |
| 64000 Comer Expenses         0.0         0.0         0.0         0.0         10.0         0.0         0.0         0.0         0.0           6460 Comer         0.0         0.0         0.0         0.0         0.0         0.0         0.0         0.0         0.0         0.0         0.0         0.0         0.0         0.0         0.0         0.0         0.0         0.0         0.0         0.0         0.0         0.0         0.0         0.0         0.0         0.0         0.0         0.0         0.0         0.0         0.0         0.0         0.0         0.0         0.0         0.0         0.0         0.0         0.0         0.0         0.0         0.0         0.0         0.0         0.0         0.0         0.0         0.0         0.0         0.0         0.0         0.0         0.0         0.0         0.0         0.0         0.0         0.0         0.0         0.0         0.0         0.0         0.0         0.0         0.0         0.0         0.0         0.0         0.0         0.0         0.0         0.0         0.0         0.0         0.0         0.0         0.0         0.0         0.0         0.0         0.0         0.0         0.0         0.0 </td <td></td> <td></td> <td></td> <td></td> <td></td> <td></td> <td></td> <td></td> <td></td> <td></td> <td></td> <td></td> <td></td> <td></td> <td></td> <td></td>                                                                                                    |                                      |                |               |                |               |               |                    |              |              |             |           |         |     |   |   |   |
| 54891C DOIT Telecommunications         0.0         0.0         0.0         0.0         22.0         0.0         22.0         0.0         0.0         0.0         0.0           400         0.0         0.0         0.0         0.0         0.0         0.0         0.0         0.0         0.0         0.0         0.0         0.0         0.0         0.0         0.0         0.0         0.0         0.0         0.0         0.0         0.0         0.0         0.0         0.0         0.0         0.0         0.0         0.0         0.0         0.0         0.0         0.0         0.0         0.0         0.0         0.0         0.0         0.0         0.0         0.0         0.0         0.0         0.0         0.0         0.0         0.0         0.0         0.0         0.0         0.0         0.0         0.0         0.0         0.0         0.0         0.0         0.0         0.0         0.0         0.0         0.0         0.0         0.0         0.0         0.0         0.0         0.0         0.0         0.0         0.0         0.0         0.0         0.0         0.0         0.0         0.0         0.0         0.0         0.0         0.0         0.0         0                                                                                                    |                                      |                |               |                |               |               |                    |              |              |             |           |         |     |   |   |   |
| 400         Other         0.0         0.0         0.0         32.0         0.0         32.0         0.0         0.0         0.0         0.0           TOTAL EXPENSE         0.0         0.0         0.0         0.0         0.0         0.0         0.0         0.0         0.0         0.0         0.0         0.0           Senate Chief Clerk - Z-Codes         State of New Mexico         State of New Mexico                                                                                                    |                                      |                |               |                |               |               |                    |              |              |             |           |         |     |   |   |   |
| 2         OTAL EXPENSE         0.0         0.0         0.0         0.0         40.0         0.0         40.0         0.0         0.0         0.0         0.0         0.0         0.0         0.0         0.0         0.0         0.0         0.0         0.0         0.0         0.0         0.0         0.0         0.0         0.0         0.0         0.0         0.0         0.0         0.0         0.0         0.0         0.0         0.0         0.0         0.0         0.0         0.0         0.0         0.0         0.0         0.0         0.0         0.0         0.0         0.0         0.0         0.0         0.0         0.0         0.0         0.0         0.0         0.0         0.0         0.0         0.0         0.0         0.0         0.0         0.0         0.0         0.0         0.0         0.0         0.0         0.0         0.0         0.0         0.0         0.0         0.0         0.0         0.0         0.0         0.0         0.0         0.0         0.0         0.0         0.0         0.0         0.0         0.0         0.0         0.0         0.0         0.0         0.0         0.0         0.0         0.0         0.0         0.0 <t< td=""><td></td><td></td><td></td><td></td><td></td><td></td><td></td><td></td><td></td><td></td><td></td><td></td><td></td><td></td><td></td><td></td></t<>                                                                                                    |                                      |                |               |                |               |               |                    |              |              |             |           |         |     |   |   |   |
| State of New Mexico           State of New Mexico           (Doltars in Thousands)           (Doltars in Thousands)           Colspan="6">State of New Mexico           (Doltars in Thousands)           (Doltars in Thousands)           State of New Mexico           (Doltars in Thousands)           (Doltar doltar)         (Y 2021 Recommendation — Y 2021 Recommendation — Y 2021 Recommendation — Y 2021 Recommendation = Y 2021 Recommendation = Y 2021                                                                                                    |                                      | 0.0            | 0.0           | 0.0            | 0             | 40.0          | 0.0                | 40.0         | 0.0          | 0.0         | 0.0       | 0.0     |     |   |   |   |
| Seare Chief Clerk: Z. Code:<br>BU P Code Department<br>1000 2C0 000000         State of New Mexico<br>(Dollars in Thousands)           Seare Chief Clerk: Z. Code:<br>Department<br>1000 200000         State of New Mexico<br>(Dollars in Thousands)           Masse         State of New Mexico<br>(Dollars in Thousands)         State of New Mexico<br>(Dollars in Thousands)           Masse         State of New Mexico<br>(Dollars in Thousands)         State of New Mexico<br>(Dollars in Thousands)         FY 2021 Recommendation                                                                                                    |                                      |                |               |                |               |               |                    |              |              |             |           |         |     |   |   |   |
| Algoright Perturbation         Code 000000         Code 0000000         Code 0000000         Code 0000000         Code 0000000         Code 0000000         Code 0000000         Code 0000000         Code 00000000         Code 00000000         Code 00000000         Code 000000000         Code 000000000000000000000000000000000000                                                                                                    | 3                                    |                |               |                |               |               |                    |              |              |             |           |         |     |   |   |   |
| United by Partneric 1000000         Point 2018-00         2018-19 Opbud         2018-20 Opbud         2018-20 Opbud         2018-20 Opbud         2018-20 Opbud         2018-20 Opbud         2018-20 Opbud         2018-20 Opbud         2018-20 Opbud         2018-20 Opbud         2018-20 Opbud         2018-20 Opbud         2018-20 Opbud         2018-20 Opbud         PCC Prop         Base         Expansion         Total         Expansion         Total         000         0.0         0.0         0.0         0.0         0.0         0.0         0.0         0.0         0.0         0.0         0.0         0.0         0.0         0.0         0.0         0.0         0.0         0.0         0.0         0.0         0.0         0.0         0.0         0.0         0.0         0.0         0.0         0.0         0.0         0.0         0.0         0.0         0.0         0.0         0.0         0.0         0.0         0.0         0.0         0.0         0.0         0.0         0.0         0.0         0.0         0.0         0.0         0.0         0.0         0.0         0.0         0.0         0.0         0.0         0.0         0.0         0.0         0.0         0.0         0.0         0.0         0.0         0.0         0.0                                                                                                    | Senate Chief Clerk - Z-Codes         |                |               |                | State         | of New Me     | xico               |              |              |             |           |         |     |   |   |   |
| 2018-19<br>Opbud         2018-19<br>Actuals         2019-20<br>Opbud         2020-21<br>PCF Proj                                                                                                    | BU PCode Department                  |                |               |                |               |               |                    |              |              |             |           |         |     |   |   |   |
| 2018-19<br>0pbud         2018-19<br>Actuals         2019-20<br>0pbud         2019-20<br>Actuals         2019-20<br>0pbud         2019-20<br>PF Proj<br>Base         Expansion<br>Expansion         FY 2021 Recommendation<br>Expansion         FY 2021 Recommendation<br>Expansion         FY 2021<br>Total           499105 General Fd. Appropriation<br>1111 General Fund Transfers         1,1410         1,4910         1,1820         0.0         0.0         0.0         0.0         0.0         0.0         0.0         0.0         0.0         0.0         0.0         0.0         0.0         0.0         0.0         0.0         0.0         0.0         0.0         0.0         0.0         0.0         0.0         0.0         0.0         0.0         0.0         0.0         0.0         0.0         0.0         0.0         0.0         0.0         0.0         0.0         0.0         0.0         0.0         0.0         0.0         0.0         0.0         0.0         0.0         0.0         0.0         0.0         0.0         0.0         0.0         0.0         0.0         0.0         0.0         0.0         0.0         0.0         0.0         0.0         0.0         0.0         0.0         0.0         0.0         0.0         0.0         0.0         0.0         0.0         0.0 <t< td=""><td></td><td></td><td></td><td></td><td>(Dolla</td><td>rs in Thousan</td><td>ids)</td><td></td><td></td><td></td><td></td><td></td><td></td><td></td><td></td><td></td></t<>                                                                                                    |                                      |                |               |                | (Dolla        | rs in Thousan | ids)               |              |              |             |           |         |     |   |   |   |
| Opbud         Actuals         Opbud         PCF Proj         Base         Expansion         Total         Base         Expansion         Total         Opbud           499102 General Fund Transfers         1,141.0         1,491.0         1,142.0         0.0         0.0         0.0         0.0         0.0         0.0         0.0         0.0         0.0         0.0         0.0         0.0         0.0         0.0         0.0         0.0         0.0         0.0         0.0         0.0         0.0         0.0         0.0         0.0         0.0         0.0         0.0         0.0         0.0         0.0         0.0         0.0         0.0         0.0         0.0         0.0         0.0         0.0         0.0         0.0         0.0         0.0         0.0         0.0         0.0         0.0         0.0         0.0         0.0         0.0         0.0         0.0         0.0         0.0         0.0         0.0         0.0         0.0         0.0         0.0         0.0         0.0         0.0         0.0         0.0         0.0         0.0         0.0         0.0         0.0         0.0         0.0         0.0         0.0         0.0         0.0         0.0         0                                                                                                    |                                      | 2018-19        | 2018-19       | 2019-20        | 2020-21       | FY 20         | 21 Agency Reg      | lest         | FY 202       | 1 Recommend | ation     | FY 2021 |     |   |   |   |
| 111         General Fund Transfers         1,141.0         1,491.0         1,82.0         0.0         0.0         0.0         0.0         0.0         0.0         0.0         0.0         0.0         0.0         0.0         0.0         0.0         0.0         0.0         0.0         0.0         0.0         0.0         0.0         0.0         0.0         0.0         0.0         0.0         0.0         0.0         0.0         0.0         0.0         0.0         0.0         0.0         0.0         0.0         0.0         0.0         0.0         0.0         0.0         0.0         0.0         0.0         0.0         0.0         0.0         0.0         0.0         0.0         0.0         0.0         0.0         0.0         0.0         0.0         0.0         0.0         0.0         0.0         0.0         0.0         0.0         0.0         0.0         0.0         0.0         0.0         0.0         0.0         0.0         0.0         0.0         0.0         0.0         0.0         0.0         0.0         0.0         0.0         0.0         0.0         0.0         0.0         0.0         0.0         0.0         0.0         0.0         0.0         0.0 <t< td=""><td></td><td></td><td></td><td></td><td></td><td></td><td></td><td></td><td></td><td></td><td></td><td></td><td></td><td></td><td></td><td></td></t<>                                                                                                    |                                      |                |               |                |               |               |                    |              |              |             |           |         |     |   |   |   |
| Openation         Openation         Openation <t< td=""><td></td><td></td><td></td><td></td><td></td><td></td><td></td><td></td><td></td><td></td><td></td><td></td><td></td><td></td><td></td><td></td></t<>                                                                                                    |                                      |                |               |                |               |               |                    |              |              |             |           |         |     |   |   |   |
| 130         Other Revenues         17.3         17.3         32.0         0.0         0.0         0.0         0.0         0.0         0.0         0.0         0.0         0.0         0.0         0.0         0.0         0.0         0.0         0.0         0.0         0.0         0.0         0.0         0.0         0.0         0.0         0.0         0.0         0.0         0.0         0.0         0.0         0.0         0.0         0.0         0.0         0.0         0.0         0.0         0.0         0.0         0.0         0.0         0.0         0.0         0.0         0.0         0.0         0.0         0.0         0.0         0.0         0.0         0.0         0.0         0.0         0.0         0.0         0.0         0.0         0.0         0.0         0.0         0.0         0.0         0.0         0.0         0.0         0.0         0.0         0.0         0.0         0.0         0.0         0.0         0.0         0.0         0.0         0.0         0.0         0.0         0.0         0.0         0.0         0.0         0.0         0.0         0.0         0.0         0.0         0.0         0.0         0.0         0.0         0.0                                                                                                    |                                      |                | -             |                |               | 0.0           | 0.0                |              |              |             |           |         |     |   |   |   |
| Intervenue         1,158.3         1,508.3         1,214.0         0         0.0         0.0         0.0         0.0         0.0         0.0         0.0         0.0         0.0         0.0         0.0         0.0         0.0         0.0         0.0         0.0         0.0         0.0         0.0         0.0         0.0         0.0         0.0         0.0         0.0         0.0         0.0         0.0         0.0         0.0         0.0         0.0         0.0         0.0         0.0         0.0         0.0         0.0         0.0         0.0         0.0         0.0         0.0         0.0         0.0         0.0         0.0         0.0         0.0         0.0         0.0         0.0         0.0         0.0         0.0         0.0         0.0         0.0         0.0         0.0         0.0         0.0         0.0         0.0         0.0         0.0         0.0         0.0         0.0         0.0         0.0         0.0         0.0         0.0         0.0         0.0         0.0         0.0         0.0         0.0         0.0         0.0         0.0         0.0         0.0         0.0         0.0         0.0         0.0         0.0         0.0                                                                                                    |                                      |                |               |                |               |               |                    |              |              |             |           |         |     |   |   |   |
| S2000 (Payroll         964.7         0.0         1.019.2         0.0         0.0         0.0         0.0         0.0         0.0         0.0         0.0           S2010 (Exempl Perm Positions P/T&F/T         0.0         0.0         0.0         0.0         0.0         0.0         0.0         0.0         0.0         0.0         0.0         0.0         0.0         0.0         0.0         0.0         0.0         0.0         0.0         0.0         0.0         0.0         0.0         0.0         0.0         0.0         0.0         0.0         0.0         0.0         0.0         0.0         0.0         0.0         0.0         0.0         0.0         0.0         0.0         0.0         0.0         0.0         0.0         0.0         0.0         0.0         0.0         0.0         0.0         0.0         0.0         0.0         0.0         0.0         0.0         0.0         0.0         0.0         0.0         0.0         0.0         0.0         0.0         0.0         0.0         0.0         0.0         0.0         0.0         0.0         0.0         0.0         0.0         0.0         0.0         0.0         0.0         0.0         0.0         0.0         0                                                                                                    | ,                                    |                |               |                |               |               |                    |              |              |             |           |         |     |   |   |   |
| Source         Source         Source<                                                                                                    | -                                    |                |               |                |               |               |                    |              |              |             |           |         |     |   |   |   |
| 22110C Group Insurance Premium         0.0         0.0         0.0         77.8         0.0         0.0         0.0         0.0         0.0         0.0         0.0         0.0         0.0         0.0         0.0         0.0         0.0         0.0         0.0         0.0         0.0         0.0         0.0         0.0         0.0         0.0         0.0         0.0         0.0         0.0         0.0         0.0         0.0         0.0         0.0         0.0         0.0         0.0         0.0         0.0         0.0         0.0         0.0         0.0         0.0         0.0         0.0         0.0         0.0         0.0         0.0         0.0         0.0         0.0         0.0         0.0         0.0         0.0         0.0         0.0         0.0         0.0         0.0         0.0         0.0         0.0         0.0         0.0         0.0         0.0         0.0         0.0         0.0         0.0         0.0         0.0         0.0         0.0         0.0         0.0         0.0         0.0         0.0         0.0         0.0         0.0         0.0         0.0         0.0         0.0         0.0         0.0         0.0         0.0                                                                                                    |                                      |                |               |                |               |               |                    |              |              |             |           |         |     |   |   |   |
| 52120C Refirement Contributions         0.0         0.0         0.0         179.2         0.0         0.0         0.0         0.0         0.0         0.0           52120C Refirement Contributions         0.0         0.0         0.0         0.0         0.0         0.0         0.0         0.0         0.0         0.0         0.0         0.0         0.0         0.0         0.0         0.0         0.0         0.0         0.0         0.0         0.0         0.0         0.0         0.0         0.0         0.0         0.0         0.0         0.0         0.0         0.0         0.0         0.0         0.0         0.0         0.0         0.0         0.0         0.0         0.0         0.0         0.0         0.0         0.0         0.0         0.0         0.0         0.0         0.0         0.0         0.0         0.0         0.0         0.0         0.0         0.0         0.0         0.0         0.0         0.0         0.0         0.0         0.0         0.0         0.0         0.0         0.0         0.0         0.0         0.0         0.0         0.0         0.0         0.0         0.0         0.0         0.0         0.0         0.0         0.0         0.0                                                                                                    |                                      |                |               |                |               |               |                    |              |              |             |           |         |     |   |   |   |
| 200         Personal Services & Employee Ber         964.7         0.0         1,019.2         1,263.3         0.0         0.0         0.0         0.0         0.0         0.0           53000C Contracts         149.4         0.0         150.2         0.0         0.0         0.0         0.0         0.0         0.0         0.0         0.0         0.0         0.0         0.0         0.0         0.0         0.0         0.0         0.0         0.0         0.0         0.0         0.0         0.0         0.0         0.0         0.0         0.0         0.0         0.0         0.0         0.0         0.0         0.0         0.0         0.0         0.0         0.0         0.0         0.0         0.0         0.0         0.0         0.0         0.0         0.0         0.0         0.0         0.0         0.0         0.0         0.0         0.0         0.0         0.0         0.0         0.0         0.0         0.0         0.0         0.0         0.0         0.0         0.0         0.0         0.0         0.0         0.0         0.0         0.0         0.0         0.0         0.0         0.0         0.0         0.0         0.0         0.0         0.0         0.0                                                                                                    |                                      |                |               |                |               |               |                    |              |              |             |           |         |     |   |   |   |
| 53000 Contracts         149.4         0.0         150.2         0.0         0.0         0.0         0.0         0.0         0.0         0.0         0.0         0.0         0.0         0.0         0.0         0.0         0.0         0.0         0.0         0.0         0.0         0.0         0.0         0.0         0.0         0.0         0.0         0.0         0.0         0.0         0.0         0.0         0.0         0.0         0.0         0.0         0.0         0.0         0.0         0.0         0.0         0.0         0.0         0.0         0.0         0.0         0.0         0.0         0.0         0.0         0.0         0.0         0.0         0.0         0.0         0.0         0.0         0.0         0.0         0.0         0.0         0.0         0.0         0.0         0.0         0.0         0.0         0.0         0.0         0.0         0.0         0.0         0.0         0.0         0.0         0.0         0.0         0.0         0.0         0.0         0.0         0.0         0.0         0.0         0.0         0.0         0.0         0.0         0.0         0.0         0.0         0.0         0.0         0.0         0.0                                                                                                    |                                      |                |               |                |               |               |                    |              |              |             |           |         |     |   |   |   |
| 2 300 Contractual Services 149.4 0.0 150.2 0.0 0.0 0.0 0.0 0.0 0.0 0.0 0.0 0.0                                                                                                    | 200 Personal Services & Employee Ber | 964.7          | 0.0           | 1,019.2        | 1,263.3       | 0.0           | 0.0                | 0.0          | 0.0          | 0.0         | 0.0       | 0.0     |     |   |   |   |
|                                                                                                    |                                      |                |               |                |               |               |                    |              |              |             |           |         |     |   |   |   |
|                                                                                                    | 2                                    | 149.4          | 0.0           | 150.2          | 0.0           | 0.0           | 0.0                | 0.0          | 0.0          | 0.0         | 0.0       | 0.0     |     |   |   |   |

## Saving as PDF

Click the arrow next to the downloaded file in the browser window.

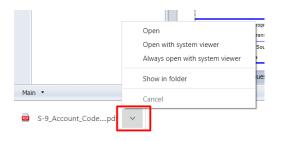

Click **Open** to open in a new browser window.

Click *Open with System Browser* to open in your computer's default PDF viewer. Depending on your computer settings, this may be Adobe Reader or another PDF viewer.

The PDF will include the report header and provide navigation through the tabs on the left-hand side.

| S-9_Account_Code_Summary (1). × +                      |                                                                |                  |                    |                  |                     |              |               |                    |                |                            |                |                  |           |   |        |
|--------------------------------------------------------|----------------------------------------------------------------|------------------|--------------------|------------------|---------------------|--------------|---------------|--------------------|----------------|----------------------------|----------------|------------------|-----------|---|--------|
| $\leftarrow$ $\rightarrow$ $C$ (i) File   C:/Users/meg | gan/Downloads/S-9_Accoun                                       | t_Code_          | Summar             | y%20(1)          | ).pdf               |              |               |                    |                |                            |                |                  |           |   | Q      |
| ≔ 1 of 5 Q                                             |                                                                |                  | - +                | ୢ                | ••                  | 19 Page v    | riew          | A <sup>™</sup> Rea | id aloud       | $\forall$                  | Draw           | ~ ,              | Highlight | ~ | 🖉 Eras |
| Table of Contents     ×       Main                     | Senate Chief Clerk<br>BU PCode Department<br>11400 P114 000000 |                  |                    |                  |                     | of New Mexi  |               |                    |                |                            |                |                  |           |   |        |
| ▶ P114                                                 |                                                                | 2018-19<br>Opbud | 2018-19<br>Actuals | 2019-20<br>Opbud | 2020-21<br>PCF Proj |              | Agency Reques | t<br>Total         | FY 203<br>Base | 21 Recommenda<br>Expansion | ation<br>Total | FY 2021<br>Opbud |           |   |        |
| Z-CO                                                   | 520000 Payroll<br>200 Personal Services & Employee Benefit     | 0.0              | 0.0                | 0.0              | 0.0                 | 8.0          | 0.0           | 8.0<br>8.0         | 0.0            | 0.0                        | 0.0            | 0.0              |           |   |        |
| Revenues                                               | 540000 Other Expenses                                          | 0.0              | 0.0                |                  |                     | 10.0         | 0.0           | 10.0               | 0.0            | 0.0                        | 0.0            |                  |           |   |        |
| Firmana                                                | 546610 DOIT Telecommunications<br>400 Other                    | 0.0              | 0.0                | 0.0              |                     | 22.0<br>32.0 | 0.0           | 22.0<br>32.0       | 0.0            | 0.0                        | 0.0            | 0.0              |           |   |        |
| Expenses                                               | TOTAL EXPENSE                                                  | 0.0              | 0.0                | 0.0              |                     | 40.0         | 0.0           | 40.0               | 0.0            | 0.0                        | 0.0            | 0.0              |           |   |        |
|                                                        | Senate Chief Clerk - Z-Codes<br>BU PCode Department            |                  |                    |                  | State               | of New Mex   | со            |                    |                |                            |                |                  |           |   |        |

## 22.10. Print a Report

Clicking directly on the Print icon will download a PDF of the entire document (all tabs) that can be printed. Clicking on the arrow on the print button and selecting Print will provide additional options for what is to be generated into a PDF.

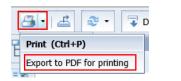

| int                             | ¢.                      |
|---------------------------------|-------------------------|
| -Print Range                    | Page size               |
| <ul> <li>All Reports</li> </ul> | Letter                  |
| O Current report                | - Margins               |
| All                             | Top:<br>0.31 inches     |
| Current Page                    | Left: Right:            |
| Pages                           | 0.31 inches 0.31 inches |
| Enter Page Range                | Bottom:                 |
| (Example: 1,3,5-11).            | 0.31 🗘 inches           |
| Adjust to: 100 % norr           |                         |
| Fit to: Auto      page(s) with  | de Auto 📮 page(s) tall  |
| -Orientation                    |                         |
| A O Portrait                    |                         |
| A O Landscape                   |                         |
|                                 | Print Cancel            |